# **UNIVERSIDAD INCA GARCILASO DE LA VEGA**

## **FACULTAD DE CIENCIAS CONTABLES Y FINANZAS**

# **CORPORATIVAS**

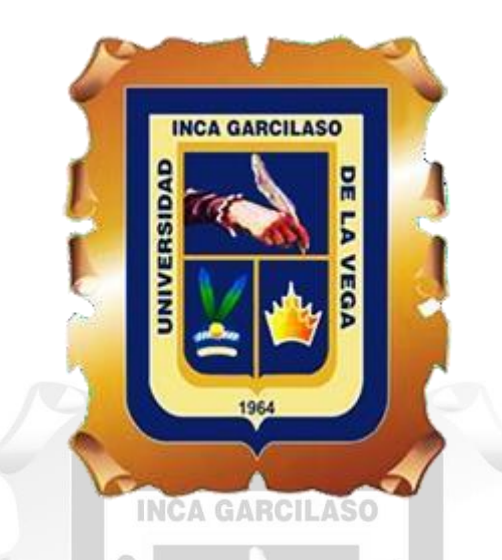

**"El Control de Pagos y su incidencia en la Liquidez de empresa Financiera Qapaq S.A. - Año 2022" TRABAJO DE SUFICIENCIA PROFESIONAL**

**Para obtener el Título Profesional de**

**Contador Público**

1964

## **AUTOR:**

**Guzmán Vera Juan Gonzalo**

**ASESOR:**

**Mag. Juan José Murrieta Campos**

**LIMA - PERÚ**

**2023**

# "El Control de Pagos y su incidencia en la Liquidez de empresaFinanciera Qapaq S.A. - Año 2022"

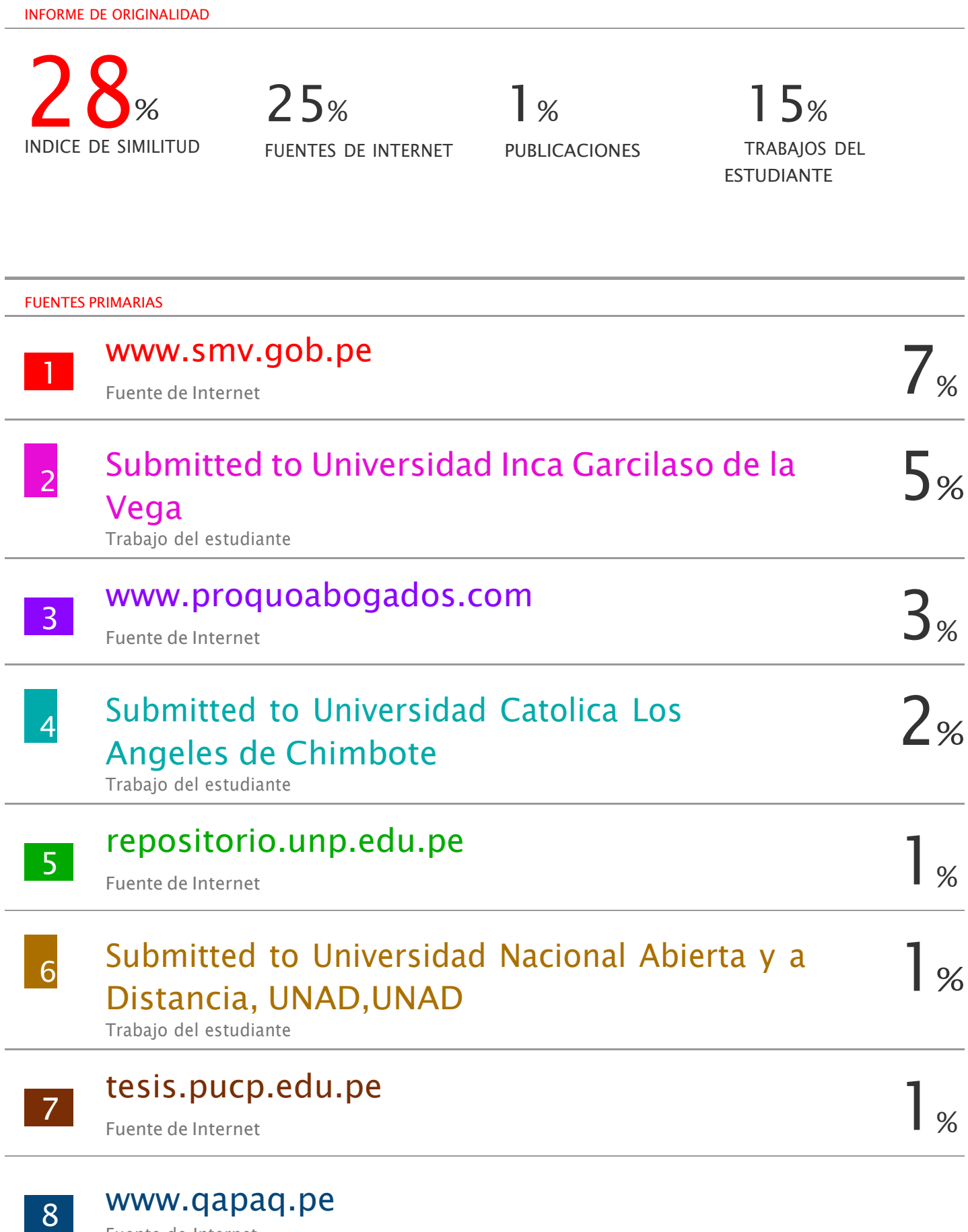

Fuente de Internet

### **DEDICATORIA**

Este trabajo está dedicado a mis padres y hermanas, ellos son y serán siempre mi fuente de inspiración y el motivo de mi superación personal.

Se lo dedico a mis maestros Garcilasianos por brindarme su ayuda.

Y a todas las personas que de una u otra forma ayudaron a que llegue hasta esta parte de mi vida

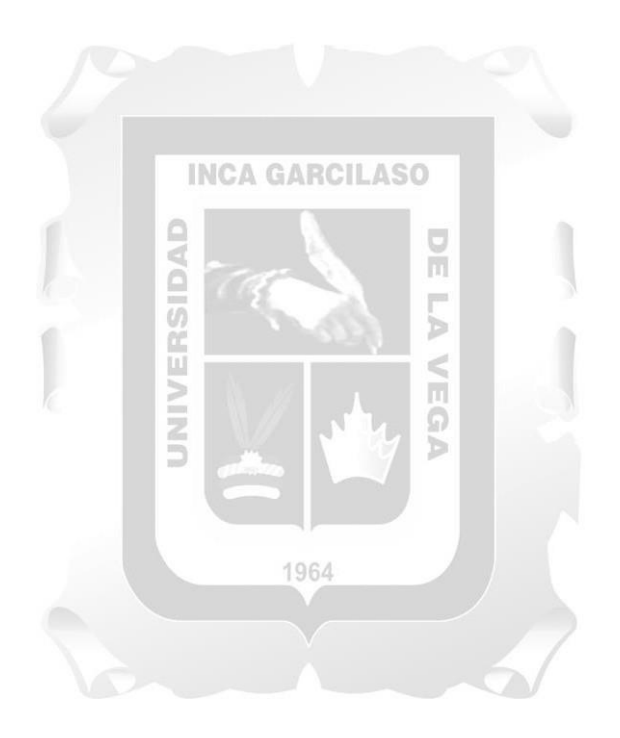

## **AGRADECIMIENTO**

En primer lugar, agradezco a Dios porque sin él no somos nada y Él antes que todo.

Mi agradecimiento y gratitud a la Empresa FINANCIERA QAPAQ S.A quienes me apoyaron en este proyecto.

A mis padres que siempre estuvieron conmigo durante este proceso y nunca dudaron de mí, a mi asesor que lo considero el mejor docente de nuestra facultad y del cual he aprendido mucho. Lo tuve de profesor en pregrado y es un honor poder tenerlo de asesor, agradecimiento en lo profesional y lo personal.

Estoy seguro que gané con este trabajo aprendizaje y una amistad que espero durará años.

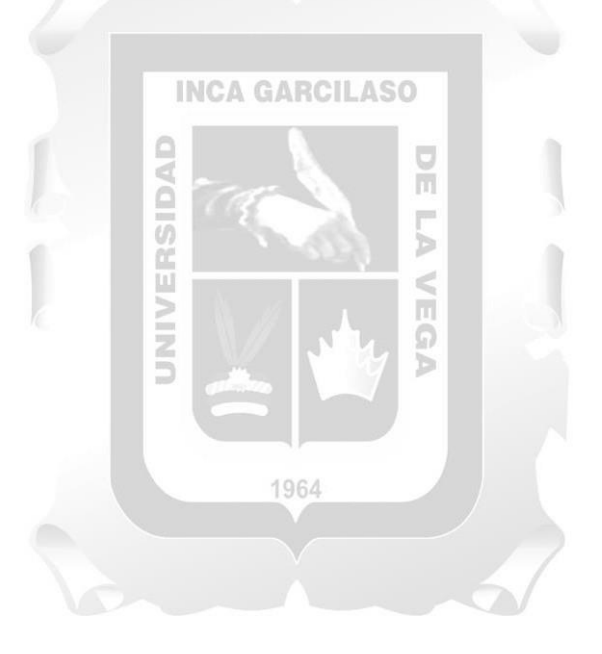

## ÍNDICE GENERAL

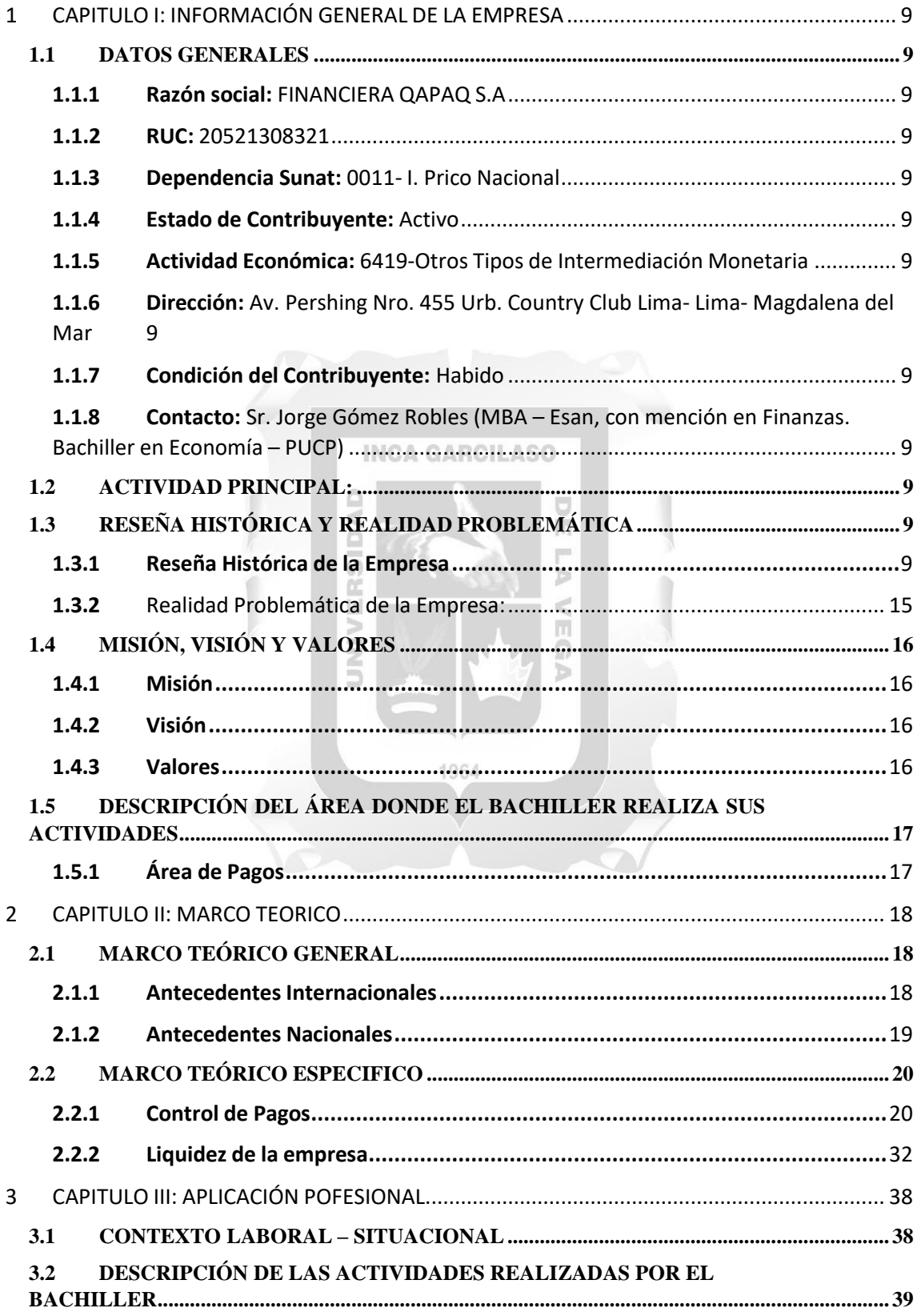

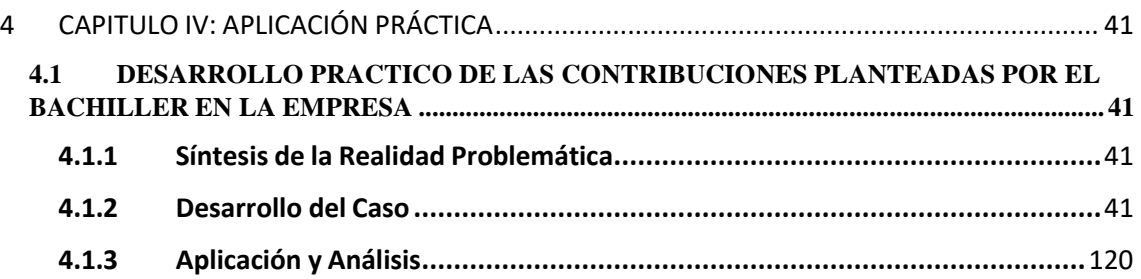

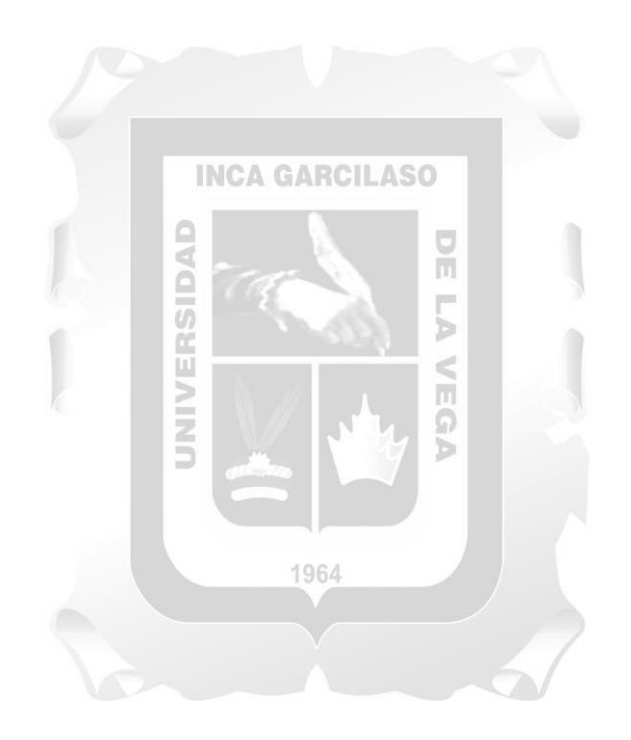

#### **RESUMEN Y PALABRAS CLAVE**

La empresa FINANCIERA QAPAQ S.A es una empresa peruana de capitales ecuatorianos que comenzó a operar en nuestro país el año 2010 con el objetivo de brindar oportunidades de desarrollo económico a toda la población a través del otorgamiento de servicios financieros a personas de menor poder adquisitivo, fomentando la inclusión financiera y la igualdad de oportunidades.

#### **¿Qué problema hemos detectado?**

Dada las demoras en pagos y la falta de puntualidad con estas mismas, la FINANCIERA QAPAQ S.A. realizo un plan de mejora de procesos los cuales se están ejecutando continuamente. Lamentablemente no existe un Manual de Funciones en el Área de Pagos ni políticas bajo las cuales se deban regir, dado que los cambios se han dado por tema de rotación de personal y el cambio generacional de casi toda el área de finanzas.

La empresa FINANCIERA QAPAQ S.A. está siendo afectada en su liquidez ya que este problema genera retrasos y pagos de intereses en algunos casos. No cumple con la cancelación oportuna de los contratos de arrendamientos y esto genera discrepancias que ъ pueden llegar a la ruptura de algunos contratos.

Queda claro que los cambios cuestan y toman tiempo, pero siempre debe existir políticas, procedimientos en las áreas y lineamientos claros para el correcto proceso de cada una de ellas.

Palabras clave**: Control de Gastos, Contratos con proveedores, de arrendamientos, Manual de funciones y Mejora de procesos.**

#### **ABSTRACT AND KEYWORDS**

The company FINANCIERA QAPAQ S.A is a Peruvian company with Ecuadorian capital that began operating in our country in 2010 with the aim of providing opportunities for economic development to the entire population through the granting of financial services to people with lower purchasing power, promoting financial inclusion and equal opportunities.

#### **What problem have we detected?**

Given the delays in payments and the lack of punctuality with them, FINANCIERA QAPAQ S.A. I make a process improvement plan which are being executed continuously. Unfortunately, there is no Manual of Functions in the Payment Area or policies under which they must be governed, since the changes have occurred due to staff turnover and generational change in almost the entire finance area.

The company FINANCIERA QAPAQ S.A. Its liquidity is being affected since this problem leads to delays and even interest payments in some cases. It does not comply with its rental contracts in due time and this generates discrepancies that can lead to the breaking of some contracts.

It is clear that changes cost and take time, but there must always be a policy in the areas and clear guidelines for the correct process of each one.

**Keywords: Expense control, Supplier and lease contracts, Manual of functions and Process improvement.**

#### **INTRODUCCIÓN**

En el presente Trabajo de Suficiencia Profesional "El Control de Pagos y su incidencia en la Liquidez de empresa Financiera Qapaq S.A. - Año 2022" cuyo contenido está compuesto de los siguientes capítulos:

En el Capítulo I encontraremos la información general de la institución privada, así como los datos generales, actividad principal, la reseña histórica de la institución, así como la realidad problemática y finalmente una breve descripción del área involucrada.

En el Capítulo II encontraremos en el marco teórico general, los antecedentes nacionales e internacionales, los cuales guardan relación con nuestro tema y sirven al mismo tiempo para fundamentar la presente investigación, así como también el marco teórico específico que fundamenta a través de principios, normas y procedimientos, las bases teóricas de cada una de las variables utilizadas en el tema en cuestión.

#### **INCA GARCILASO**

En el Capítulo III encontraremos la aplicación profesional, considerando el contexto laboral situacional y una descripción detallada de las actividades realizadas por el bachiller.

En el Capítulo IV encontraremos la aplicación práctica, con el desarrollo de casos, los cuales servirán para brindar una alternativa de solución al problema analizado, como parte de las contribuciones planteadas por el bachiller, y finalmente arribaremos a las conclusiones y recomendaciones planteadas en el presente Trabajo de Suficiencia Profesional.

### <span id="page-9-0"></span>**1 CAPITULO I: INFORMACIÓN GENERAL DE LA EMPRESA**

#### <span id="page-9-1"></span>**1.1 DATOS GENERALES:**

- <span id="page-9-2"></span>**1.1.1 Razón social:** FINANCIERA QAPAQ S.A.
- <span id="page-9-3"></span>**1.1.2 RUC:** 20521308321
- <span id="page-9-4"></span>**1.1.3 Dependencia Sunat:** 0011- I. Prico Nacional
- <span id="page-9-5"></span>**1.1.4 Estado de Contribuyente:** Activo
- <span id="page-9-6"></span>**1.1.5 Actividad Económica:** 6419-Otros Tipos de Intermediación Monetaria
- <span id="page-9-7"></span>**1.1.6 Dirección:** Av. Pershing Nro. 455 Urb. Country Club Lima- Lima- Magdalena del Mar
- <span id="page-9-8"></span>**1.1.7 Condición del Contribuyente:** Habido
- <span id="page-9-9"></span>**1.1.8 Contacto:** Sr. Jorge Gómez Robles (MBA – Esan, con mención en Finanzas. Bachiller en Economía – PUCP)

Se incorpora a Financiera Qapaq el 22/04/2019, con amplia experiencia en el sector financiero se desempeñó como Gerente Financiero en Edpyme Raíz, Caja Metropolitana y Proempresa, en esta última desarrolló labores como Gerente General. A nivel bancario se desempeño como Sub Gerente de Mercado de Capitales de Interbank y como Jefe de Inversiones en Interfondos.

## <span id="page-9-10"></span>**1.2 ACTIVIDAD PRINCIPAL:**

La empresa FINANCIERA QAPAQ S.A. tiene como actividad principal, financiar actividades empresariales y de consumo a individuos no bancarizados de los sectores medio bajo y bajo entre las edades de 21 a 69 años.

1964

## <span id="page-9-11"></span>**1.3 RESEÑA HISTÓRICA Y REALIDAD PROBLEMÁTICA:**

#### <span id="page-9-12"></span>**1.3.1 Reseña Histórica de la Empresa:**

Financiera QAPAQ S.A. (antes Financiera Universal) inició operaciones el 21 de enero de 2010 bajo la autoridad y supervisión de la Superintendencia de Banca, Seguros y AFP's (SBS). A tres años de su creación, la SBS autorizó la fusión por absorción de Financiera Universal S.A. con la CRAC

Profinanzas (especialista en créditos agrícolas), y en febrero de 2014, cambia su denominación social a Financiera QAPAQ S.A.

La Financiera pertenece a un grupo de empresas financieras especialistas en microfinanzas que brindan crédito, asesoría y orientación financiera a personas y microempresarios desatendidos por la banca tradicional. El grupo está compuesto por el Banco Solidario S.A. (Ecuador), Banco de Antigua S.A. (Guatemala) y Financiera QAPAQ S.A. (Perú), todas subsidiarias de Orca Credit Holdings LLC, constituida en Estados Unidos, y lideradas y controladas por la familia Rivadeneira Quevedo, importante grupo económico-familiar formado en 1936 en Ecuador, la cual cuenta con líneas de negocio retail, logística, automotriz, entre otros. El grupo financiero tiene experiencia en el sector a partir de Banco Solidario S.A., el cual nace de la fusión de Solidario yUnibanco en 2013 tras siete años de cooperación. Tanto Solidario como Unibanco fueron bancos especialistas en microfinanzas que empezaron operaciones en 1996 y 1994, respectivamente.

Desde 2017, la Financiera amplió la segmentación de los productos de consumo, incluyendo a personas bancarizadas, las cuales cuentan con un perfil de riesgo menor. QAPAQ desarrolla sus actividades de financiamiento y captación de depósitos en la zona central del país con 34 oficinas, habiendo inaugurado dos durante el 2020. Las 34 oficinas se encuentran distribuidas entre Lima (23), Junín (8), Ica (2) y Pasco (1), concentrando Lima el 71.0% de las colocaciones. Durante el mismo año, la Financiera implementó canales digitales, permitiendo a los clientes realizar parte de sus operaciones de manera remota y segura. QAPAQ ofrece básicamente los siguientes servicios de financiamiento: • Microcréditos: créditos dirigidos a empresarios de Pequeña y Microempresa dedicados a actividades de Comercio, Producción y Servicios y personas que ejercen un oficio en zonas urbanas, periurbanas, cercanos a las agencias de la Financiera. • Consumo: créditos de libre disponibilidad para clientes dependientes, independientes y rentistas, tanto formales como informales. El monto máximo de aprobación es de S/ 8,000. Las calificaciones se pueden dar por campañas a clientes, evaluaciones a no clientes y evaluaciones a clientes de inclusión (no bancarizados). • Olla de Oro:

Crédito con garantía de Joyas de Oro, enfocado a personas naturales con algún tipo de ingreso dependiente, o independiente con negocio propio que necesitan un crédito inmediato. • Préstamos Agrícolas: financiamiento de capital de trabajo, activos fijos y mejoramiento de vivienda dirigido principalmente a personas naturales, dedicados a actividades agrícolas, en las principales zonas rurales y poblados, cercanos a las agencias de la Financiera. Asimismo, capta depósitos a plazo fijo, ahorros y CTS. El core del negocio es el financiamiento de Microcréditos y Consumo hacia personas naturales con negocio y personas naturales dependientes, formales e informales. Para la colocación de sus productos, cuenta con el canal de agencias, fuerza de ventas (de campo) y el canal WEB (formularios web para la precalificación). Mientras que, para la captación de fondos los canales son receptiva, activa, masivos (vía telefónica o comunicación a domicilio) y web. Desde 2017, la Financiera viene reforzando su proceso de otorgamiento de créditos, principalmente en la primera etapa relacionada a la segmentación de mercado. Específicamente para Consumo, el mercado objetivo cambió hacia personas bancarizadas, mientras que, para Microcréditos, a clientes no bancarizados. Durante 2018, se implementaron mejoras sobre tecnología crediticia con la finalidad de mejorar los indicadores de calidad de cartera, y se agilizaron los procesos de desembolsos y de aprobación según niveles de atribución. Durante 2019, la Financiera trabajó en el afinamiento de metodologías crediticias a través del desarrollo de "Talleres de Mejora Continua QAPAQ", los cuales buscan fortalecer las metodologías y procedimientos de control en el desembolso y el ciclo de sus créditos, llevando a cabo la aplicación de nuevos modelos scores. Asimismo, se implementó un nuevo sistema de pagos variables a los analistas no sólo en función al volumen sino también a la calidad de sus colocaciones, junto a una inspección in situ en las agencias y/o en clientes para la verificación del cumplimiento de las políticas y la correcta evaluación de la capacidad financiera del cliente en todos los productos de la Financiera.

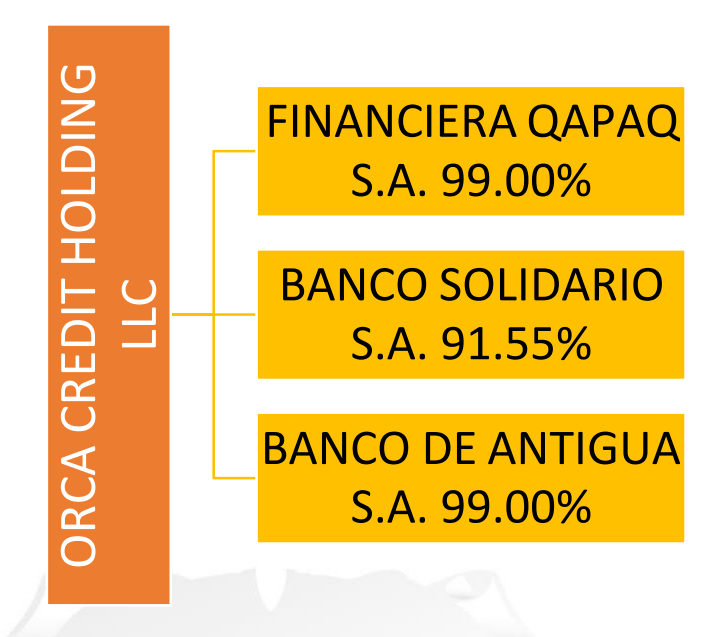

Fuente: Elaboración propia (2023)

Producto del análisis efectuado de parte de PCR "PACIFIC CREDIT RATING PERU", considera que Financiera QAPAQ tiene un nivel de desempeño sobresaliente respecto a sus prácticas de Gobierno Corporativo. Financiera QAPAQ es una persona jurídica bajo la denominación de Sociedad Anónima, de acuerdo con la Ley General de Sociedades. Al corte de evaluación, el Capital Social totalmente suscrito y pagado es de S/ 82,841,981 representado por el mismo número de acciones nominativas de S/ 1.00 cada una, gozando todas de iguales derechos y prerrogativas. Orca Credit Holdings LLC es el accionista mayoritario con 99.83% de participación, el cual es atendido directamente por el Directorio, designado formalmente como área encargada de la comunicación con los accionistas. Según el Estatuto Social de la Financiera, sus órganos de gobierno son la Junta General de Accionistas (JGA), el Directorio y la Gerencia, contando los dos primeros con sus respectivos reglamentos. La JGA es el órgano supremo de la sociedad y la administración de la sociedad está a cargo del Directorio y del Gerente General. El Directorio está conformado por cinco (05) miembros con diferente formación y con más de 10 años de experiencia como directores, siendo dos (02) de ellos independientes, de acuerdo con la

definición de independencia de la Financiera. El Directorio está presidido por el Sr. Héctor Martínez Figueroa, de nacionalidad chilena, quien ejerce sus funciones desde octubre de 2018. A continuación, se muestran a los miembros del Directorio, pudiéndose observar detalles sobre su cargo y formación profesional:

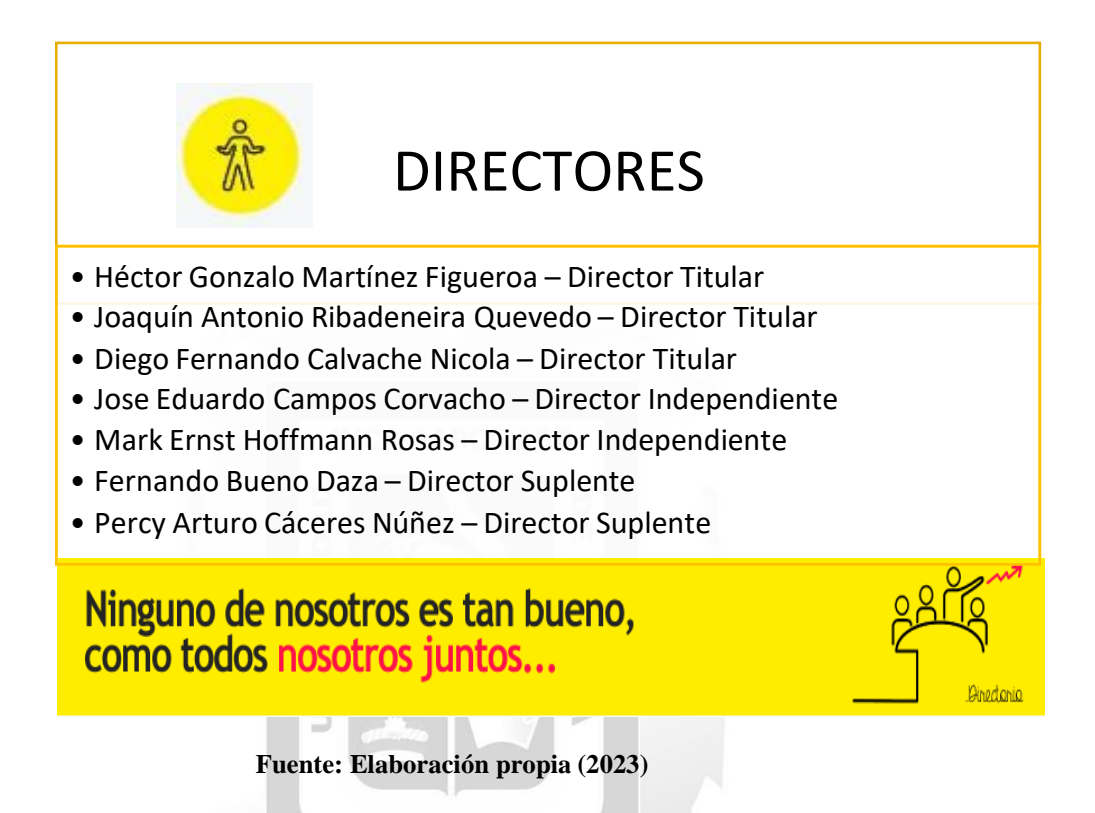

La Gerencia General se encuentra presidida por el Sr. Estevan Mauricio Abad Rivadeneira quien asumió el cargo desde febrero de 2019. El Sr. Abad, de nacionalidad ecuatoriana, es ingeniero informático de profesión, ejerció el cargo de director corporativo en el grupo económico del accionista principal de QAPAQ por más de 2 años y fue vicepresidente del retail financiero del grupo ICESA por 4 años. Tanto el Directorio como la Plana Gerencial están conformados por personal con amplia experiencia en el ámbito financiero peruano y ecuatoriano.

1964

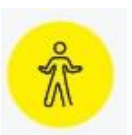

# PLANA GERENCIAL

- Abad Rivadeneira Estevan Mauricio Gerente General
- Chavarri Pardave Fabio Gustavo Gerente de División de Administración
- Córdova Rodríguez Norma Edith Gerente de Procesos
- Marco Antonio Fernandez Acosta Gerente (e) de División de Riesgos
- Ferrini Jiménez Fernando Martín Gerente de Crédito de Consumo
- García Suárez José Alejandro Gerente de División de Consumo y A.
- Gómez Robles Jorge Guillermo Gerente de Finanzas y Compliance
- Melgar Zamudio Marco Antonio Gerente de Recursos Humanos
- Noriega Zapata Jomark Pablo Gerente de Tecnología
- Rodríguez Talledo Julio Martín Auditor Interno
- Veggro Cabrera Edgart Alejandro Gerente de División Microempresa
- Barrenechea Mujica Javier Augusto Gerente Legal y O.C.N.

#### **Fuente: Elaboración propia (2023)**

Durante el 2020, la Financiera realizó la convocatoria de la JGA cumpliendo el plazo estipulado en el Estatuto. Asimismo, se permite a los accionistas incorporar puntos a debatir y delegar sus votos en las juntas, de acuerdo con los procedimientos especificados en el Reglamento de JGA y el Manual Código de Buen Gobierno Corporativo, respectivamente. La Financiera elabora sus EEFF de acuerdo con las NIIF emitidas por el IASB, siendo estos auditados por una empresa de reconocido prestigio. Por otro lado, la Financiera cuenta con una política de gestión de riesgos y una política de información, supervisadas por el área de Auditoría Interna, la cual reporta al Comité de Auditoría del Directorio. Asimismo, se verificó que los EEFF auditados no presentaron salvedades por parte del auditor externo. Finalmente, la Financiera difunde los avances en temas de Gobierno Corporativo a través de la elaboración de un informe.

#### <span id="page-15-0"></span>**1.3.2** Realidad Problemática de la Empresa:

La buena gestión y planificación de Pagos es esencial en una empresa ya que de esta misma depende el cumplimiento de contratos y acuerdos ya pactados con proveedores.

Una excelente gestión en el control de pagos, permitirá el crecimiento de la empresa de lo contrario podrá acarrear graves problemas financieros por falta de liquidez.

La empresa FINANCIERA QAPAQ S.A. a pesar de ser una empresa reconocida en el mercado y teniendo un respaldo financiero grande, ha tenido deficiencias en la gestión de pagos ya que ha tenido o retrasos en las cancelaciones por temas externos al área y cambios en los procesos de pagos. Luego del análisis se identificó lo siguiente:

- 1. No existe un manual de funciones para el principal encargado y aprovador para los pagos que viene a ser el "Analista de Pagos"
- 2. No existe un manual del proceso operativo y del registro documentário, que está a cargo de los "Asistentes de Pagos"
- 3. Al no tener un cronograma fijo de pagos, la empresa FINANCIERA QAPAQ S.A. siempre tiene que estar moviendo fondos y comprando dólares cuando se tiene un pago pendiente en dicha moneda. Generando

1964

perdidas en tipo de cambio ya que se cambia en ese mismo momento.

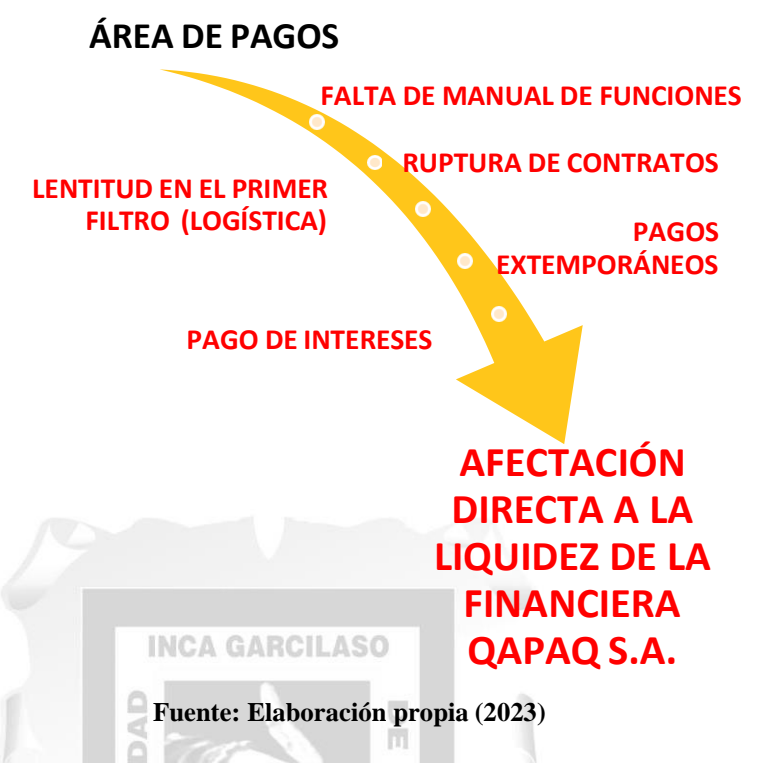

## <span id="page-16-0"></span>**1.4 MISIÓN, VISIÓN Y VALORES:**

#### <span id="page-16-1"></span>**1.4.1 Misión:**

Contribuir a mejorar el nivel de vida de las personas con productos y servicios de calidad e innovadores, de manera oportuna y confiable.

d

#### <span id="page-16-2"></span>**1.4.2 Visión:**

Ser la institución líder en calidad de servicio financiero con misión social, que se destaca por el talento y compromiso de sus colaboradores y el uso de tecnología de punta.

#### <span id="page-16-3"></span>**1.4.3 Valores:**

## **• Integridad:**

Actuamos con honradez, prudencia y respeto.

## **• Compromiso:**

Le ponemos corazón y entrega a lo que hacemos.

## **• Eficiencia:**

Damos soluciones simples y prácticas, optimizando tiempo y recursos.

#### **• Solidaridad:**

Valoramos y respetamos las necesidades e intereses de los demás.

# <span id="page-17-0"></span>**1.5 DESCRIPCIÓN DEL ÁREA DONDE EL BACHILLER REALIZA SUS ACTIVIDADES:**

#### <span id="page-17-1"></span>**1.5.1 Área de Pagos:**

El área de Pagos está compuesta un Analista de Pagos, por un Asistente contable y una Practicante Profesional de Pagos.

#### **1.5.1.1 Ubicación:**

El área de Pagos de la empresa FINANCIERA QAPAQ S.A. está situada en una oficina compartida con el Área de Contabilidad, Área de Operaciones Centrales, Área de Tesorería y el Área de Planeamiento las cuales están unidas y conforman el Área de Finanzas.

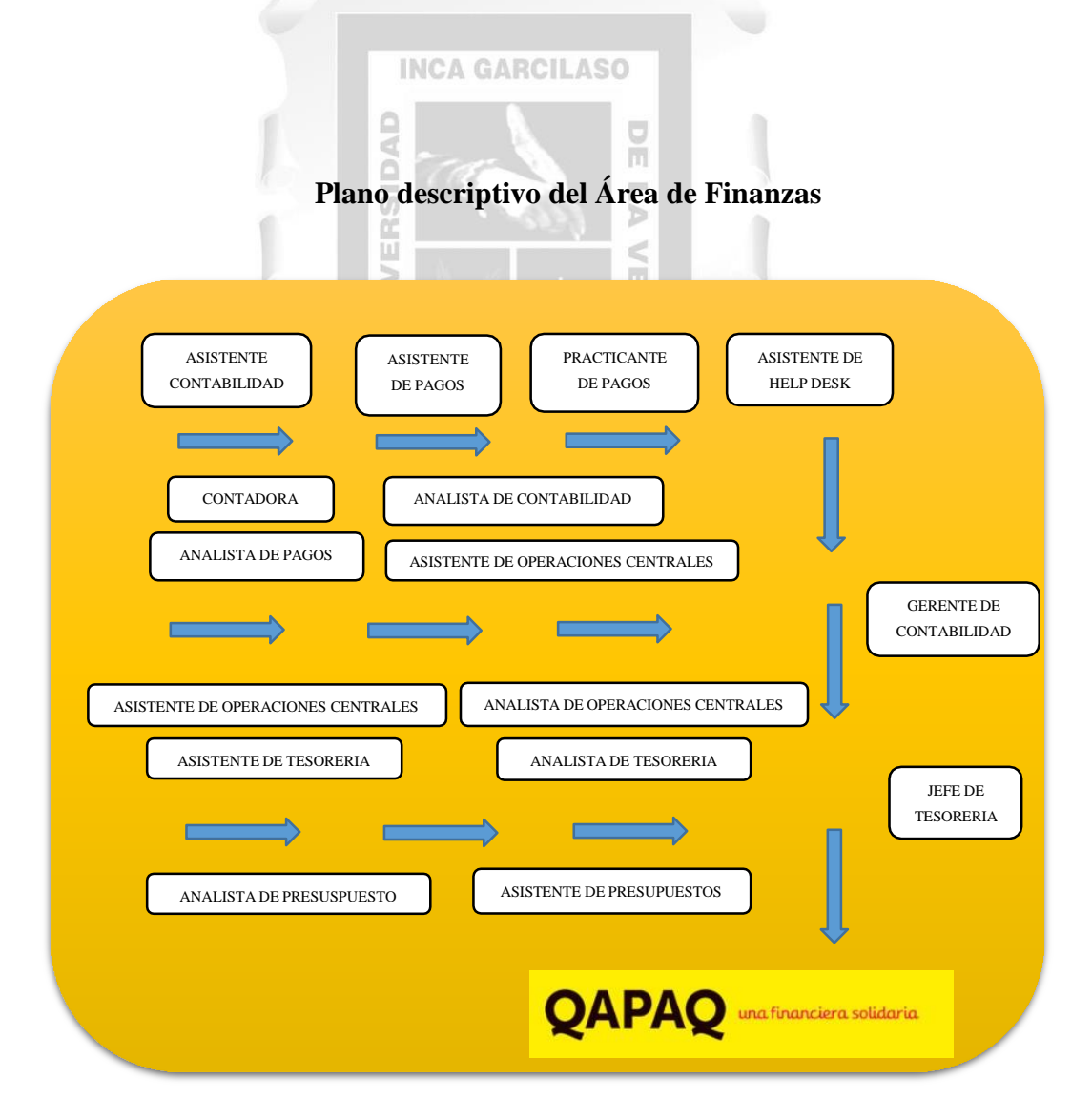

#### <span id="page-18-0"></span>**2 CAPITULO II: MARCO TEORICO**

### <span id="page-18-1"></span>**2.1 MARCO TEÓRICO GENERAL:**

#### <span id="page-18-2"></span>**2.1.1 Antecedentes Internacionales:**

OSCAR MAURICIO RAMIREZ SANCHEZ (2020) COLOMBIA "Análisis de la Gestión Presupuestal del Fondo Especial de la Facultad de Ciencias Económicas de la Universidad Nacional de Colombia, Sede Bogotá, en la vigencia 2018", UNIVERSIDAD NACIONAL DE COLOMBIA, para optar el Título de Especialista en Finanzas y Administración Pública. La gestión del presupuesto no es propiamente un mecanismo de control, ya que este está en manos de los organismos de control, es más una herramienta que se utiliza para hacer análisis de las ejecuciones presupuestales, tanto de manera simultánea, como de manera posterior, con el propósito de mejorar el proceso de programación y de ejecución presupuestal.

La tesis antes mencionada analiza la gestión presupuestal de la Universidad nacional de Colombia y plantea mejoras en la ejecución gastos del Fondo Especial de la Facultad de Ciencias Económicas de la Universidad Nacional, a través del análisis de los informes financieros de esta misma.

1964

MARCIAL EDGARDO VEGA RUBILAR (2019) CHILE, "Riesgo de Liquidez y una aproximación hacia las necesidades de Activos Líquidos de Alta Calidad de la Banca Chilena, en el contexto de Basilea iii", UNIVERSIDAD DE CHILE, para optar el grado de magister en finanzas. Para el caso concreto del riesgo de liquidez, es necesario diferenciar entre la solvencia de una entidad y la liquidez dela misma. La solvencia se define como la capacidad de generar beneficios y pagarsus deudas a nivel básico; es decir, que la ecuación ingresos menos gastos arrojenun resultado positivo y garantizar el pago de sus deudas. Si una entidad no cumple esta precondición durante un período prolongado de tiempo, estará en peligro de quebrar. Pero, aunque una entidad tenga una fuerte solvencia, en esta ecuación no se incluye el factor temporal. Los ingresos y los gastos deberán materializarse en

pagos y cobros, y estos no van necesariamente ligados temporalmente a sus ingresos o gastos asociados.

La tesis antes mencionada analiza el riesgo de liquidez de varios bancos (Banco de Chile, Banco Santander, Bando del Estado, Banco de Crédito e inversiones, Corpanba y BBVA), dando como resultado de su trabajo una aproximación de la cantidad mínima de Activos Líquidos de Alta Calidad que serían necesarios para dar un buen cumplimiento a los compromisos y obligaciones inmediatas inferior a 30 días (aprox. 844 MMUSD).

#### <span id="page-19-0"></span>**2.1.2 Antecedentes Nacionales:**

Gianmarco Yauri De La Cruz (2022) Public Value Scorecard para mejorar la eficiencia de la articulación entre el planeamiento y el presupuesto mediante la interoperatividad de sus procesos y el monitoreo intertemporal en el Ministerio Público (2018 - 2019) PONTIFICIA UNIVERSIDAD CATÓLICA DEL PERÚ, para obtener el grado académico de Magíster en Gobierno y Políticas Públicas.

La CEPAL(Comisión Económica para América Latina y el Caribe), quien, mediante Armijo (2011), definieron a la Planificación Estratégica como una herramienta fundamental para una adecuada toma de decisiones en las organizaciones, ya que permite proyectar el camino a recorrer en el futuro y programar las actividades a realizar para lograr lo proyectado y un mejor desempeño en los productos y servicios ofrecidos.

La tesis antes mencionada analiza lo importante que es la planificación estratégica y como ella influye en la toma de decisiones que repercutiría de manera monetaria en el Ministerio Publico y por ende evalúa las mejoras de esta misma para una mejor decisión.

Gladys Giovanna Aguilar Andía (2022) El efecto de los riesgos de crédito y liquidez sobre la rentabilidad de los bancos comerciales peruanos, 2003-2019, PONTIFICIA UNIVERSIDAD CATÓLICA DEL PERÚ, para obtener el título profesional de Licenciadas en Economía.

Este riesgo presenta una amenaza constante para los bancos ya que dada la dinámica de captación de depósitos a corto plazo y colocaciones de créditos a largo plazo se enfrentan a dos eventos: un descalce de vencimientos de estos productos y la transformación de estos vencimientos (Bank for International Settlements, 2008)

La tesis antes mencionada analiza como el riesgo de liquidez es una amenaza latente en las entidades financieras ya que, al tener un riesgo por las colocaciones de créditos, enfrentan los vencimientos y obligaciones financieras fijas (sueldos, arrendamientos, proveedores, etc.)

## <span id="page-20-0"></span>**2.2 MARCO TEÓRICO ESPECIFICO:**

#### <span id="page-20-1"></span>**2.2.1 Control de Pagos**

#### **2.2.1.1 Concepto**

El control de pagos es esencial para todas las empresas sean pequeñas, medianas o grandes. En ocasiones es el trabajo más arduo, ya que se debe lidiar una planificación trimestral que no está conciliándose con el flujo de efectivo real.

Denominamos control de pagos a la gestión de tareas administrativas y financieras de una empresa. ň

Prever, planificar, conciliar y proyectar los flujos monetarios de efectivo que tiene una empresa.

La gestión de pagos se refiere a todas las transacciones monetarias que una organización hace con sus proveedores.

Una excelente gestión en el control de pagos permitirá el crecimiento de la empresa, de lo contrario, podrá acarrear graves problemas financieros por falta de liquidez.

Organizar la gestión de pagos, se encuentra dentro del departamento de finanzas/administración y corresponde a organizar todo el dinero que se abona a acreedores en aquellos documentos de cobros como:

#### **2.2.1.1.1 Factura Electrónica:**

Es un comprobante de pago emitido por el vendedor o prestador de servicios en las operaciones de venta de bienes y prestación de servicios.

#### **a) Características:**

- Se utiliza para sustentar costos ó gastos para efectos del Impuesto a la Renta y el crédito fiscal del Impuesto General a las Ventas.
- Tiene una serie alfanumérica, numeración correlativa y se genera a través de cualquiera de los sistemas de emisión electrónica.
- No se puede utilizar para sustentar el traslado de bienes.
- Se emite a favor del adquiriente que cuente con número de RUC, salvo en el caso de no domiciliados en el caso de las operaciones de exportación.
- Las autenticidades de los documentos electrónicos emitidos se pueden consultar en el portal web de la SUNAT.

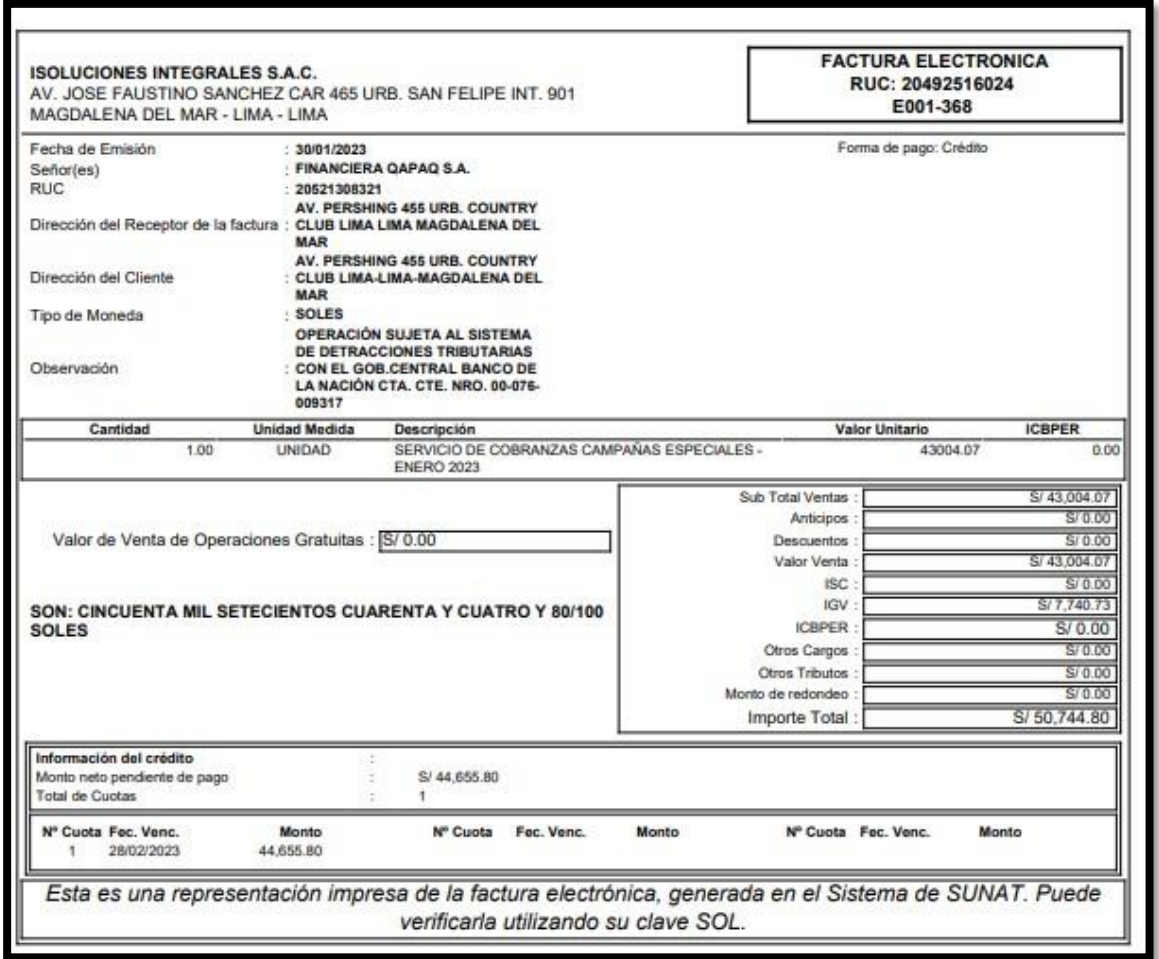

## **2.2.1.1.2 Boleta de Venta:**

Es un comprobante de pago que se emite a consumidores finales.

#### **a) Características:**

- No permite ejercer derecho a crédito fiscal ni podrán sustentar gasto o costo para efectos tributarios.
- Tiene una serie alfanumérica, numeración correlativa y se genera a través de cualquiera de los sistemas de emisión electrónica.
- La autenticidad de los documentos electrónicos emitidos se pueden consultar en el portal web de la SUNAT.

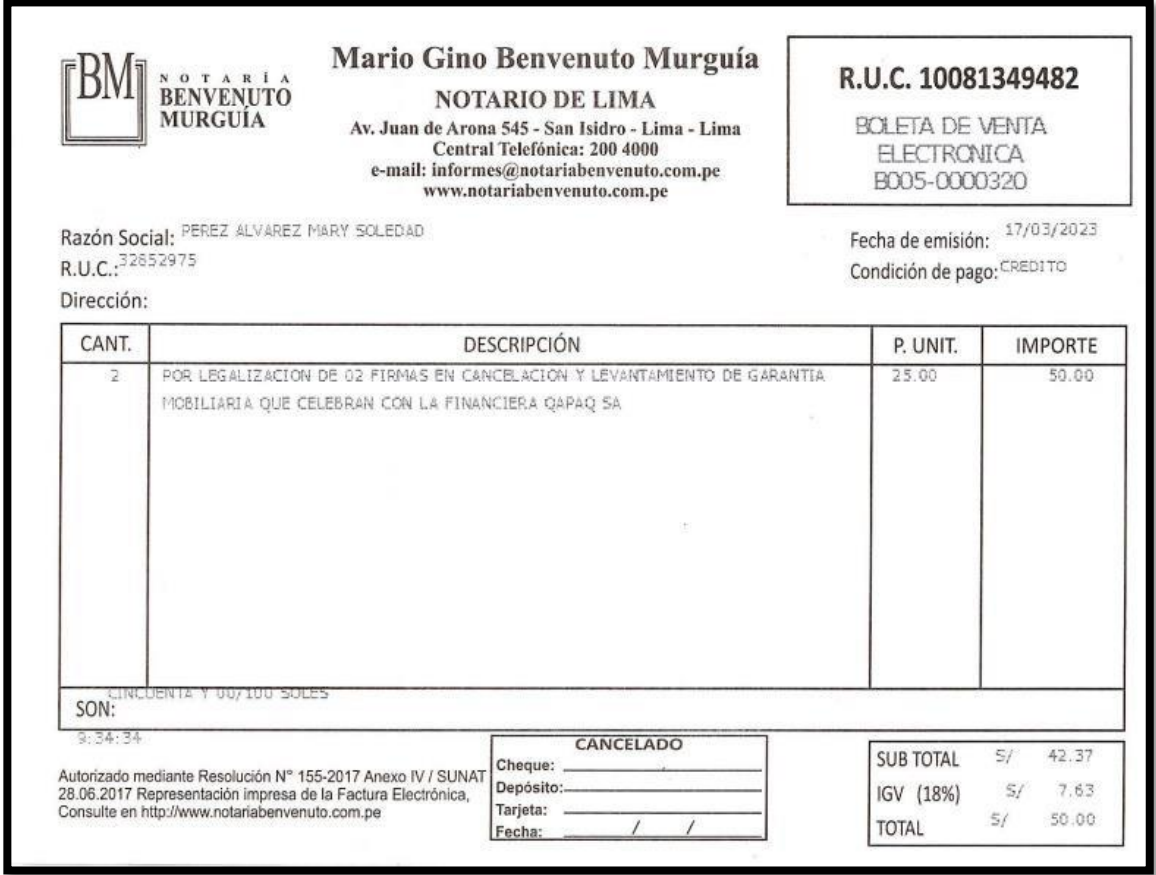

#### **2.2.1.1.3 Nota de Crédito Electrónica:**

Es un documento electrónico que se utiliza para acreditar anulaciones, descuentos, bonificaciones, devoluciones y otros, relacionados con una factura o boleta de venta otorgada con anterioridad al mismo adquiriente o usuario:

#### **a) Características:**

- Es un documento electrónico que tiene todos los efectos tributarios del tipo de documento Nota de Crédito indicado en el Reglamento de Comprobantes de Pago.
- Será emitida respecto de una Factura Electrónica que cuente con Constancia de Recepción - CDR "aceptada" o Boleta de Venta otorgada con anterioridad.
- Tiene una serie alfanumérica, numeración correlativa y se genera a través de cualquiera de los sistemas de emisión electrónica.

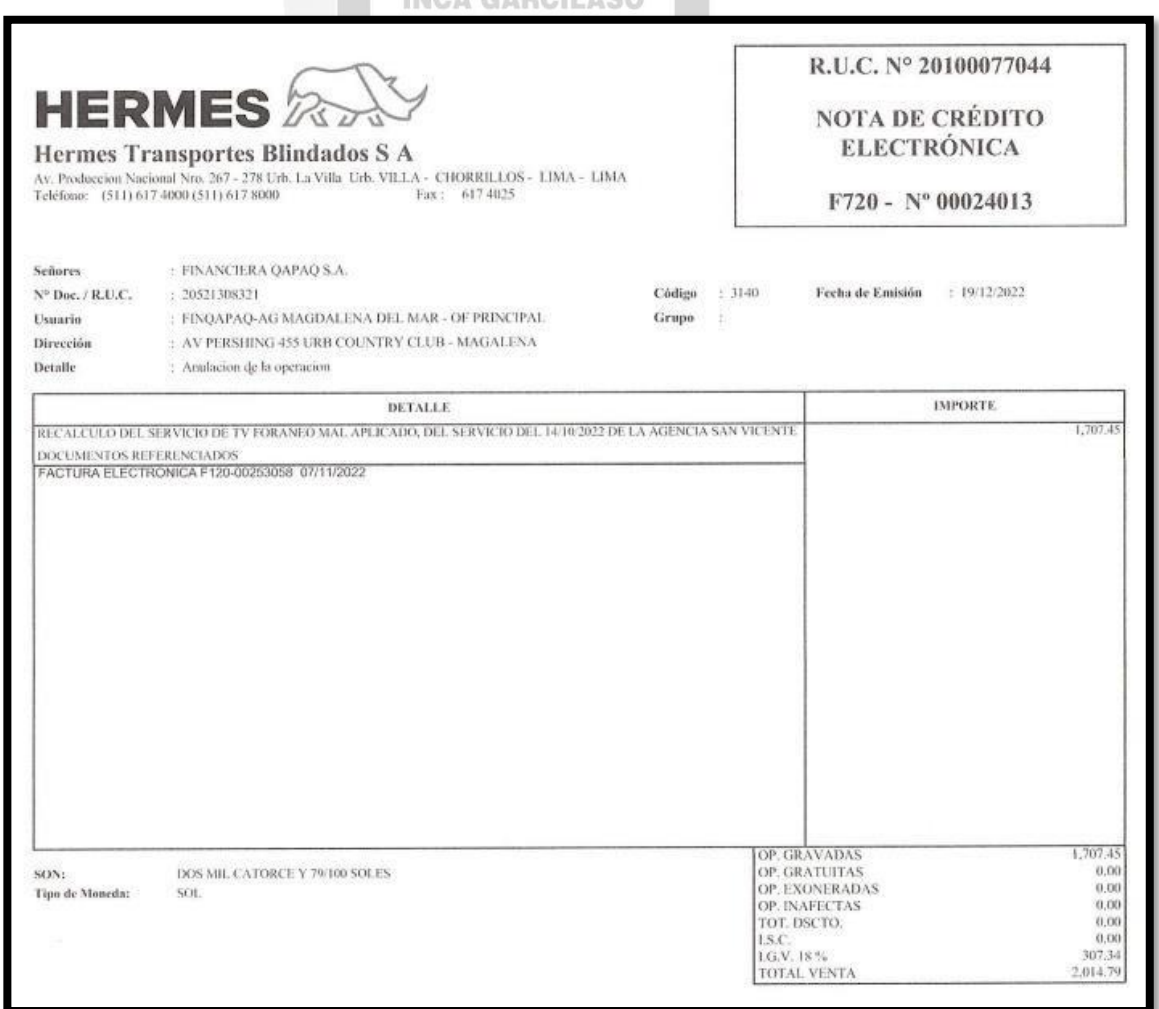

#### **2.2.1.1.4 Nota de Débito Electrónica:**

Es un documento electrónico que se utiliza para recuperar gastos o costos incurridos por el vendedor. Es emitido de manera electrónica, con posterioridad a la emisión de una factura electrónica o boleta de venta otorgada al mismo adquiriente o usuario:

#### **a) Características:**

**Contract** 

 $\bullet$ 

- Es un documento electrónico que tiene todos los efectos tributarios del tipo de documento Nota de débito indicado en el Reglamento de Comprobantes de Pago.
- Será emitida respecto de una factura electrónica que cuente con Constancia de Recepción (CDR) "aceptada" o boleta de venta otorgada con anterioridad
- Tiene una serie alfanumérica, numeración correlativa y se generada a través de cualquiera de los sistemas de emisión electrónica.

 $\sim$ 

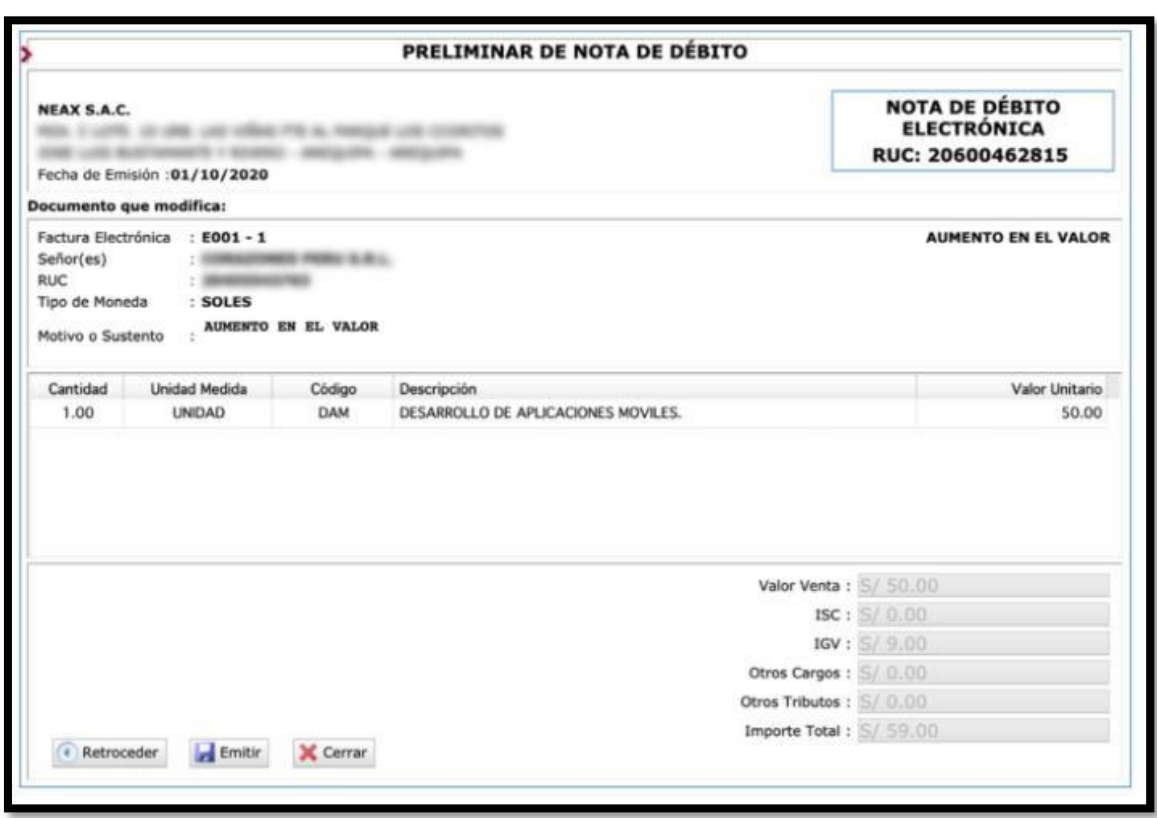

Fuente: [https://www.noticierocontable.com/como-emitir-una-nota-de-credito](https://www.noticierocontable.com/como-emitir-una-nota-de-credito-del-portal-de-sunat/)[del-portal-de-sunat/](https://www.noticierocontable.com/como-emitir-una-nota-de-credito-del-portal-de-sunat/)

#### **2.2.1.1.5 Recibo de Servicios Públicos Electrónicos:**

Es un comprobante de pago que se emite por los servicios de luz, agua o teléfono, en operaciones con usuarios que proporcionen o no un número de RUC. En una primera etapa, el Recibo Electrónico de Servicio Público sólo podrá ser emitido por el suministro de agua y energía eléctrica. En el caso de telecomunicaciones, sólo podrá ser emitido por aquellos que no incluyan servicios de telefonía fija o móvil, o servicios ofrecidos en forma empaquetada que consideren algún servicio telefónico del usuario:

#### **a) Características:**

- Los usuarios que se identifiquen con número de RUC, podrán usar este documento electrónico para sustentar costos, gastos o crédito fiscal.
- La serie es alfanumérica, y su numeración es correlativa y generada por el sistema

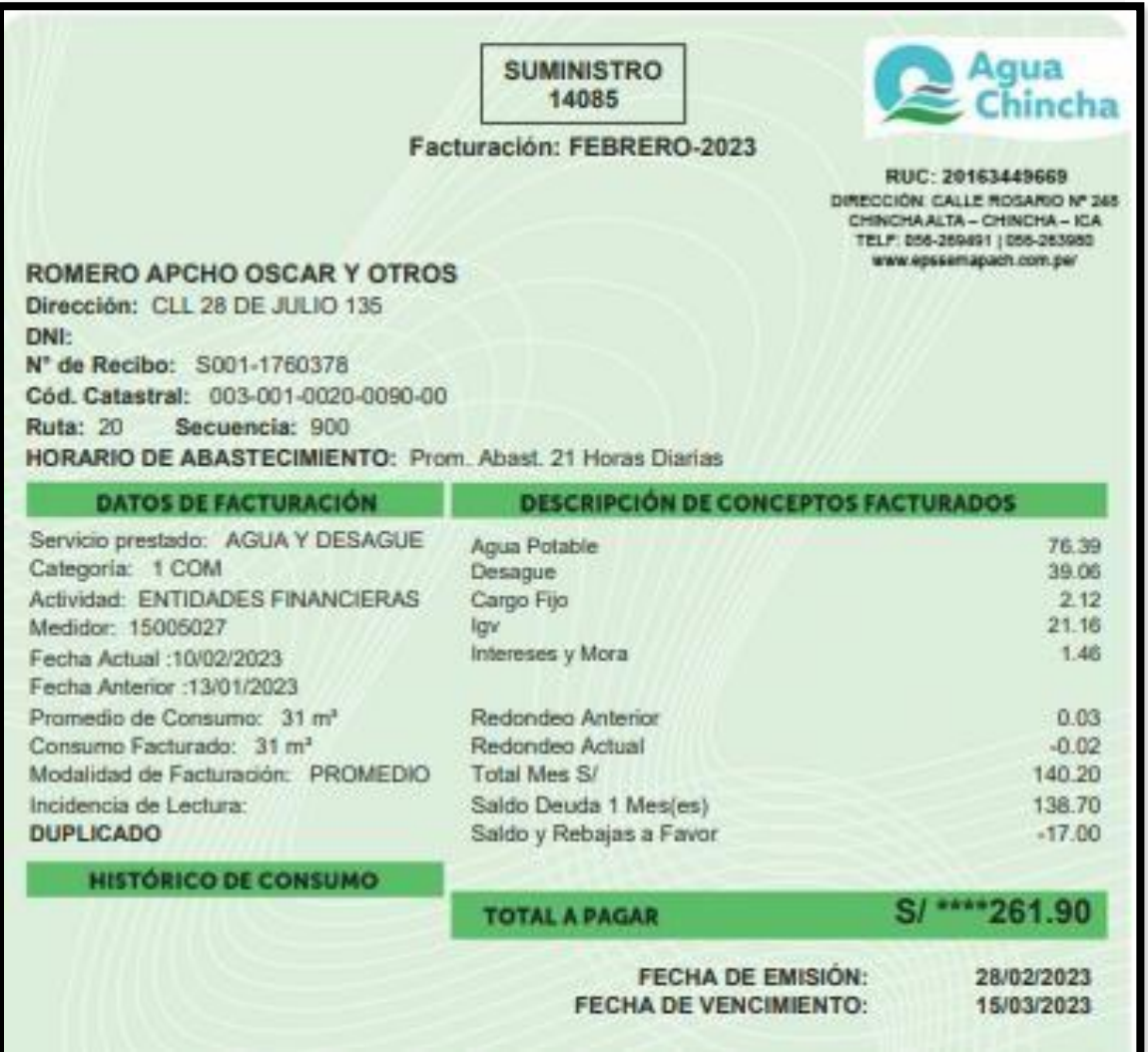

#### **2.2.1.1.6 Recibos por Honorarios Electrónicos:**

Es un comprobante de pago que emiten las personas naturales por los servicios que prestan en forma independiente, por percibir rentas que la Ley clasifica como rentas de cuarta categoría. La SUNAT brinda la facilidad de emitir Recibos por Honorarios de manera electrónica, desde su portal web y por medio del APP SUNAT. Para ello es necesario que se cuente con Clave SOL.

#### **a) Características:**

- La afiliación al Sistema de Emisión Electrónico se produce con la sola emisión del primer recibo por honorarios electrónico.
- Se puede emitir con facilidad y rapidez, con los mismos datos que regularmente se registraba cuando generaba un recibo por honorarios físico.
- No requiere impresión del Recibo por Honorarios. Puede enviarse en forma electrónica e inmediata al adquirente de los servicios.
- Se puede consultar el recibo por honorario emitido. Se puede enviar o reenviar por correo electrónico cuantas veces sea necesario

.[\(https://cpe.sunat.gob.pe/informacion\\_general/cpe\)](https://cpe.sunat.gob.pe/informacion_general/cpe)

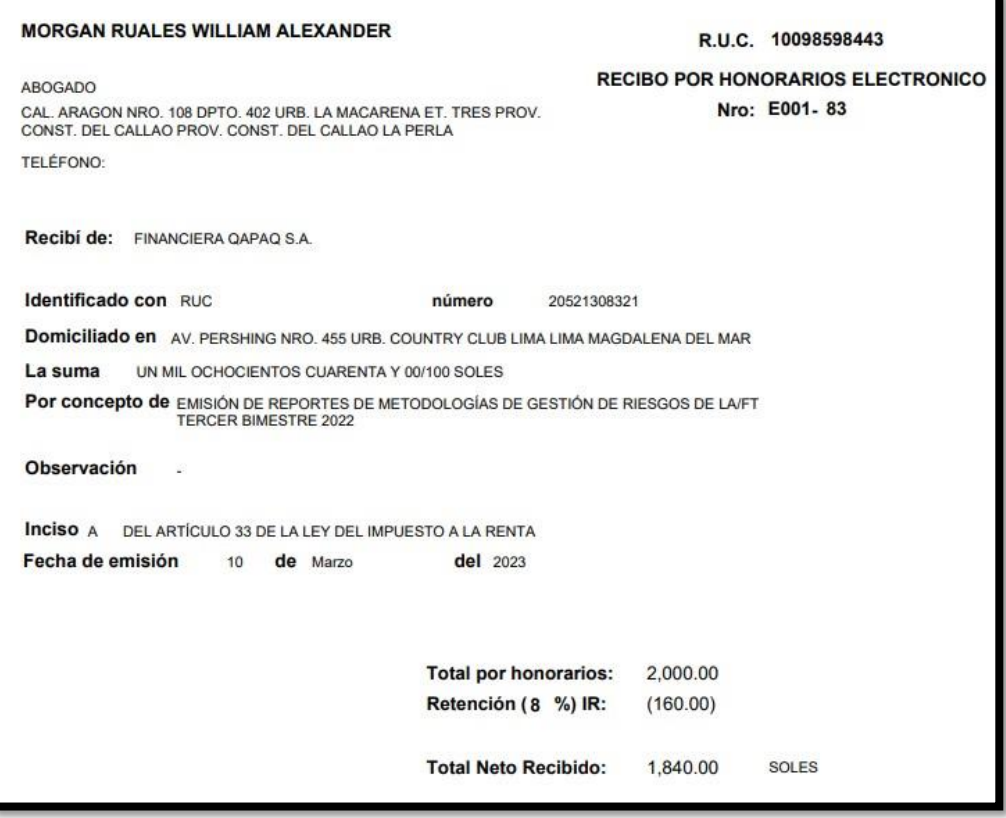

**Fuente: Financiera Qapaq SA**

#### **2.2.1.1.7 Contrato de Arrendamiento:**

El arrendamiento surge cuando una persona tiene bienes que no usa y quiere obtener un beneficio de estos. De esta manera, cede a otro el uso y disfrute de un bien, a cambio de una renta.

#### **a) Partes del Arrendamiento**

- El arrendador el dueño del bien
- El arrendatario que es el que usa el bien

#### **b) Características principales del Arrendamiento**

- Es consensual: Para su perfeccionamiento sólo se requiere el [consentimiento](https://www.proquoabogados.com/derecho/civil/vicio-del-consentimiento/) de las partes.
- Es oneroso: Lo que quiere decir que ambas partes tienen obligaciones y ventajas económicas recíprocas. A cambio de recibir el uso, el arrendatario se obliga a pagar algo al arrendador.
- Es bilateral: Pues engendra derechos y obligaciones para ambas partes.
- El contrato de arrendamiento puede formalizarse por escrito o de palabra. La plena validez de un [contrato verbal v](https://www.proquoabogados.com/contrato/verbal/)iene determinada por elpago de la renta, que es el elemento esencial de cualquier contrato de arrendamiento.
- Si llegara a ocurrir que, en un contrato de arrendamiento verbal, faltase la prueba del precio convenido, el inquilino devolverá al arrendador la cosa arrendada, abonándole, por el tiempo que la haya disfrutado, el precio que se regule.
- La duración es la que se establezca inicialmente por ambas partes. Ahora bien, la ley establece un plazo mínimo de cinco años de duración en los arrendamientos de vivienda posteriores al 6 de junio de 2013 a voluntad del inquilino.

#### **c) Tipo de duraciones:**

Duración inferior a cinco años

En este caso, el contrato se prorrogará anualmente hasta alcanzar los 3 años, a menos que el arrendatario manifieste al arrendador su deseo de no renovarlo. Esto lo podrá hacer en cualquier momento, siempre y cuando se avise de esto con un mes de antelación al arrendador. Si el arrendador no comunica antes de un mes que el contrato finaliza cuando se alcance la cifra de tres años, [el contrato s](https://www.proquoabogados.com/contrato/)e prorroga a voluntad del inquilino durante un año más.

Duración superior a cinco años

Si la duración del arrendamiento de vivienda se ha pactado bajo esta modalidad, el contrato durará el tiempo que se haya hecho constar. Llegado el vencimiento pactado si ninguna de las partes comunica a la otra su voluntad de extinguir el contrato, éste entrará en tácita reconducción. La tácita reconducción supone un nuevo contrato de arrendamiento.

Contratos de arrendamiento con plazo indeterminado

Estos se considerarán de un año, aplicándose la misma norma que en los contratos inferiores a cinco años, es decir que la prórroga será anual hasta los 3 años.

#### **d) Obligaciones del arrendador:**

 Entregar al arrendatario la cosa objeto del contrato, con todas sus pertenencias y en buen estado.

 Hacer en ella durante el arrendamiento todas las reparaciones necesarias a fin de conservarla en estado de servir para el uso a que ha sido destinada. Si el arrendador no cumpliera con esto, el arrendatario tiene la opción de recurrir ante un juez para que resuelva lo que corresponda o rescindir el arrendamiento.

 No estorbar el uso de la vivienda, salvo en reparaciones urgentes e indispensables

 Garantizar el uso o goce pacífico del arrendamiento por todo el tiempo que durase el contrato. 1964

#### **e) Obligaciones del arrendatario**

- Pagar el precio del arrendamiento en los términos convenidos.
- Conservar y cuidar el bien arrendado durante el tiempo que dure el contrato. Al final del contrato, deberá restituir el bien arrendado en las mismas condiciones en que le fue entregado, considerando el desgaste natural, excepto que se haya pactado cosa contraria.
- Responder por los daños que la cosa arrendada sufra por su culpa o negligencia.
- Usar de la cosa arrendada únicamente de acuerdo al uso pactado, o según la costumbre de la tierra.
- Pagar los gastos que ocasione la escritura del contrato.

## **f) Datos que deben figurar en un contrato de arrendamiento**

- Detalles del arrendador y del arrendatario, así como de sus representantes, en el caso de haberlos: nombres, apellidos, DNI de ambos, etc.
- Datos del bien arrendado: dirección, dimensiones, si es amueblado o no, etc.
- Descripción detallada del bien arrendado y las condiciones en que se encuentra.
- Duración del arrendamiento: si es menor o mayor a tres años.
- La renta: precio y condiciones de pago. Así como la forma y lugar del pago.
- Obligaciones y responsabilidades de las partes.
- Uso y limitaciones del inmueble.
- Fianza y prórroga. Todo lo referente a la fianza y a la prórroga del contrato.
- Causas de rescisión del contrato.
- Cláusulas extra: las diferentes cláusulas específicas que los involucrados hayan acordado, lugar de competencia judicial en caso de controversia, etc.
- Firma de las partes: esta deberá encontrarse en todas las páginas del contrato.

[\(https://www.proquoabogados.com/contrato/arrendamiento/\)](https://www.proquoabogados.com/contrato/arrendamiento/)

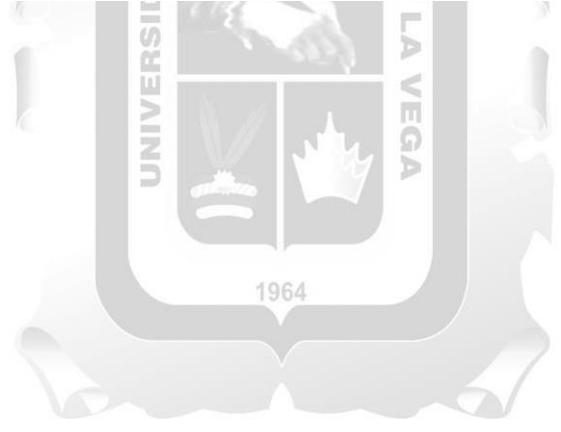

#### **CONTRATO DE ARRENDAMIENTO**

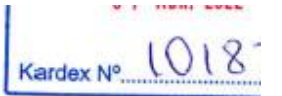

#### **SEÑOR NOTARIO:**

Sírvase extender en su Registro de Escrituras Públicas una en la que conste el Contrato de Arrendamiento que celebran, de una parte el Señor Guillermo Harmsen Wiese, de nacionalidad peruana, identificado con DNI Nº 47198917, con domicilio legal en Calle 11, Cdra 3, Casa 203, Rinconada Baja, distrito de La Molina, provincia y departamento de Lima, quien actúa debidamente representado por la señora Virginia Gabriela Wiese Miró Quesada, identificada con DNI No. 10494061, según poderes otorgados por escritura pública del 6 de abril de 2022, a quien en adelante se le denominará EL ARRENDADOR, v. de la otra parte. FINANCIERA QAPAQ S.A. con RUC N°20521308321, con domicilio legal en la Av. Pershing N°455, Urb. Country Club, distrito de Magdalena del Mar, inscrita en la Partida Nº12305694 del Registro de Personas Jurídicas de Lima, debidamente representada por los señores Fabio Gustavo Chavarri Pardavé, con DNI Nº 09816096 y Javier Augusto Barrenechea Mujica, con DNI N°10288528, ambos con poderes inscritos en la partida antes mencionada, a quien en adelante se le denominará LA **ARRENDATARIA** 

A lo largo del presente instrumento a EL ARRENDADOR y a LA ARRENDATARIA se les podrá denominar en forma conjunta e indistinta como LAS PARTES.

#### **TERCERA:**

- La Renta mensual pactada es de US\$ 2,800.00 (Dos Mil ochocientos y 00/100  $3<sub>1</sub>$ dólares americanos) (la "Renta").
- La Renta deberá ser abonada por LA ARRENDATARIA, de manera adelantada, a  $3.2$ más tardar dentro de los ocho (08) primeros días útiles de cada mes.
- Los pagos de la Renta deberán realizarse mediante abono, transferencia o  $3.3$ depósito en la cuenta de ahorro dólares N° 3050026890 y CCI N° 00930521305002689042 del Banco Scotiabank a nombre de EL ARRENDADOR.
- Dentro de los cinco (5) días hábiles siguientes al pago de cada Renta, EL 3.4 ARRENDADOR presentará a LA ARRENDATARIA el comprobante de pago del Impuesto a la Renta emitido por el Banco de la Nación, cuyo recibo de arrendamiento será enviado a LA ARRENDATARIA a las siguientes direcciones de correo electrónico: gchavarri@qapaq.pe y jsotelo@qapaq.pe.

En caso de no efectuar la entrega del comprobante dentro del plazo establecido, EL ARRENDADOR autoriza a LA ARRENDATARIA para que, en su nombre y representación, realice el pago del Impuesto a la Renta de primera categoría que corresponde a EL ARRENDADOR por los ingresos obtenidos por el arrendamiento del inmueble, debiendo luego exhibir y entregar a EL ARRENDADOR copia del comprobante de pago respectivo.

Las partes dejan constancia de que este pacto no implica una asunción del Impuesto a la Renta de primera categoría que es de cargo de EL ARRENDADOR por parte de LA ARRENDATARIA, pues los importes pagados por LA ARRENDATARIA por el señalado tributo, serán descontados de la renta mensual correspondiente al mes siguiente, pactada en el numeral 3.1 de la presente cláusula.

Adicionalmente LA ARRENDATARIA entrega a EL ARRENDADOR la suma de  $3.6$ US\$ 5.600.00 (cinco mil seiscientos y 00/100 Dólares Americanos) equivalentes a un importe de dos (02) meses de Renta, el cual será entregado como depósito de garantía.

Cabe resaltar que el referido depósito de garantía no podrá ser usado como pago de arrendamiento, no devengará interés y será devuelto a LA ARRENDATARIA al término del presente contrato y solo después de constatar que el inmueble y los muebles que figuran en el Inventario adjunto (Anexo I) se encuentran en buen estado, así como la previa verificación de estar al día en el pago de los servicios de luz, gas, cuotas de mantenimiento del edificio, arbitrios municipales y serenazgo y demás estipulados en la cláusula DECIMO SEGUNDA del presente contrato. La devolución del depósito en garantía deberá ser efectuada dentro de los tres días posteriores de verificada la condición de los bienes y completada la devolución del INMUEBLE.

En el caso de que hubiera deudas pendientes mayores a este monto, LA ARRENDATARIA se compromete a cancelarias oportunamente.

DECIMO OCTAVA: En lo no previsto por LAS PARTES en el presente contrato, ambas se someten a lo establecido por las normas del Código Civil y demás del ordenamiento jurídico peruano.

De conformidad con el presente contrato, lo suscriben LAS PARTES por duplicado en la ciudad de Lima, el 7 de abril de 2022.

Sírvase usted, señor Notario, elevar a escritura pública la presente minuta, cuidando de realizar los insertos de Ley.

**EL ARRENDADOR** 

I aline

**Guillermo Harmsen Wiese** DNI Nº 47198917. p. Virginia Gabriela Wiese Miró Quesada, DNI No. 10494061

**LA ARRENDATARIA** FINANCIERA QAPAQ S.A. RUC N°20521308321

Jayler Augusto Barrenechea Mujica Fabio Gustavo Chavarri Pardavé DNI N°10288528 DNI N° 09816096 Poderes inscritos en la Partida Nº12305694 del Registro de Personas Jurídicas de Lima.

#### <span id="page-32-0"></span>**2.2.2 Liquidez de la empresa:**

#### **2.2.2.1 La Planificación Financiera:**

Para tener un buena Liquidez en la empresa, se necesita tener como base una Planificación Financiera.

#### **2.2.2.1.1 Concepto**

Parte de toda la base de contabilidad, que es la estructura en la que consiste poder presentar toda la información confiable de la empresa a los usuarios que tienen necesidades financieras en la toma de decisiones (Honren, Charles T., 2000, p. 4).

La Planificación Financiera es toda aquella información que tiene como función elaborar instrumentos y mecanismos que pueden prevenir los posibles malos resultados de la empresa.

La Planificación Financiera se basa principalmente en analizar y supervisar el proceso de la buena distribución y uso de los beneficios, teniendo en cuenta el impacto de numerosos factores internos (malversación de fondos, gastos no provisionados, error del personal) y externos (coyuntura política, desastres naturales, desestabilización de moneda).

Está en del plan estratégico como objetivo principal alcanzar las metas con determinados plazos dados por la Gerencia (corto o largo) ya que esta información será vital para una buena toma de decisiones.

<https://www.ceupe.pe/blog/planificacion-y-analisis-financiero.html>

#### **2.2.2.1.2 Características de la Planificación Financiera:**

- **a)** La Planificación financiera genera las reglas para todo el desarrollo, cambio y crecimiento de la empresa.
- **b)** Se preocupa por las decisiones en todos los procesos para el crecimiento, desarrollo, evolución, logística o diversificación de la empresa.
- **c)** Expresa los objetivos financieros a largo o corto plazo que desea alcanzar la empresa.
- **d**) Genera la distribución de los recursos financieros de la empresa dadas las políticas establecidas de gasto e inversión.
- **e)** Plantea unos objetivos a cumplir (posibles y óptimos) para ser evaluados con posterioridad por la Gerencia y tener una buena toma de decisión.

#### **2.2.2.1.3 Tipos de Planificación Financiera:**

#### **a) A corto plazo**

Son proyecciones bastante acortadas, generalmente siempre son iguales o menores al año (12meses). Su finalidad principal de ese tipo de Planificación es revisar las decisiones financieras para obtener ciertas metas en el futuro próximo

> U ň F

Consideramos los siguientes elementos:

- Inventarios. INCA GARCILASO
- Títulos negociables.
- Cuentas por cobrar.
- Cuentas por pagar.
- Gastos.
- Préstamos bancarios a corto plazo.

Esta clase de planeación estratégica financiera sirve fundamental para optimizar el flujo financiero o el capital circulante de la organización, evita el riesgo de insolvencia en el futuro cercano, es un medio equilibrado y poco costoso para hacerse de recursos y ayuda a acelerar las operaciones comerciales.

#### **b) A largo plazo**

Son proyecciones para una compañía de al menos dos años en el futuro. Esto hace que las variables y el rango de incertidumbre que manejan sean mayores que en la planeación financiera anterior. Por medio de este mapa de ruta se busca detectar los posibles problemas que surgirán, para evitar que estos afecten negativamente el desempeño de la corporación.

Para elaborar esta variedad de planeación se analizan:

- Pérdidas y ganancias
- Fuentes de ingreso.
- Costes.
- El balance de situación:
- Activos e inversiones necesarias.
- Pasivos o fuentes de financiación.

Al realizarse a largo plazo proporciona una imagen más confiable a la empresa, facilita su manejo, permite enfrentar los riesgos de manera más eficaz y mejora la coordinación entre todas las áreas al asignar claramente las responsabilidades que deben asumir.

Sin importar de qué clase se trate, la elaboración de planeación estratégica financiera debe partir de un análisis financiero minucioso de la compañía y su entorno, por lo que es importante que la haga alguien con profundos conocimientos en la materia.

Sin una planificación a futuro adecuada, una organización puede quedarse sin fondos muy pronto y será incapaz de seguir creciendo, así que esta debe considerarse como una herramienta vital. Un manejo eficiente de las finanzas y los recursos capitales es clave para asegurar la permanencia en el tiempo de una compañía.

#### **2.2.2.1.4 Resultados de una Planificación Financiera:**

- **a)** Disminuir considerablemente la posibilidad de que no se puedan cubrir las obligaciones financieras de la empresa.
- **b)** Promover el desarrollo de la empresa, llevando a un incremento del capital.
- **c)** Reducir en gran porcentaje los gastos de la entidad.
- **d)** Enfrentar los imprevistos que se puedan dar de manera adecuada y buena, ya que este puede ser una obligación fuera del presupuesto previsto por la empresa.
- **e)** Alcanzar la tan ansiada sostenibilidad económica, lo que a su vez permitirá de gran forma elevar la confianza en la organización y permitirá atraer nuevos asociados e inversionistas.

[\(https://mexico.unir.net/economia/noticias/planeacion-financiera/\)](https://mexico.unir.net/economia/noticias/planeacion-financiera/)

#### **2.2.2.2 Liquidez**

La carta de presentación de las empresas son sus Estados Financieros y es a través de estos importantes informes que se pueden dar a conocer sus detalles al mercado y también les permite a sus directivos demostrar el nivel de habilidades, conocimientos, experiencias y capacidades en los procesos de gerenciamiento y de toma de decisiones. Como parte fundamental de la situación financiera se encuentra la liquidez, que es tan importante para la empresa como lo es la sábila para las plantas.

Es así como la liquidez para cualquier tipo de empresa se convierte en una parte integral muy importante de su capacidad estratégica para adquirir y/o desarrollar habilidades y competencias claves que le permitirán crear y ofrecer productos y servicios diferenciados frente a los de su competencia.

Cuando nos referimos al manejo adecuado de la liquidez de la empresa, y por ende, a su capacidad de solvencia, estamos hablando del manejo del capital de trabajo que metodológicamente se calcula tomando el activo corriente (activos líquidos) y restándole el pasivo corriente (recursos exigibles a corto plazo), y que permite hallar la porción de recursos disponibles que quedan después de pagar la totalidad de las deudas de corto plazo. Otra forma de entender esta ratio corresponde a identificarlo como el fondo de maniobra, cuyo resultado expresa la porción de los activos de largo plazo que se necesitan para que la empresa pueda financiar la porción de los activos de corto plazo que no alcanzaron a ser financiados con los pasivos de corto plazo. [\(https://revistaempresarial.com/finanzas/factoring/liquidez-factor-clave-exito](https://revistaempresarial.com/finanzas/factoring/liquidez-factor-clave-exito-empresas/)[empresas/\)](https://revistaempresarial.com/finanzas/factoring/liquidez-factor-clave-exito-empresas/)

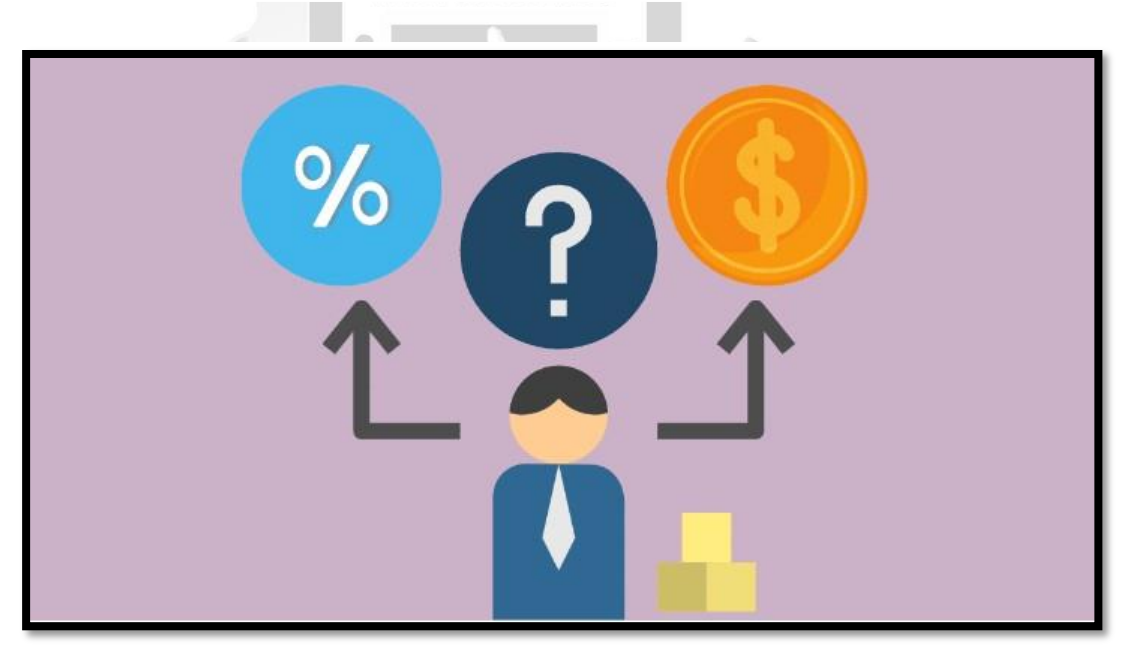

Fuente[:https://www.gerencie.com/que-es-mejor-tener-liquidez-orentabilidad.html](https://www.gerencie.com/que-es-mejor-tener-liquidez-orentabilidad.html)
## **2.2.2.2.1 Ratios de liquidez**

Las ratios de liquidez son los que se utilizan para medir el grado de solvencia que tiene una empresa, es decir, si va a ser capaz de pagar sus deudas al vencimiento. Aunque este ratio se suele utilizar más para medir la solvencia a corto plazo, tanto a corto como a largo plazo también sirve para anticipar problemas de cash flow.

## **2.2.2.2.2 Tipos de Ratios**

## **a) El ratio de liquidez general o razón corriente**

Este ratio es el que indica la proporción de deudas a corto plazo que se pueden cubrir por elementos del activo corriente. Tener en cuenta que al Activo Corriente se le debe restar el Activo Diferido y los Gastos Pagados por adelantado. El resultado ideal sería 2.

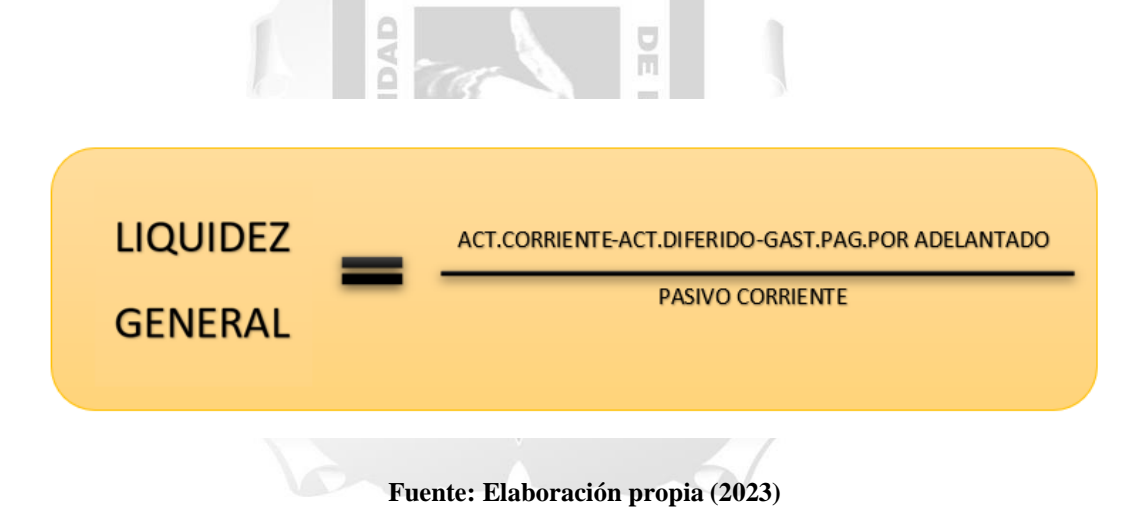

Liquidez general = Activo Corriente – activo diferido –Gastos pagados por adelantado // Pasivo Corriente

## **b) El ratio de prueba ácida (o acid test)**

El ratio financiero de prueba ácida, que también se conoce por su nombre en inglés – acid test – es una medida más afinada de la capacidad que tiene una empresa para afrontar sus deudas a corto con elementos de activo, puesto que resta de estos elementos los que forman parte del inventario (tienen mayor nivel de exigencia).

# **¿Por qué restarlos?**

Por un motivo determinante: los activos que son parte del inventario resulta que, a su vez, también son los menos líquidos. Dicho de otra forma: estos son los activos que tendremos más dificultad para convertir a efectivo en el caso (indeseado) de quiebra, o ante un mayor grado de exigencia al tener que cancelar

Pasivos Corrientes en un menor plazo (30 días). El resultado ideal seria 1.5

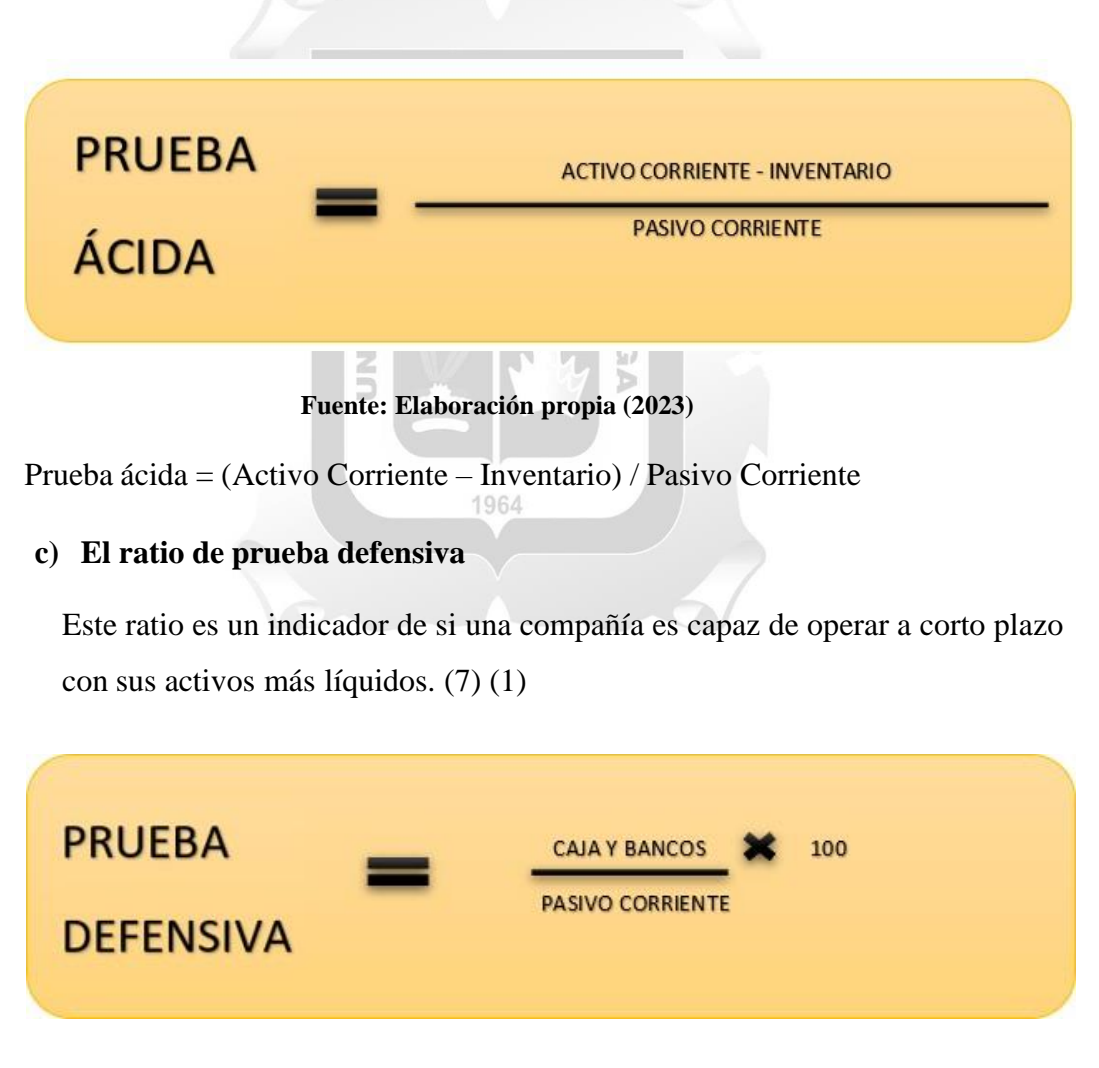

**Fuente: Elaboración propia (2023)**

Prueba defensiva = (Caja y Bancos / Pasivo Corriente) \*100

## **d) El ratio de capital de trabajo**

Al restar el activo corriente del pasivo corriente, este tipo de ratio financiero muestra lo que una empresa dispone tras pagar sus deudas inmediatas en el corto plazo. Sería un indicador de lo que le queda a una empresa al final para poder operar.

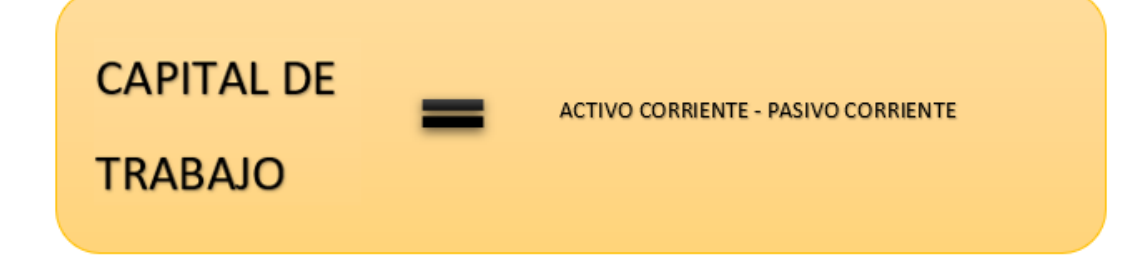

**Fuente: Elaboración propia (2023)**

Capital de trabajo = Activo Corriente – Pasivo Corriente [\(https://www.holded.com/es/blog/ratios-analizar-situacion-financiera-empresas\)](https://www.holded.com/es/blog/ratios-analizar-situacion-financiera-empresas)

## **3 CAPITULO III: APLICACIÓN POFESIONAL**

## **3.1 CONTEXTO LABORAL – SITUACIONAL**

De acuerdo al Decreto Legislativo N° 728 conocido como la "Ley de productividad y competitividad laboral". Se trata de una legislación muy importante cuyo objetivo principal es propiciar las competencias de los trabajadores para consolidar su desempeño laboral.

La Financiera Qapaq SA en lo laboral tiene personal en planilla en atención al Decreto Legislativo N° 728, por ser del Régimen General, la empresa está obligada a tener que otorgar a los trabajadores los siguientes beneficios:

- Vacaciones 30 días al año.
- CTS equivalente a un sueldo completo.
- Gratificaciones al 100% en los meses de julio y diciembre.
- Bonificación del 9% sobre las gratificaciones calculadas.
- Remuneración no menor a la Remuneración Mínima Vital.
- Descanso semanal de 24 horas a la semana.
- Feriados establecidos en el régimen laboral común.
- Asegurados a Essalud.
- Ser afiliados a ONP o AFP.
- Indemnización por despido arbitrario: 1 sueldo y medio por año laborado.
- Asignación Familiar
- Utilidades según resultados en el ejercicio

La Financiera Qapaq SA carece de un "Plan de Seguridad" ya que nos encontramos laborando en un local alquilado. Es un factor importante que mejorar pero estamos a unos meses de mudarnos a un local propio que actualmente se encuentra en remodelación.

# **3.2 DESCRIPCIÓN DE LAS ACTIVIDADES REALIZADAS POR EL BACHILLER:**

La empresa no cuenta con un "Manual de Funciones" sin embargo, las funciones principales del "Analista de Pagos" son las siguientes:

## **a) Aprobar los documentos registrados en el sistema Top Logístico**

Una vez concluido el registro de los documentos contables en el sistema, el Analista debe revisar y aprobar, generando 2 cargas que serán contabilizadas en el sistema del Bank Plus

## **b) Aprobar los asientos contables en el Sistema de Bank Plus**

El Analista deberá ingresar al Sistema Bank Plus, revisar las cargas subidas por los asistentes y procederá a aprobarlo y mayorizarlo.

## **c) Gestionar el pago a proveedores, según cronograma**

El Analista gestiona el pago a proveedores esperando las constancias del Área de Operaciones Centrales a continuación, aprueba y carga las cancelaciones.

## **d) Contabilización de Provisiones y Extornos**

El Analista contabiliza de manera manual las provisiones y extornos de todas las áreas de la Financiera Qapaq SA, teniendo en cuenta el presupuesto de cada una.

## **e) Sustentación de Variación en Gastos del mes**

El Analista sustenta los picos que se pueden dar por gastos extraordinarios que no fueron provisionados en su momento.

#### **f) Análisis de Cuentas a cargo del Analista de Pagos**

El análisis de las cuentas a cargo del área de la mano con la Analista Contable, solicitando el cuadre con saldos del Balance Mensual.

### **g) Revisión de Tarjetas de Crédito de Gerentes**

El Analista revisa los cargos y documentos que remiten Gerencia de la mano con sus estados de cuenta.

#### **h) Revisión del Registro de Compras**

El Analista, revisa detalladamente el Registro de Compras ya que de eso dependerá la declaración de impuestos mensual.

## **i) Cerrar el acceso para Ingreso de Gastos**

Una vez revisadas las cuentas y haciendo el análisis con el Balance, el Analista cierra el acceso por un día. വ

Б

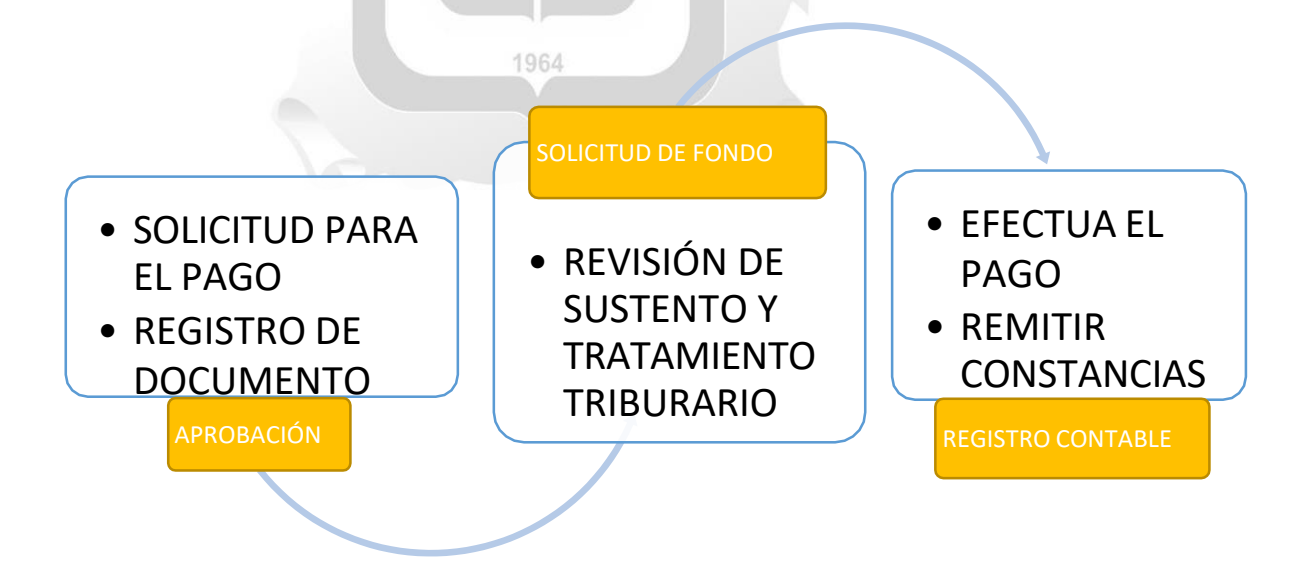

#### **Fuente: Elaboración propia (2023)**

## **4 CAPITULO IV: APLICACIÓN PRÁCTICA**

## **4.1 DESARROLLO PRACTICO DE LAS CONTRIBUCIONES PLANTEADAS POR EL BACHILLER EN LA EMPRESA**

### **4.1.1 Síntesis de la Realidad Problemática:**

FINANCIERA QAPAQ SA se vio afectada en su liquidez como consecuencia de la falta de manuales de labores en casi todo el Área de Finanzas.

La rotación extrema que hubo en Área de Finanzas, trajo consigo el ingreso de personal sin experiencia y al no tener un lineamiento especifico, se generaba como consecuencia un tratamiento contable deficiente.

En el Análisis que se hizo al ejercicio 2022, dio como resultado falta de pagos a muchos proveedores, pagos erróneos, tratamiento tributario deficiente, pago de multas, exigencia de intereses por parte de los propietarios de algunas agencias, rectificatorias forzosas (por registros erróneos) y pagos sin sustento que en la Auditoria realizada por Deloitte en 2023 fueron observadas y subsanadas. ň  $rac{1}{5}$ 

> пÌ Ō

## **4.1.2 Desarrollo del Caso:**

### **4.1.2.1 Problema:**

## **4.1.2.1.1 Saldos errados en cuenta Contable**

Ë

Analizando el Balance de Comprobación Consolidado de la Financiera Qapaq SA, se pudo observar que: la Cuenta Contable "190106010104" con el nombre de "ENTREGAS A RENDIR OTROS" tiene un saldo de muy elevado, lo cual refleja una mala gestión en el Control de Pagos, ya que esta cuenta a fin de año debería quedar en 0 o un saldo mínimo. En la auditoría realizada por Deloitte fue observada de manera inmediata, ya que podemos deducir que se hicieron pagos en el ejercicio 2022 sin sustento y por ello estaríamos perdiendo crédito fiscal importante. Esta cuenta contable se usa como puente para algunos pagos inmediatos sin sustento que se deben regularizar dentro del mes, lamentablemente las personas a cargo han dejado documentos contables sin registrar y reflejando mucha variación en las cuentas de gastos, ya que al no tener el registro del documento se pierde el crédito fiscal. Tengamos en cuenta que esta negligencia ha sido una "bola de nieve" que se debe resarcir en el ejercicio 2023.

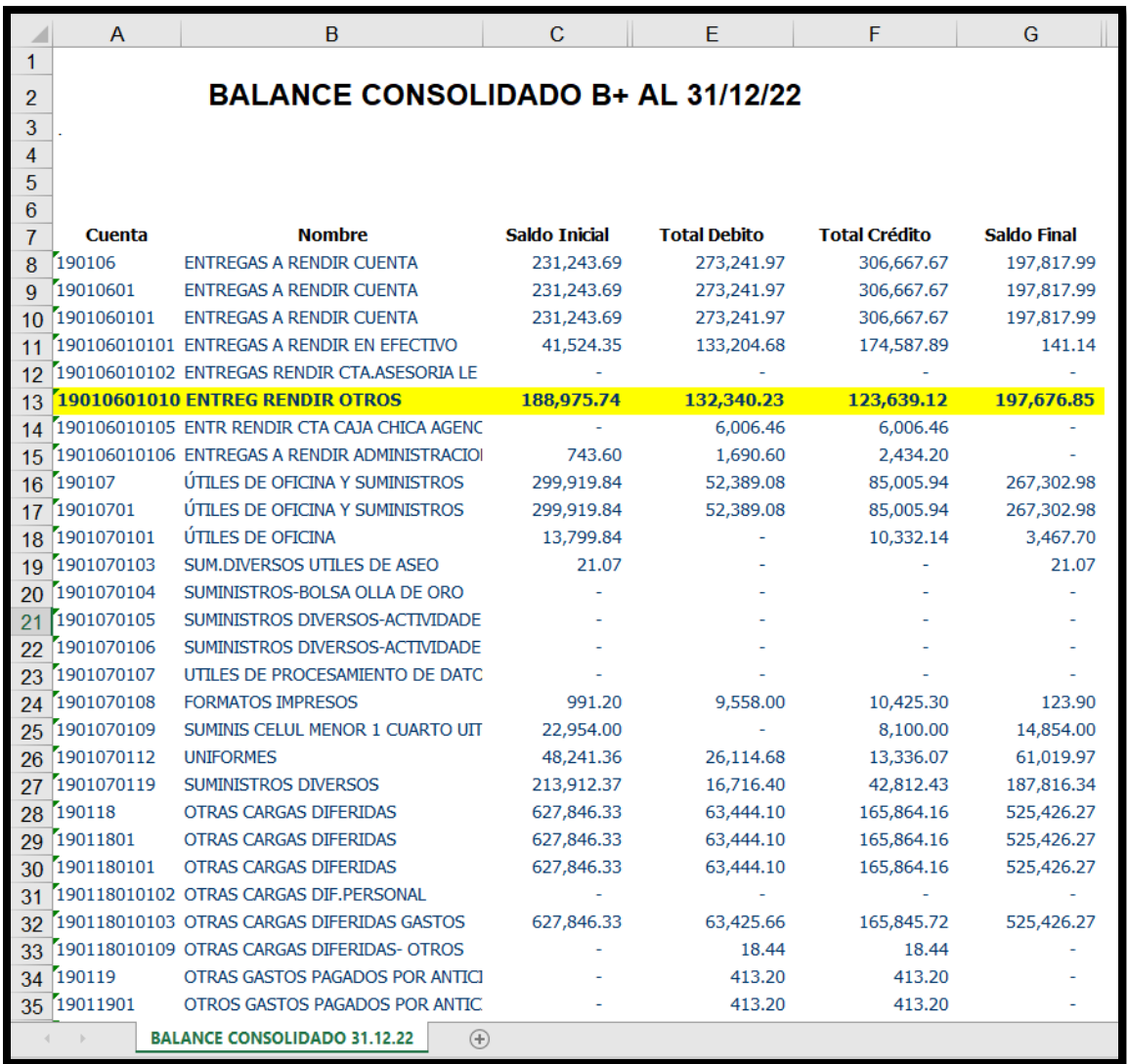

## **a)** Saldo de Balance de Comprobación al 31.12.2022

## **b)** Análisis de la Cuenta "190106010104", "Entregas a Rendir Otros"

#### **ENTREGA A RENDIR OTROS** 190106010104 AL 31 DE DICIEMBRE DE 2022

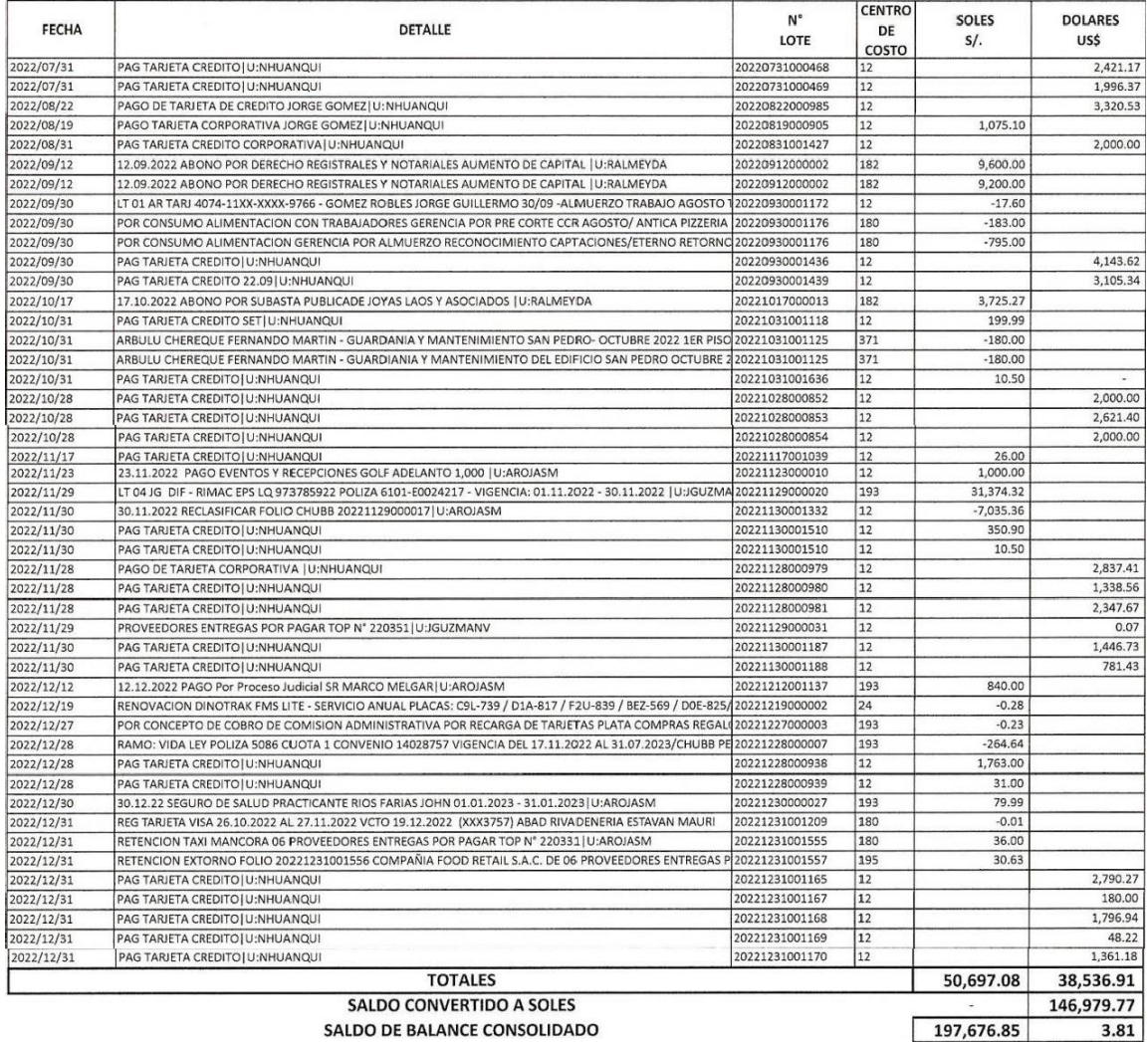

SALDO DE BALANCE CONSOLIDADO

## **Fuente: Financiera Qapaq SA**

 Como podemos observar, el saldo es realmente alto ya que alcanza prácticamente los 200,000.00 soles y esto impacta de manera directa en la liquidez del Financiera Qapaq SA

### **4.1.2.1.2 Detracciones sin pagar**

Otro de los problemas identificados es el deficiente control para el registro de documentos y el tratamiento tributario. Al analizar la cuenta contable antes mencionada, observamos que tenemos detracciones sin pagar (habiendo cancelado el restante de la factura) y documentos de retenciones sin emitir en su debido momento (habiendo hecho efectiva la retención).

## **a)** Detracciones sin pagar (según análisis de cuenta)

| <b>ENTREGA A RENDIR OTROS</b> |                                                                                       |                |                                          |  |          |  |  |  |  |  |  |  |
|-------------------------------|---------------------------------------------------------------------------------------|----------------|------------------------------------------|--|----------|--|--|--|--|--|--|--|
| 190106010104                  |                                                                                       |                |                                          |  |          |  |  |  |  |  |  |  |
| AL 28 DE FEBRERO 2023         |                                                                                       |                |                                          |  |          |  |  |  |  |  |  |  |
|                               |                                                                                       |                |                                          |  |          |  |  |  |  |  |  |  |
| L<br><b>FECHA</b>             | <b>DETALLE</b>                                                                        | <b>N'LOTE</b>  | <b>CENTRO DECOSTO</b>                    |  | SOLESS/. |  |  |  |  |  |  |  |
|                               | 2022/10/17 17.10.2022 ABONO POR SUBASTA PUBLICADE JOYAS LAOS Y ASOCIADOS   U:RALMEYDA | 20221017000013 | 182-0220 ASESORIA LEGAL                  |  | 3.725.27 |  |  |  |  |  |  |  |
|                               | 2023/01/10 10.01.2023 PAGO LAOS & amp; ASOCIADOS PUBLICA ENERO 23                     |                | 20230110000003 182 - 0220 ASESORIA LEGAL |  | 1,662.85 |  |  |  |  |  |  |  |
|                               | 2023/01/12 12.01.2023 PAGO LAOS &:ASOCIADOS PUBLICACION SABADO 14 ENERO 2023          |                | 20230112000001 182 - 0220 ASESORIA LEGAL |  | 1,265.14 |  |  |  |  |  |  |  |
|                               | 2023/02/15 15.02.2023 PAGO LAOS & amp; ASOCIADOS PUBLICA ENERO 23   U:JGUZMANV        |                | 20230215000075 182 - 0220 ASESORIA LEGAL |  | 1,662.60 |  |  |  |  |  |  |  |
|                               |                                                                                       |                |                                          |  |          |  |  |  |  |  |  |  |

**Fuente: Financiera Qapaq SA**

**b)** Asiento contable del pago (deduciendo la detracción)  $106A$ 

筺

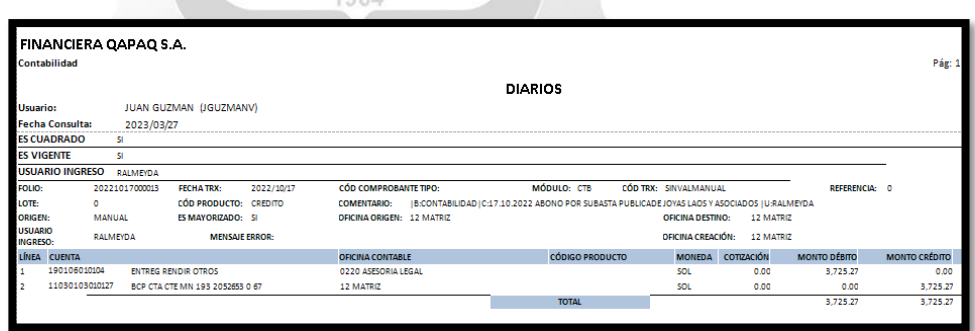

**Fuente: Financiera Qapaq SA**

#### **c)** Factura referida en el asiento contable

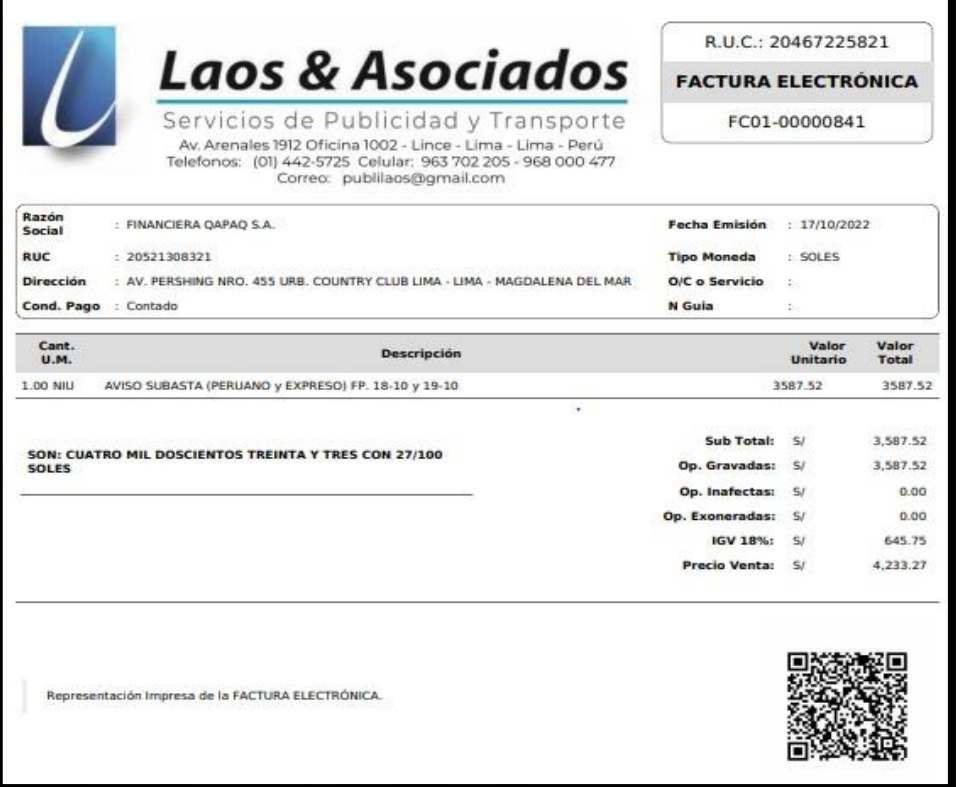

## **Fuente: Financiera Qapaq SA**

**d)** Correo sustentatorio de la falta de pago y constancia de detracción

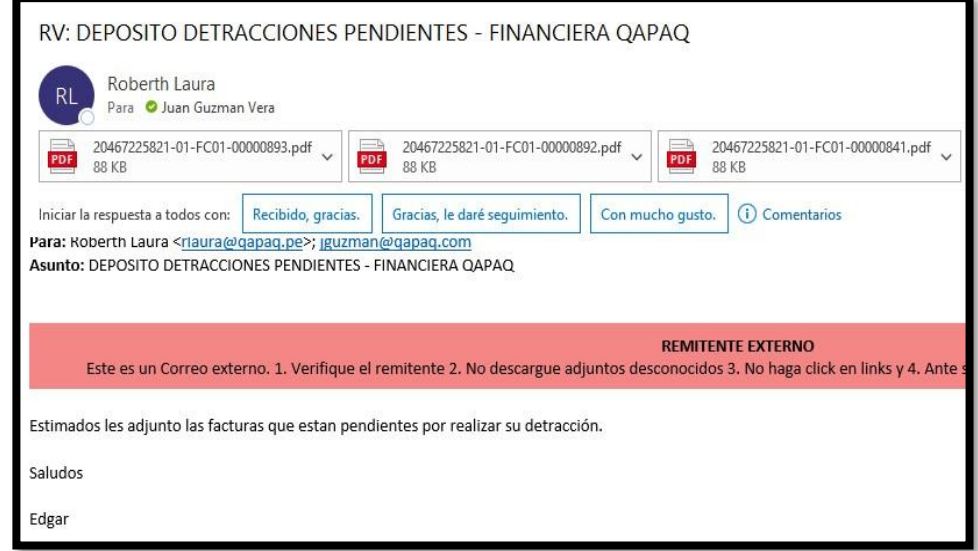

**Fuente: Financiera Qapaq SA**

 En este punto nos damos cuenta que en el pago que se le hizo al proveedor se le deduce la detracción, pero no se hace efectiva esta misma ante SUNAT. Siendo 2023 recién se efectúa la misma, cuando el proveedor reclama su constancia.

## **4.1.2.1.3 Retenciones no emitidas**

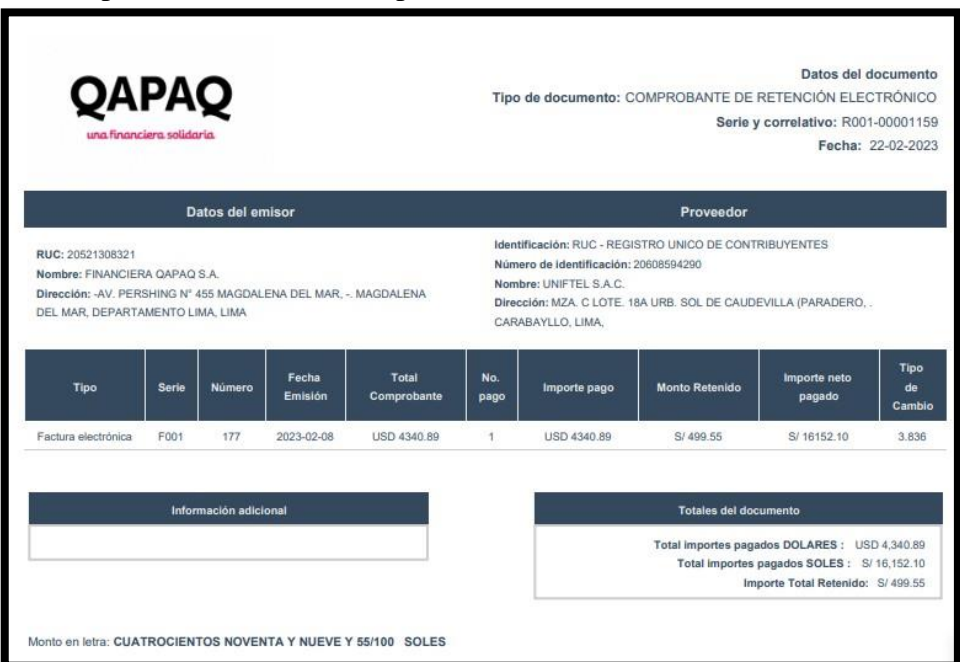

#### **a)** Comprobante de Retención pendiente

**b)** Correo sustentatorio de la falta de Emisión del Comprobante de Retención Ъ ò.

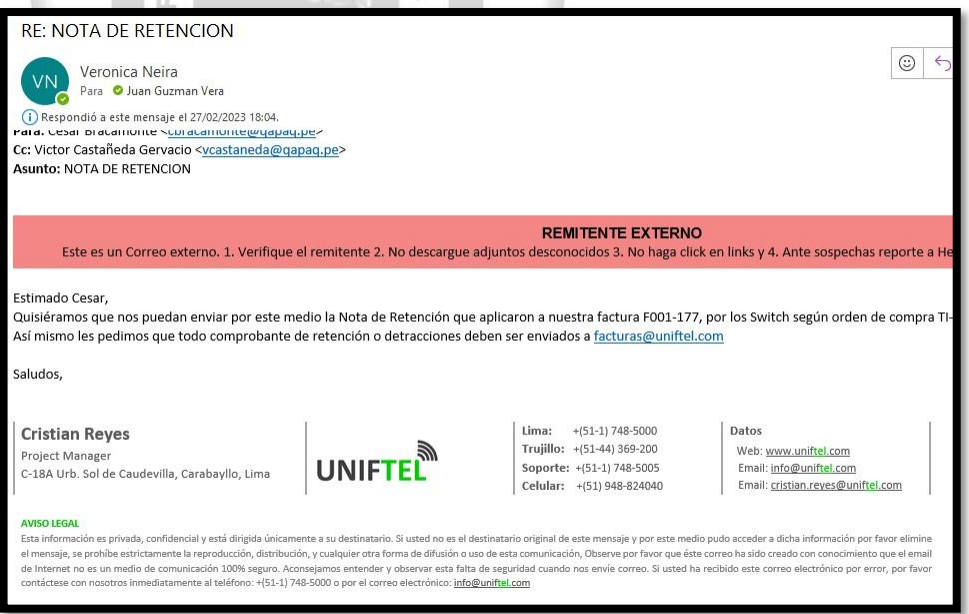

 En este punto vemos como al proveedor se le deduce la retención y efectúa el pago, pero no se hace la emisión del Comprobante de Retención en su debido momento. En el momento en que el proveedor exige su comprobante, el área se percata de esto.

## **4.1.2.1.4 Alquileres mal pagados**

Tenemos detectado alquileres que se venían pagando, sin sustento del impuesto que generan estos mismos. Según algunos contratos existe acuerdos donde la Financiera Qapaq SA se hace cargo del mismo, pero por una mala gestión en el Área de Pagos no se ha hecho efectiva (esto fue detectado por el mismo propietario).

> **a)** Correo de Solicitud de Pago de Alquileres de Agencias donde la Financiera Qapaq SA asume el impuesto

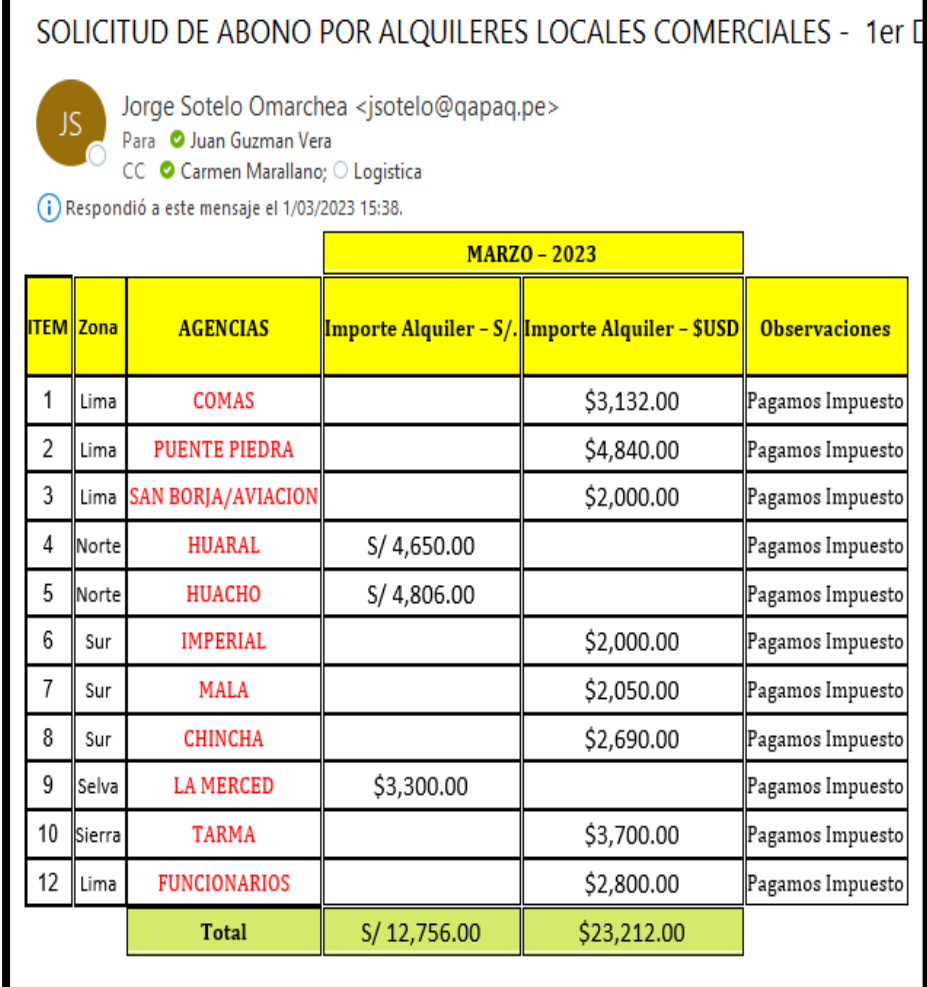

**Fuente: Financiera Qapaq SA**

**b)** Correo de respuesta, ya que nos percatamos que el impuesto de una de las Agencias no ha sido pagado hace varios meses

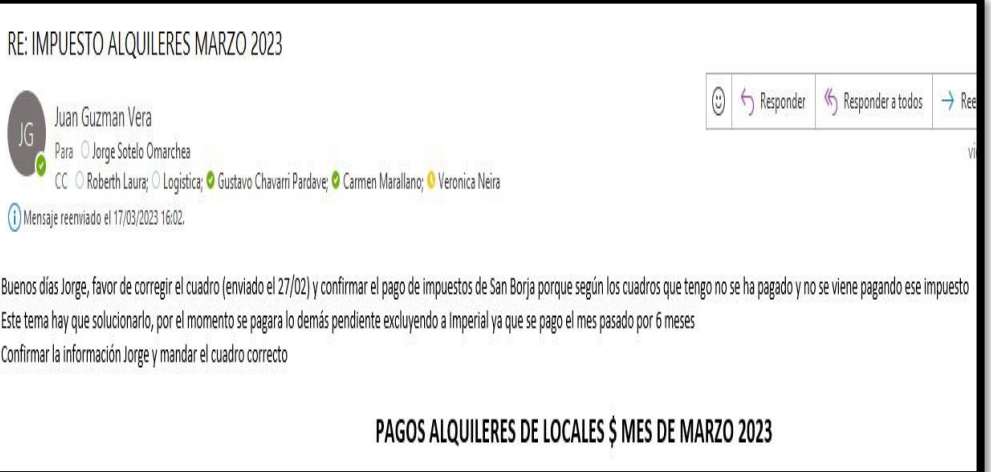

**Fuente: Financiera Qapaq SA**

a.

**c)** Excel donde deducimos el impuesto, pero solo se hace efectivo el pago del alquiler mas no del impuesto

 $\sim$ 

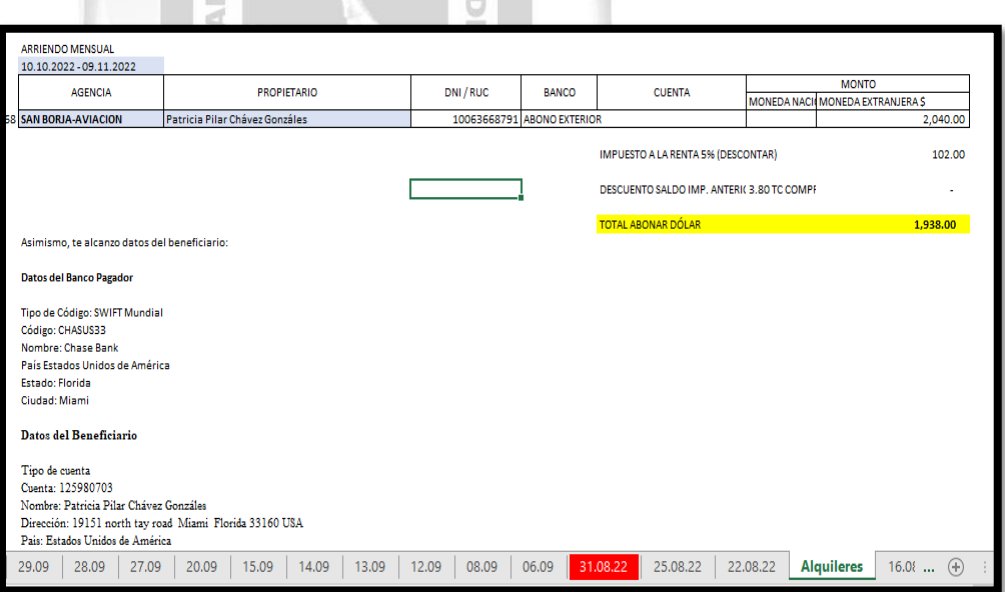

## **Fuente: Financiera Qapaq SA**

 En este punto nos damos cuenta la pésima Gestión de Pagos de Alquileres llevándolo de una forma manual, propensa a errores como éste que pueden traer consecuencias graves, ya que se está incurriendo omitiendo un tributo.

## **4.1.2.1.5 Mal Gestión de Pagos**

 $\mathbb{R}$ 

 $\blacksquare$ 

**a)** Correo sustentatorio donde el Proveedor, exige pago del ejercicio anterior y recurre al corte del servicio.

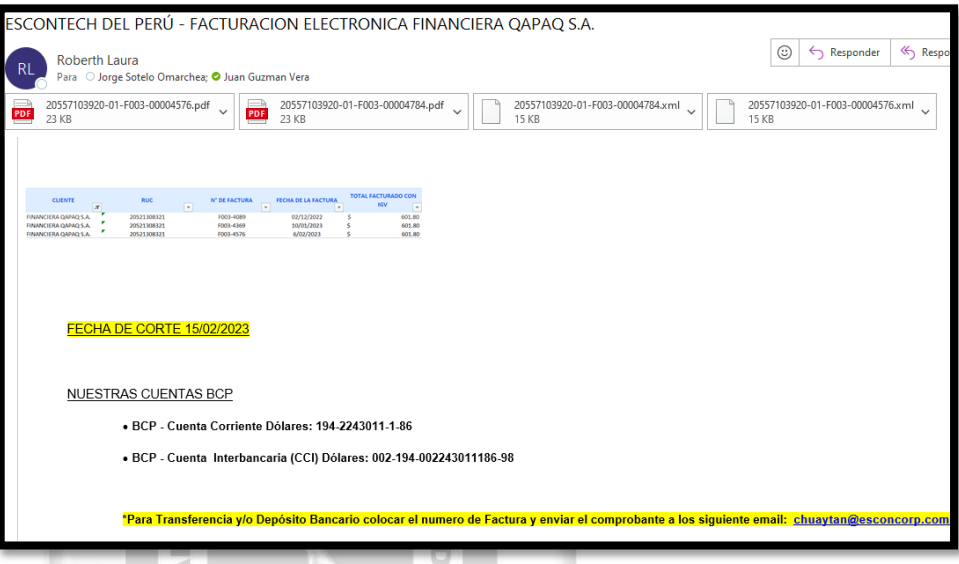

#### ч **Fuente: Financiera Qapaq SA**

 En este punto vemos que el descuido y falta de Control en los Pagos, trae como consecuencia el corte del servicio de Facturación. Asimismo la reputación de la empresa queda por los suelos, y trayendo consigo mismo el corte del crédito otorgado por el proveedor.

 $\mathbf{u}$ 

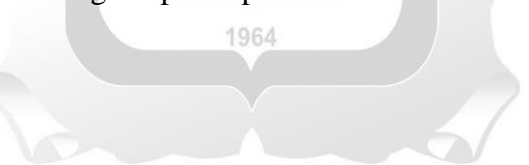

## **4.1.2.1.6 Retraso en la entrega de reportes a la SMV**

Tenemos como último error hallado es el pago de multa por la "Presentación extemporánea de reportes a la SMV", dicha infracción fue en el año 2023. En este caso la responsabilidad es compartida ya que al no tener la información completa se incurre en esta falta.

## **a)** Correo sustentaría del pago de la Multa a la SMV

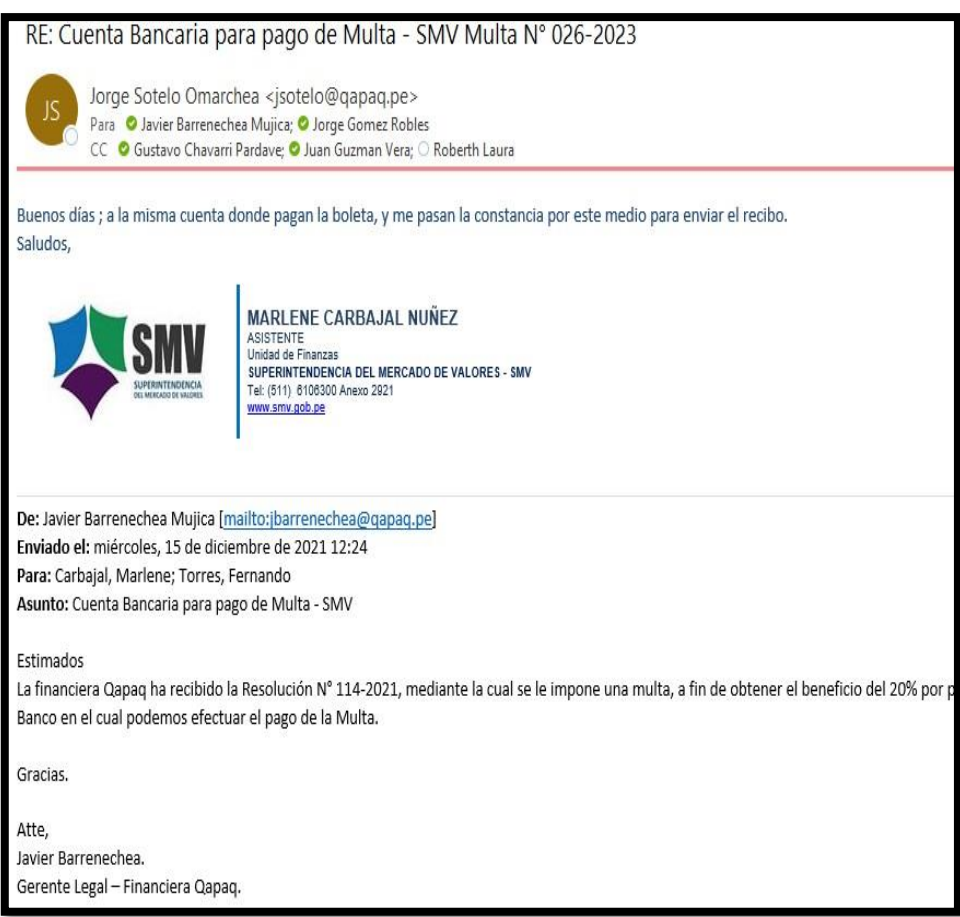

**Fuente: Financiera Qapaq SA**

**b)** Resolución de Multa de la SMV

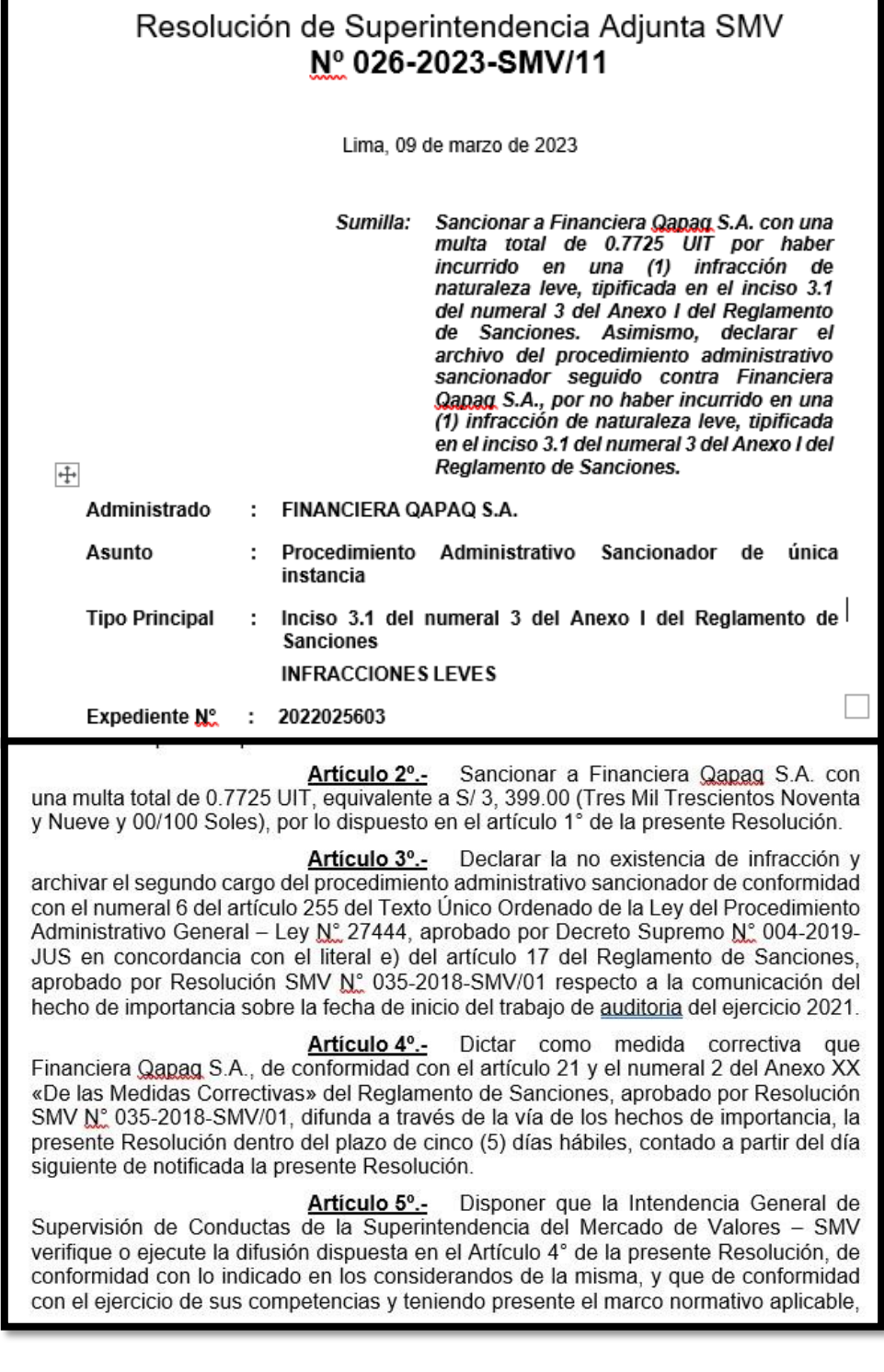

## **Fuente: Financiera Qapaq SA**

 En este punto la Financiera Qapaq SA es multada por la tardía presentación de documentación solicitada por la SMV, dando un claro ejemplo de la mala Gestión en el Área de Finanzas.

### **4.1.2.2 Causas:**

### **4.1.2.2.1 Mano de Obra:**

## **C1. Personal con desconocimiento de la base legal y tributaria vigente.**

El personal cuenta con conocimiento muy deficiente, sin embargo, los cambios en las normas son constantes y ello requiere que el personal a cargo esté obligado a actualizaciones en la parte Tributaria como Contables.

### **C2. Incorrecto registro de compras.**

El personal que registra los documentos en el Sistema de Top Logistic no efectúa un análisis, dando como resultado un gran número de errores en digitación y cuentas asignadas.

### **C3. Incorrecta identificación de gastos deducibles**.

#### **INCA GARCILASO**

El personal a cargo, no realiza los filtros adecuados para cada operación, acorde a las consideraciones del Marco Legal de los Gastos Deducibles.

### **C4. Incorrecta Gestión de Pagos de los Alquileres de Agencias**

El personal a cargo, no tiene en cuenta la magnitud de su error ya que al ser predios los dueños pueden tomar medidas legales.

## **C5. Incorrecto análisis de cuentas**

El personal que analizaba las cuentas a su cargo, no tenía la preparación adecuada ni la experiencia para el puesto de Analista de Pagos.

#### **C6. Falta de capacitación en el personal**

La falta de capacitación es un talón en el Área ya que se tiene contrato con un Estudio Jurídico-Contable y no se usa las asesorías de manera adecuada.

## **4.1.2.2.2 Máquina:**

## **C7. Sistema contable no adecuado.**

Elsistema que tiene la empresa es demasiado manual al generar los asientos contables y estos mismos presentan errores.

### **C8. Sistema de Pagos Manual**

Los pagos de Alquileres y a Proveedores son manejados en Excel, teniendo presupuesto para tener una base de datos digitalizada.

## **4.1.2.2.3 Método:**

## **C9. Falta de Manuales a nivel Usuario**

La empresa no cuenta con Manual de Usuarios en ningún puesto del Área de Finanzas.

## **C10. Falta de Control de Pagos**

La falta de control de pagos, trae como consecuencia errores monetarios que golpean directamente en la liquidez de la Financiera Qapaq SA.

## **C11. Políticas no estandarizadas en el Área de Pagos**

No se respeta como mínimo el día central de los Pagos, se hacen a destiempo y a solicitudes informales por medio de correos. No hay una correcta distribución de fondos ya que prácticamente los pagos son improvisados y esto incurre hasta en compra de divisa extranjera. O.

## **4.1.2.2.4 Materiales:**

## **C12. Falta de planificación de pagos acorde a la necesidad**

## **empresarial.**

La planificación de pagos ayuda a llevar un correcto control de los recursos de la empresa

## **C13. Altos tipos de cambio no planificadas.**

1964

Al realizar pagos no planificados, la empresa incurre en sobrecostos para la compra de divisas extranjeras.

## **4.1.2.3 Formulación de la Oportunidad de mejora:**

## **a. Priorización de Puntos Críticos:**

Matriz de priorización de puntos críticos de la Financiera Qapaq SA

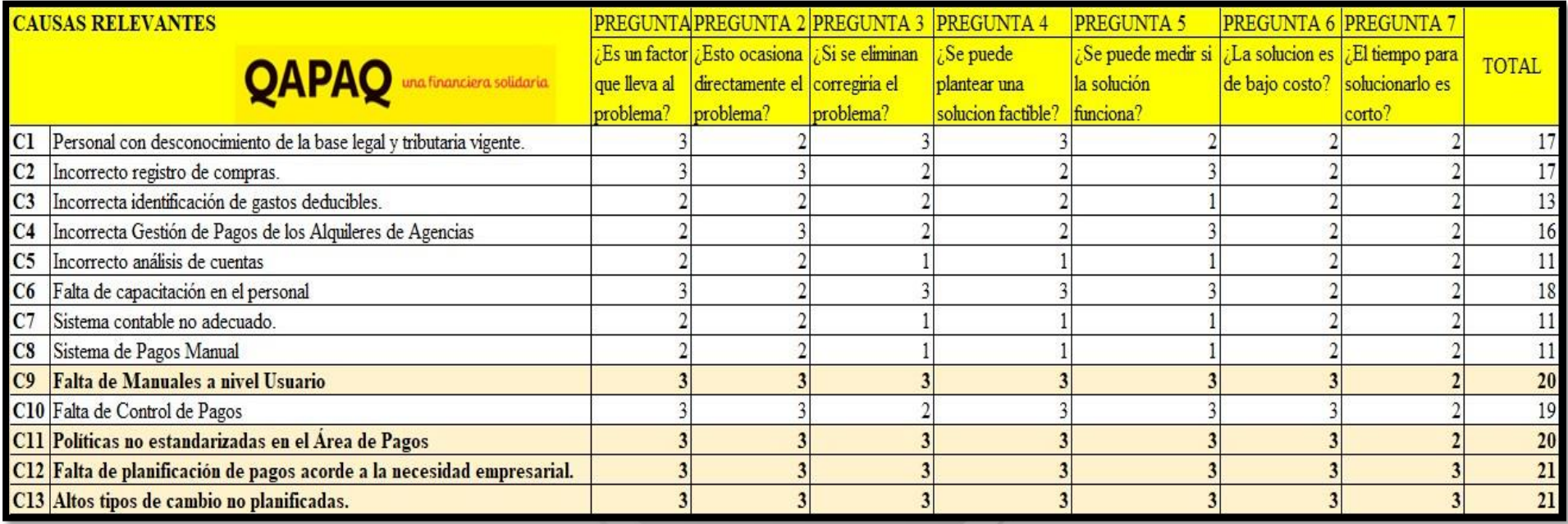

**Fuente: Elaboración propia (2023)**

Leyenda de Matriz de priorización de puntos críticos de la Financiera Qapaq SA

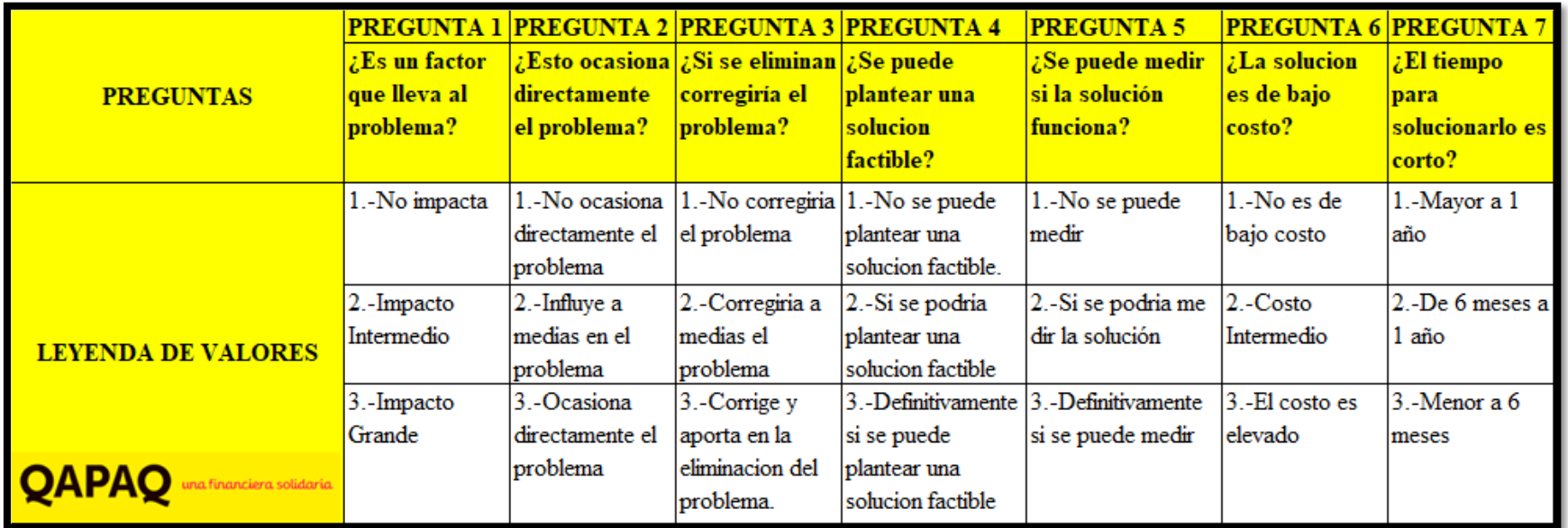

**Fuente: Elaboración propia (2023)**

Se utilizó la matriz de puntos críticos para poder definir cuáles son las causas más relevantes en el problema y así poder definir el plan de mejora a implementar.

Como se puede ver en el cuadro las causas más impactantes según el puntaje obtenido son:

- 1. Falta de Manuales a nivel Usuario
- 2. Políticas no estandarizadas en el Área de Pagos
- 3. Falta de planificación de pagos acorde a la necesidad empresarial.
- 4. Altos tipos de cambio no planificados.

## **4.1.2.4 Justificación de la mejora empresarial:**

## **INCA GARCILASO**

## **4.1.2.4.1 Crear los Manuales del personal de Pagos:**

A continuación, se muestra el Manual elaborado paso a paso del "Analista de Pagos", el cual es fundamental porque como cabeza del Área toda responsabilidad y aprobación recae sobre éste mismo.

ъ

## **A) REGISTRO DE PROVEEDORES**

Empezamos entrando al top al módulo de consultas/proveedores.

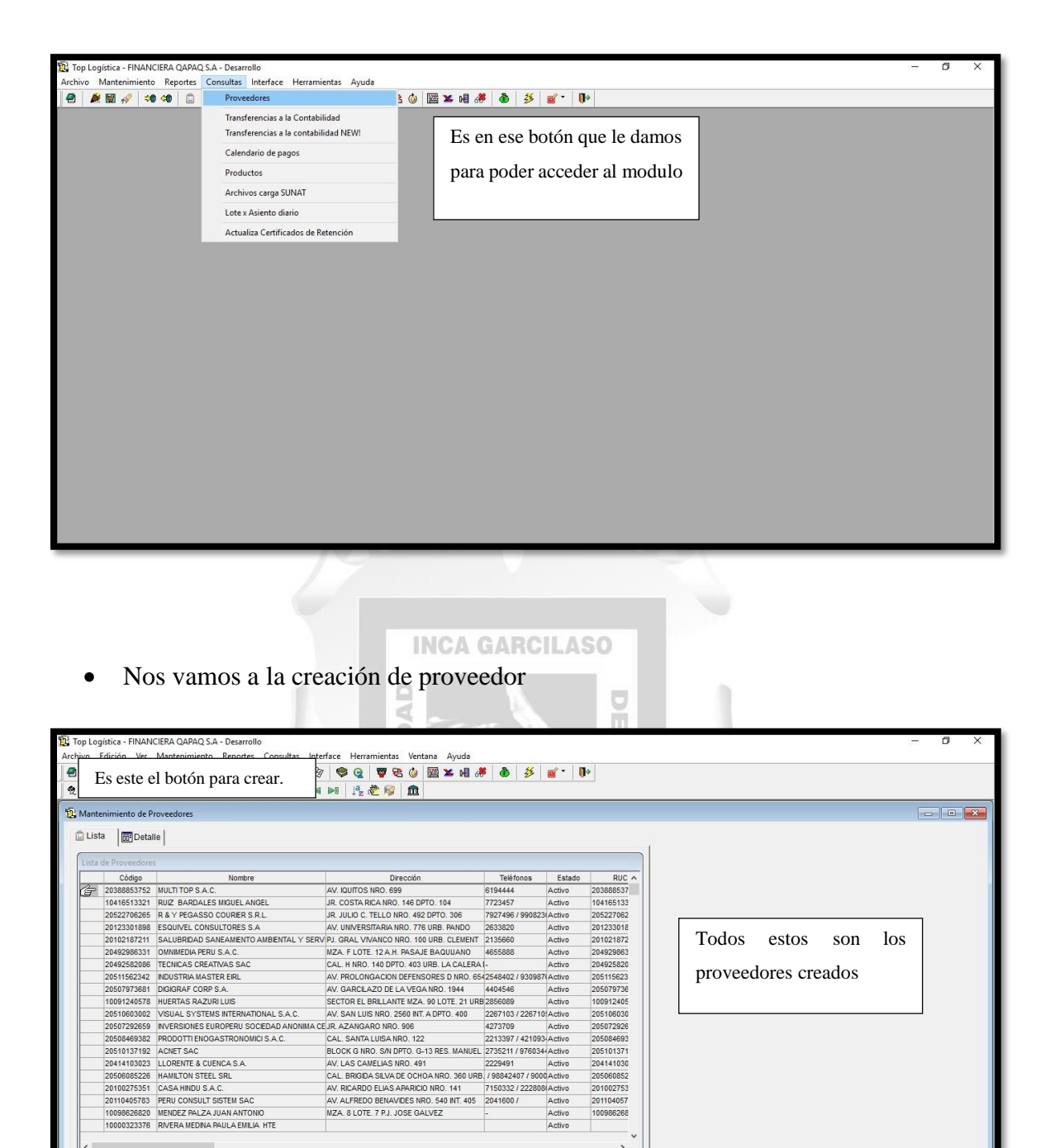

 Con a la búsqueda SUNAT, datos bancarios y de contacto empezamos a crear el proveedor. Se abrirá la siguiente ventana la cual se deberá llenar con los datos según sea el caso Persona natural o Jurídica.

205084693<br>205101371 204141030 205060852<br>201002753 201104057 100986268

Mem: N/D 2023 01 23, 06:32:01 PM AROJAS

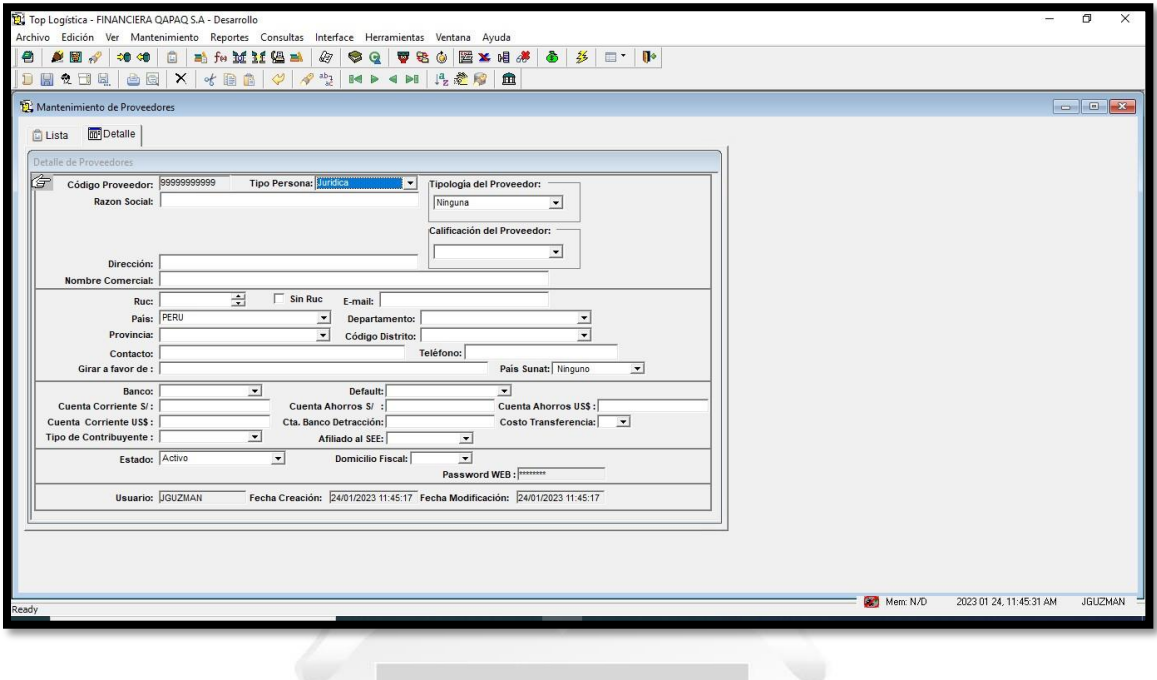

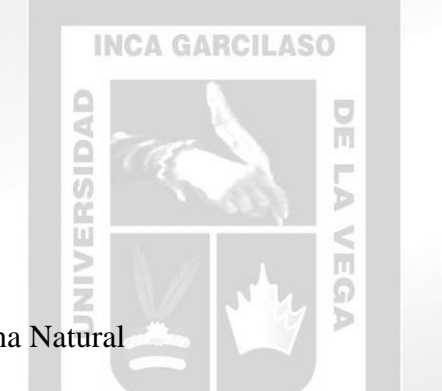

En el caso de Persona Natural

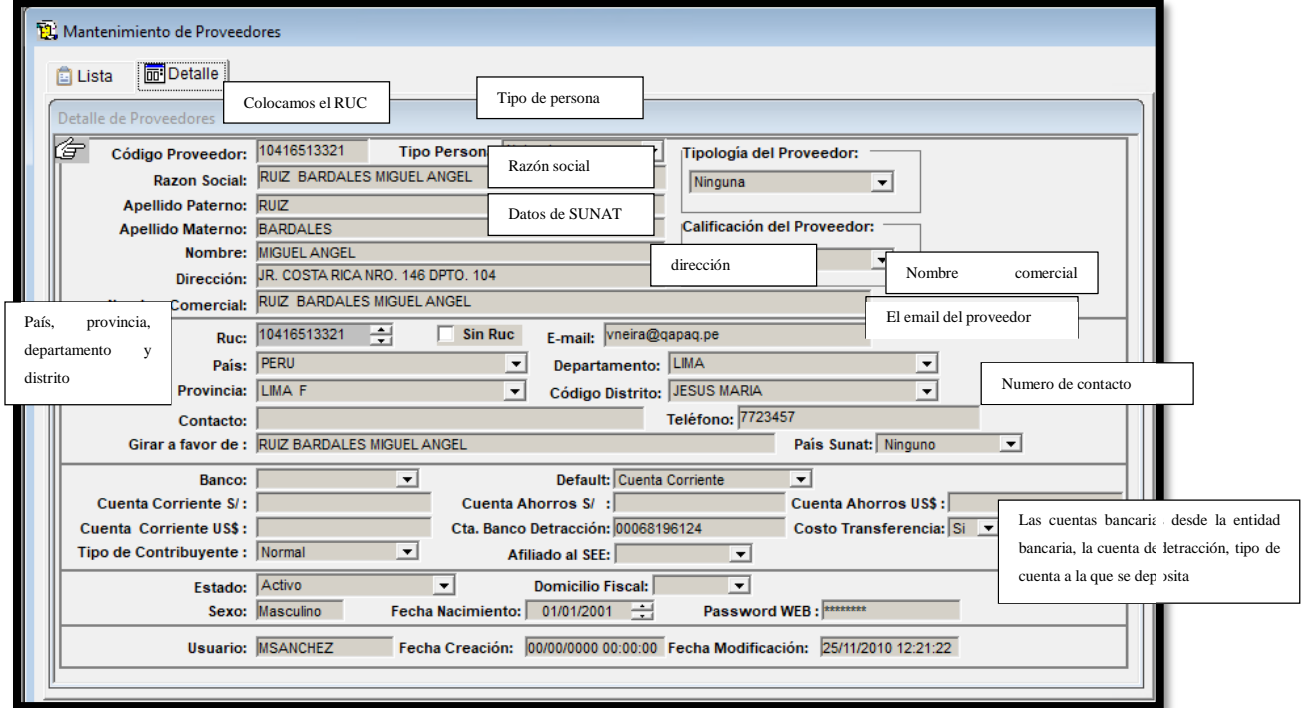

Para el caso de llenado de Banco, primero debemos elegir la entidad bancaria

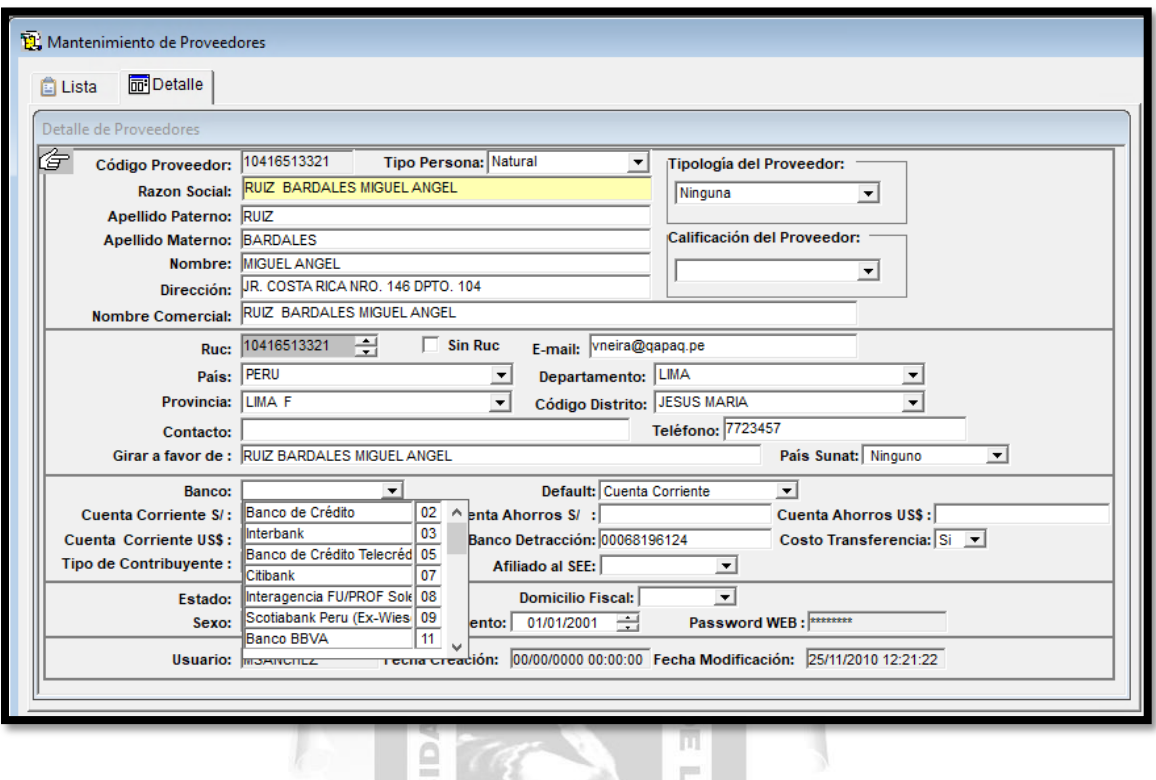

 Elegimos una entidad bancaria y comenzamos a llenar la cuenta en soles, dólares o ambas si es que se maneja. Se nos recomienda que coloquemos el número de la cuenta corriente normal, no la CCI sin dejar espacios o guiones o comas o ect.

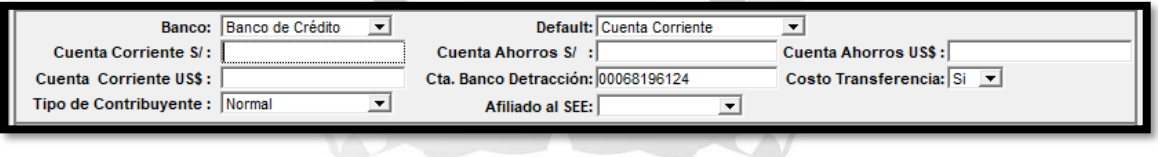

De esta forma se va a llenar.

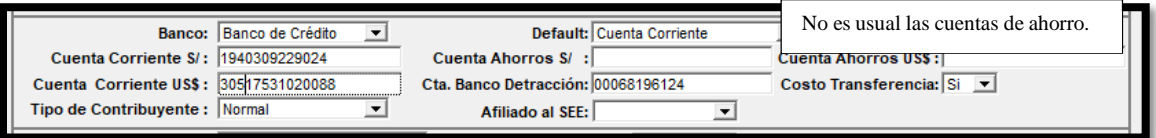

Llenamos los últimos datos para poder darle a Guardar.

Ë

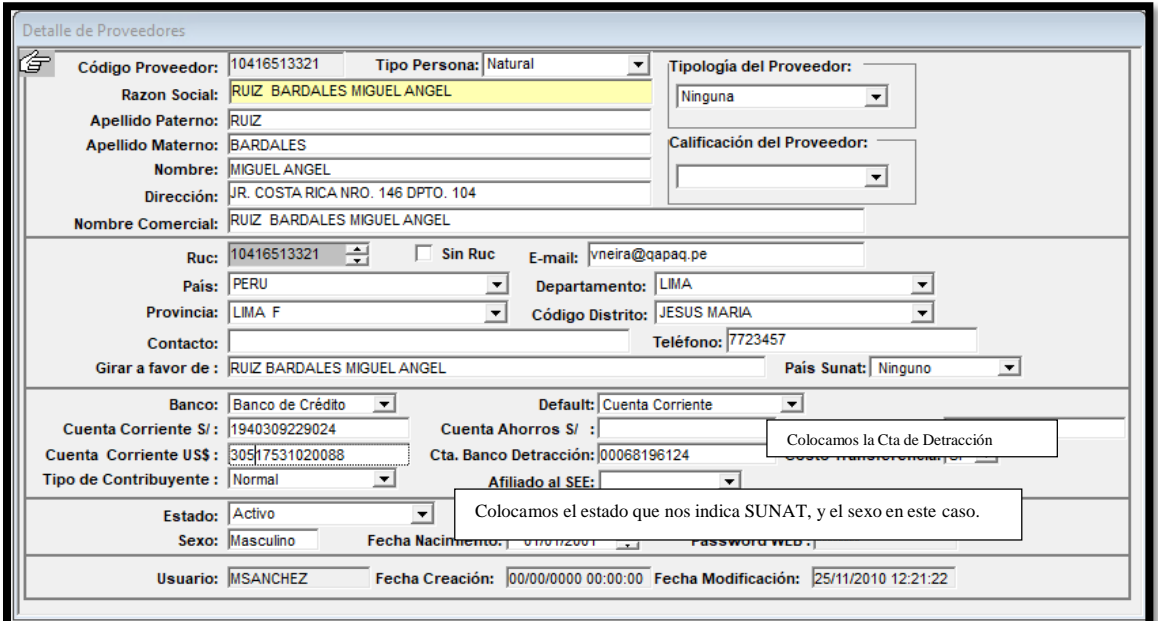

 $\top$ 

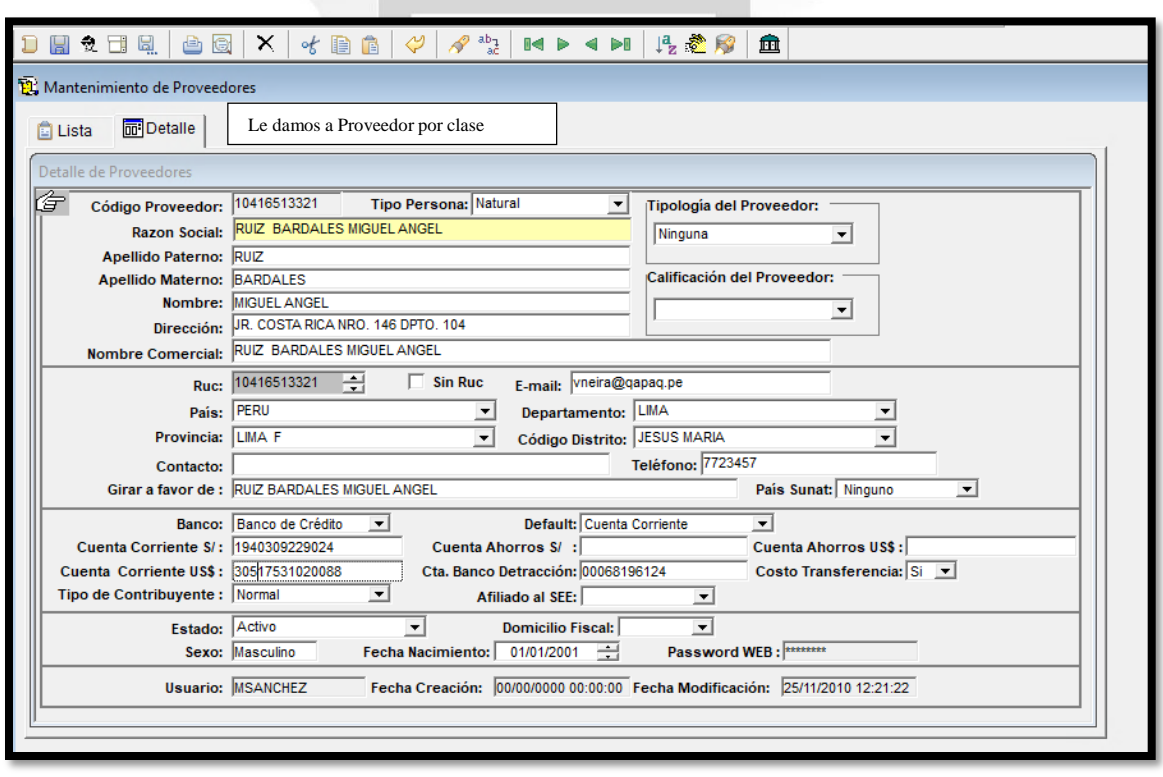

 El proveedor por clase va señalar a que grupo de gastos estara asignado, por eso al darle click se desplegara la siguiente información.

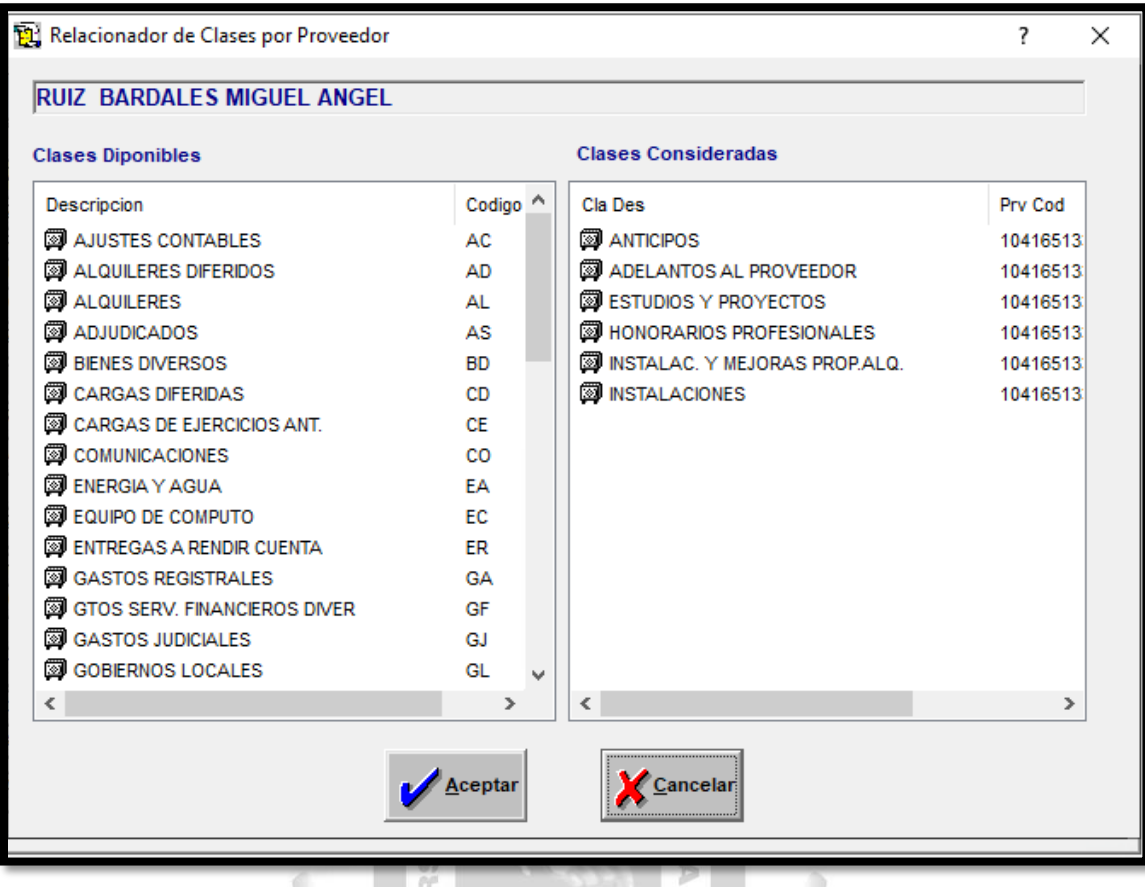

 En esta lista podemos asignar a que grupo de los gastos se va ubicar, ahora solo le damos doble click a la que elijamos de la columna de Clases Disponibles va aparecer en Clases Consideradas. Le damos aceptar a las que nos indiquen y consideramos encontraremos en el grupo de gastos.

囸

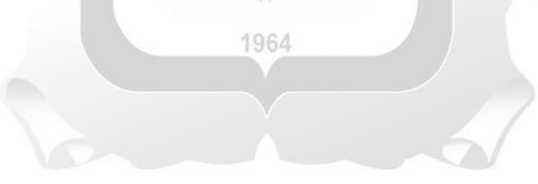

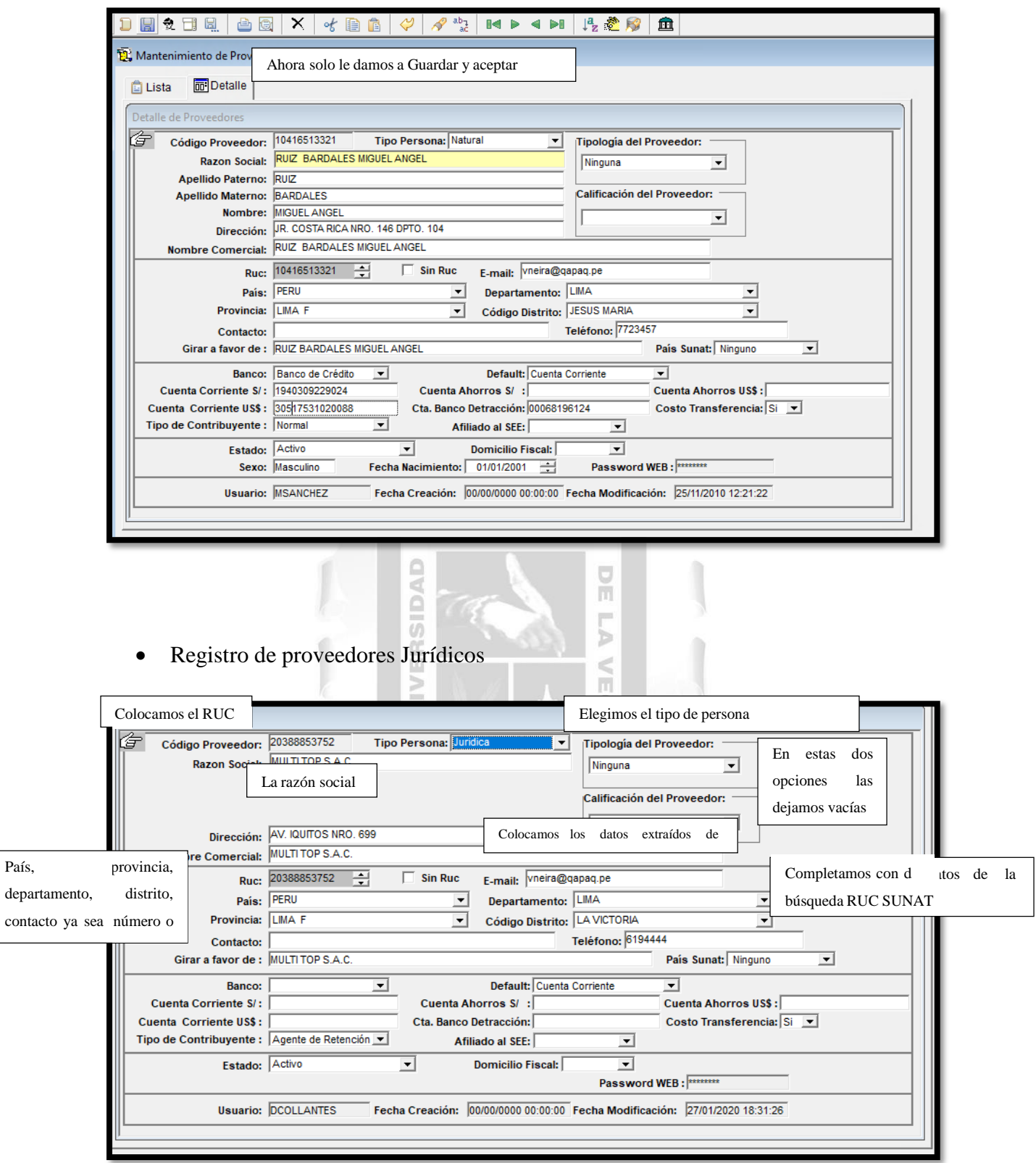

 De igual forma colocamos las cuentas bancarias, empezando a elegir la entidad bancaria donde nos indique se realizara el deposito.

País,

contacto

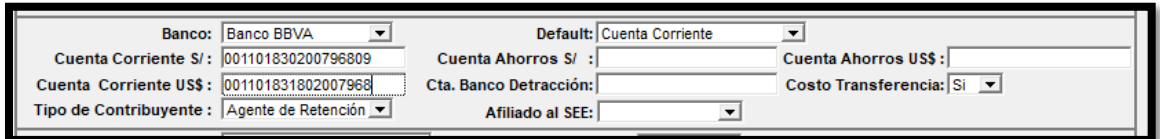

 En este caso se pidio pago en cuenta de BBVA, este no tiene cuenta de detraccion pero no lo necesita (en caso se tenga y sea necesario se le pide la cuenta de detracción) Escogemos el tipo de contribuyente el cual tambien e proviene de Búsqueda SUNAT. El proveedor por clase va señalar a que grupo de gastos estará asignado, por eso al darle click se desplegara la siguiente información.

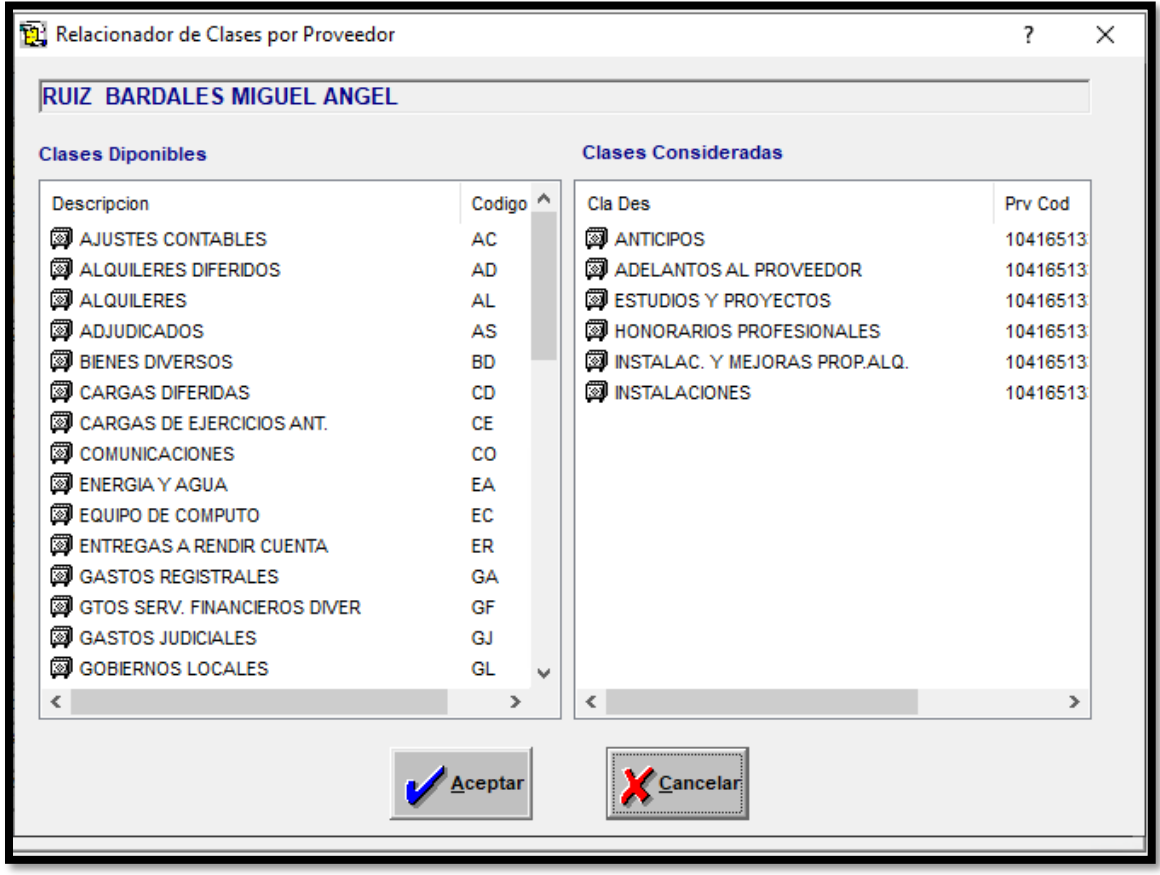

 En esta lista podemos asignar a que grupo de los gastos se va ubicar, ahora solo le damos doble click a la que elijamos de la columna de Clases Disponibles va aparecer en Clases Consideradas.Le damos aceptar a las que nos indiquen y consideramos encontraremos en el grupo de gastos.

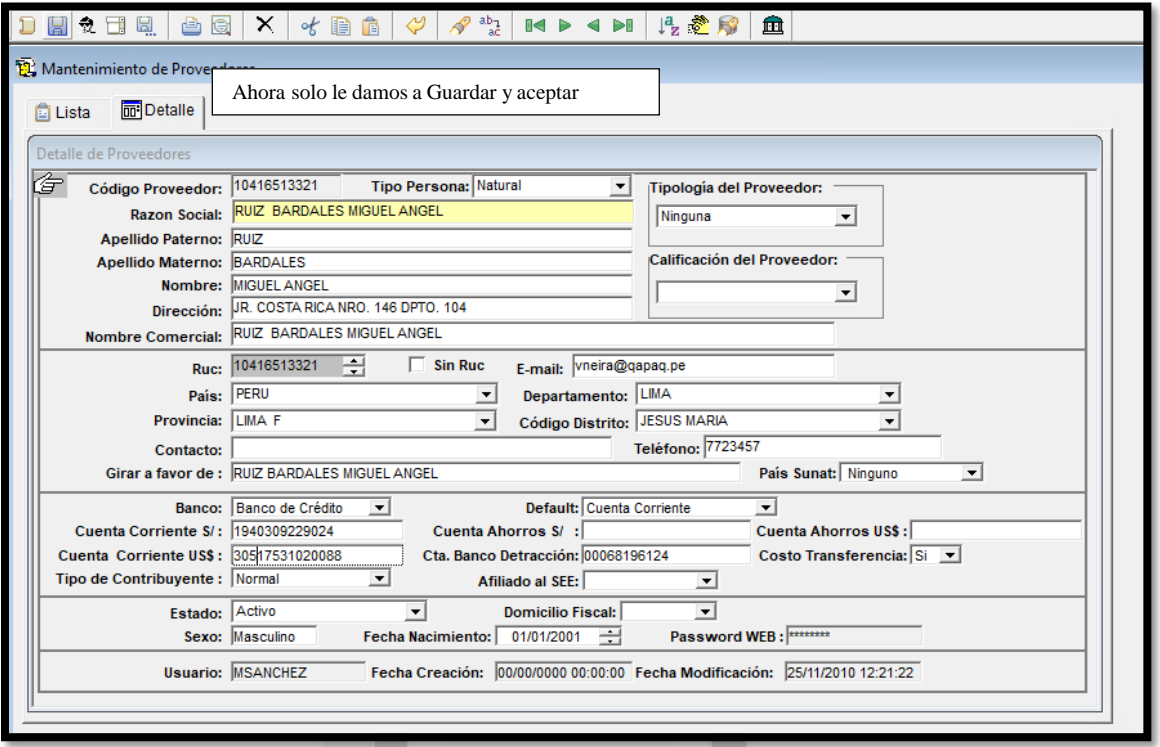

## **B) REGISTRO DE GASTOS POR BONO QRECEQAPAQ**

La Analista de Operaciones Centrales envía correo solicitando la regularización

П

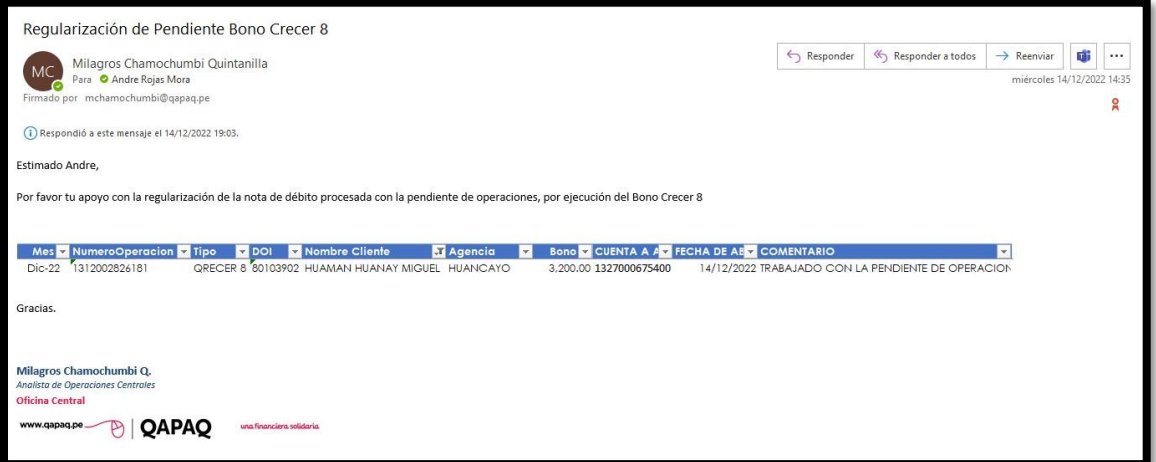

 Se arma el asiento manual el cual tiene la cuenta del gasto 450301050104 GTO.SERV. PUBLIC.PROMOCIONES, esta cuenta va contra la cuenta 2908070101. El centro de costos de la cuenta 2908070101va depender de lo indicado por la Analista de Operaciones Centrales en su correo.

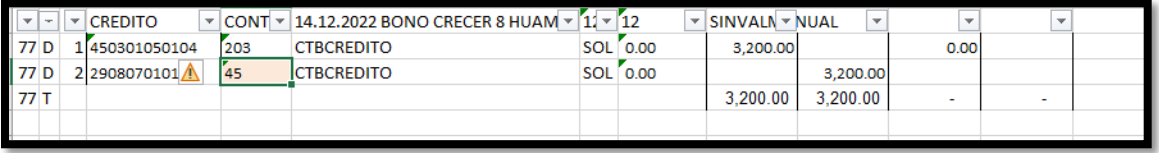

 En el Bank+ se ingresa a Comprobantes, en la sección de comprobante manual por archivo.

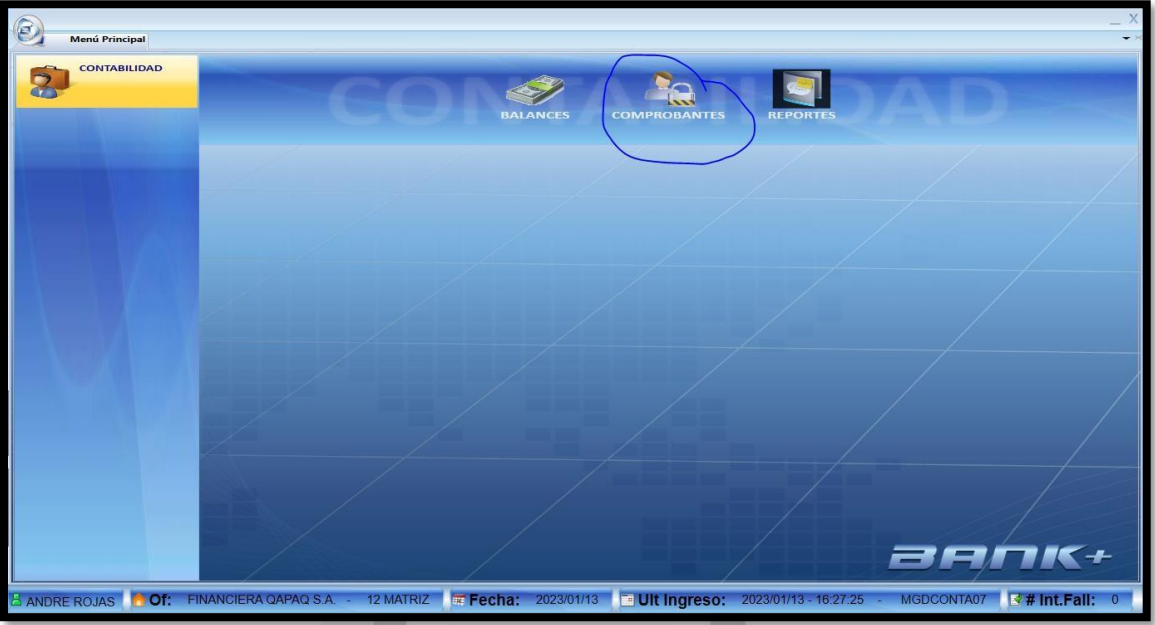

En este módulo se va buscar el asiento manual ya guardado.

 $\overline{m}$ 

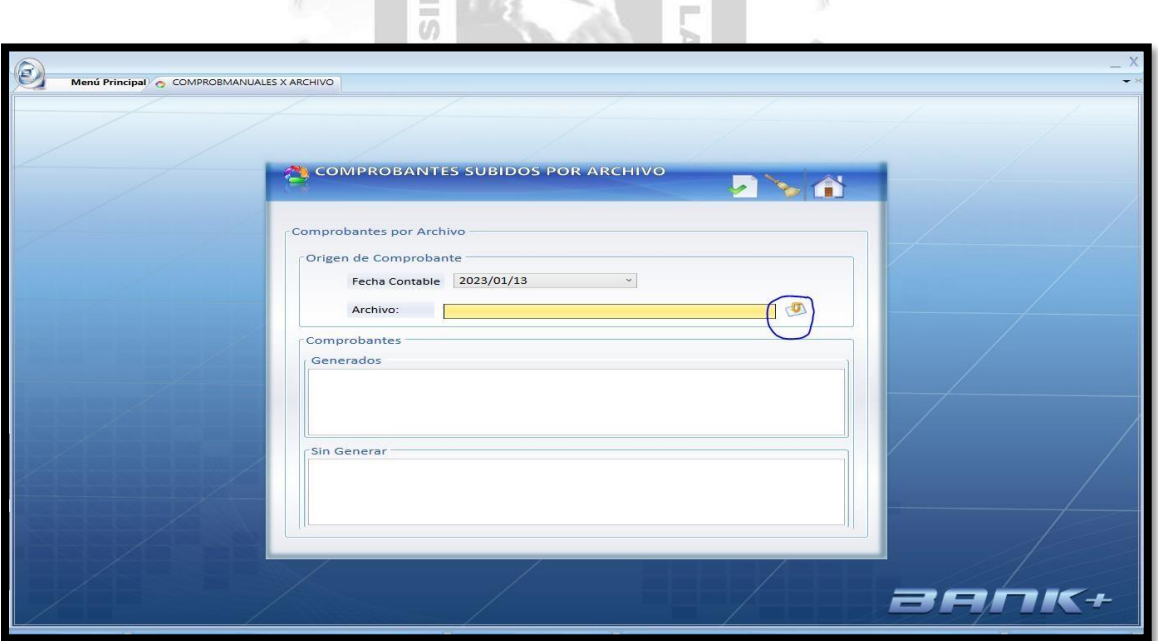

Г

 En este módulo se escoge el archivo a subir y se le dé al check verde para ser subido y aprobado al día siguiente.

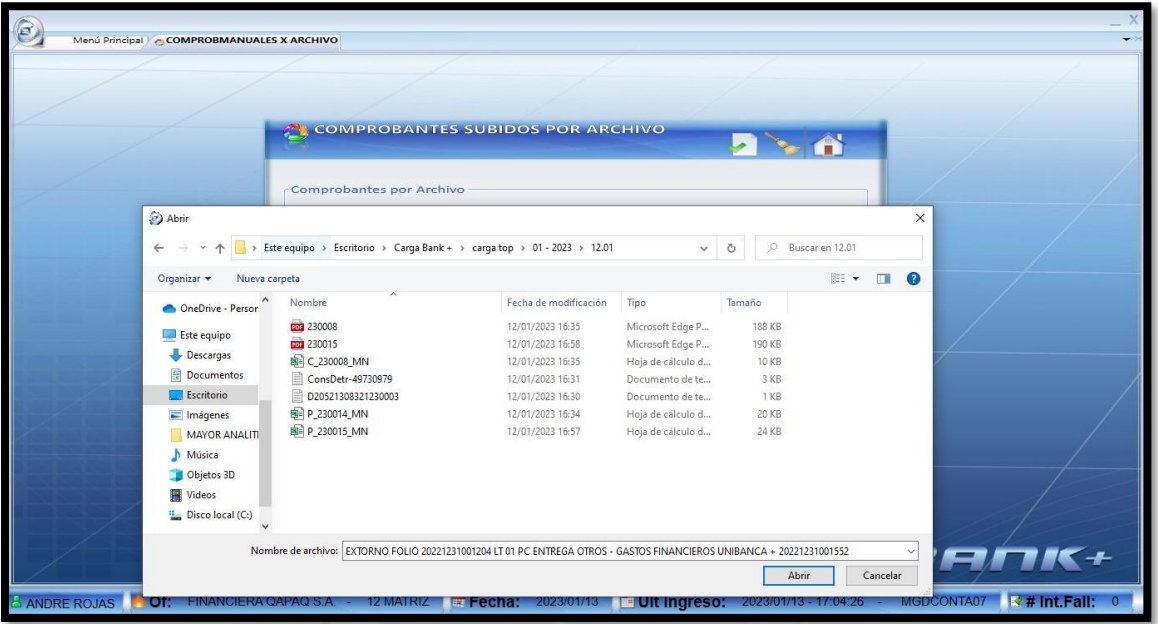

 Una vez escogido el archivo diario, le damos a abrir y al check verde como corresponde.

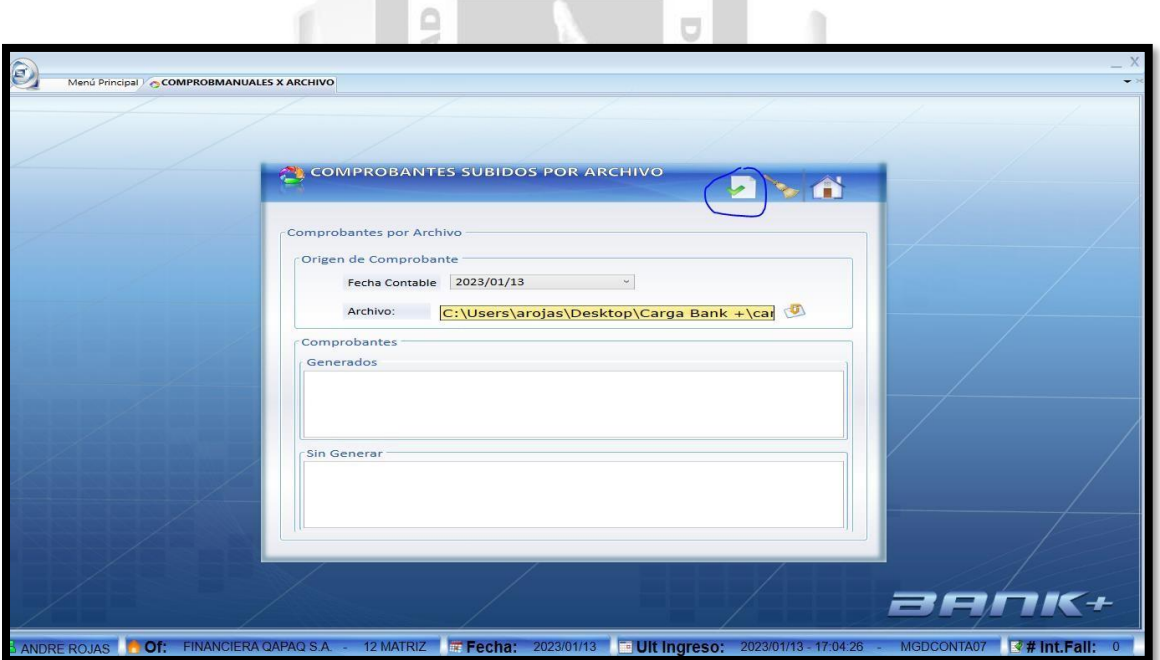

Allí concluye el proceso de registros de gastos por Bono Qrecer.

## **C) REGISTRO DE GASTOS PAGADOS CON TARJETA DE CRÉDITO CORPORATIVOS**

Tesorería solicita el pago de las tarjetas

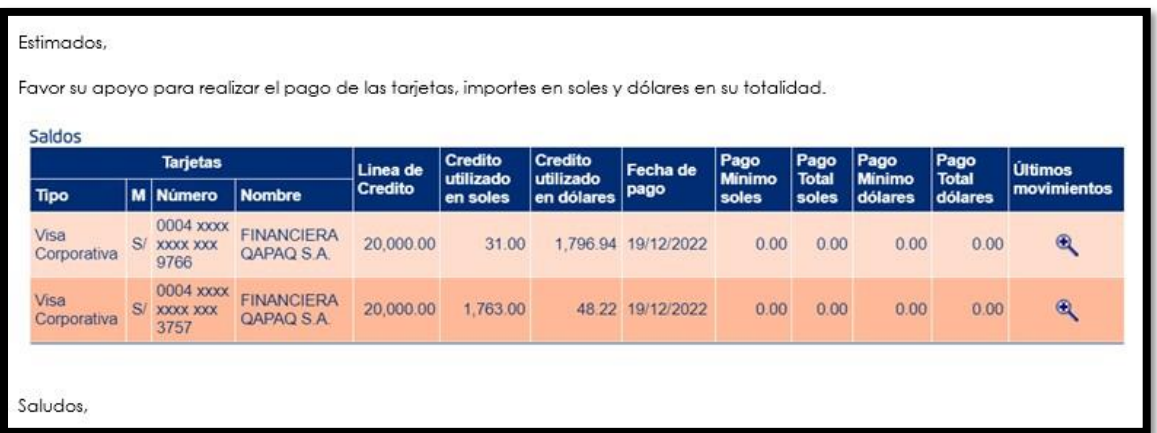

Operaciones realiza el pago y responde el correo, adjunta los comprobantes

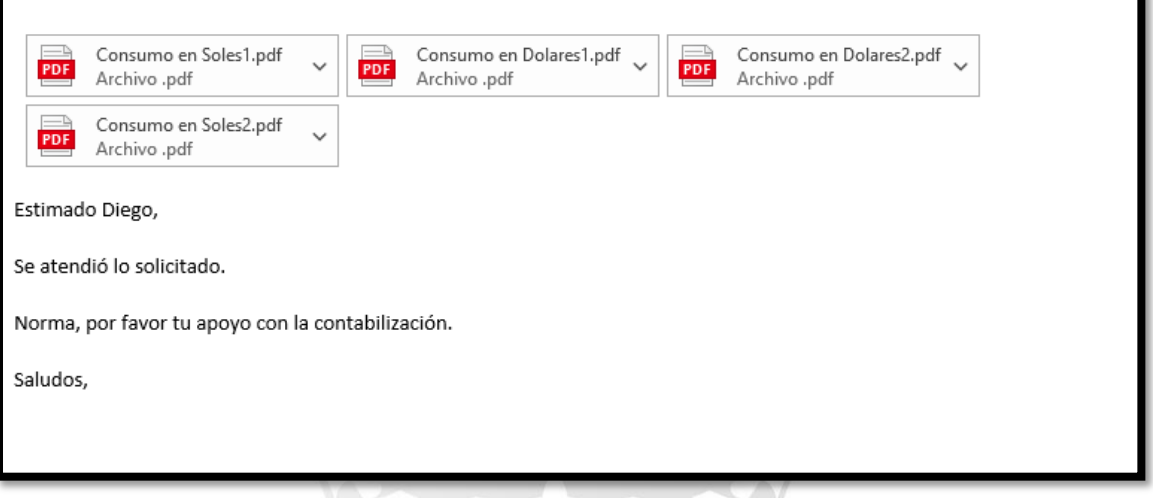

 El "Analista de contabilidad", realiza la contabilización en la cuenta de entregas Otros indicando que es por tarjeta de crédito.

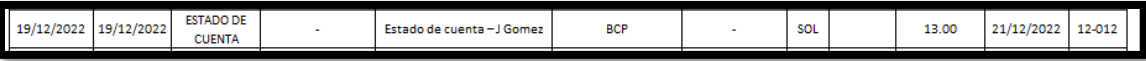

- El "Analista de Logística" envía el estado de cuenta con las facturas. Una vez recepcionado, se verifica la contabilización para poder ingresar las facturas al top o Bank dependiendo de la operación.
- Logística nos envía estas facturas, estos documentos los ingresa el "Asistente de Pagos" dependiendo del gasto contra la cuenta ingresada del "Analista de contabilidad". Las cuentas a utilizar del gasto no varían, pero la forma de ingresar es contra la cuenta de ENTREGAS A OTROS 190106010104 o la utilizada por

el "Analista de contabilidad" en su contabilización dependiendo del concepto. Una vez se tiene el comprobante se realizará la aprobación en el Top logístico de los documentos pagados o registros manuales en el Bank+ dependiendo del caso.

 La forma de ingreso en estos casos es la misma de siempre, solo teniendo el caso del detalle de indicar a que tarjeta corresponde.

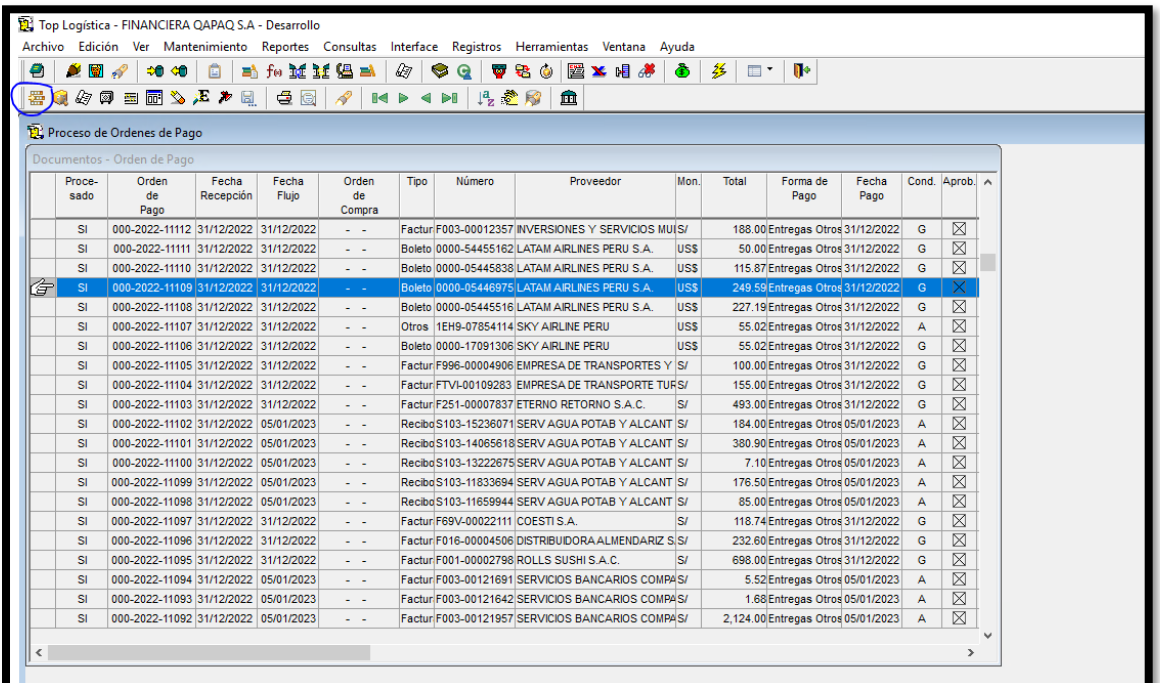

Se ingresa los datos del documento en cuestión.

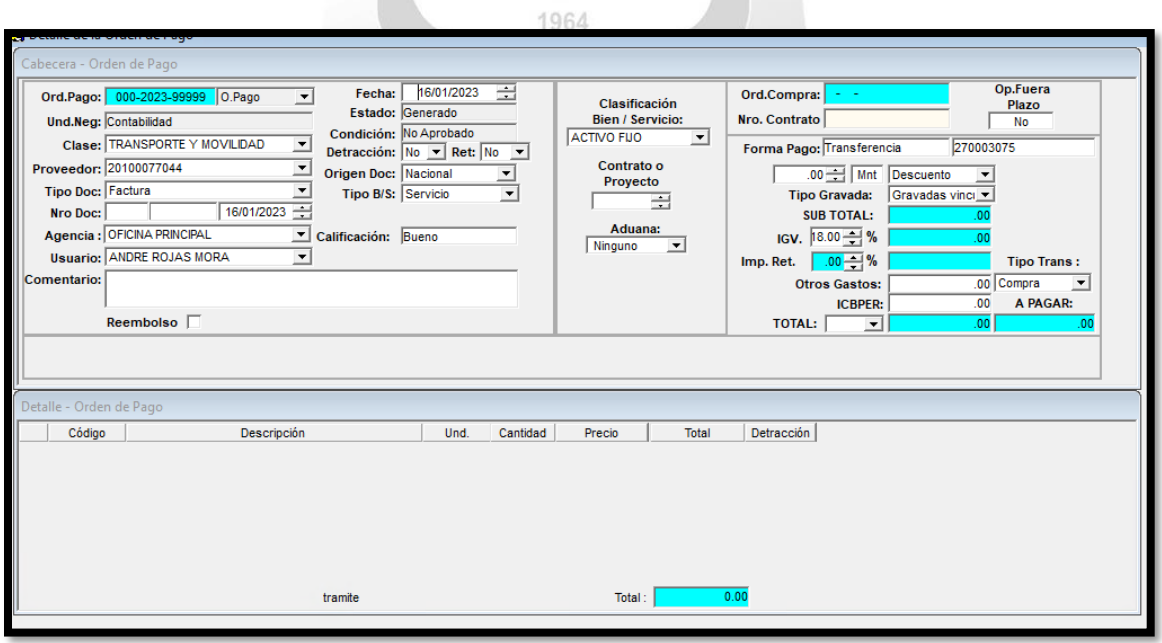

 Como se puede ver se utiliza las cuentas del gasto contra la cuenta identificada por el "Analista de contabilidad".

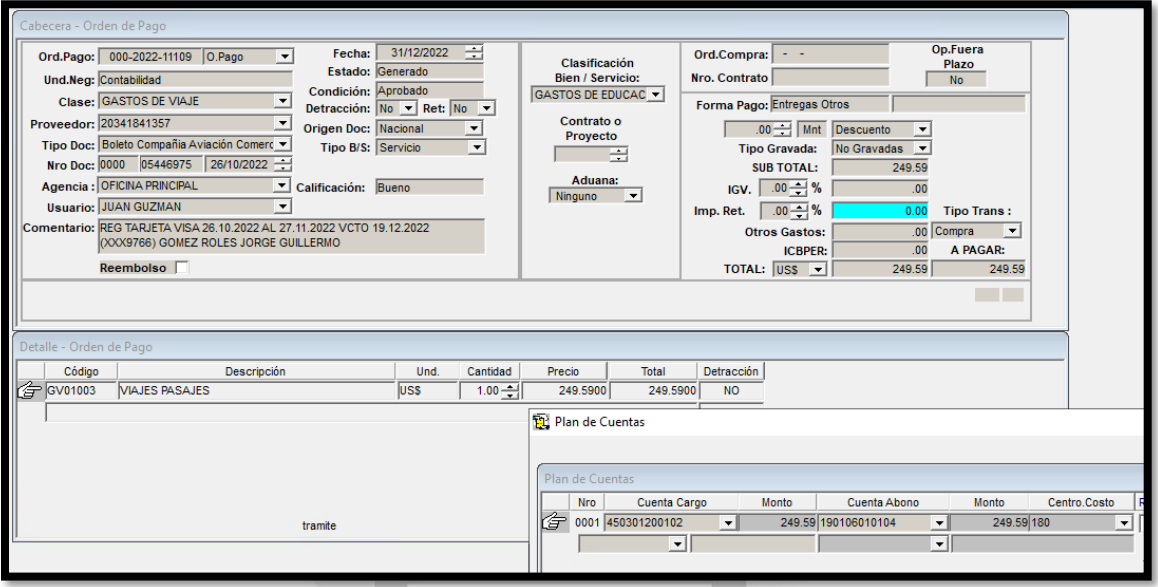

**INCA GARCILASO** 

 $\mathbb{R}$ 

En la aplicación del Top logístico se va directo al casillero de aprobaciones

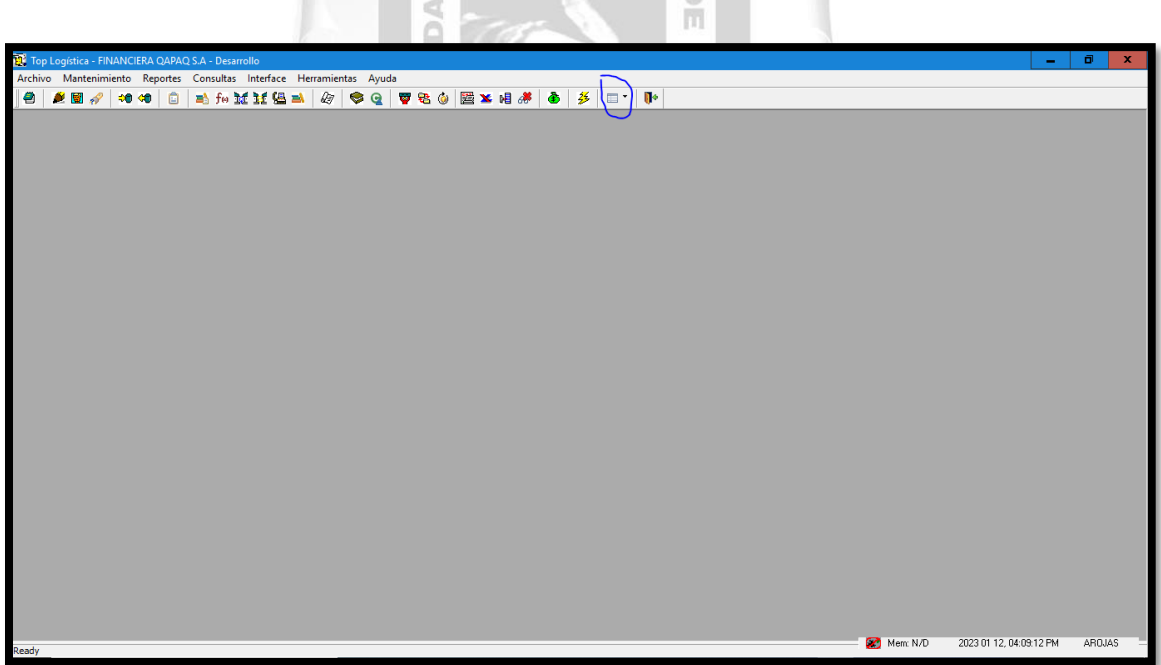

Se selecciona las facturas a pagar

| $\mathscr{G}$ 000-2023-00097      | Fecha              | <b>Tipo</b>                                 | Nro Comprobante | Proveedor                                       | Moneda | <b>Total</b> | Aprob. | <b>Usuario</b>  |
|-----------------------------------|--------------------|---------------------------------------------|-----------------|-------------------------------------------------|--------|--------------|--------|-----------------|
|                                   | 12/01/2023 Factura |                                             | F00100000371    | EMPRESA DE TRANSPORTES Y AGENCIA DE             | SI     | 1,300.00     |        | <b>AROJAS</b>   |
| 000-2023-00096 12/01/2023 Factura |                    |                                             | E00100000010    | LOS LIRIOS-RECEPCIONES E.I.R.L.                 | S/     | 15,930.00    |        | <b>AROJAS</b>   |
| 000-2023-00095 12/01/2023 Factura |                    |                                             |                 | E00100000311 RODRIGUEZ ITURRIAGA ALLISON LIZETH | S/     | 15,340.00    |        | <b>AROJAS</b>   |
| 000-2023-00094 12/01/2023 Factura |                    |                                             | F00100445634    | TRANSPORTES CRUZ DEL SUR S.A.C.                 | S      | 115.00       |        | <b>AROJAS</b>   |
| 000-2023-00093 12/01/2023 Factura |                    |                                             |                 | F00100445635 TRANSPORTES CRUZ DEL SUR S.A.C.    | SI     | 120.00       |        | <b>AROJAS</b>   |
| 000-2023-00092 12/01/2023 Factura |                    |                                             | F00100445636    | TRANSPORTES CRUZ DEL SUR S.A.C.                 | S/     | 110.00       |        | <b>AROJAS</b>   |
| 000-2023-00091 12/01/2023 Factura |                    |                                             | F00100445637    | TRANSPORTES CRUZ DEL SUR S.A.C.                 | SI.    | 125.00       |        | <b>AROJAS</b>   |
| 000-2023-00090 12/01/2023 Factura |                    |                                             | F00100013319    | HOTEL CENTRAL SOCIEDAD ANONIMA CERF             | SI     | 1,775.00     |        | <b>AROJAS</b>   |
|                                   |                    | 000-2023-00089 12/01/2023 Boleto Compañia A |                 | 000050894362 SKY AIRLINE PERU S.A.C.            | SI     | 124.68       |        | <b>AROJAS</b>   |
|                                   |                    | 000-2023-00088 12/01/2023 Boleto Compañia A | 000051077989    | SKY AIRLINE PERU S.A.C.                         | SI     | 98.72        |        | <b>AROJAS</b>   |
| 000-2022-05355 21/06/2022 Factura |                    |                                             | E00111111111    | <b>ISOLUCIONES INTEGRALES S.A.C.</b>            | S/     | 6,754.32     |        | <b>MCANDELA</b> |
|                                   |                    |                                             |                 |                                                 |        |              |        |                 |

INCA GARCILASO

 Una vez realizado ese proceso nos vamos a extraer del top el asiento contable para poder subirlo al top logístico y contabilizarlo.

ħ.

2000

 $\sqrt{a}$ 

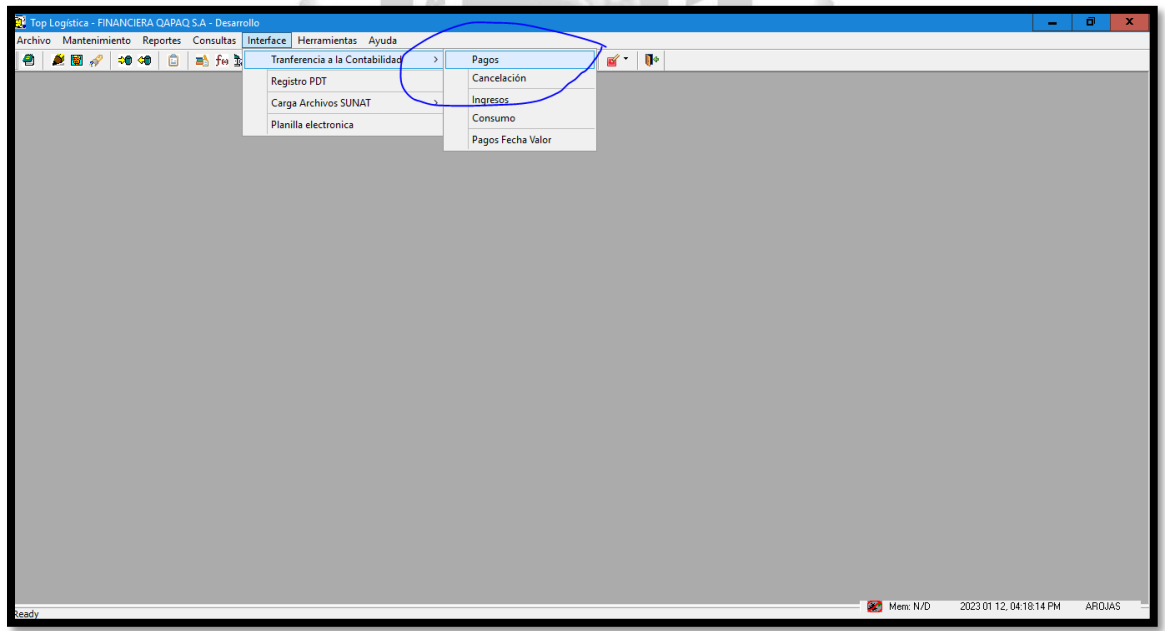

Entramos en pagos a generar el asiento de provisión.

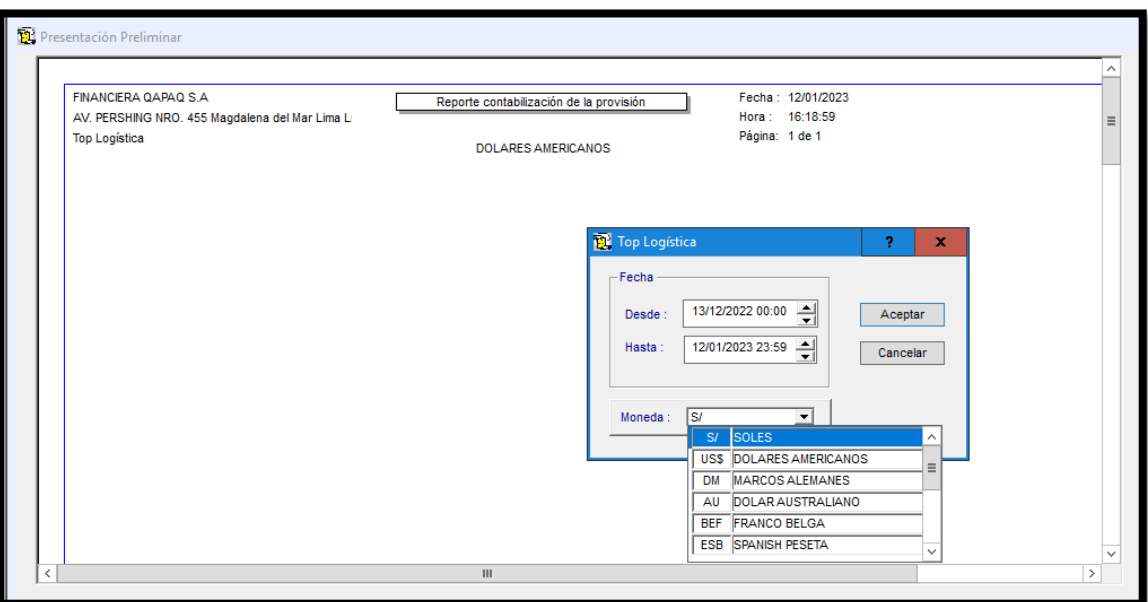

## **INCA GARCILASO**

 $\begin{array}{c} \hline \end{array}$ 

 Se coloca el tipo de moneda y le damos a aceptar. ā

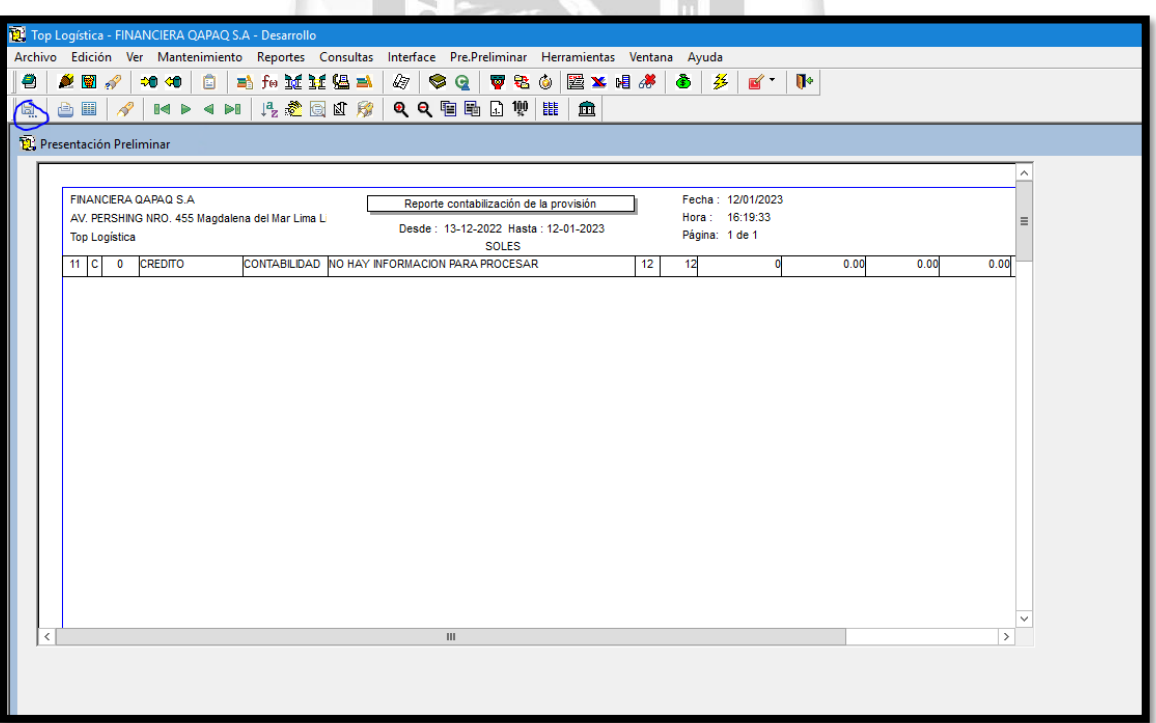

 Generamos el asiento y guardamos en la carpeta deseada para poder enviarlo al asistente de pagos para que lo suba en el bank+.
En el Bank+ se ingresa a Comprobantes, en la sección de comprobante manual por archivo.

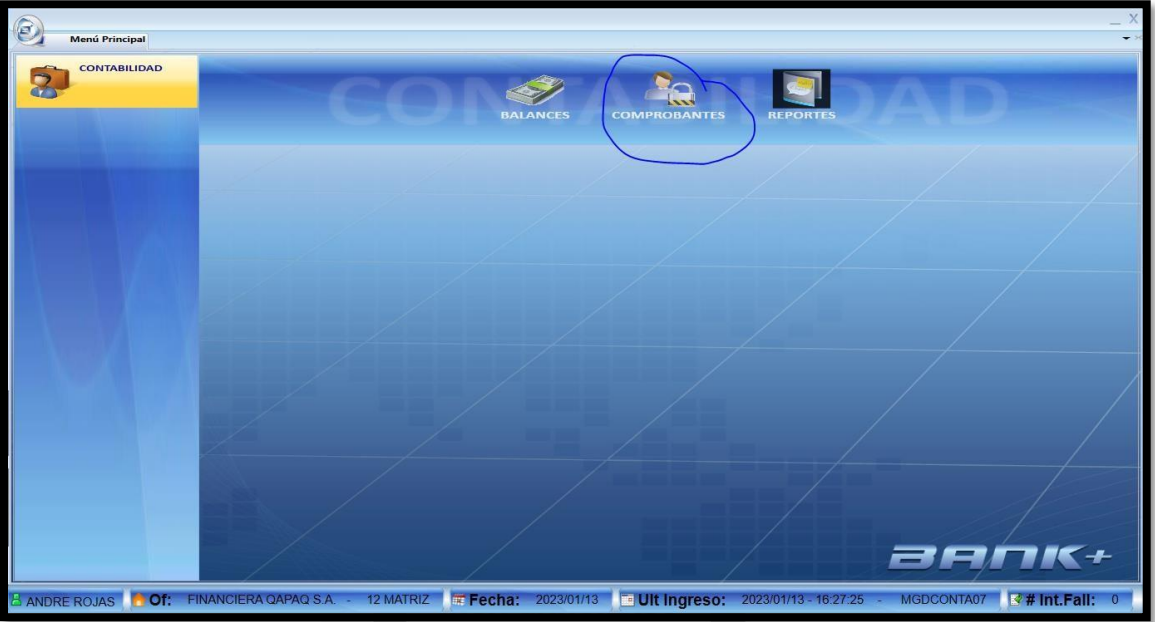

 En este módulo el asistente debe subir su registro de Bank+ generado previamente del Top logístico. $\begin{array}{c} \hline \end{array}$ 

œ

ſ

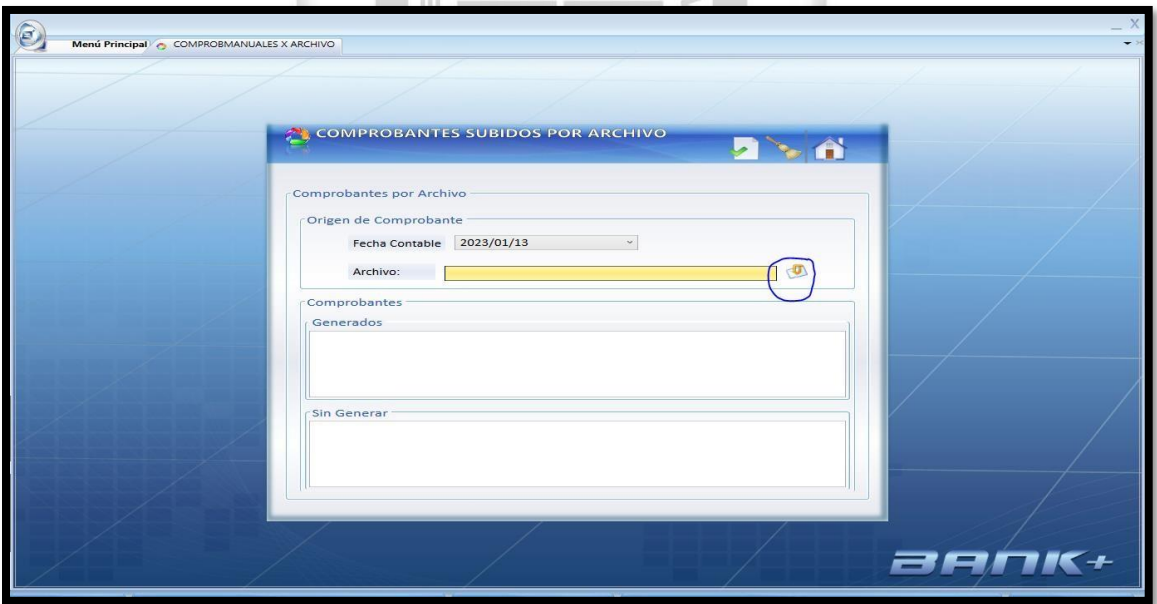

 En este módulo se escoge el archivo a subir y se le dé al check verde para ser subido y aprobado al día siguiente.

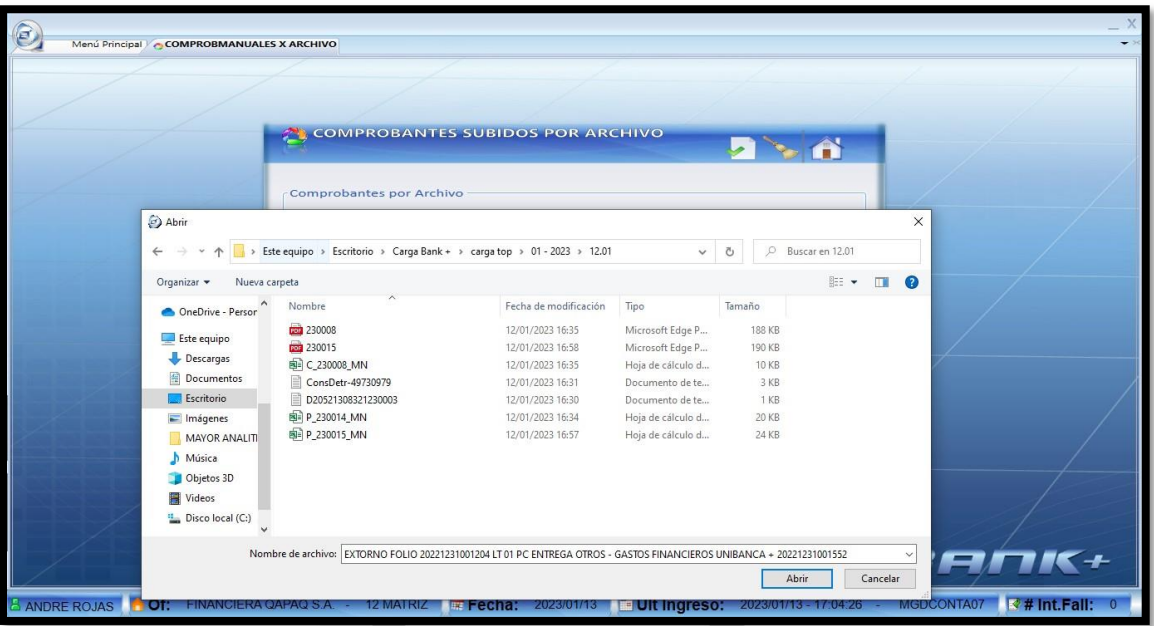

 Una vez escogido el archivo diario, le damos a abrir y al check verde como corresponde. Es aquí donde termina el proceso con lo que respecta los gastos pagados con tarjetas de crédito.

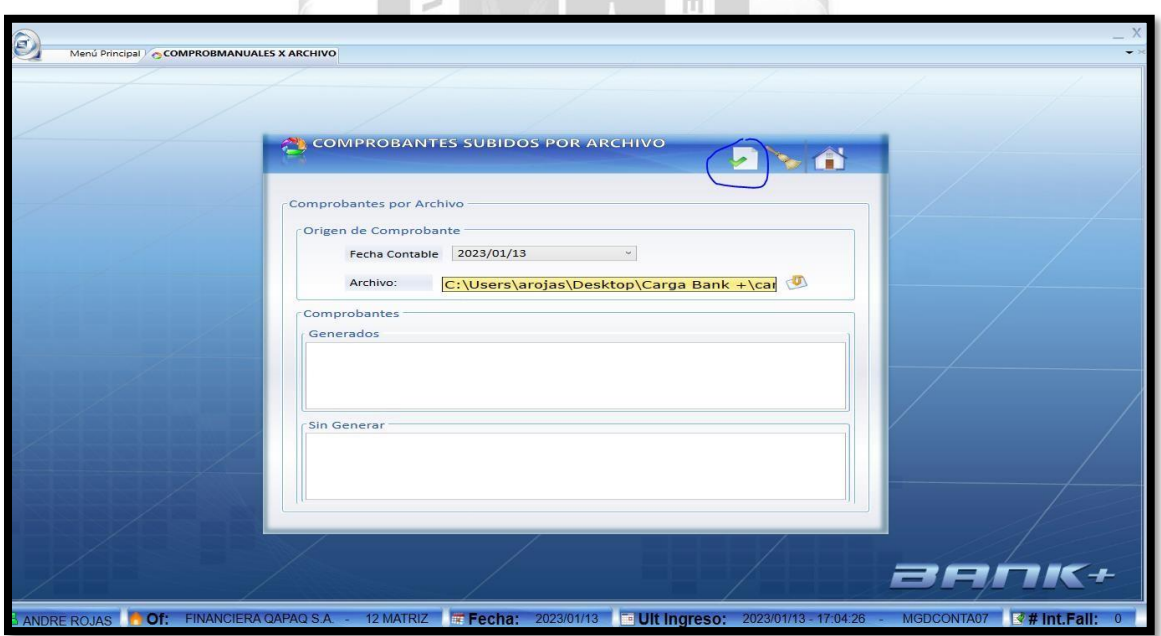

## **D) REGISTRO DE GASTOS JUDICIALES**

- El Área de Cobranzas envía a Logística los cargos a clientes, ellos procesan a la información y la envían a pagos.
- Los documentos lo revisan los asistentes de pagos, en caso se solicite pago a JZG, se debe recibir autorización del "Gerente de Administración" o la "Jefa de Administración".

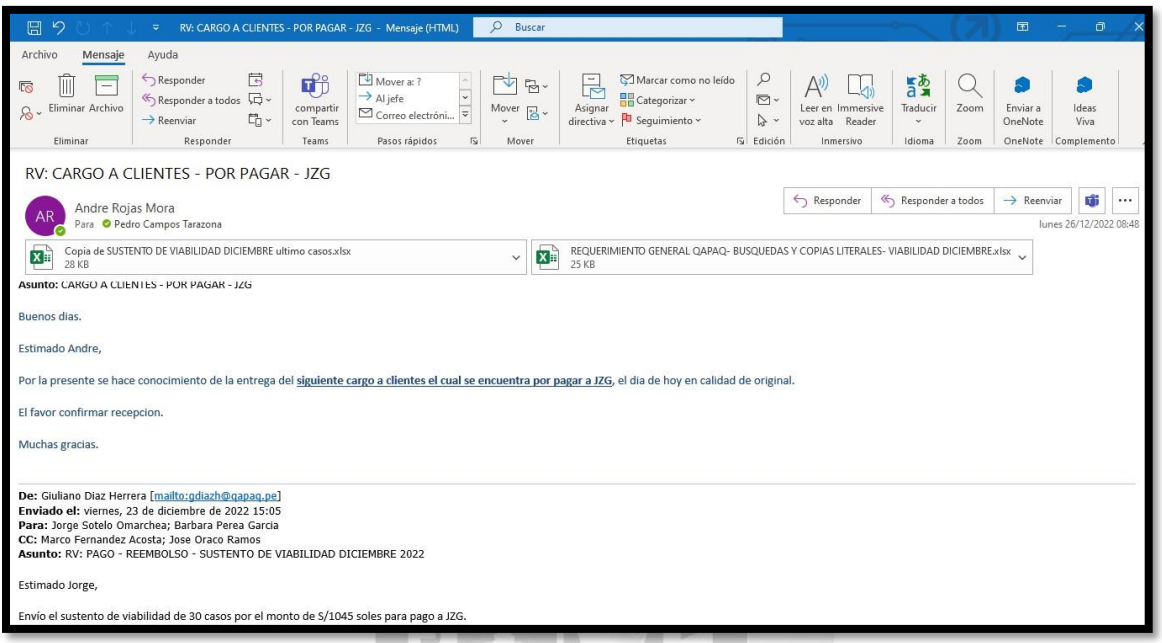

 El "Asistente de Pagos" le da una revisión al sustento, el cual debe tener como apoyo este sustento de viabilidad otorgado por el Área de Cobranzas.

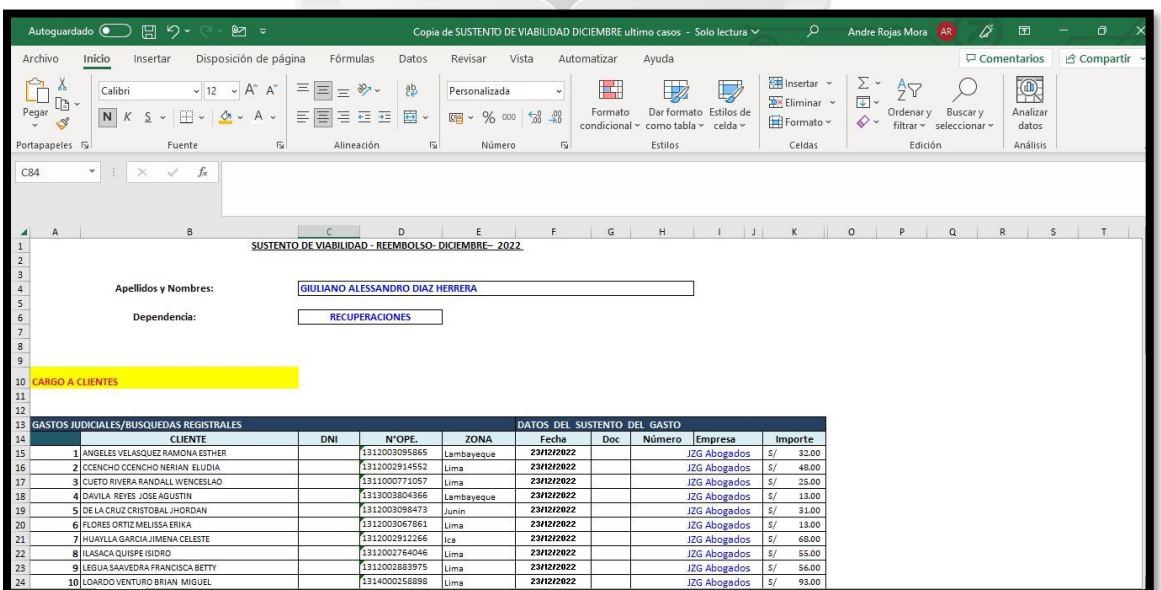

 Una vez realizada la revisión, en caso de pago se revisa la autorización del "Gerente de Administración" o a "Jefa de Administración".

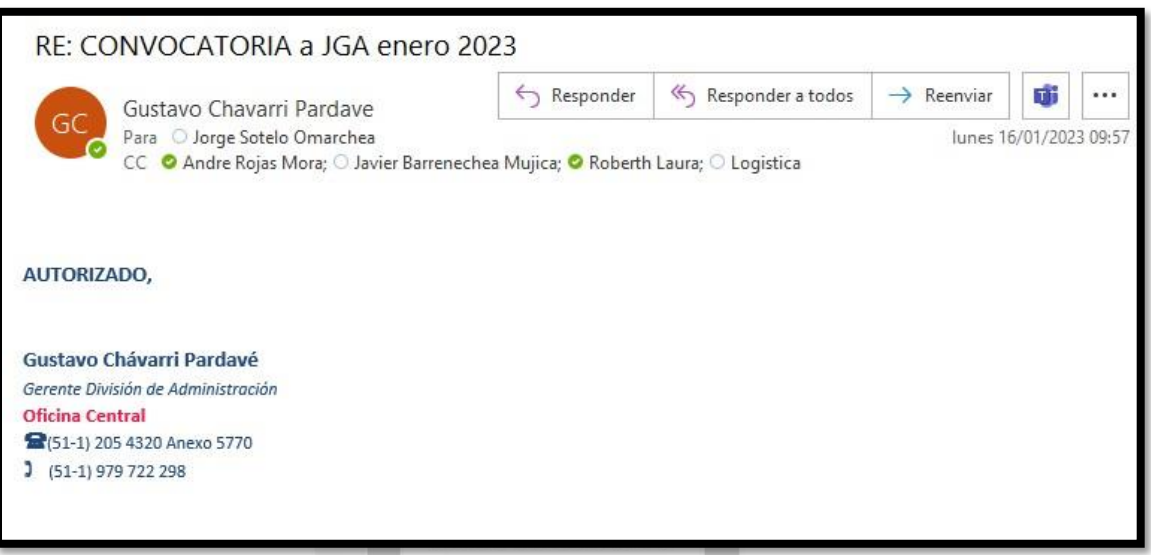

En este caso se manda a pagar a la "Analista de Operaciones Centrales"

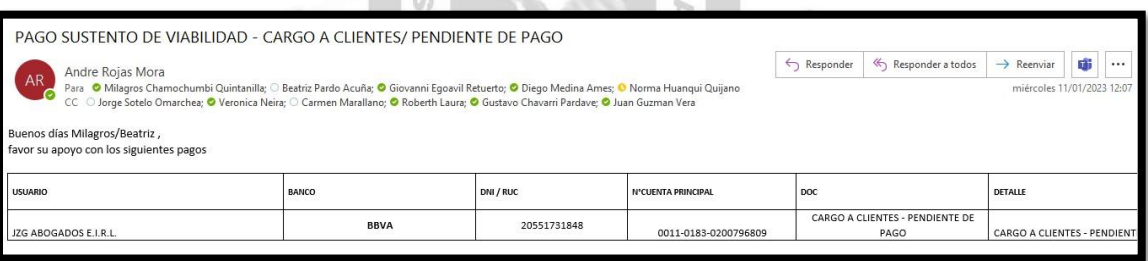

**In the Second State** 

 Este pago es registrado mediante asiento manual al Bank+, para realizar este asiento necesitaremos las cuentas 2506020104 PROVEED SERV.X PAGAR VARIOS y a la cuenta de bancos la cual realizará el depósito, en este caso fue con la 11030106010203 BBVA CTA AHOR MN 11 211200064809, el centro de costos siempre va a ser el 12 (Matriz).

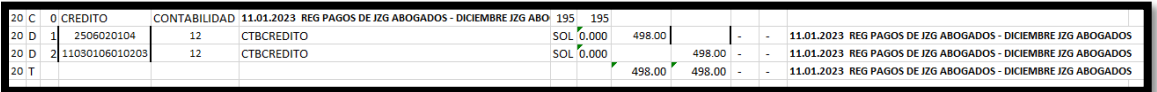

 El "Asistente de Pagos" con el sustento revisado e identificado por los montos y descripciones correctas con el sustento de viabilidad registra otro asiento el cual va a ser dirigido a Operaciones Centrales para su proceso.

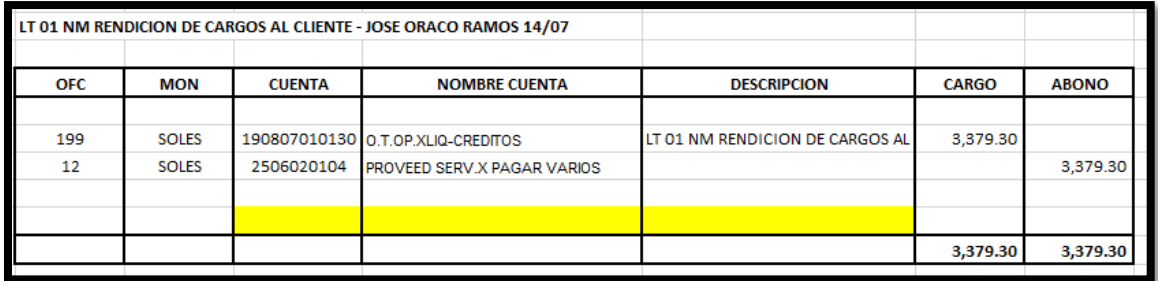

- Esta va a ser la cuenta de Otras operaciones por Liquidar contra la cuenta 2506020104 de PROVEEDORES SERV. POR PAGAR utilizada anteriormente para registrar el pago
- Hay casos donde el proceso va a ser distinto pues cobranzas va a pagar a JZG con pendientes por lo que el proceso de pago no existiría y sería coordinación de Logística con el Área de cobranzas para su pago. Por lo que en este caso el "Analista de Pagos" no podría dar autorización para realizar el pago como el caso anterior, en este caso el sustento va directo al "Asistente de Pagos" y va a revisarlo. En caso de diferencias va a ser observado y derivado a Logística para su revisión. Pero en el mejor de los casos se va a realizar el asiento contable directamente.
- En el siguiente asiento podemos observar que se utiliza la cuenta de operaciones 19080701030, contra la cuenta de entregas a rendir, pues al generar la pendiente este se debe regularizar contra esa cuenta de ENTREGAS A RENDIR.

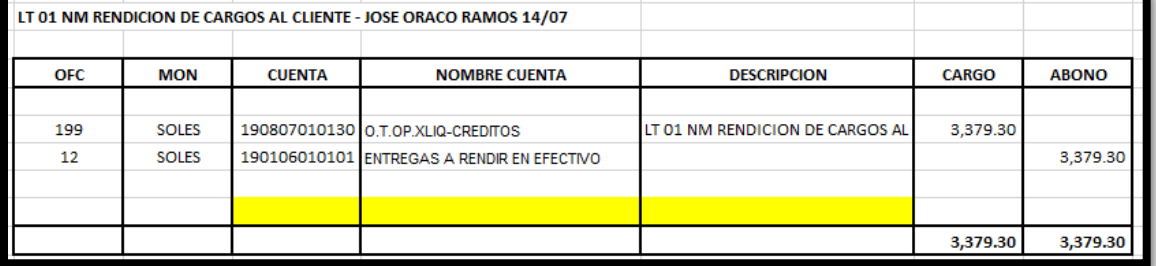

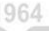

- Ambos asientos se registran en el Bank+, se aprueban y se envía de forma física los sustentos y el asiento ya aprobado y mayorizado.
- En el Bank+ se ingresa a Comprobantes, en la sección de comprobante manual por archivo.

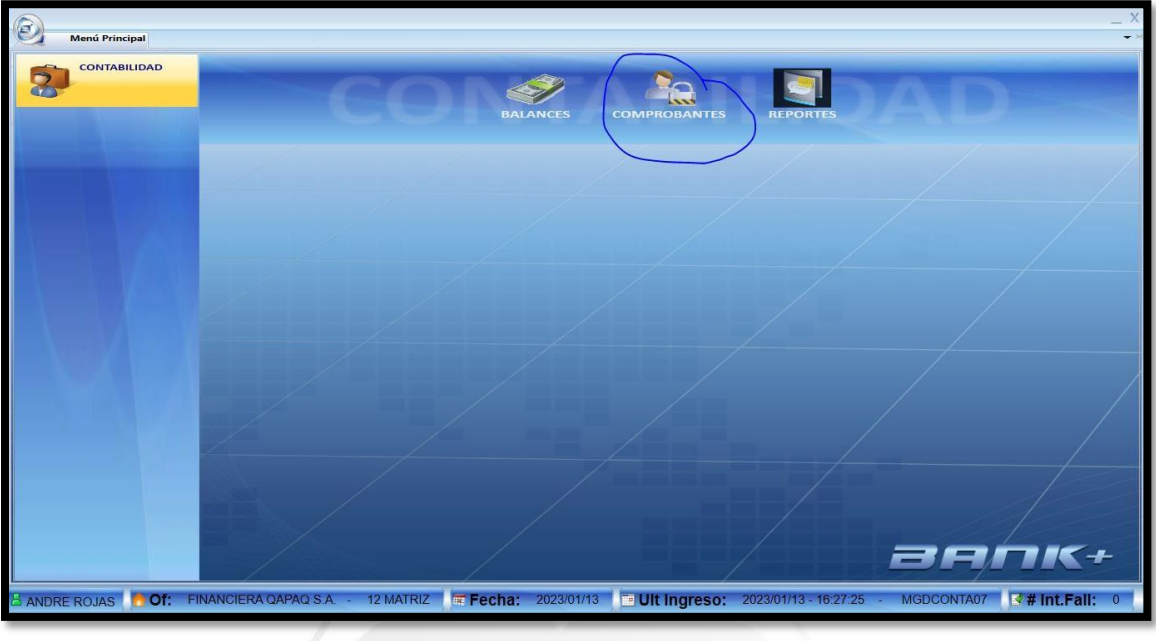

#### **INCA GARCILASO**

 En este módulo el asistente debe subir su registro de Bank+ realizado manualmente. л E

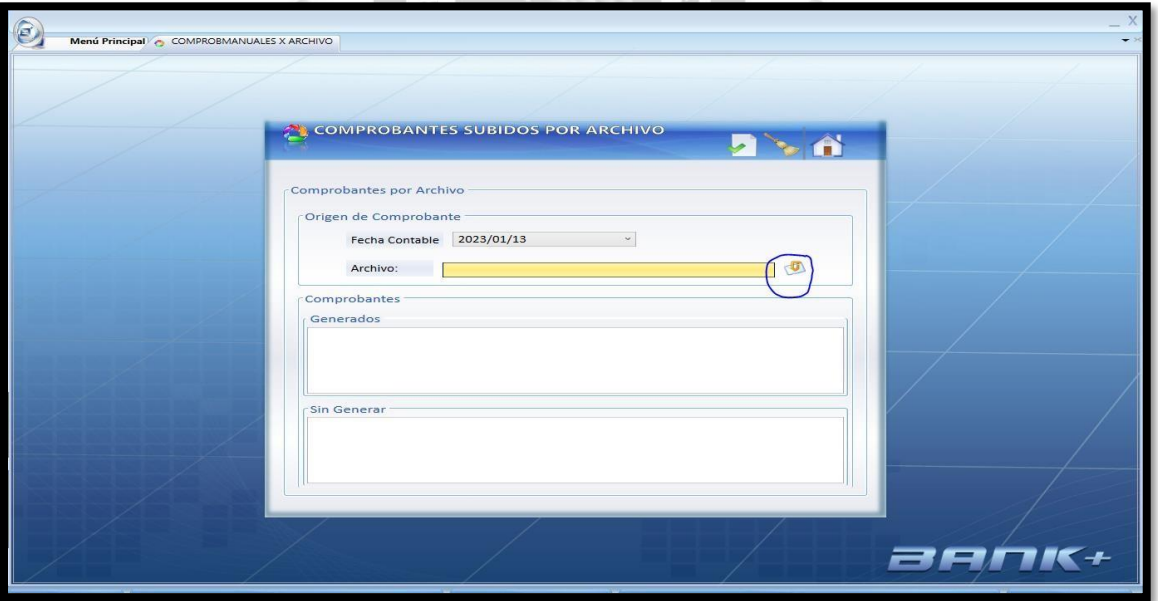

 En este módulo se escoge el archivo a subir y se le dé al check verde para ser subido y aprobado al día siguiente.

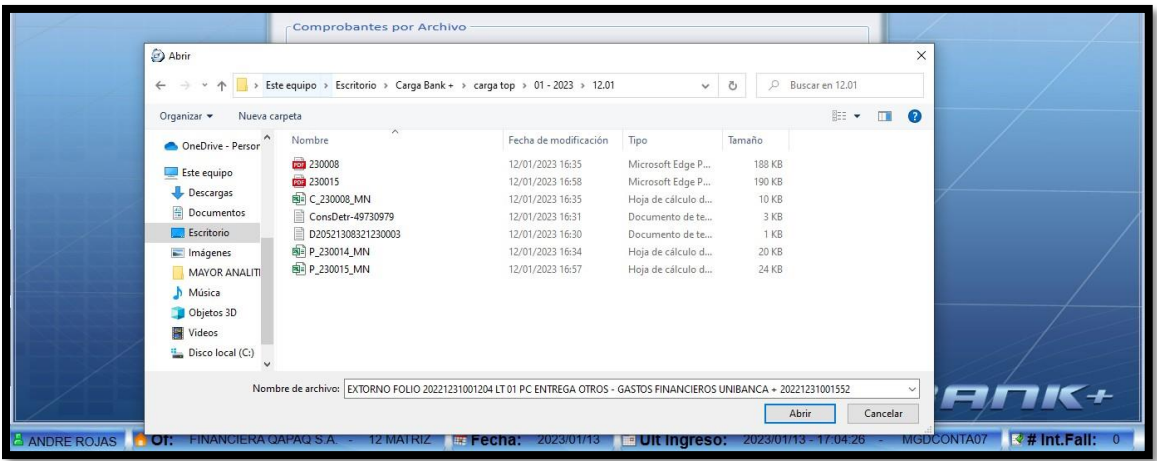

 Una vez escogido el archivo diario, le damos a abrir y al check verde como corresponde.

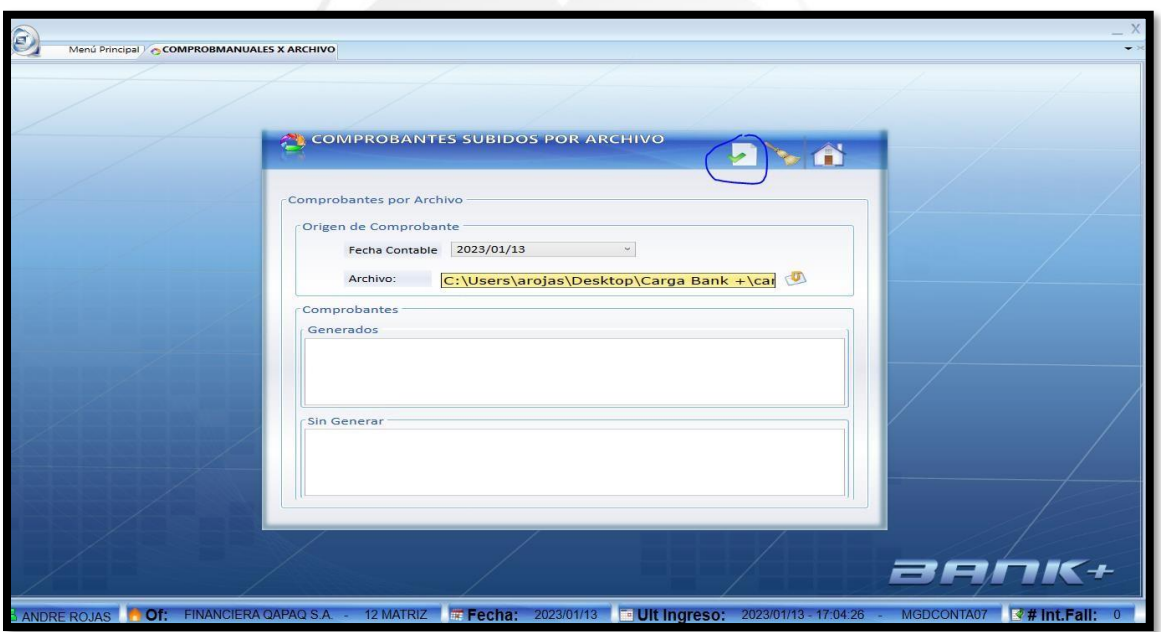

 En caso se solicite por operaciones una reclasificación por algunos de los importes registrado, se va a utilizar la cuenta del gasto 45030114010103 contra la cuenta de operaciones anteriormente utilizadas 190807010130.

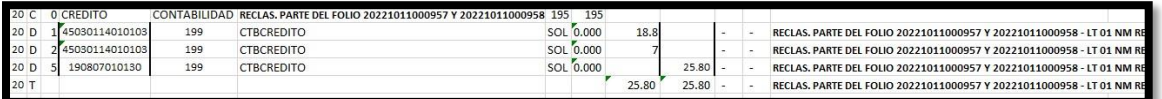

 De igual manera, este asiento lo realiza el "Asistente de Pagos", se ingresa al bank+ para su aprobación y mayorización dándole respuesta a Operaciones Centrales.

#### **E) PAGO DE PROVEEDORES, RECEPCIÓN DE COMPROBANTES PAGO, SUSTENTO Y AUTORIZACIÓN**

 El "Analista de Logística" envía el cuadro de los comprobantes que se van a pagar mediante correo, estos comprobantes los alcanza de forma física en sobre.

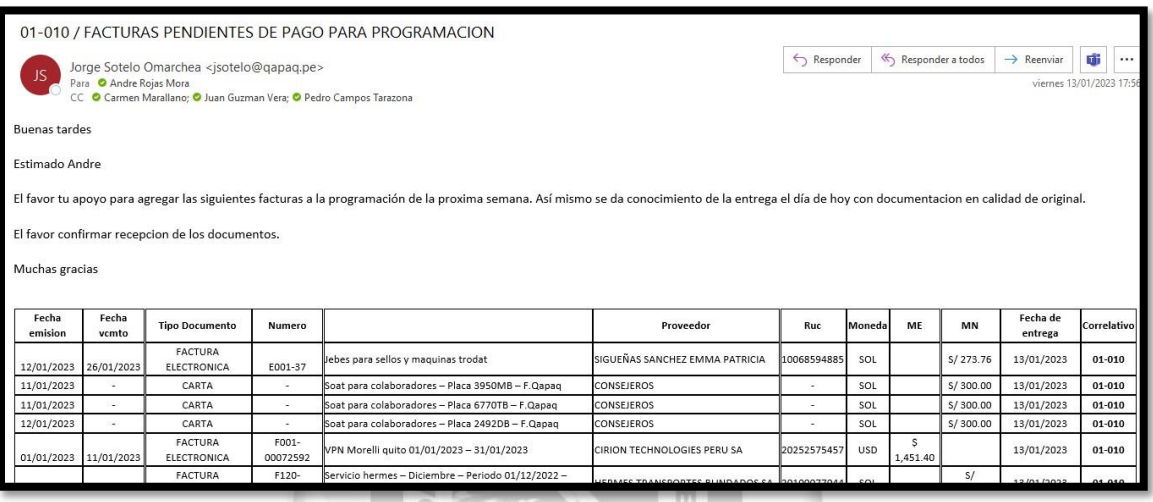

 Se revisa cada uno de los comprobantes con la lista enviada, para tener un orden esta lista se copia y pega en una hoja Excel para mejor apoyo en caso de observaciones.

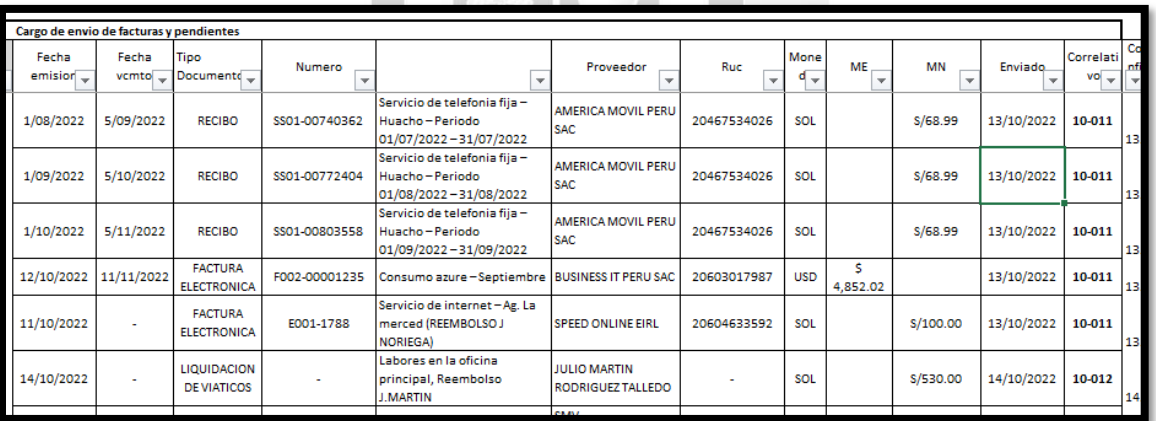

 En caso de que el comprobante tenga observaciones se responde el correo indicándole que debe regularizar.

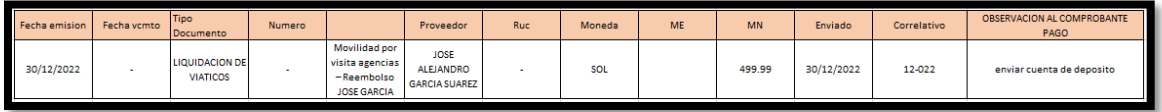

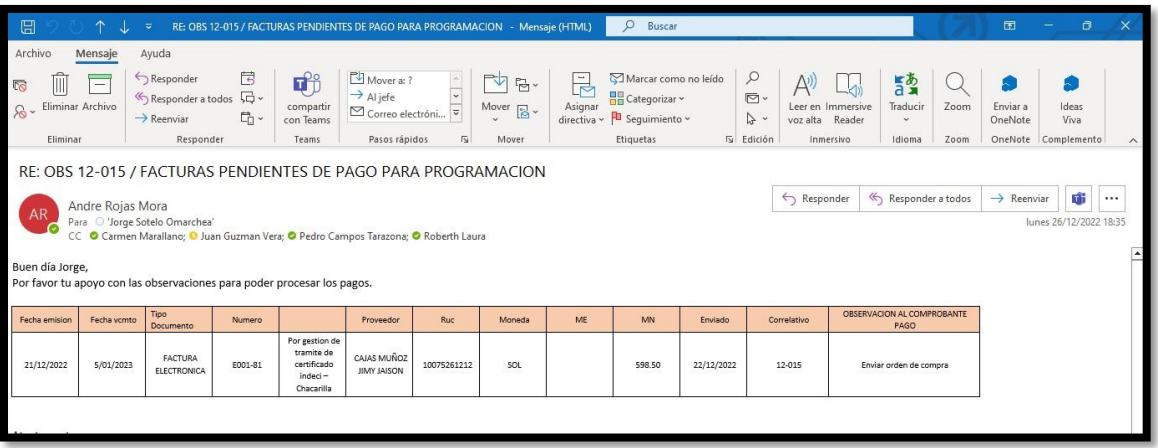

- Por lo general si sustentan las observaciones, pero en caso no tenga sustento se indica que el comprobante no será pagado hasta que se regularice la observación.
- Todos los comprobantes deben estar debidamente sustentados con Contrato, Orden de Compra, Orden de servicio y firmas oficiales del "Gerente de Finanzas y Compliance" o del "Gerente de Administración" adicionalmente del Gerente del Área usuaria. m
- En caso de pagos excepcionales Logística indica que se debe realizar, se debe pedir únicamente la autorización del "Gerente de Finanzas y Compliance" o del "Gerente de Administración"

 $\Box$ 

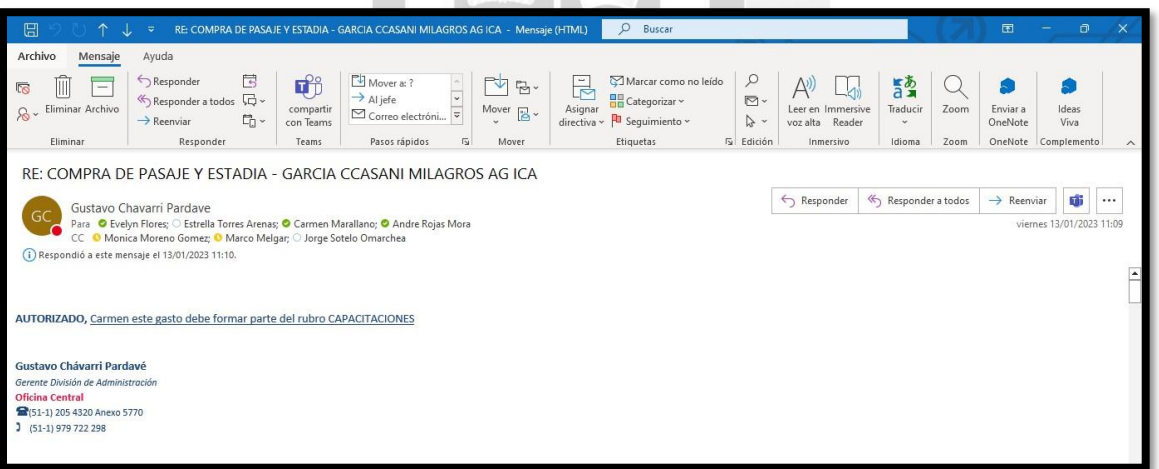

- Después de su autorización se envía el pago a Operaciones Centrales.
- Recepcionados los comprobantes, se va a armar un cuadro en Excel donde vamos a trabajar el nombre del proveedor, su cuenta bancaria, la entidad bancaria, el RUC, el tipo de documento, número de documento, glosa, montos, si estos están afectos a Retención o Detracción, y lo más importante la cuenta del gasto a la que se va a registrar por el asistente.

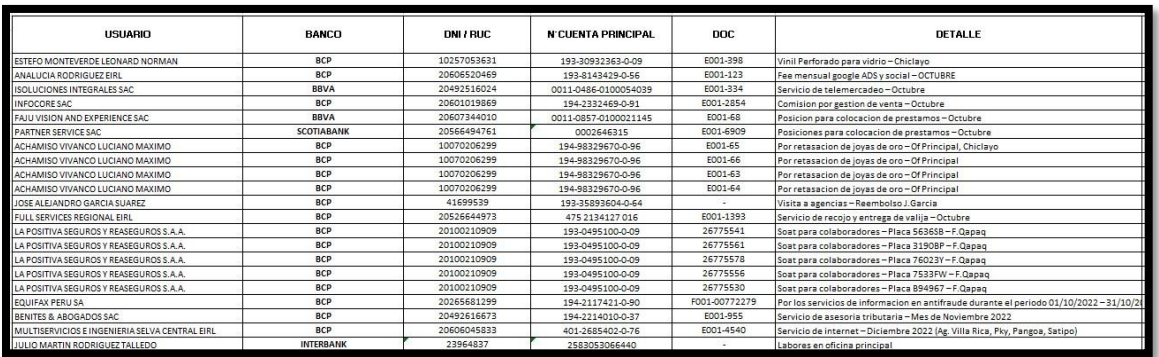

- En este caso si no tenemos los datos claros, se le observa a Logística para que nos alcance estos datos para los pagos con operaciones.
- Los datos como la cuenta de detracción también son importante pues nos va a servir a la hora de realizar el pago de la detracción.

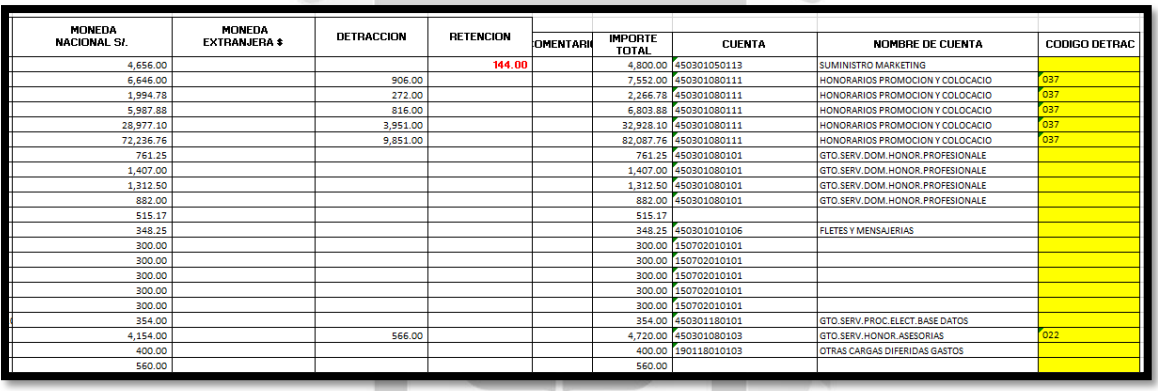

- Es en este mismo cuadro donde se va a determinar qué cuenta del gasto se va a utilizar al momento en el que los asistentes registren en el Top logístico o Bank+, así como el análisis de que facturas están afectas a detracción y a que código este se va a afectar.
- Aquellos documentos que se van a devolver van a ser aquellos que no se tengan ningún tipo de documento sustentatorio para su pago, no esté debidamente firmados por el "Gerente de Finanzas y Compliance" o del "Gerente de Administración", firmas de la jefatura usuaria, documentos malogrados o rotos, documentos mal emitidos en cuanto a la forma de pago que es al crédito, si son facturas emitidas en años pasados y si no cumplen con los requisitos de un documento de pago. Para esto se envía correo a Logística indicando el rechazo u observación del documento señalando la inconsistencia.

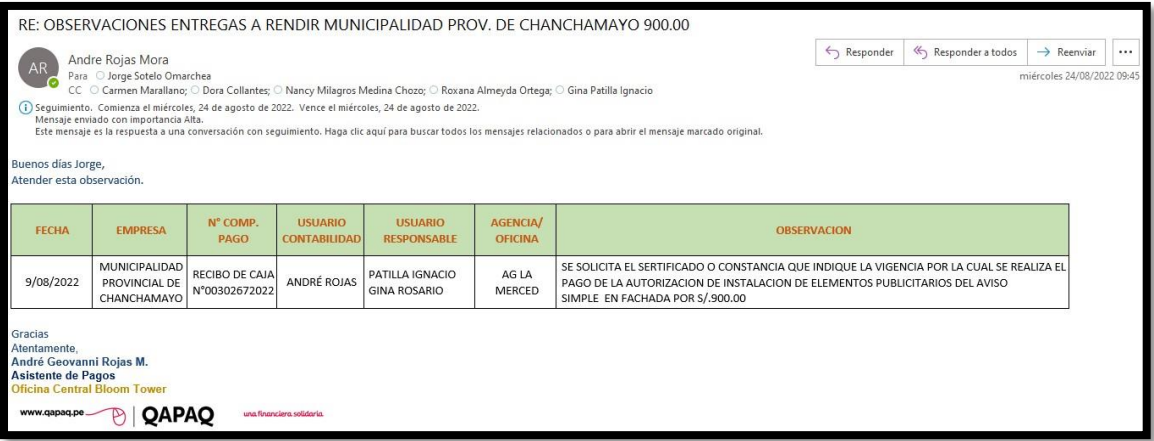

- Una vez enviado este correo se va a imprimir el correo como sustento y se entrega con la firma de la recepción de Logística. Luego se encarga de que se regularice con cada usuario, hasta la respuesta y la entrega del documento de forma correcta.
- Los comprobantes como las facturas mayores a s/30 soles, documentos del exterior, Recibos por honorarios, Boletas de Venta, Recibo por Servicios Básicos, Recibos de Teléfono, Recibos de Internet y Boletos de Avión son registrados mediante el Top Logístico por el "Asistente de Pagos".

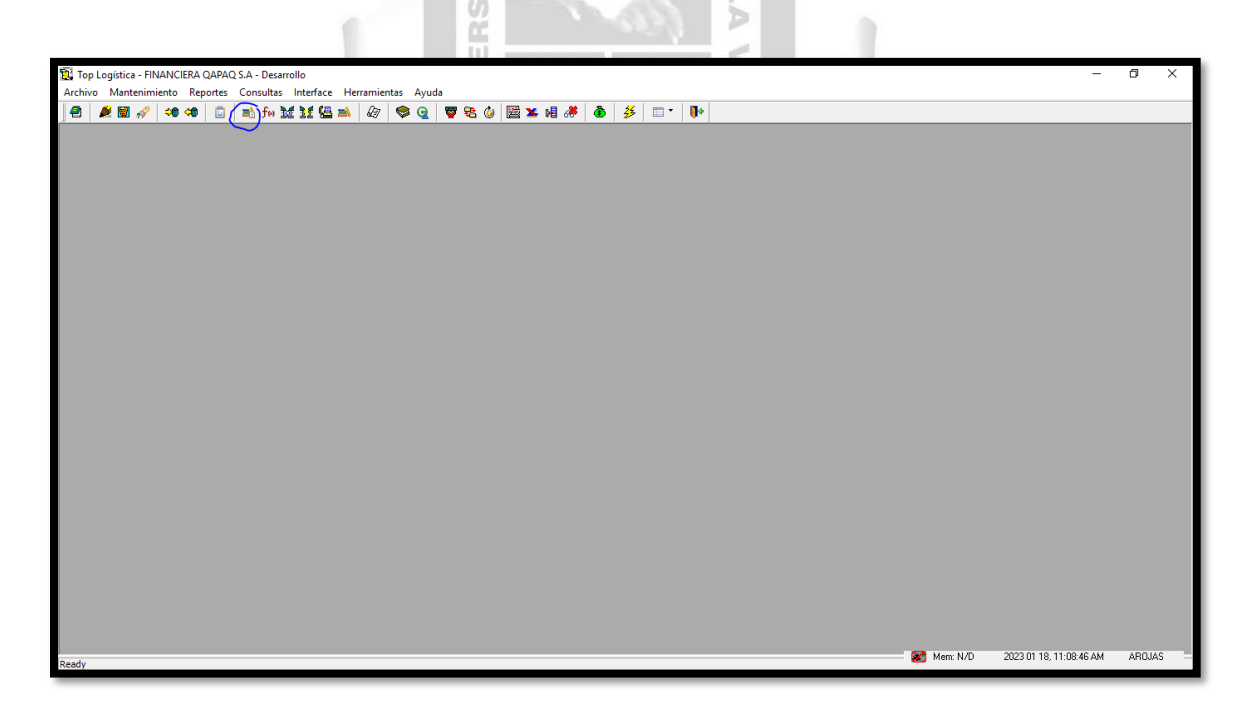

 En los Top Logísticos le damos a generar orden de pago, se coloca la fecha que se desea y se empieza a ingresar.

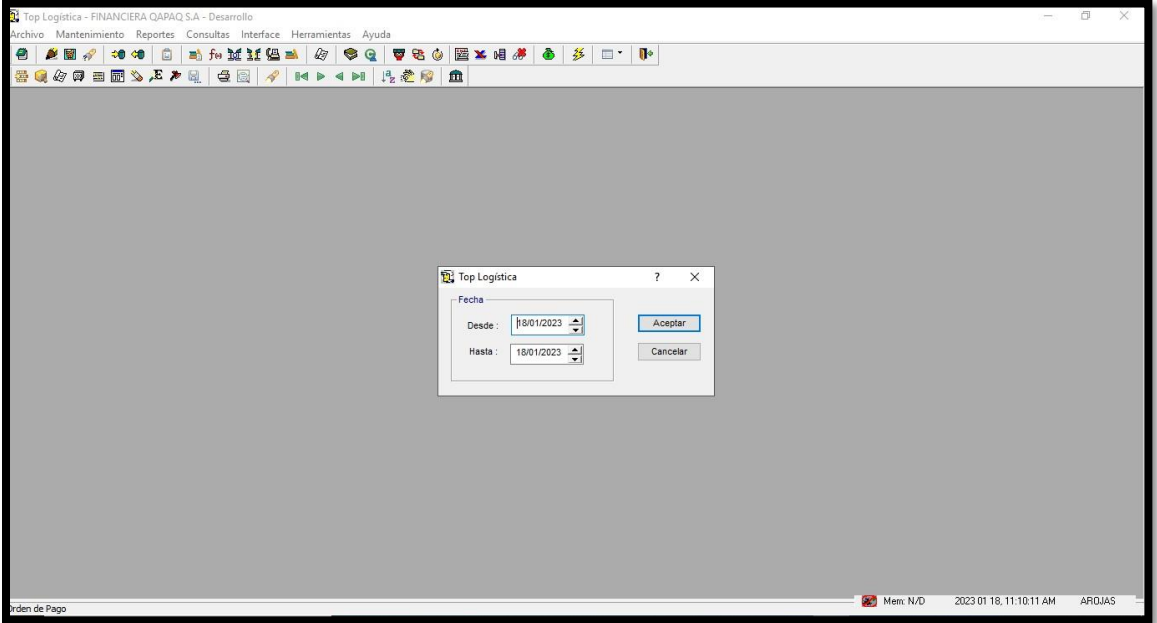

 $\overline{\phantom{a}}$  Nos dirigimos a la ventana de "Orden de Pago" para generar el registro correspondiente.  $\cup$  $\alpha$ 

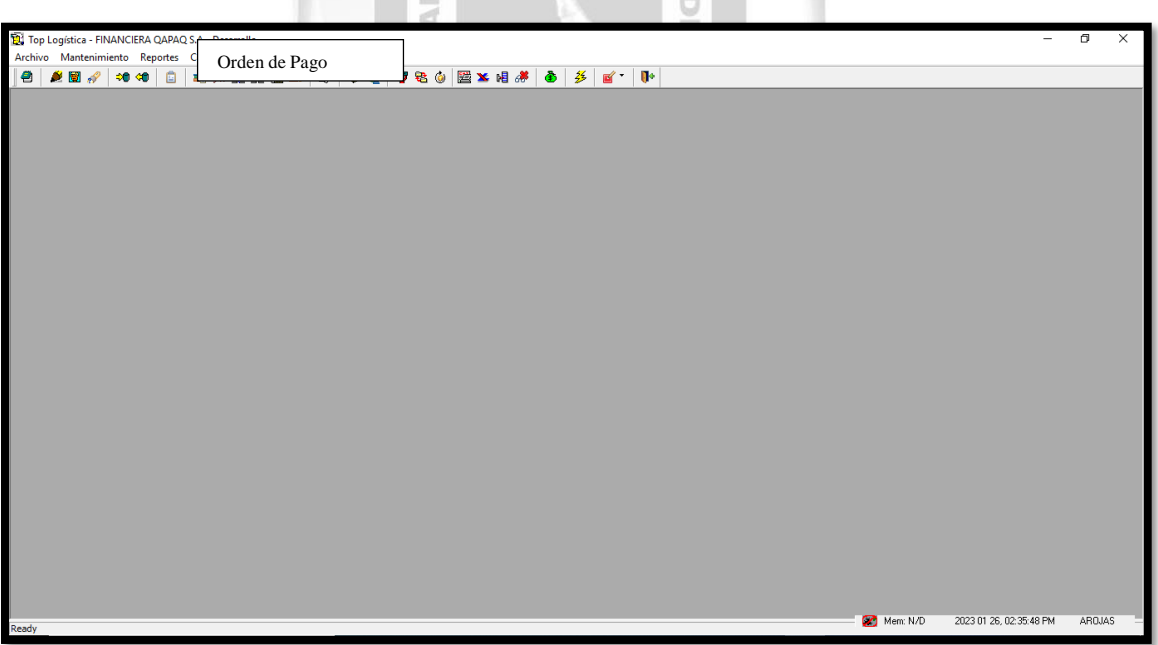

 Una vez le damos a Ordenes de pagos, colocamos la fecha deseada que no va repercutir en la forma de ingreso.

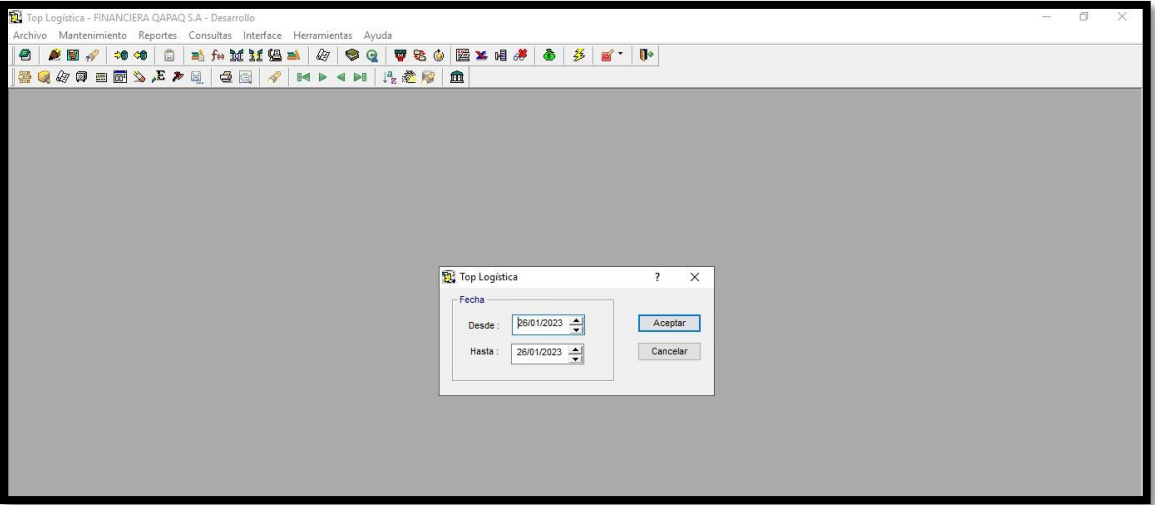

Una vez en esta pantalla le damos a la opcion Nuevo.

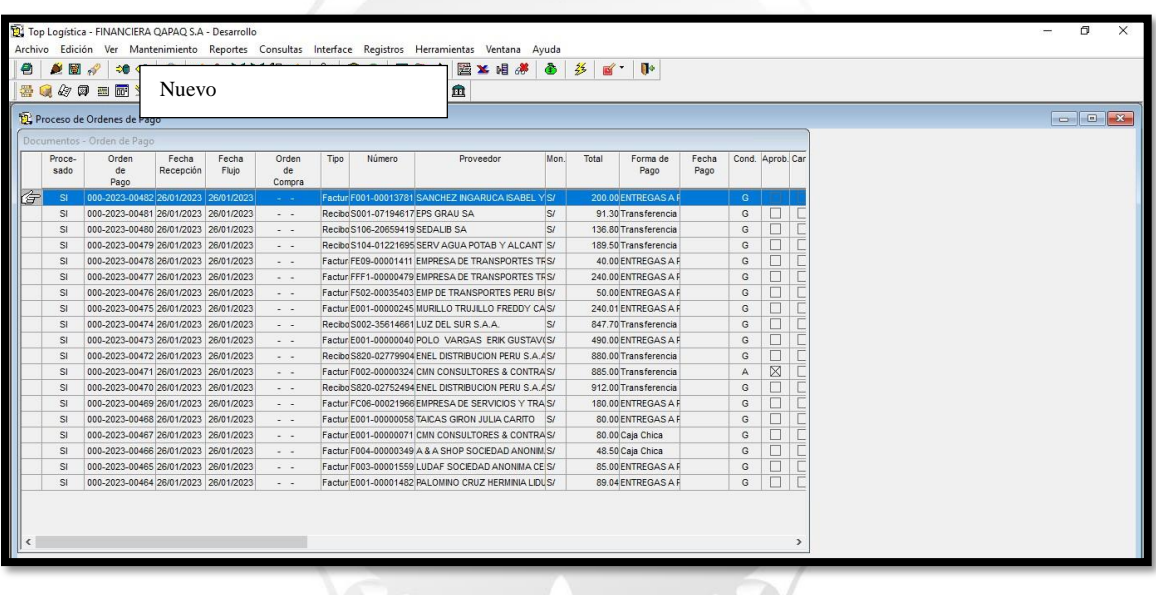

 Se va abrir por completo la siguiente ventana donde vamos a llenar los primeros datos que son de la factura.

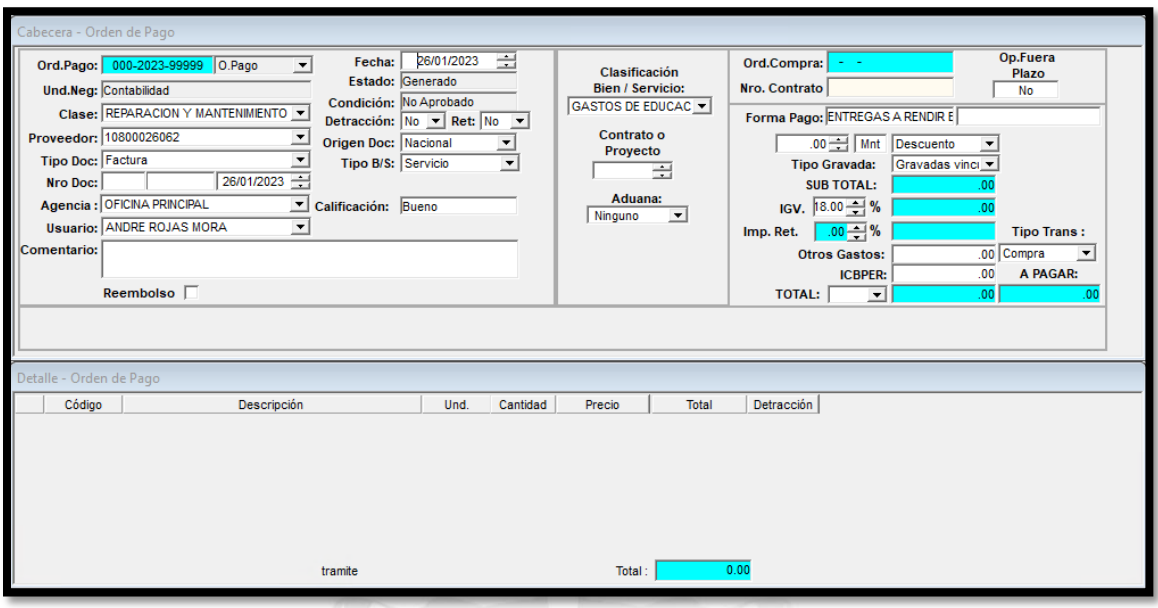

Empezamos con esta primera Parte

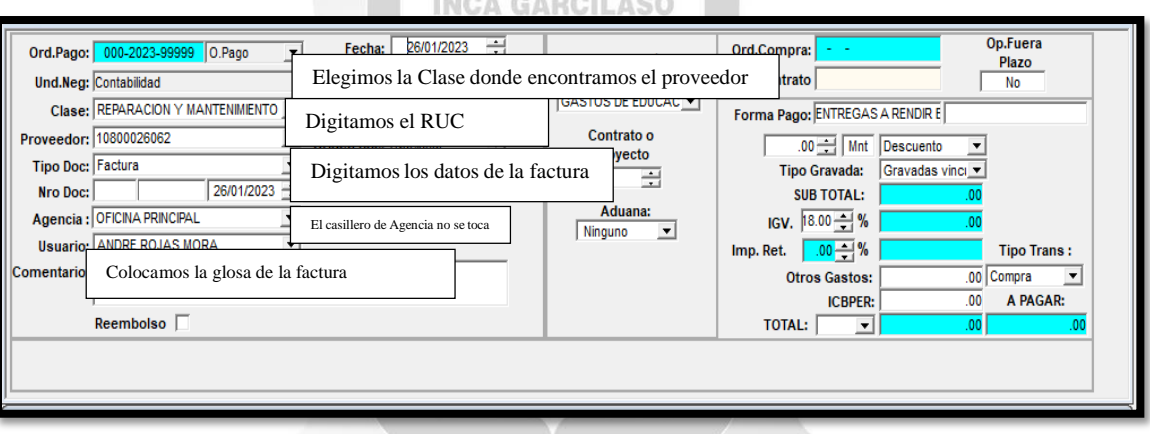

 Una vez le terminamos de llenar los primeros datos principales, seguimos a elegir el tipo de gasto el cual nos va identificar la cuenta del gasto a la que corresponde para esto dentro de la misma pestaña donde estamos ingresando la factura le damos al boton "Insertar"

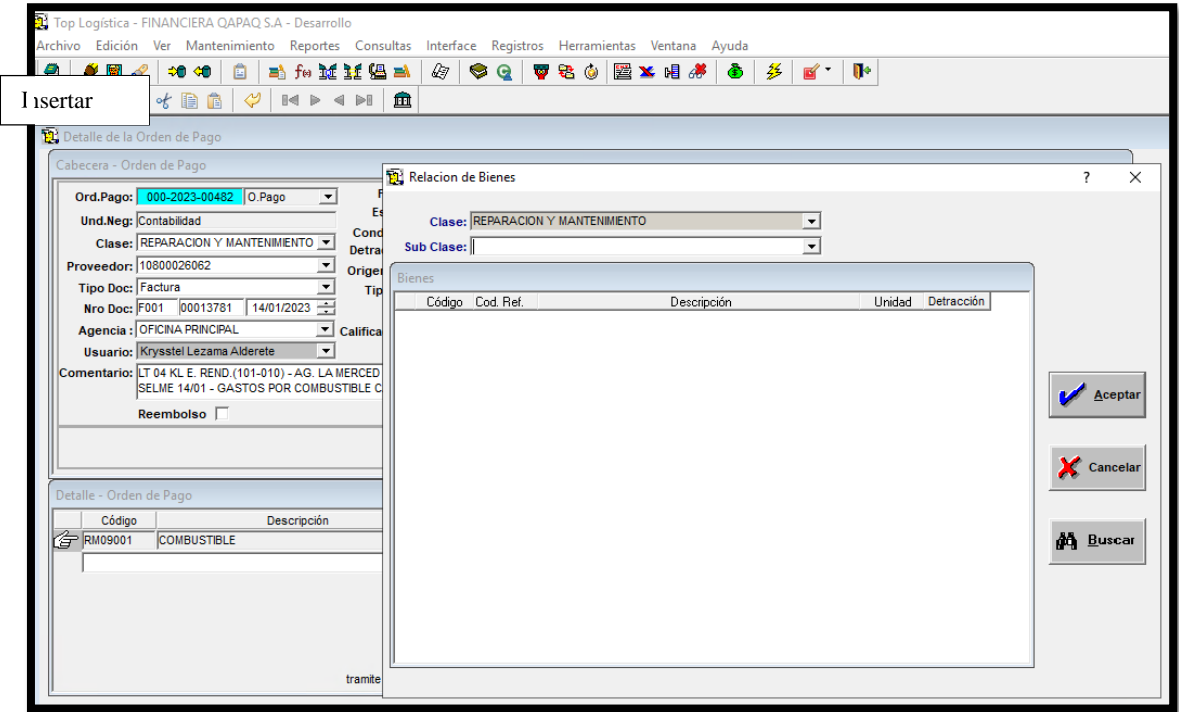

inga GARCILASO

Elegimos el tipo de gastos y le damos a Aceptar

 $\Box$ B - 7

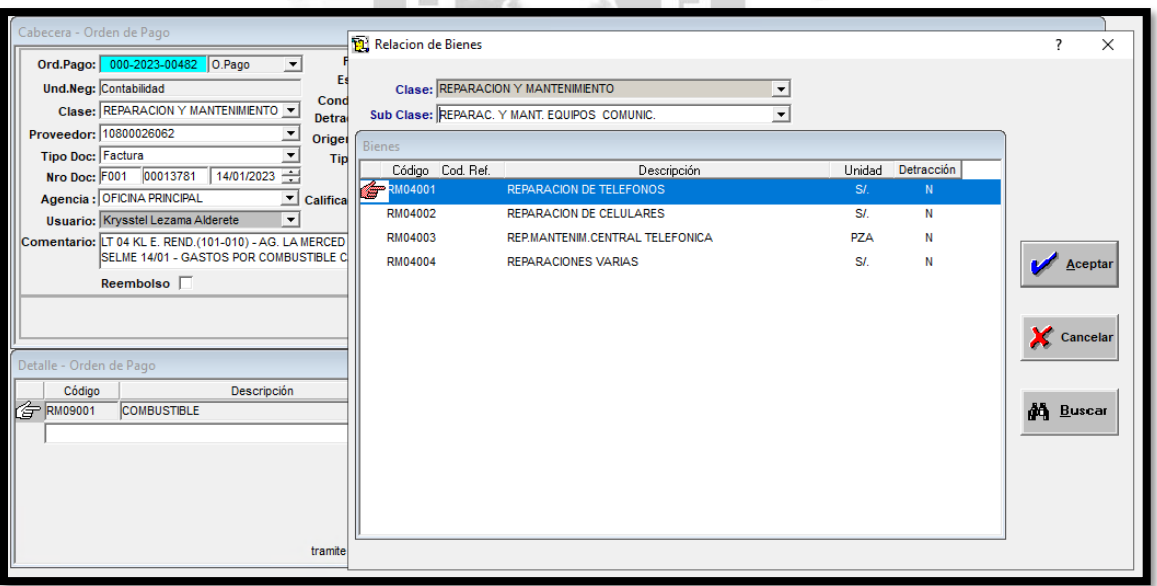

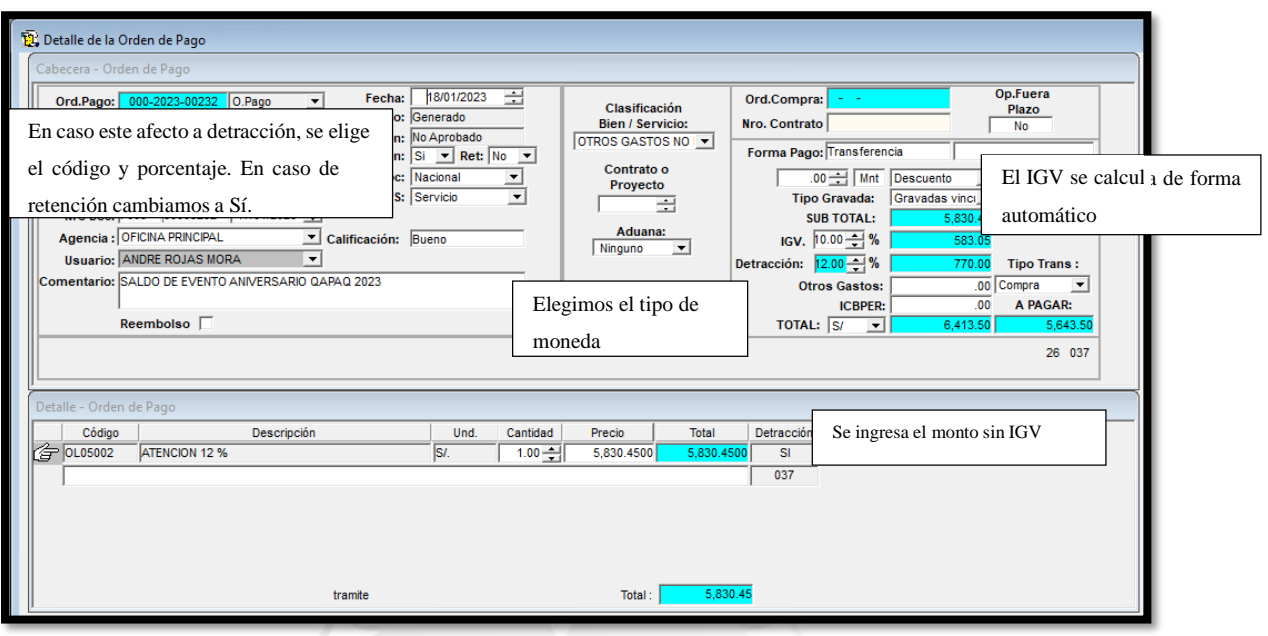

- Se indica la clase de gasto que se está registrando, el Ruc del Proveedor, el tipo de documento, los datos del documento, en el comentario colocamos la glosa de la factura, si se tiene detracción se indica el porcentaje con código, si se aplica retención se indica, por ambos el sistema lo calcula de forma automática, la forma de pago es transferencia, tipo de gravada es Gravada Vinculada, el IGV dependiendo del tipo de servicio 18% o 10% dependiendo, los montos se van ingresar después de elegir el código del gasto. Terminamos ingresando
- En el módulo indicamos la clase del gasto que estamos ingresando, le damos a aceptar y podemos ingresar el monto sin IGV ya que el sistema lo va a calcular automáticamente.

1964

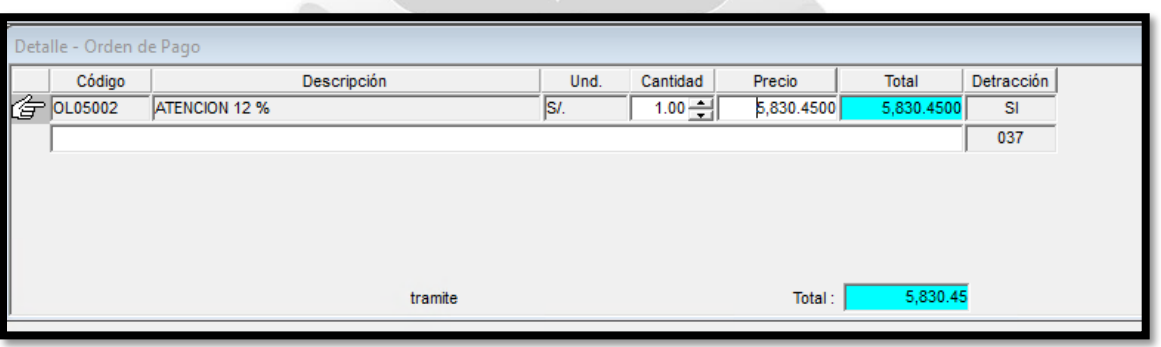

Aquí se detalla el monto.

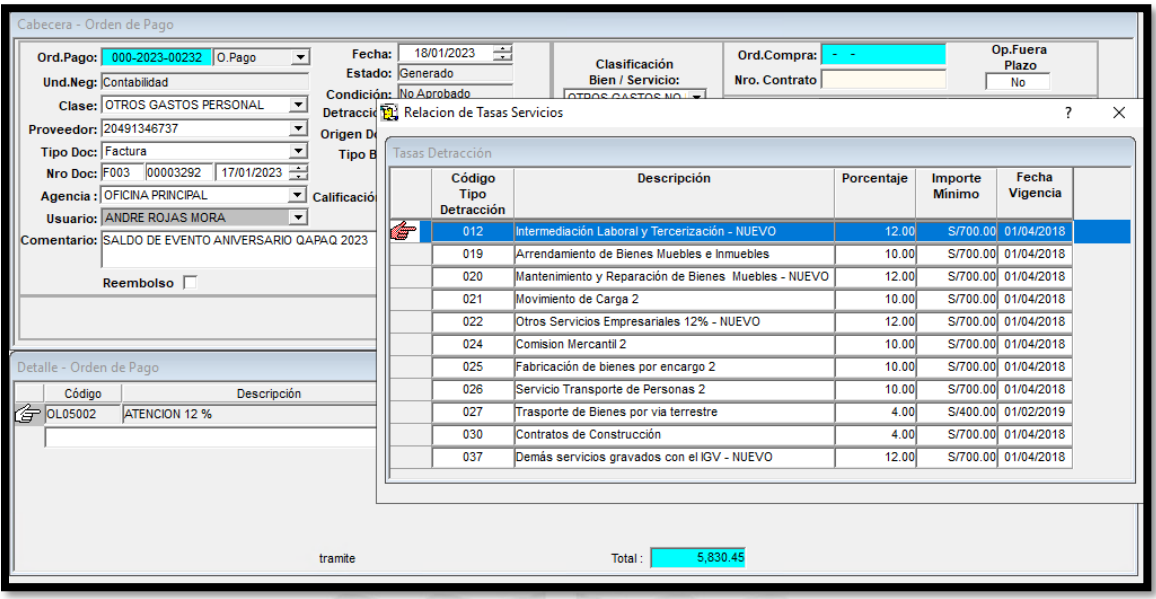

Se ingresa la detracción en esta ventana emergente.

 $\overline{A}$ 

Seguido le damos al botón de "Asiento Contable"

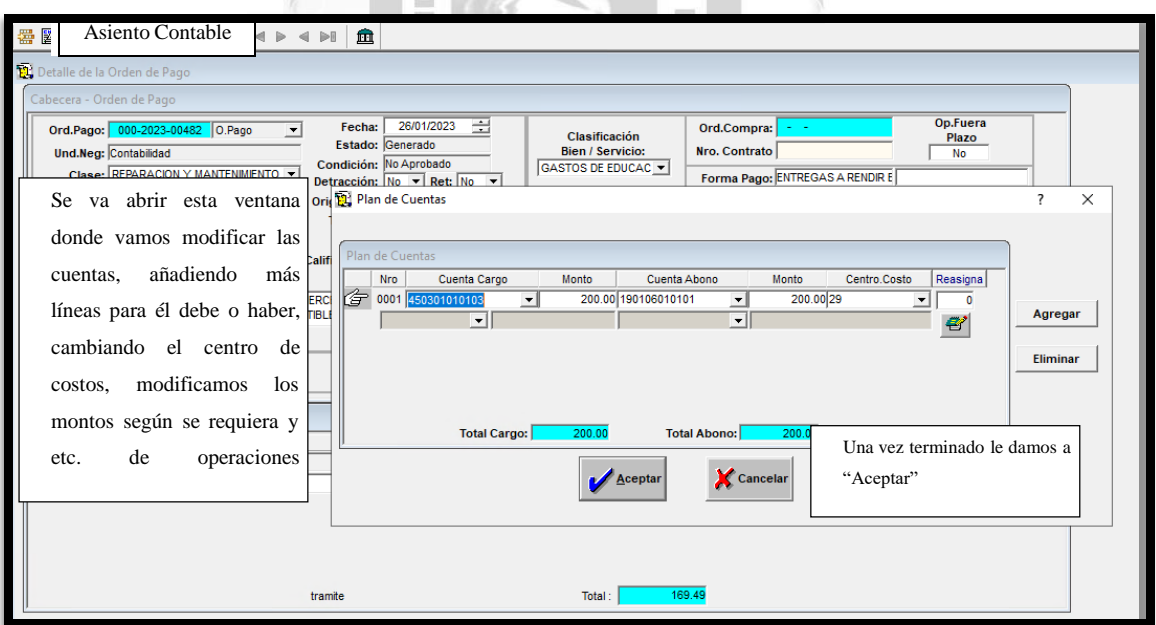

 $\begin{array}{c} \hline \end{array}$ 

 $\frac{1}{\pi}$ 

Una vez listo se le da grabar.

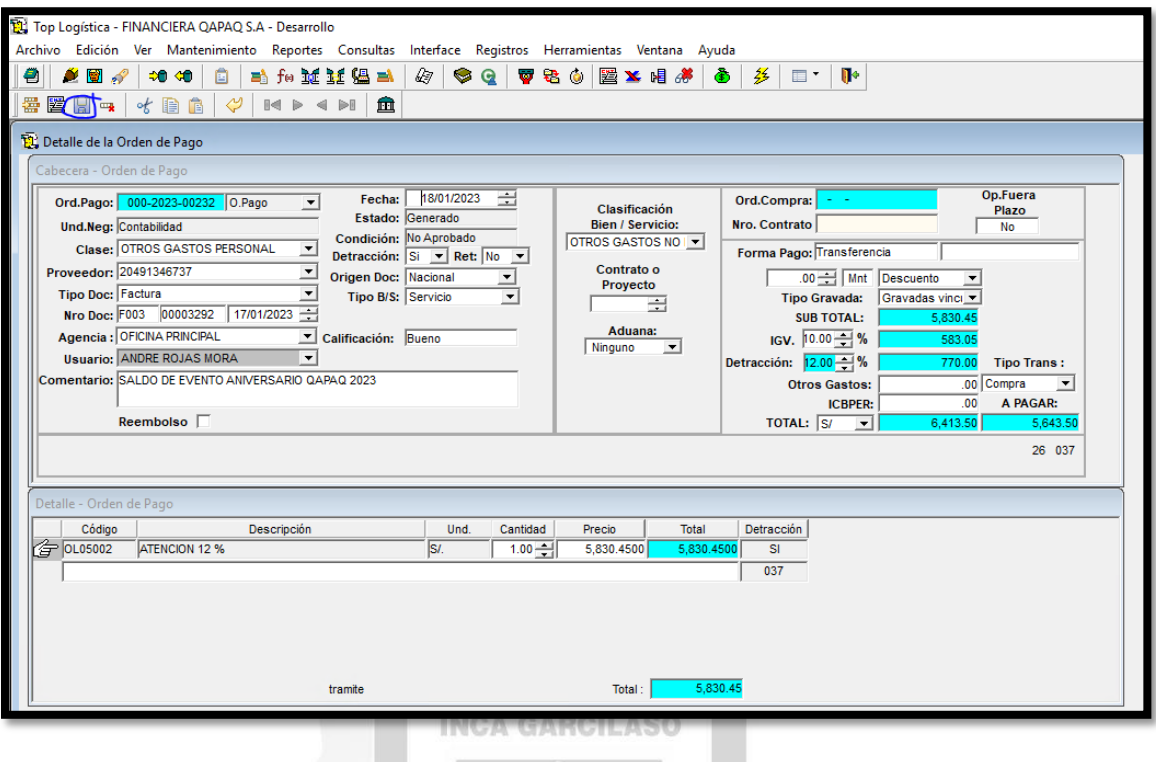

 Para el ingreso de facturas menores a s/. 30 soles se ingresan al Bank+ de forma directa, se arma el siguiente asiento.

₫ ö  $\frac{1}{\sqrt{2}}$ 

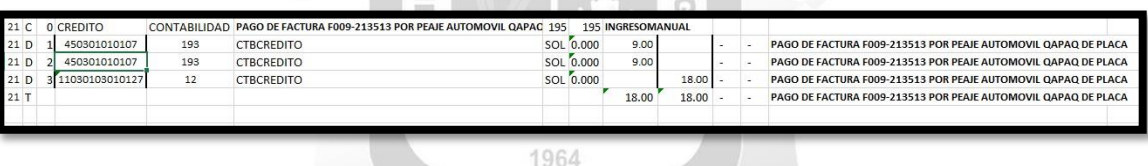

 En este caso vamos a armar el asiento con las cuentas del gasto correspondientes, luego señalamos el centro de costo que es de la jefatura usuaria del gasto, el monto por cada una de las facturas pagadas, la cuenta del banco de donde se ha desembolsado, indicamos la glosa respectiva y por último el cuadre del total por abono y cargo.

 Este asiento se ingresa de forma directa al Bank+, en la sección de comprobante manual por archivo.

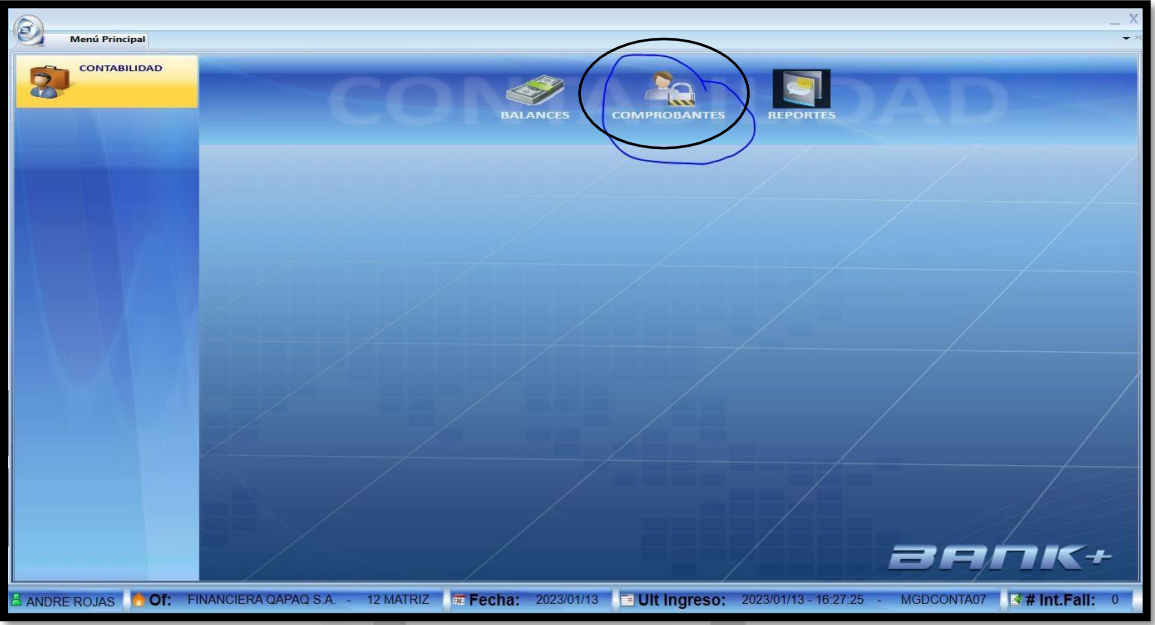

En este módulo el asistente debe subir su registro de Bank+.

**Barbara** 

I C

 $\overline{u}$ 

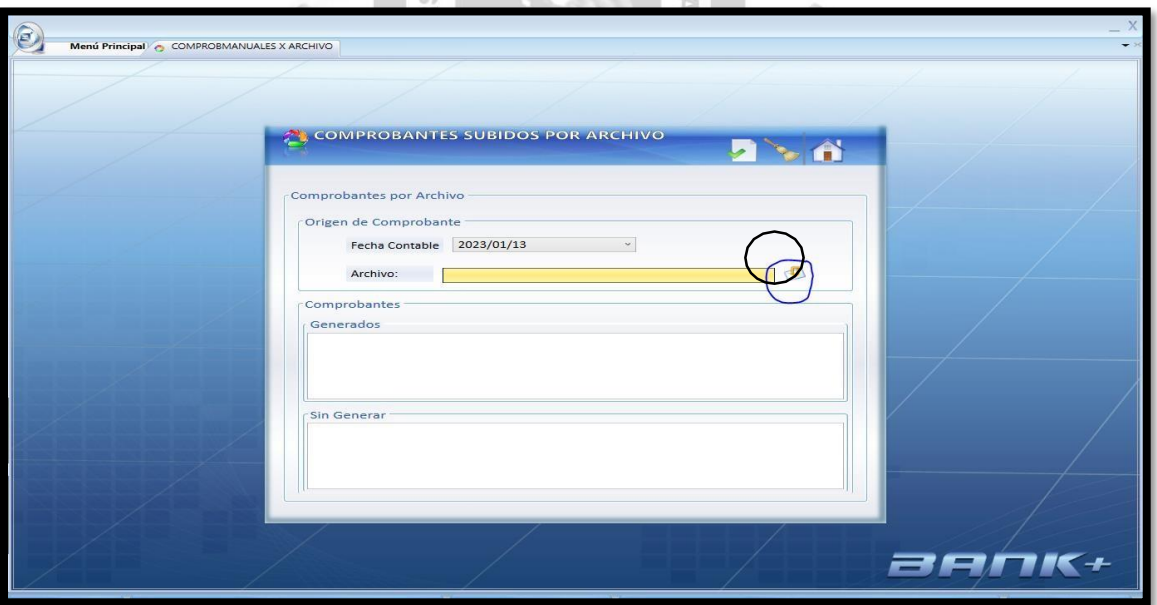

 En este módulo se escoge el archivo a subir y se le dé al check verde para ser subido y aprobado al día siguiente.

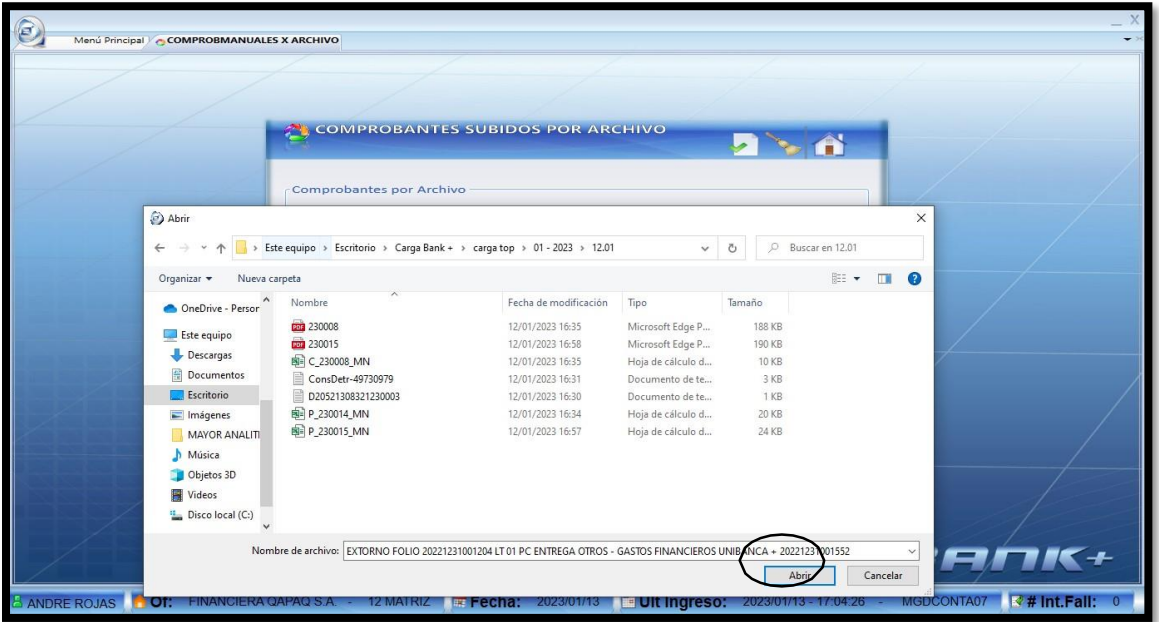

 Una vez escogido el archivo diario, le damos a abrir y al check verde como corresponde.

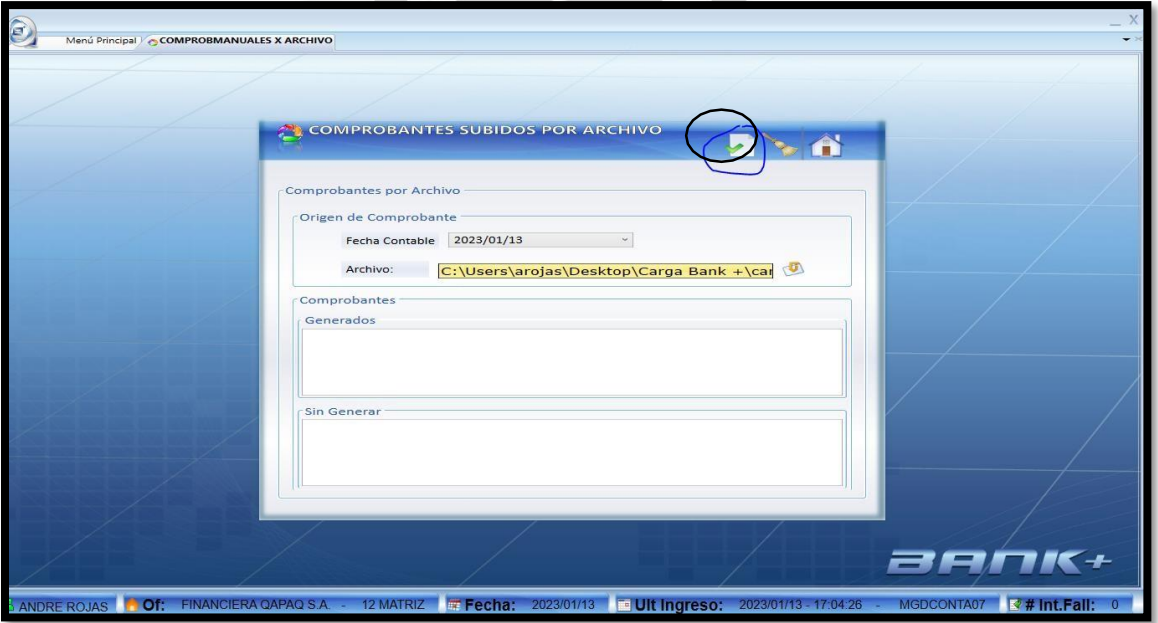

- Allí terminaría el proceso de pagos en una semana regular.
- La planilla que generamos como apoyo con las cuentas del gasto, la Detracción o Retención; en ese mismo cuadro también se apuntan los datos bancarios. El objetivo es enviar este mismo cuadro precisando el monto a pagar.

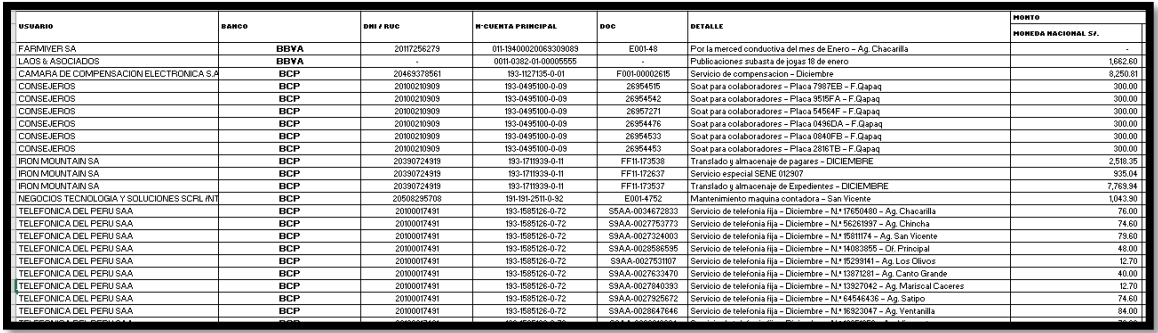

- Es de esta forma que podemos mandar a operaciones un correo solicitando los pagos, con el cuadro donde se pueda visualizar, el usuario, la Entidad Bancaria a depositar, el Nro de Ruc, la Cuenta Bancaria, el Tipo de Documento y Número de Documento, el detalle de lo que se va a pagar y los montos tanto en moneda nacional como en extranjera.
- En el correo se debe mandar de la siguiente manera.

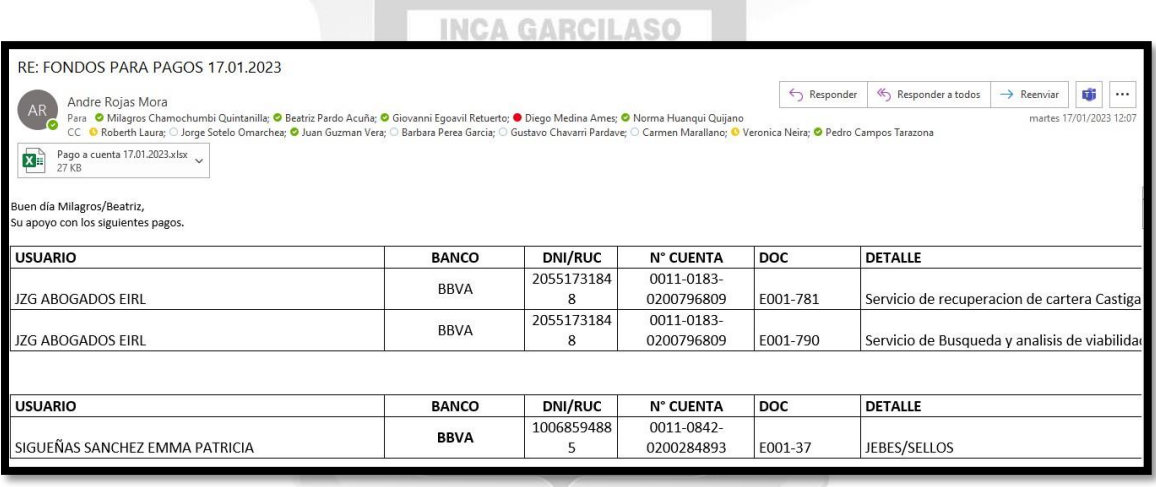

- En este nos dirigimos a Operaciones Centrales, Tesorería, Contabilidad y Logística, adjuntamos el cuadro en Excel que hemos trabajado y copiamos de igual forma el cuadro en el correo.
- Operaciones nos responde el correo adjuntando los comprobantes de pago para que se puedan imprimir y adjuntar a los pagos.

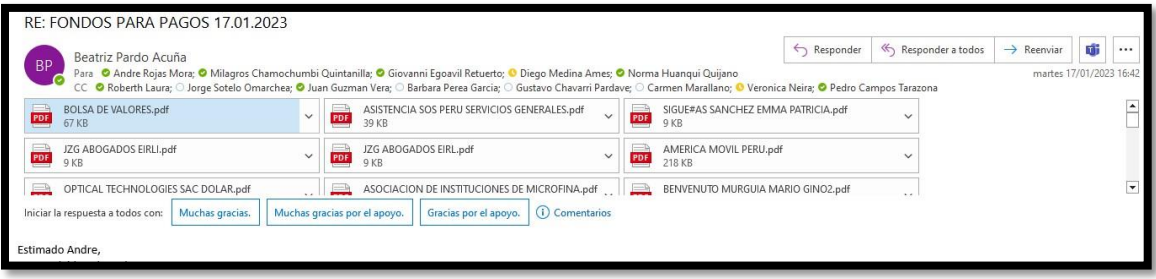

 Una vez entregado todos los comprobantes ingresados en el top logístico por el "Asistente de Pagos", se revisa lo ingresado antes de aprobar.

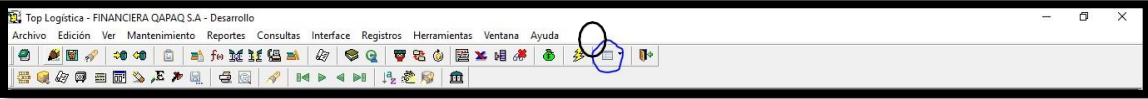

 En el Top Logístico le damos a Aprobaciones de Órdenes, dentro de las opciones le damos a la opción de aprobación que es la figura de rojo.

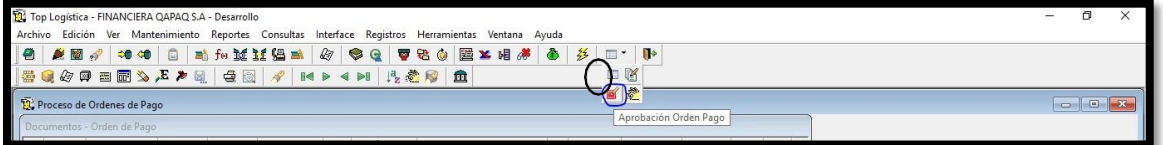

- Revisamos y aprobamos aquellas ordenes que reconocemos una por una vamos dándole check, una vez agrupadas le damos al check en rojo para poder seguir con el proceso de aprobación.
- En el proceso de aprobación le vamos a dar al Módulo de Detracción que se encuentra dentro del Top Logístico.  $\Box$

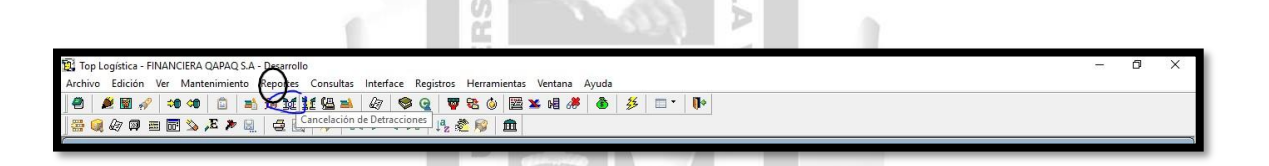

F

- De este módulo elegimos todas las detracciones que se van a aplicar. Seleccionamos la opción de forma de pago masiva.
- Ese modulo nos dará una previsualización del importe y las facturas afectas a detracción antes de emitir el archivo TxT para ingresar a SUNAT.

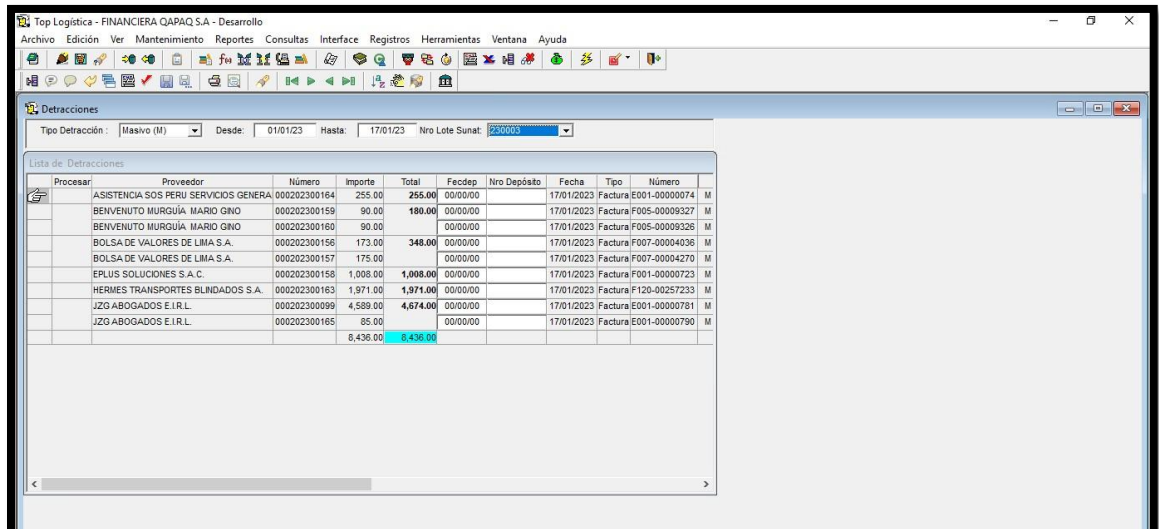

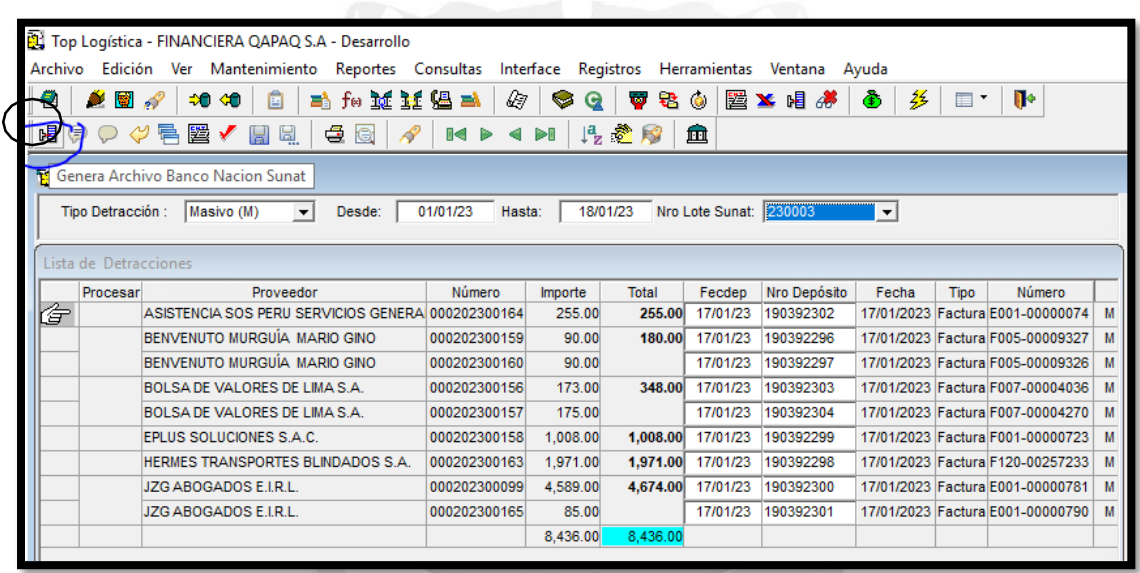

 Nos va a generar un archivo txt como este lo guardamos en la carpeta deseada para luego cargarlo en la página de SUNAT.

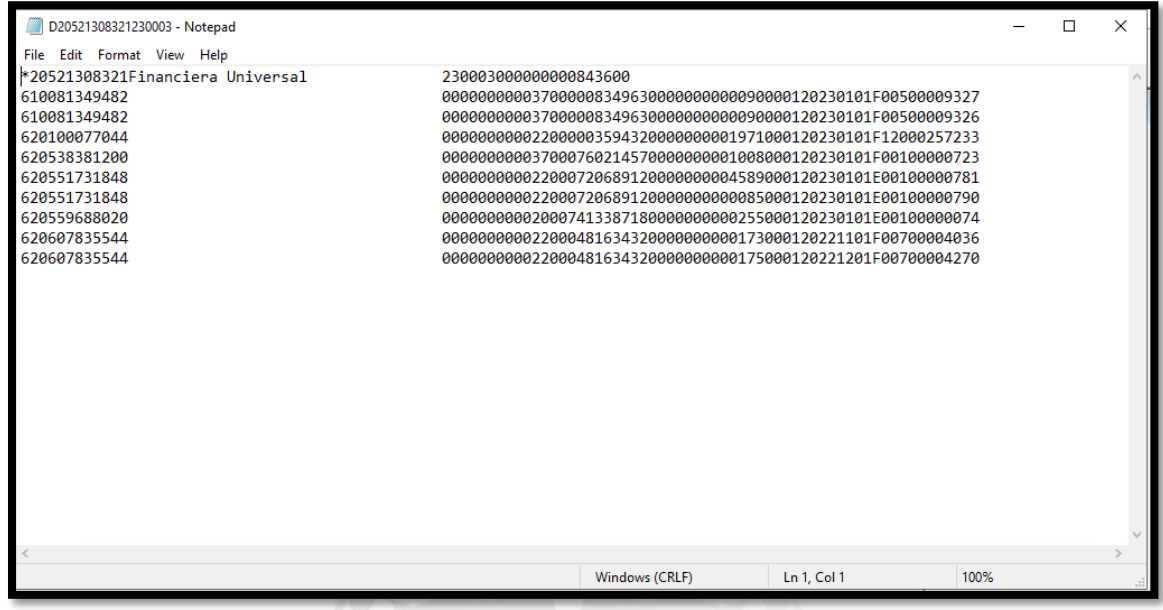

 Dentro de la página de SUNAT nos vamos a su módulo Pago de Detracciones para poder realizar la carga de forma masiva.

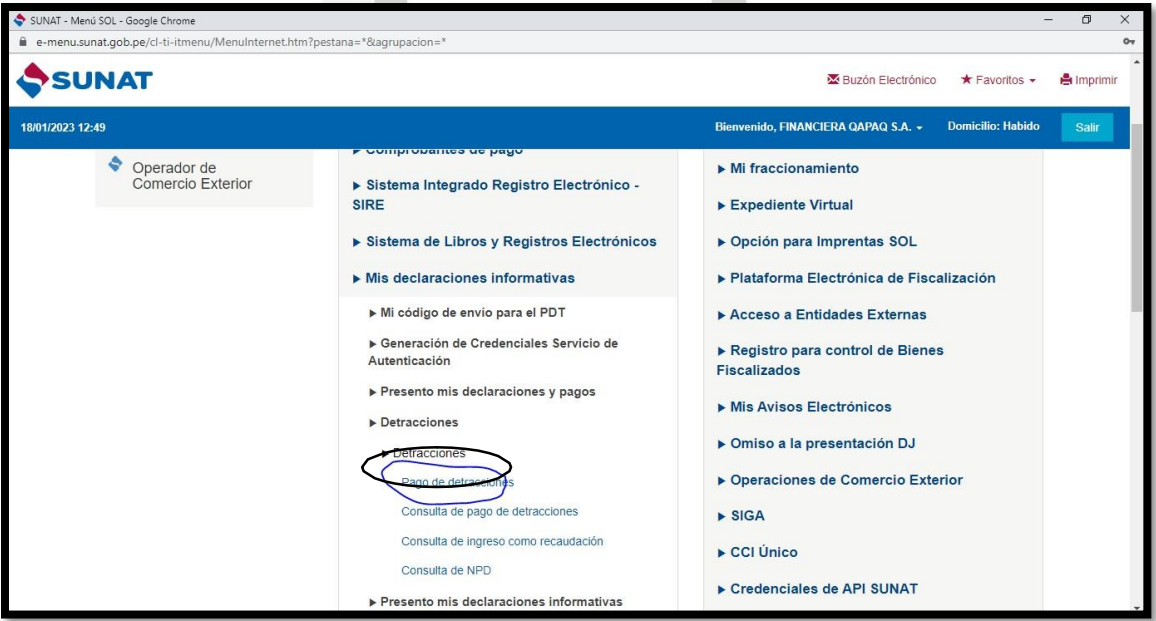

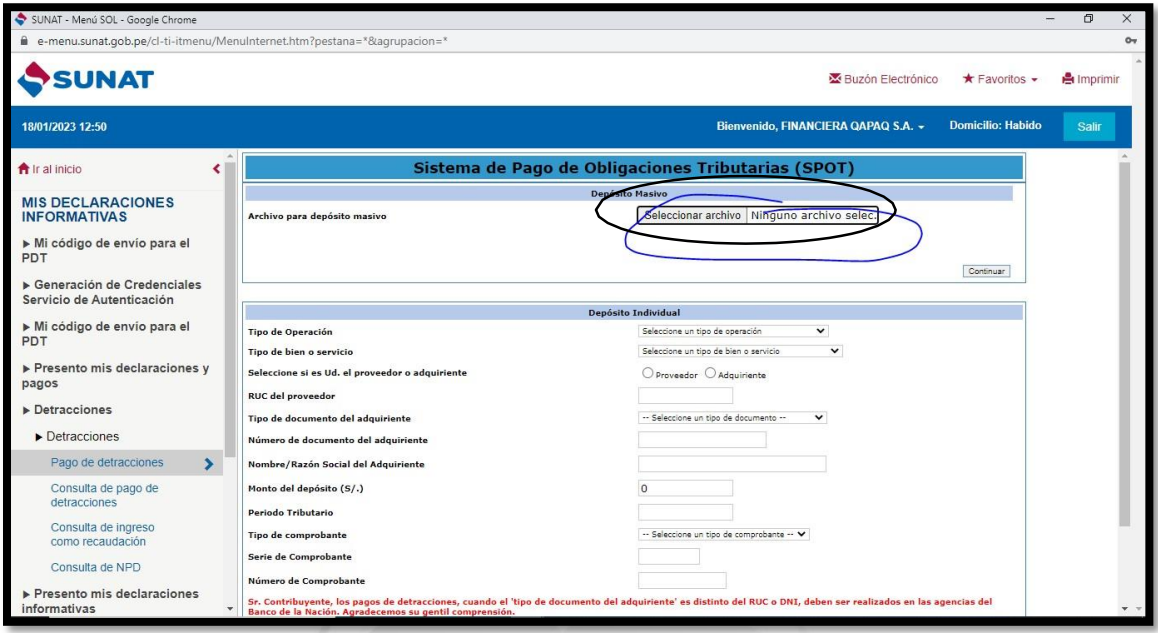

 En este módulo elegimos el archivo TXT, cargamos y nos pedirá el banco a elegir el pago. Se consulta con Tesorería con que banco se realizara el pago y se completa el proceso. C m

 $\leqslant$ 

SUNAT nos remitirá un txt con los datos de las detracciones pagadas.

 $\overline{\mathbf{u}}$ 

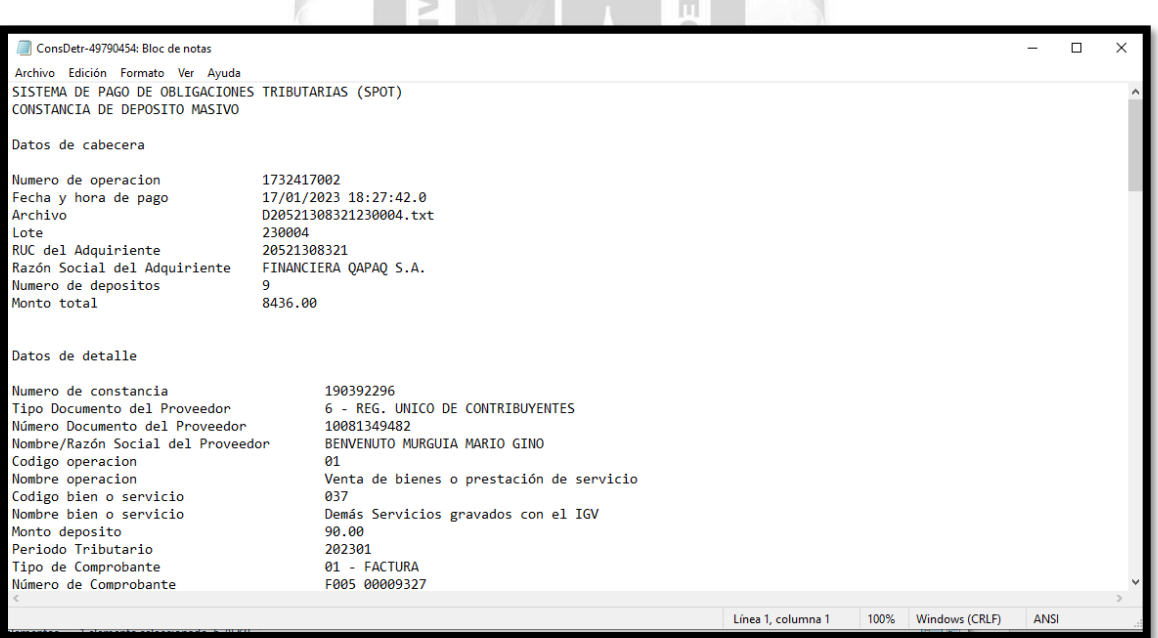

 Este archivo lo guardamos en la carpeta deseada para cargarlo en el sistema Top logístico.

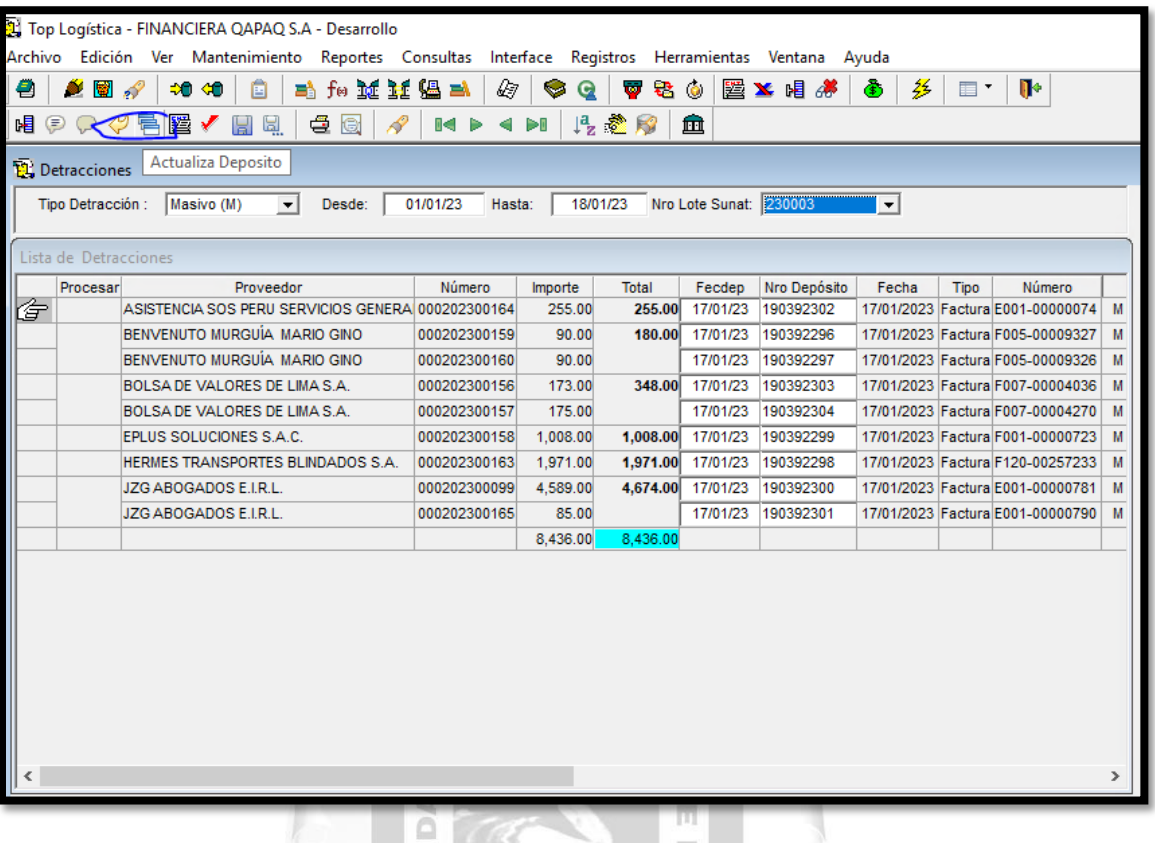

- Le damos a actualizar el deposito
- Nos pedirá el archivo a cargar, aceptamos el archivo a escoger y le damos aceptar. Automáticamente los datos de la detracción se actualizarán, grabamos y terminamos el proceso.

 $\leq$ 

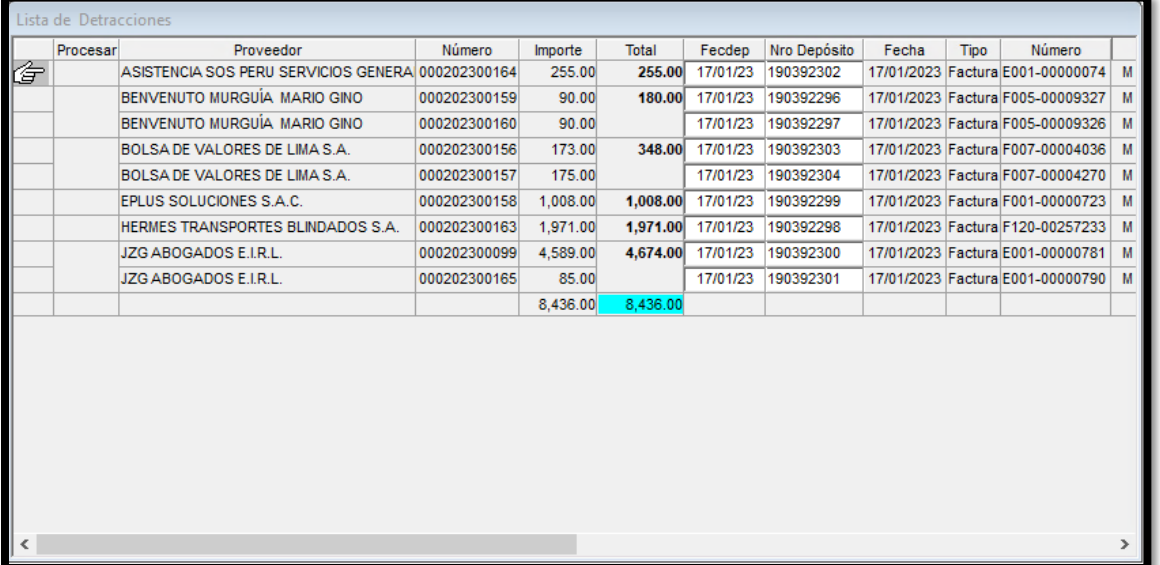

Debe quedar se esta manera el top logístico.

 Los comprobantes de Retención después de la aprobación de las facturas afectas a Retención nos vamos al módulo de generación de retenciones.

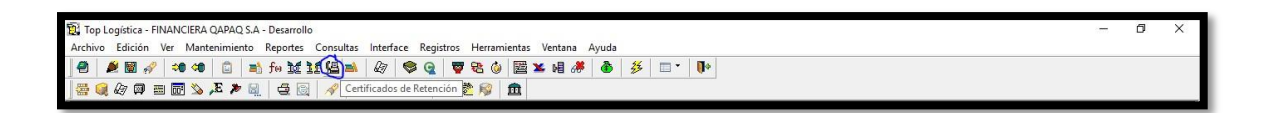

- Le damos a Certificación de Retención ye le damos clic al módulo.
- En este módulo se mostrará una previa visualización del certificado el cualse debe tomar pantallazo para enviárselo a Contabilidad.

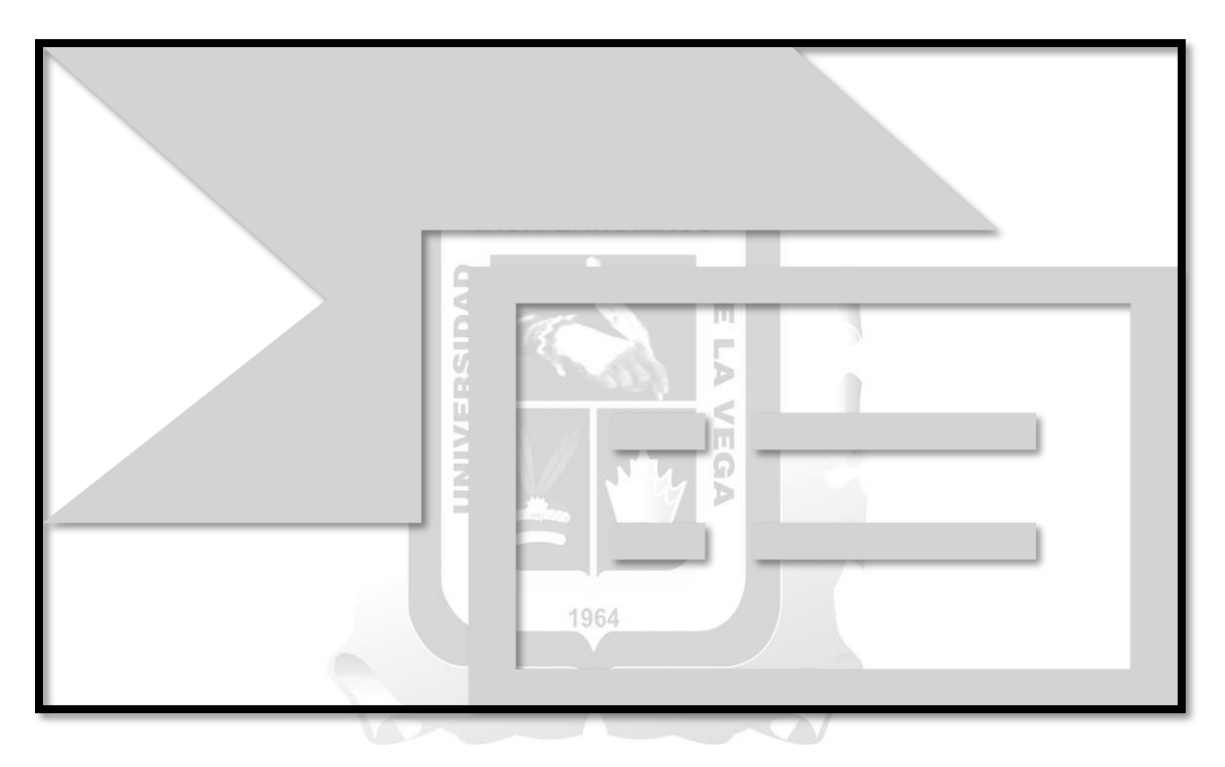

 En el correo debe instruirse a que documento se está aplicando la retención y el monto.

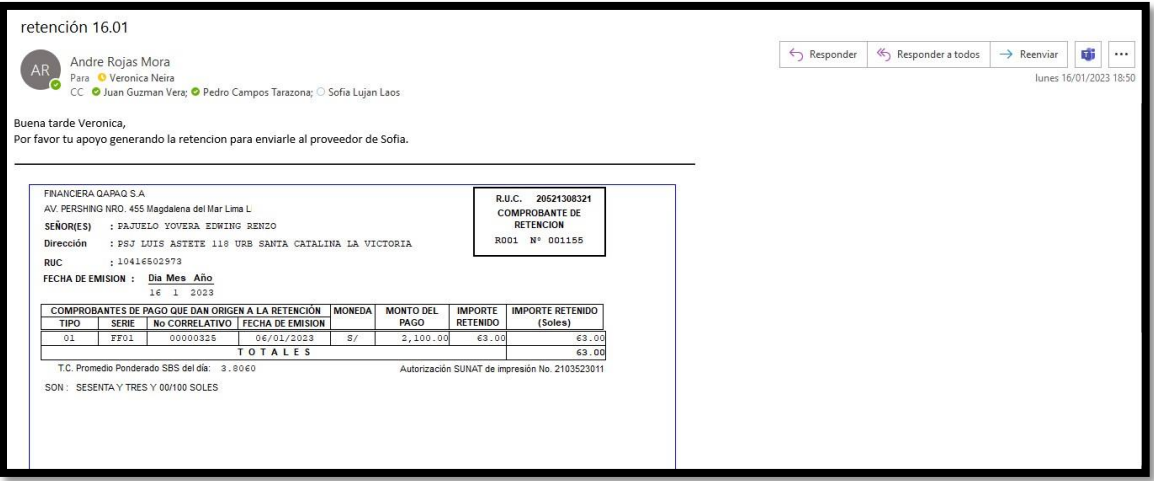

 Contabilidad emite el certificado de las retenciones en respuesta al correo enviado.

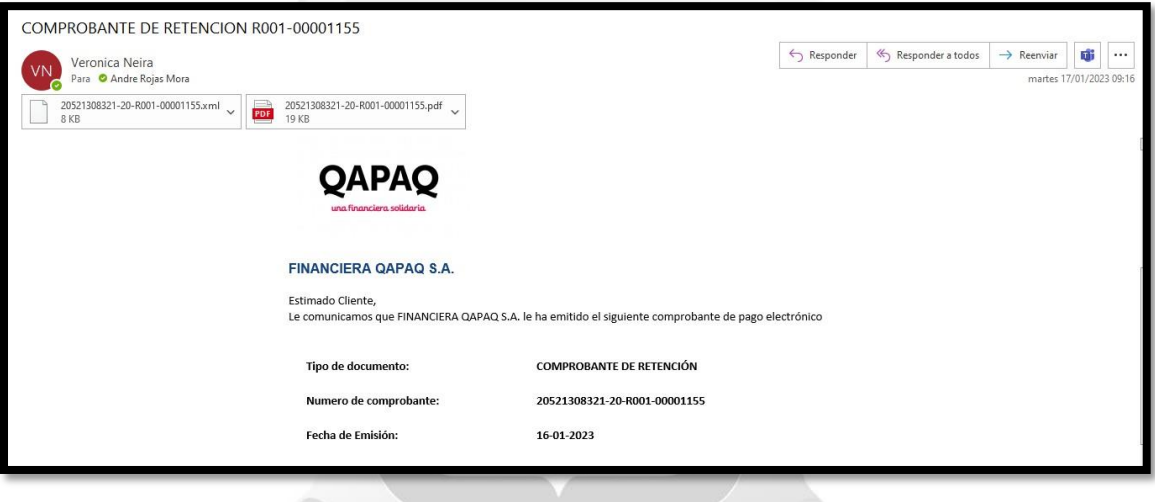

- Este comprobante se imprime y se adjunta en la factura correspondiente, si el usuario lo desea se le reenvía el comprobante.
- Una vez aprobados los comprobantes se descarga el asiento contable emitido por el Top Logístico para poder subirlo al Bank+, para esto nos vamos a Interface, Transferencia a la Contabilidad, Pagos. En este módulo se va a descargar lo que se define como Asiento de Provisión.

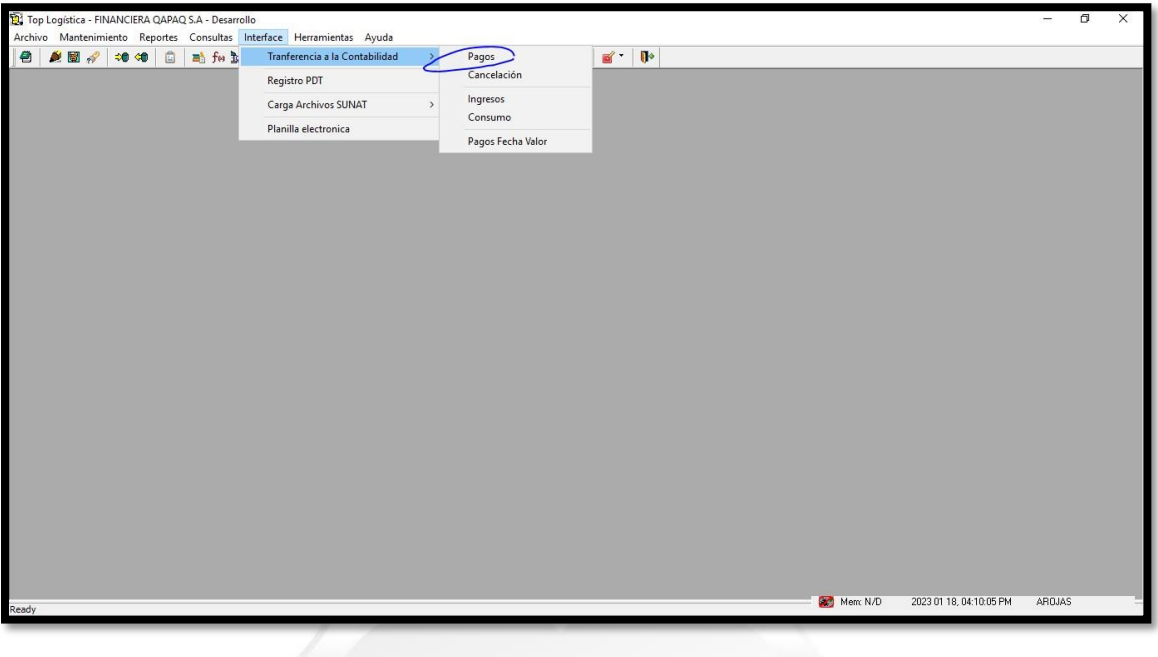

### **INCA GARCILASO**

 Se abrirá una ventana para poner el tipo de moneda del que deseamos emitir el asiento contable, ya sea soles o dolares. En este caso vamos por soles el cual se va descargar en el módulo de guardado, esto lo hará de forma automática en el archivo indicado.

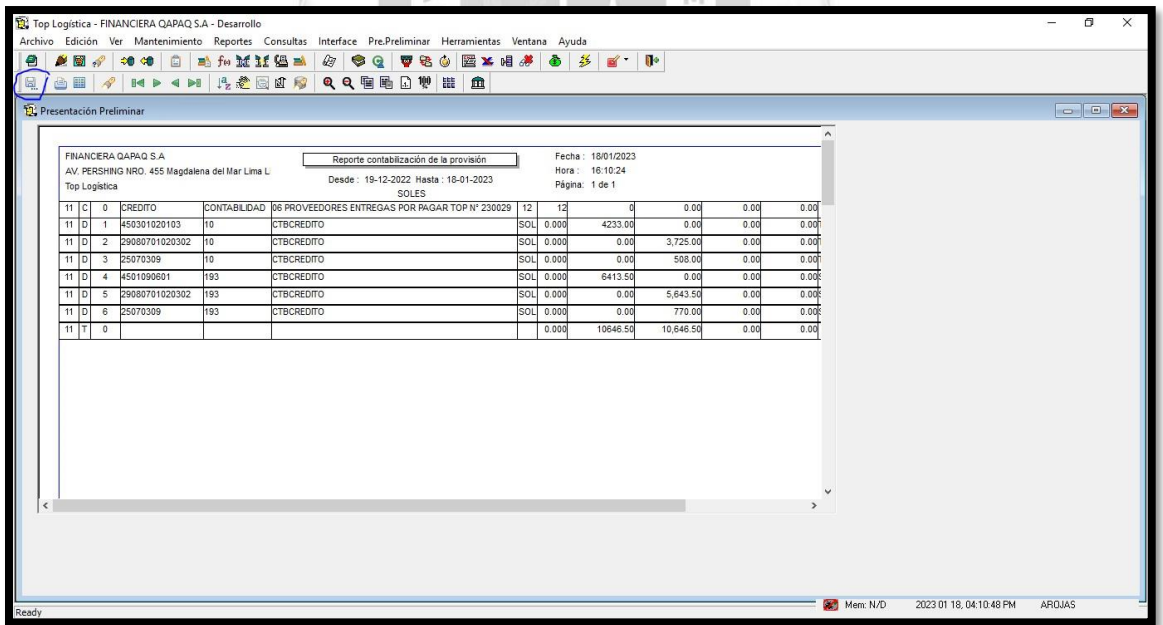

 Ahora se descarga el Asiento correspondiente a la Cancelación o Pago, el cual de la misma manera que con la Provisión nos vamos a interface, Transferencia a la Contabilidad y le damos a Cancelación.

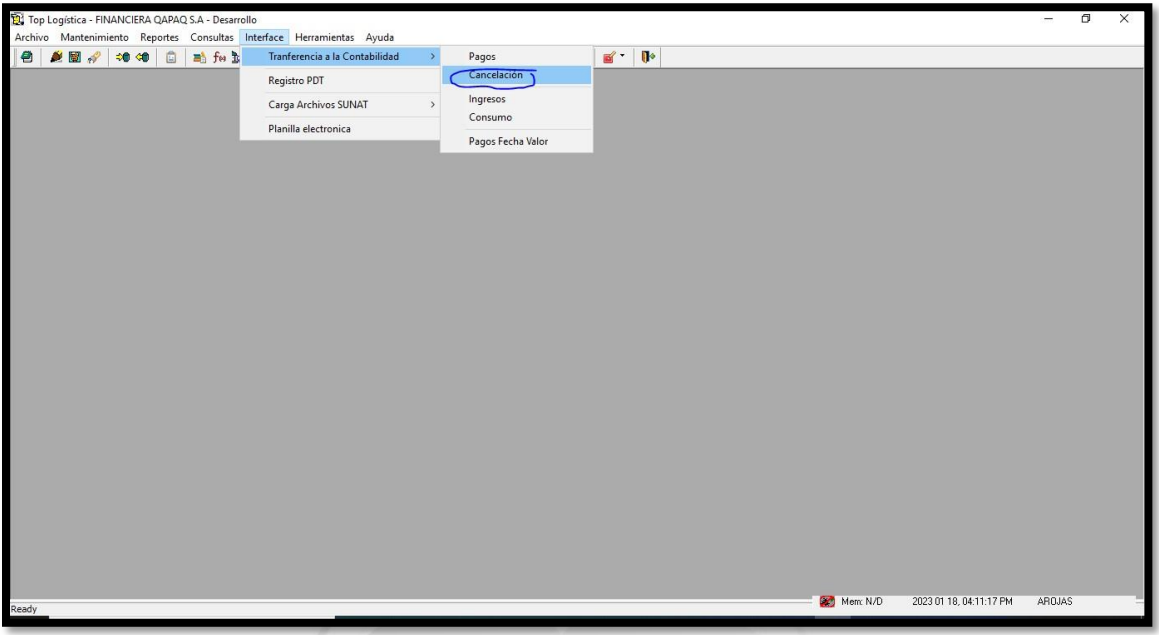

Una vez se tiene el asiento, se descarga y guarda en la carpeta indicada.

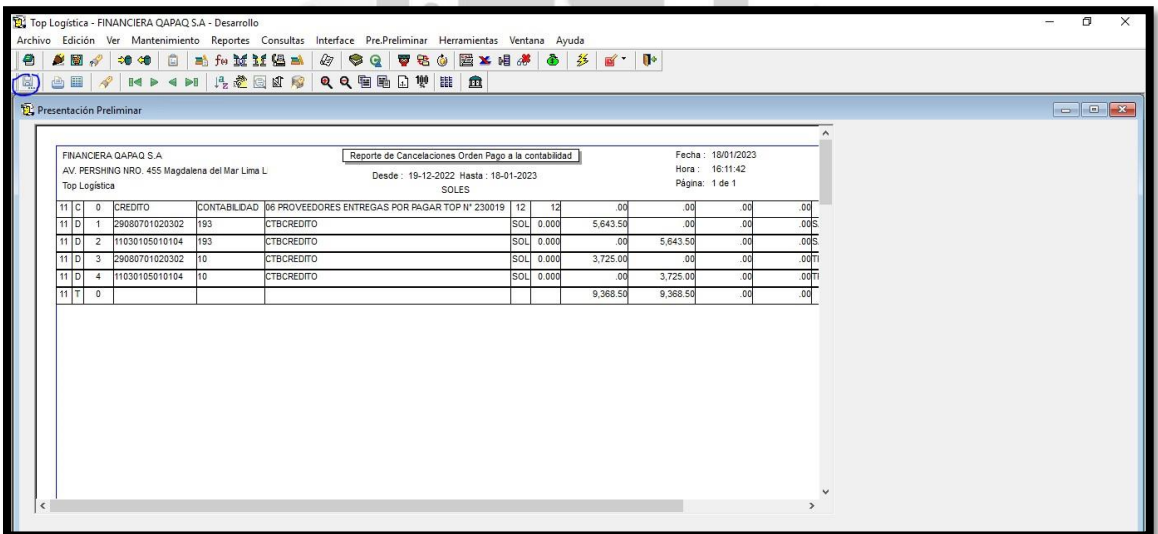

En este punto podemos subir el asiento al Bank+

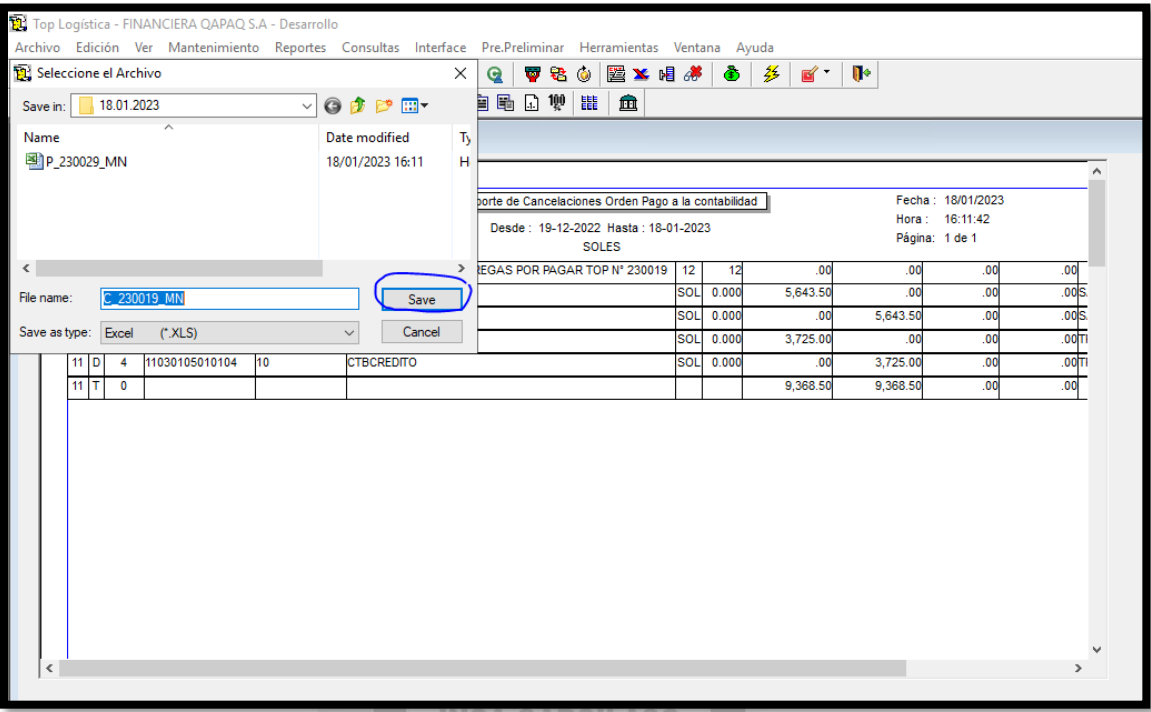

INCA GARCILASO

 En el Bank+ se ingresa a Comprobantes, en la sección de comprobante manual por archivo.  $\frac{\Omega}{\Omega}$ 

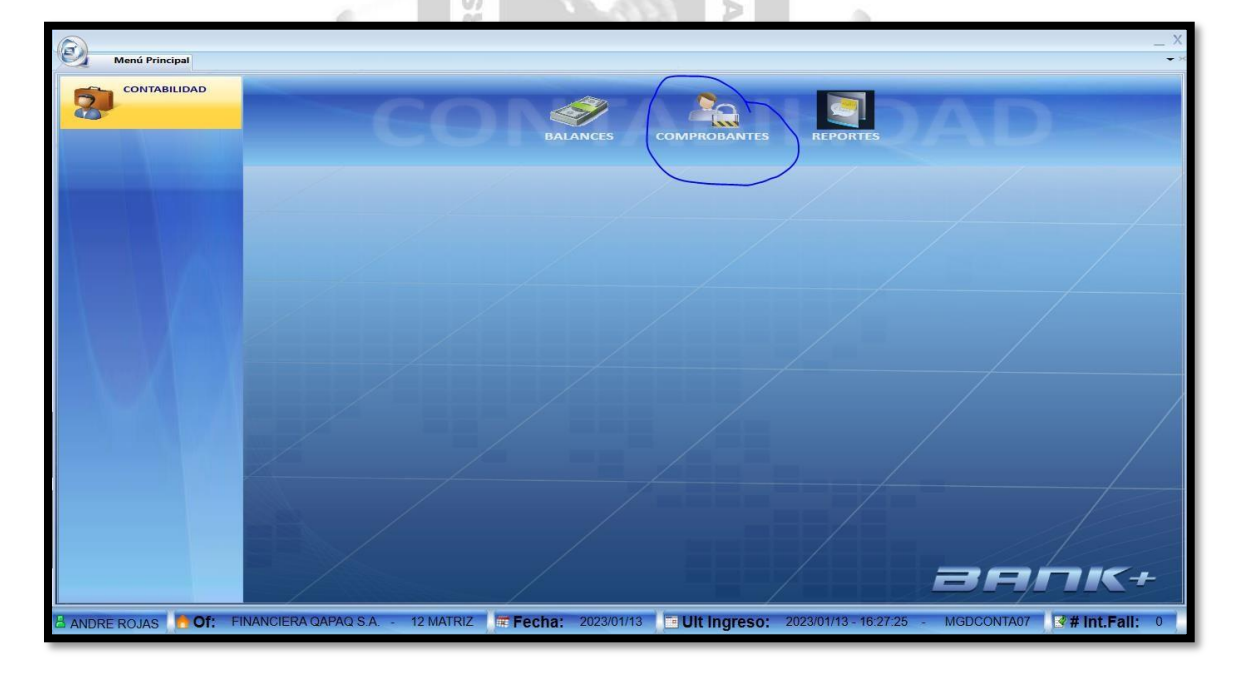

 En este módulo el asistente debe subir su registro de Bank+ generado previamente del Top logístico.

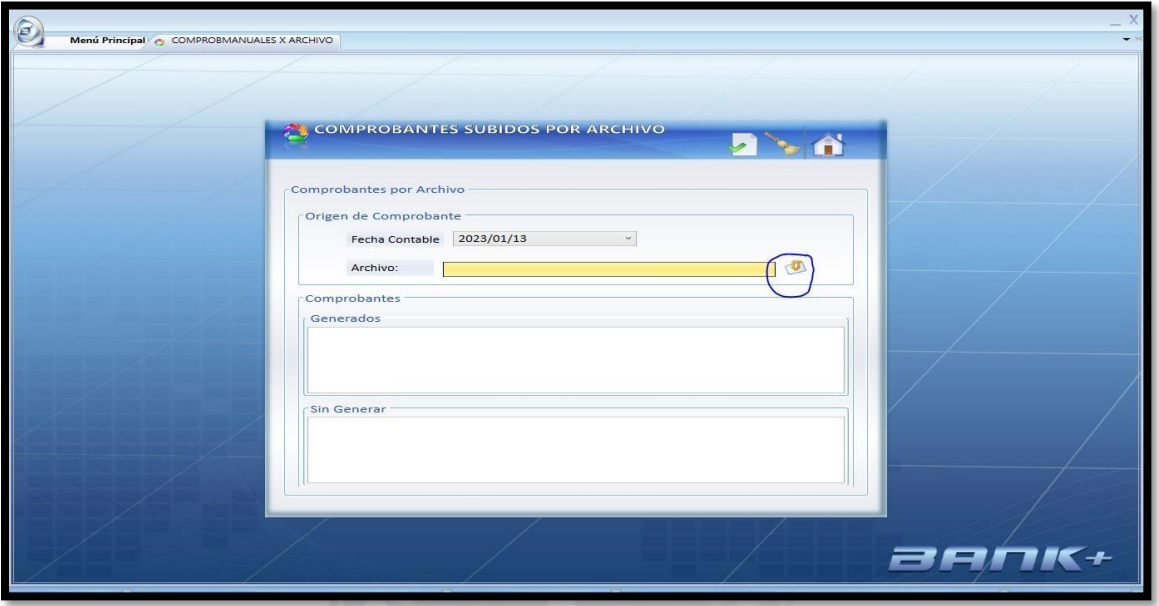

 En este módulo se escoge el archivo a subir y se le dé al check verde para ser subido y aprobado al día siguiente.

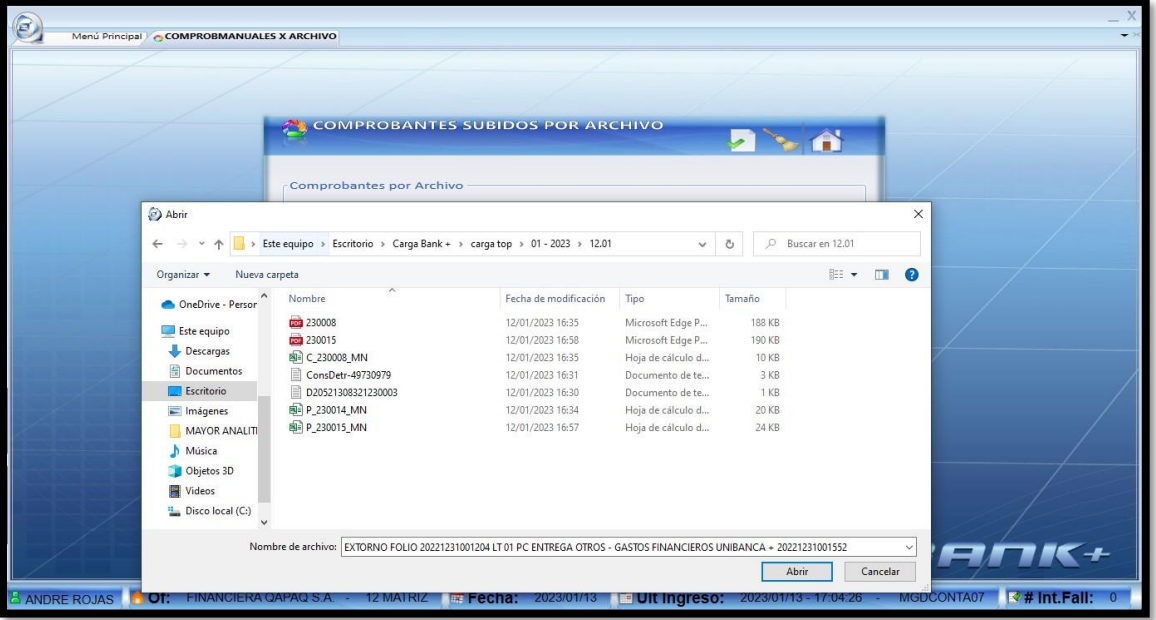

 Una vez escogido el archivo diario, le damos a abrir y al check verde como corresponde.

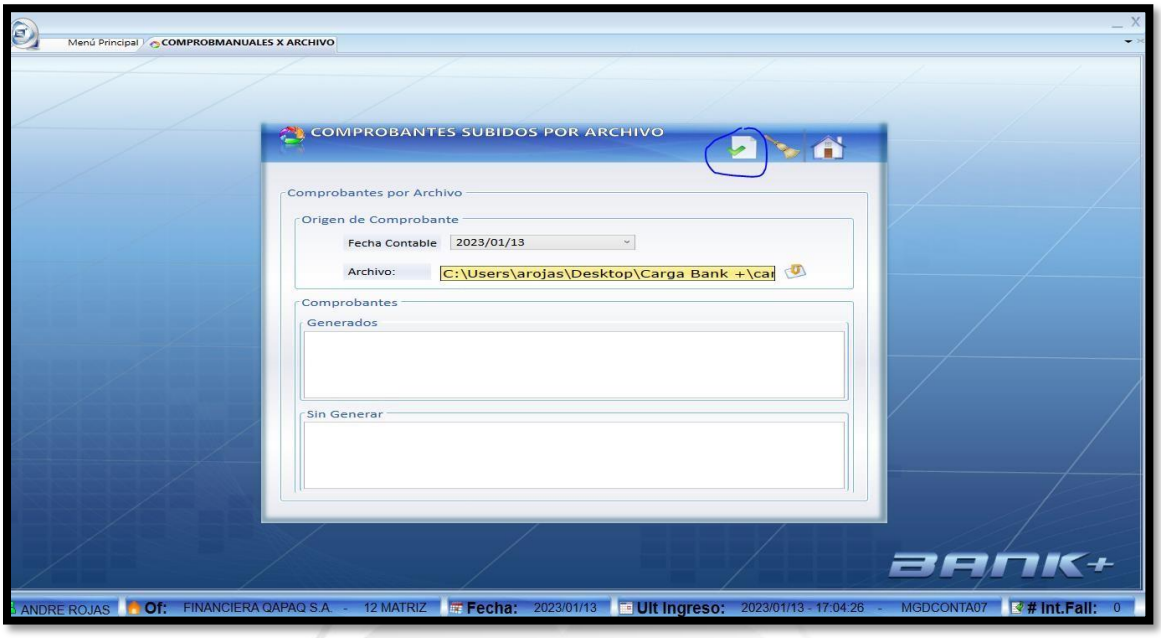

Allí concluye el proceso de Pagos en una semana regular.

# **F) PAGO DE DIETAS DE DIRECTORIO**

 Para el pago de Dietas de Directorio lo primero es recibir el correo del "Gerente de Contabilidad" con autorizaciones de comité gastos aprobándole los cálculos de las dietas, como se muestra en el siguiente pantallazo.

 $\frac{\Box}{\Box}$  $\overline{r}$ 

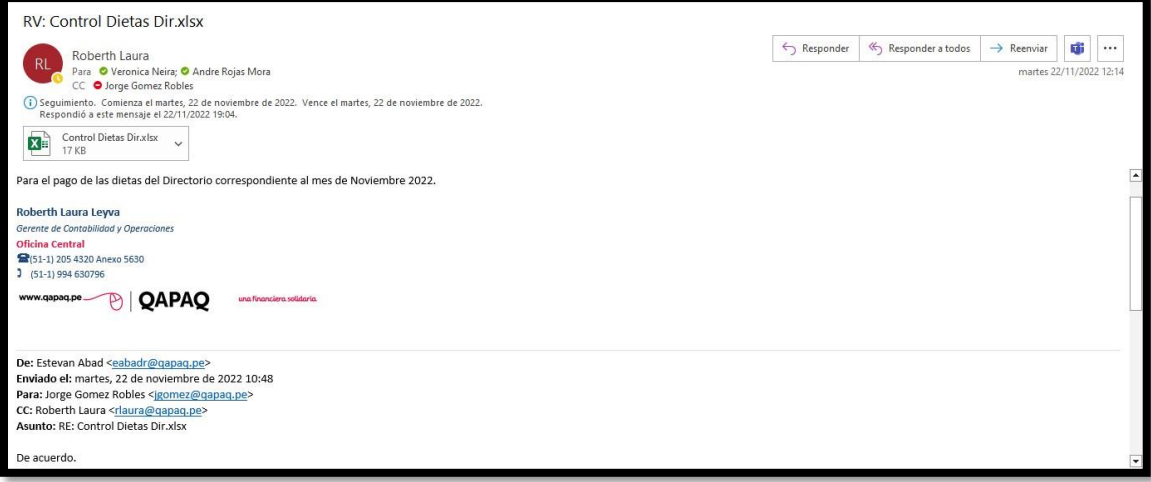

 Como se puede observar es el "Gerente General" quien autoriza el cálculo. Abrimos el control para poder verificar cuanto será el pago del mes.

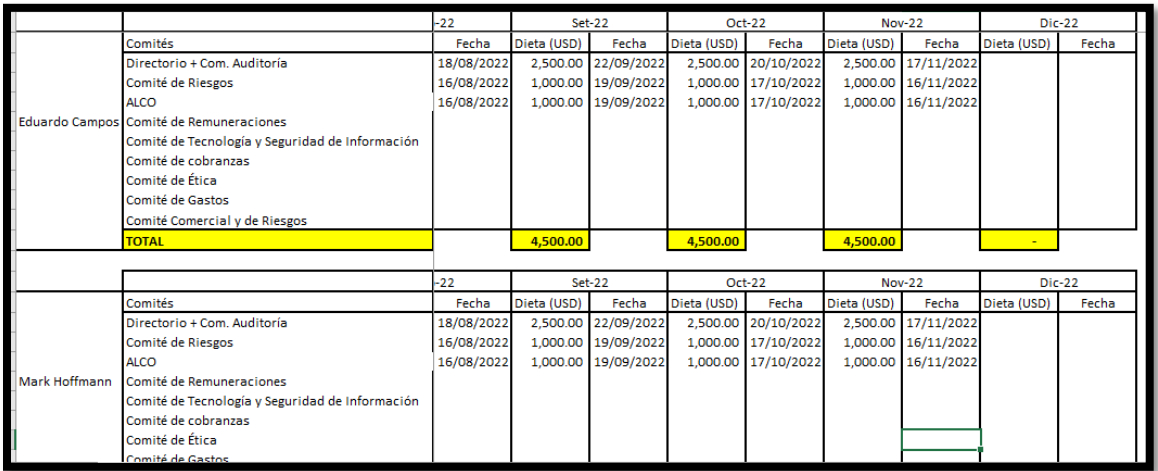

 En este caso revisamos el total por pagar que en este caso fue de \$4,500.00, con este detalle podemos armar el cuadro con el que enviaremos a Operaciones a mandar a pagar. **INCA GARCILASO** 

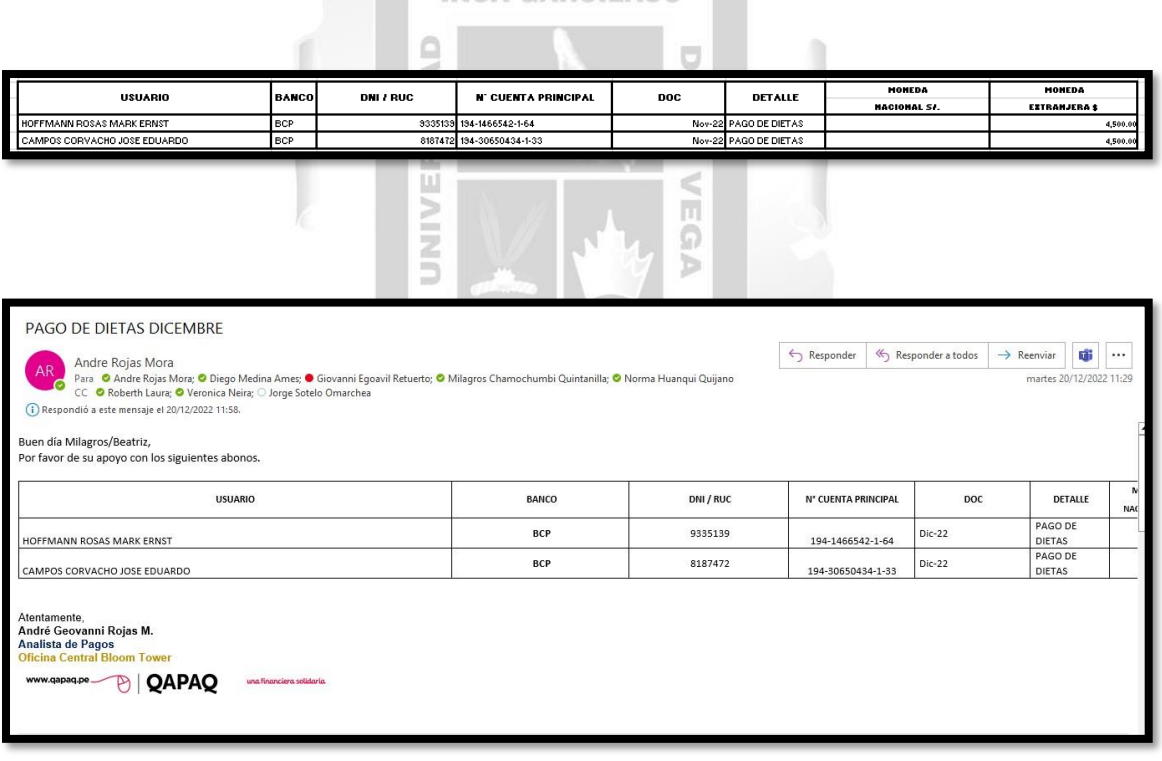

- Se envía correo a operaciones para el pago.
- Una vez se tiene el comprobante la ingresamos al Top logístico para su contabilización.

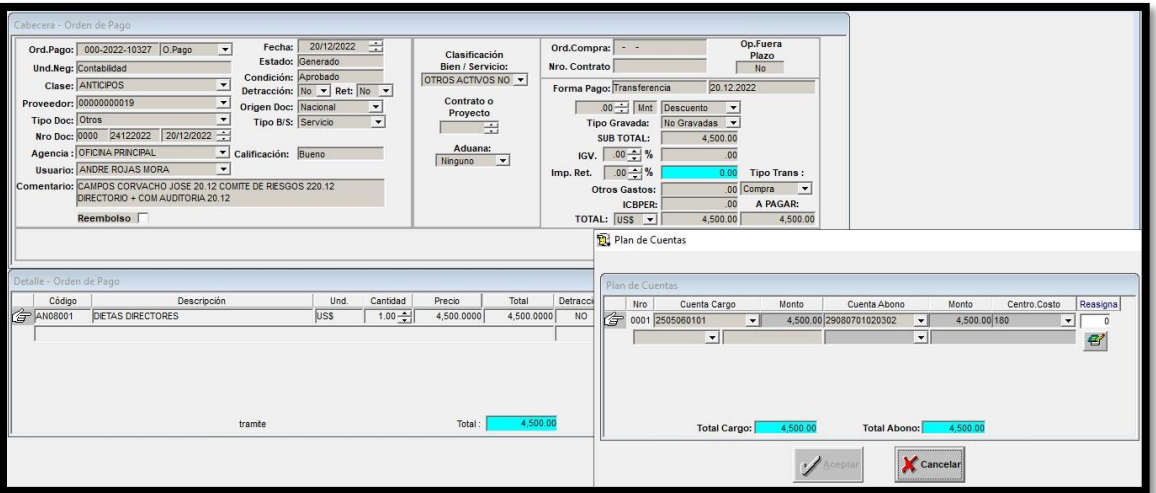

 La diferencia a los ingresos de Facturas, Recibos, Recibos por honorarios y etc de comprobantes usuales que ingresamos, debemos tener en cuenta el tipo de documento, que este es una no gravada y que la cuenta utilizada para contabilizas es la cuenta 2505060101 en dólares.

**INCA GARCILASO** 

- Lo aprobamos como ya se ha mostrado anteriormente.
- Una vez terminado el proceso informamos a Contabilidad que se ha realizado el Pago de Dietas.

m

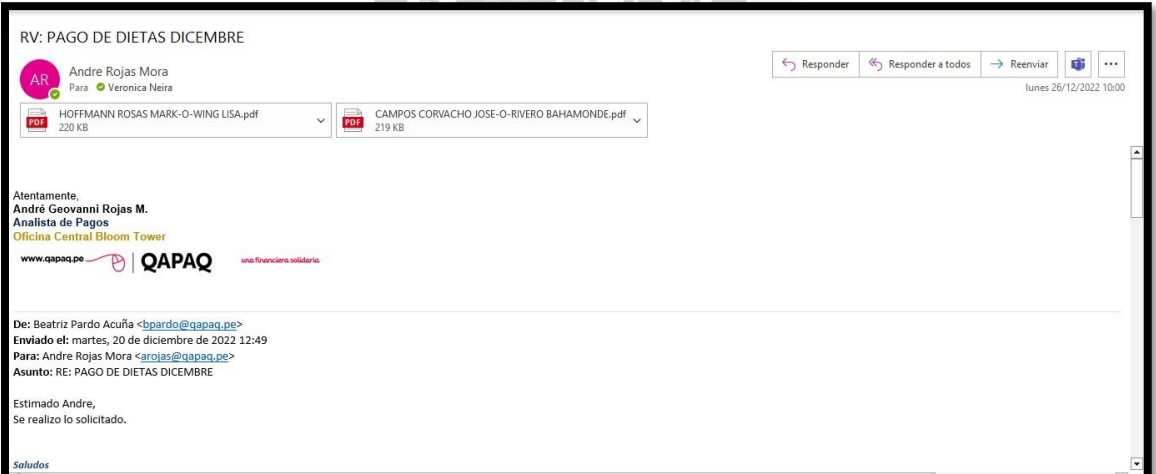

### **G) PAGO ARRENDAMIENTOS- ALQUILERES LOCALES AGENCIAS**

 Para la preparación de los pagos por arrendamientos debemos tener en cuenta dos tipos de contratos, el primero que es pago por arrendamiento cuyo contrato indica que la Financiera QAPAQ se hace cargo del pago de los impuestos que corresponde el 5% del pago, y aquellos contratos donde indica que es el propietario quien va a pagar los impuestos y la financiera paga el monto correspondiente al alquiler.

- Por aquellos alquileres donde el responsable es QAPAQ de pagar los impuestos y pagar el alquiler, se tiene que pagar los primeros días del mes.
- Antes de armar el cuadro de pagos realizados en Excel enviados operaciones, se tiene que leer los contratos.
- Estos contratos se encuentran en una sola carpeta donde tenemos todos los documentos firmados para poder confirmar el monto mes a mes.

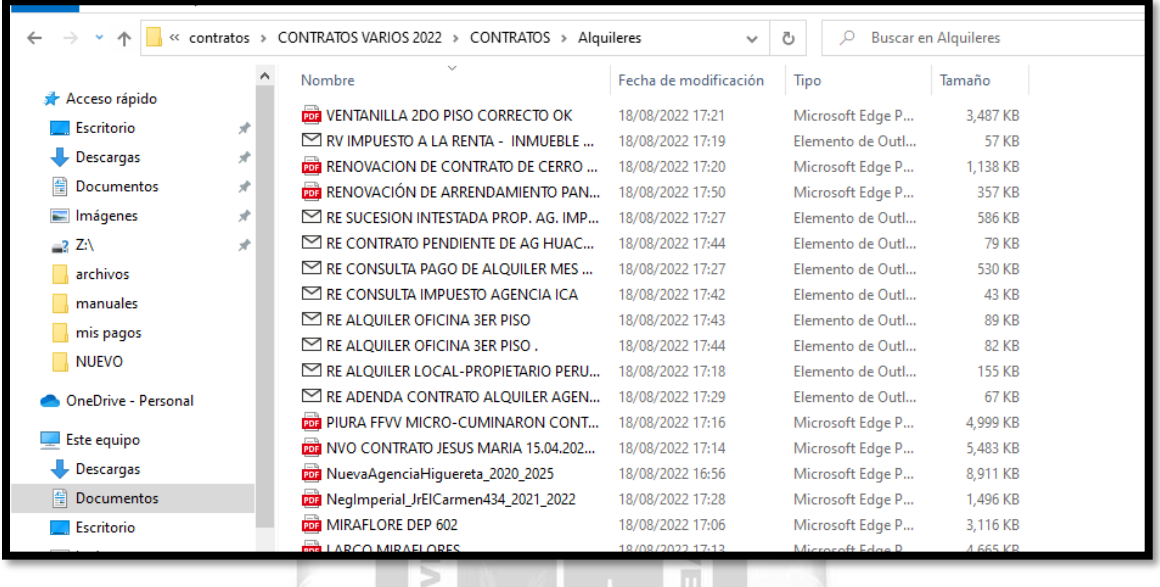

 Una vez tenemos en concreto estos contratos, se puede armar los cuadros para realizar los pagos indicados a operaciones.

o<br>V

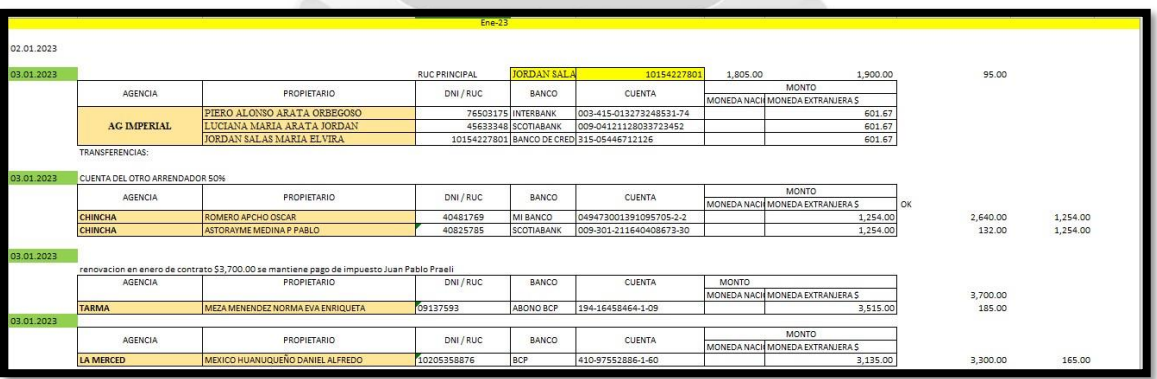

Se envía correo a operaciones con copia a Logística.

 $\overline{5}$
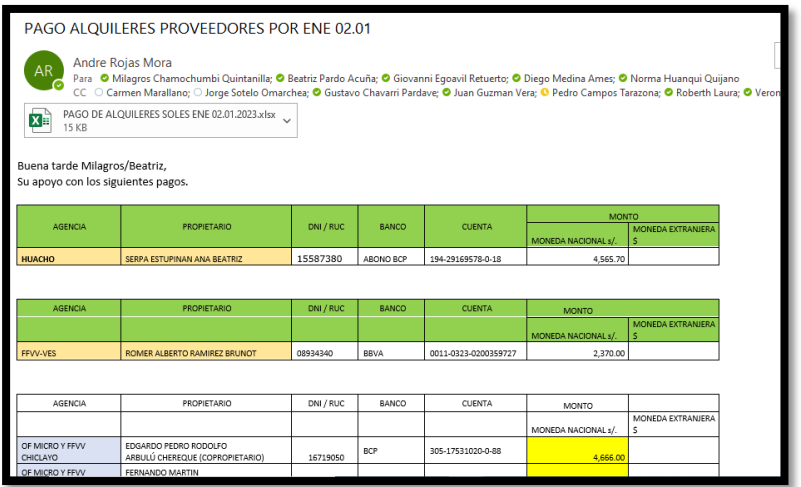

 Por Aquellos alquileres donde el propietario es el encargado de pagar su propio impuesto, Logística envía su comprobante de pago al Área de Pagos

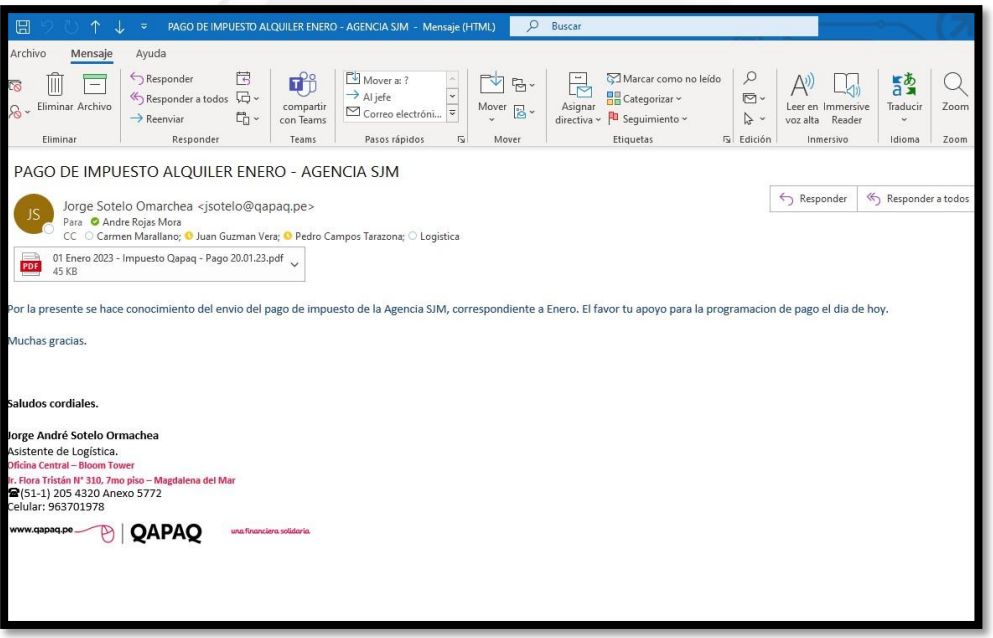

 Una vez recibido el correo, verificamos el comprobante si este es correcto procedemos a guardar el comprobante en una carpeta por fecha y mes para procedes a armar el cuadro de pago que se le enviará a Operaciones.

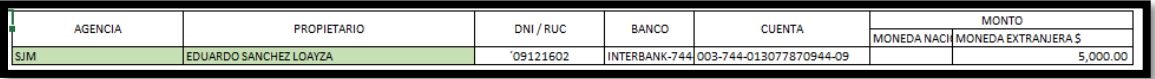

 De esta forma en Excel vamos uno por uno de los solicitados se paga mediante correo a operaciones.

 Ahora el registro de los alquileres a la contabilidad no es diferente entre las dos formas de pago de estos, solo que se procesa mediante un asiento manual al Bank+. El asiento es el siguiente:

En caso de Alquileres Soles:

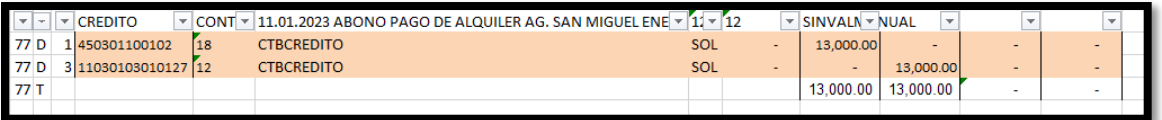

- Tenemos la cuenta del gasto alquileres 450301100102 contra la cuenta de banco correspondiente al pago, que en este caso corresponde a la cuenta 11030103010127 BCP CTA CTE MN 193 2052653 0 67. En este caso podemos observar que la cuenta del gasto va acompañada del centro de costo correspondiente a la agencia que estamos realizando el pago.
- En la glosa especificamos la agencia que se está pagando, la fecha del pago y el periodo al que corresponde, en este caso fue un abono por s/13,000.00 que se realizó el día 11.01.2023, este proceso se realiza agencia por agencia.

En caso de Alquileres dólares:

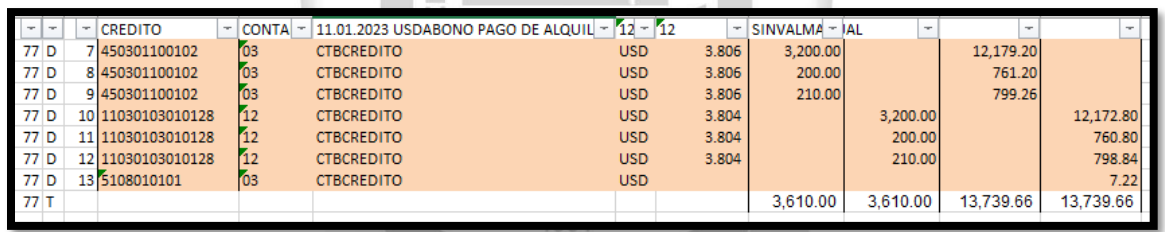

- De la misma forma vamos a armar el asiento con la cuesta del gasto la 450301100102 contra la cuenta de banco correspondiente al pago, pero ahora se le suma la cuenta de pérdida o ganancia por tipo de cambio.
- La cuenta del gasto siempre va con el centro de costo de la agencia pagada, en este caso al ser dólares el asiento pide además del monto en dólares pagado el tipo de cambio a soles por lo que utilizaremos el tipo de cambio en el caso de la cuenta del gasto vamos por el tipo de cambio de SUNAT Venta, en caso de la cuenta de bancos utilizaremos la que reporta SBS a diario.
- De esta forma observaremos si obtendremos ganancia o pérdida por tipo de cambio.
- Ahora este asiento se va a ingresar al Bank+
- Allí concluye el proceso de pagos en mes regular por alquileres.

## **H)ELABORACIÓN DE LOS REPORTES DE GASTOS ADMINISTRATIVOS Y RRHH**

- Para la elaboración de estos reportes vamos a necesitar tanto las cuentas mayores en soles y dólares de administrativo como son las 4503, como las de RR.HH. como son las 4501 – 4502.
- Nos vamos al Bank+ a descargar este reporte en soles como en dólares.
- Desde el panel de reportes dentro del top logístico le damos a Libro mayor para buscar la cuenta o cuentas deseadas.

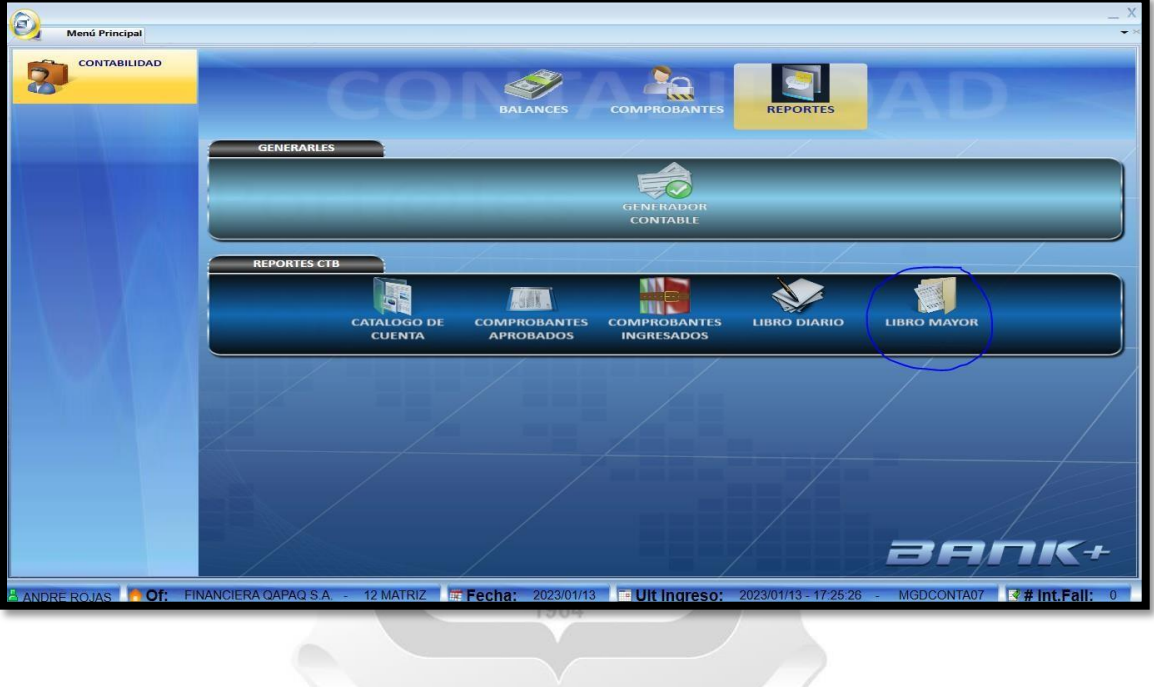

- En este módulo colocamos la fecha deseada, en este caso al ser reportes por cierre de mes se requiere todo el mes en particular.
- Colocamos el inicio de la cuenta el cual es la 4501, pero se puede sacar cuenta por cuenta si se desea. La cuenta final refleja hasta que cuenta de orden se desea, en caso no se contemple se deja vacío.
- Colocamos el tipo de moneda y le damos a la buscar que es la lupa.

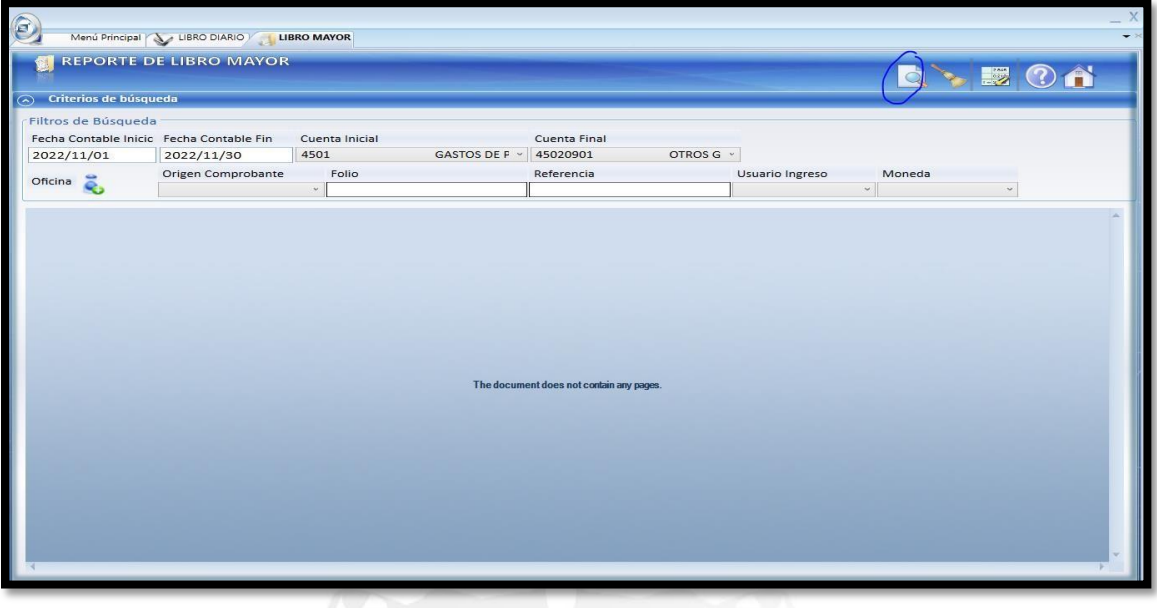

N I O

٠

Le damos al Excel para que este nos descargue en formato.

 $\blacksquare$ 

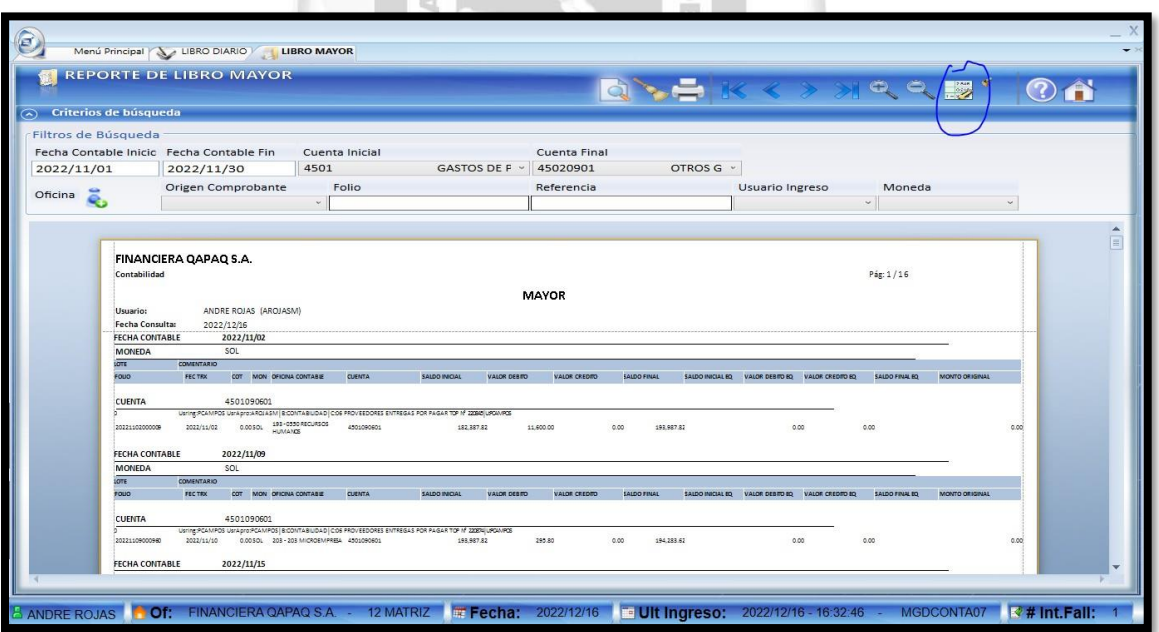

 Trabajamos este archivo eliminando los Top, pues estos generan duplicidad con los reportes de top logístico, y dejamos aquellos asientos manuales que reconocemos no fueron subidos como Top.

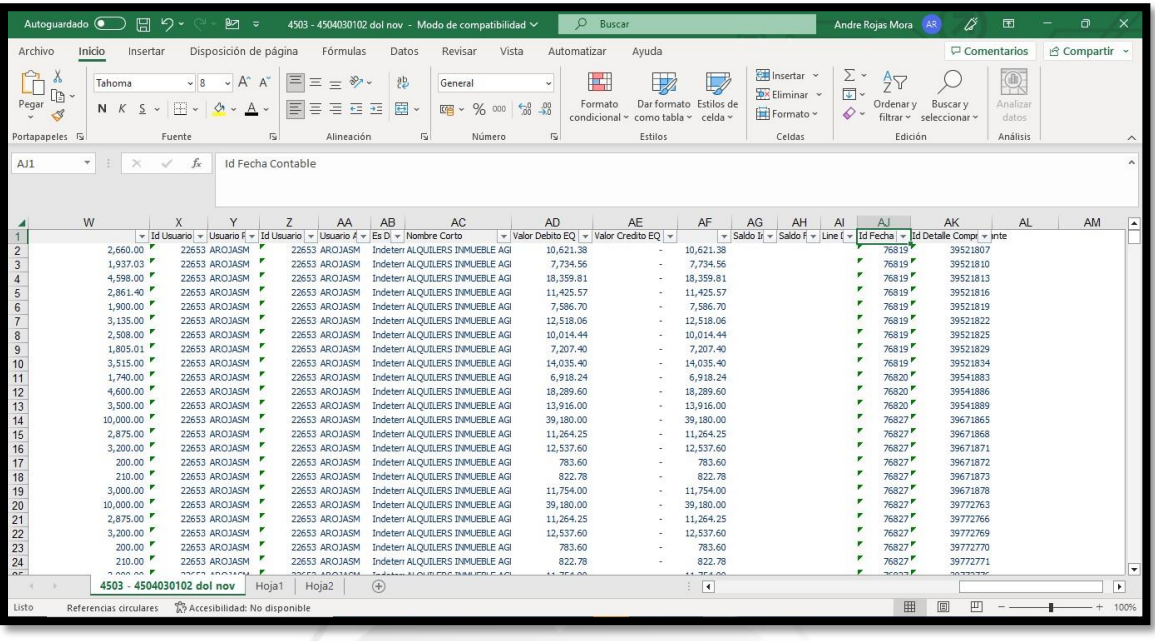

 Una vez tenemos esto copiamos la información dándole formato a nuestra hoja global.  $\Box$ 

**INCA GARCILASO** 

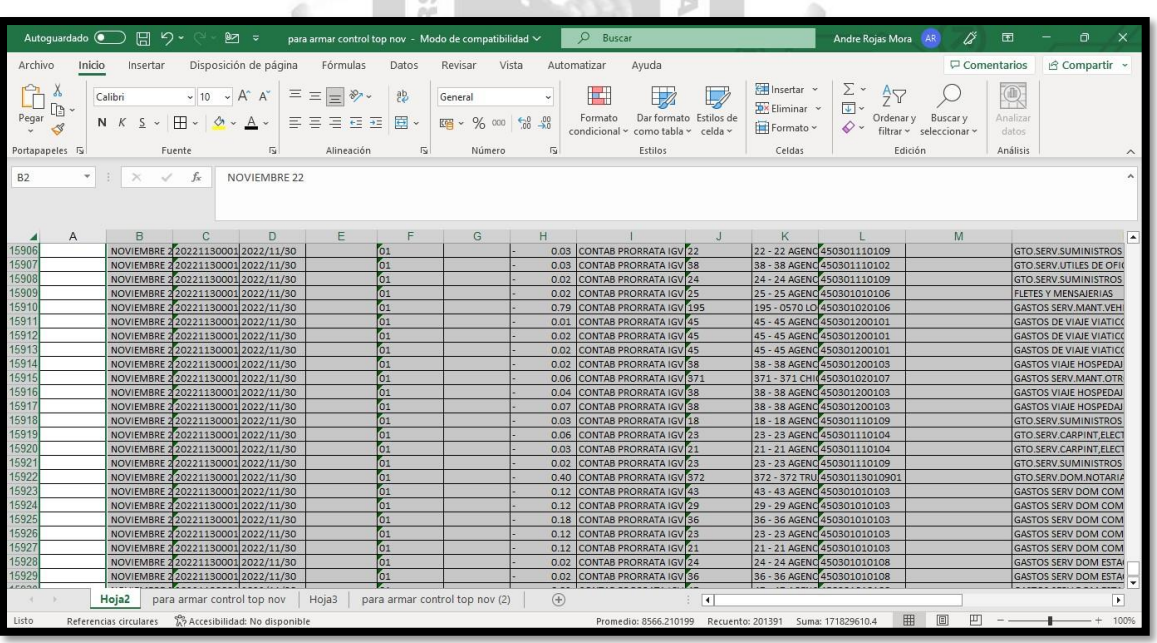

 Para descargar el reporte de gastos de top que es la herramienta de todos los gastos de facturas, recibos, boletas y etc. de documentos ingresados, para realizar este reporte nos vamos a Reportes Control  $\rightarrow$  Gasto

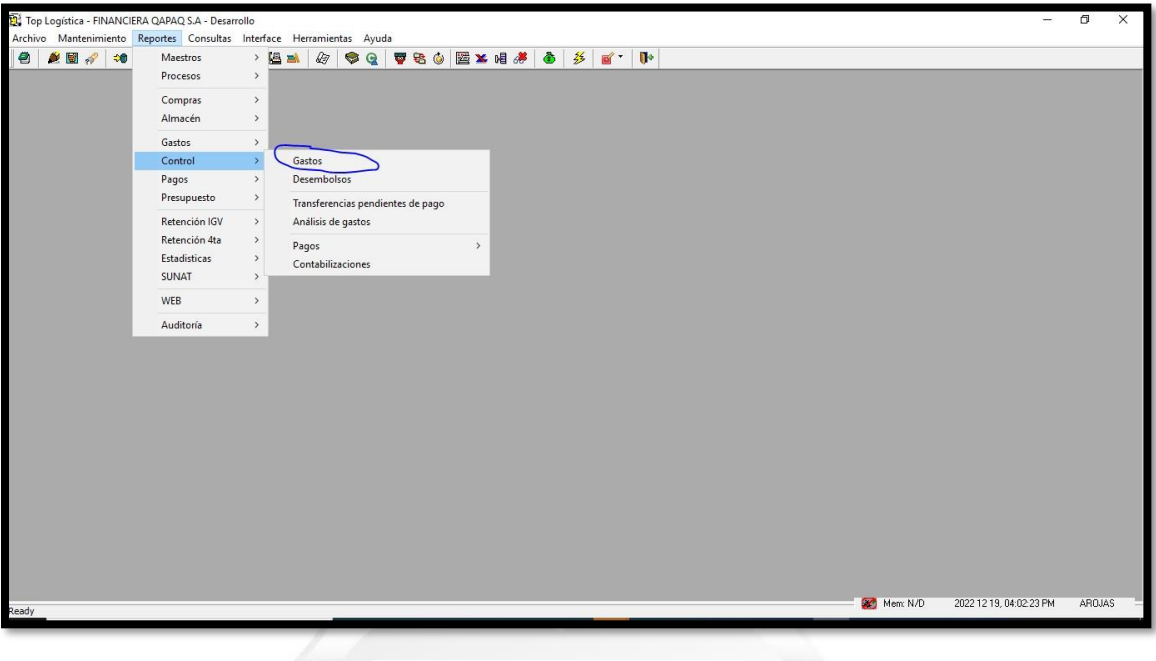

 Ahora llenamos la fecha de inicio y final dependiendo de donde lo deseamos descargar

**INCA GARCILASO** 

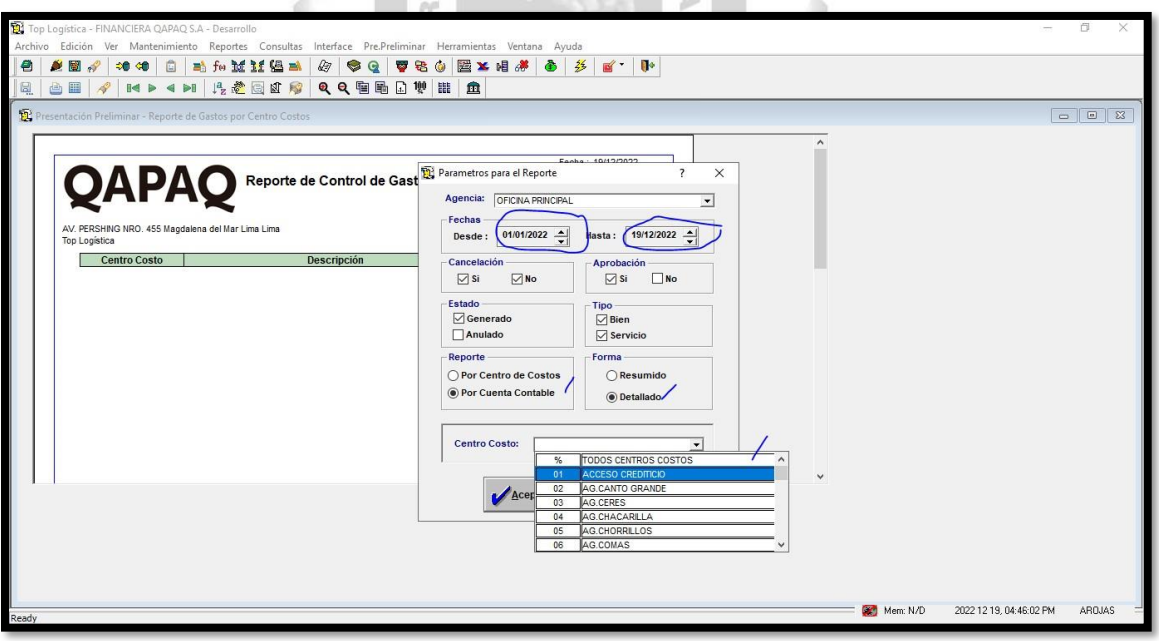

 En tipo de reporte es por cuenta y forma detallado, en centro de costos le damos a "todos los centros de costos"

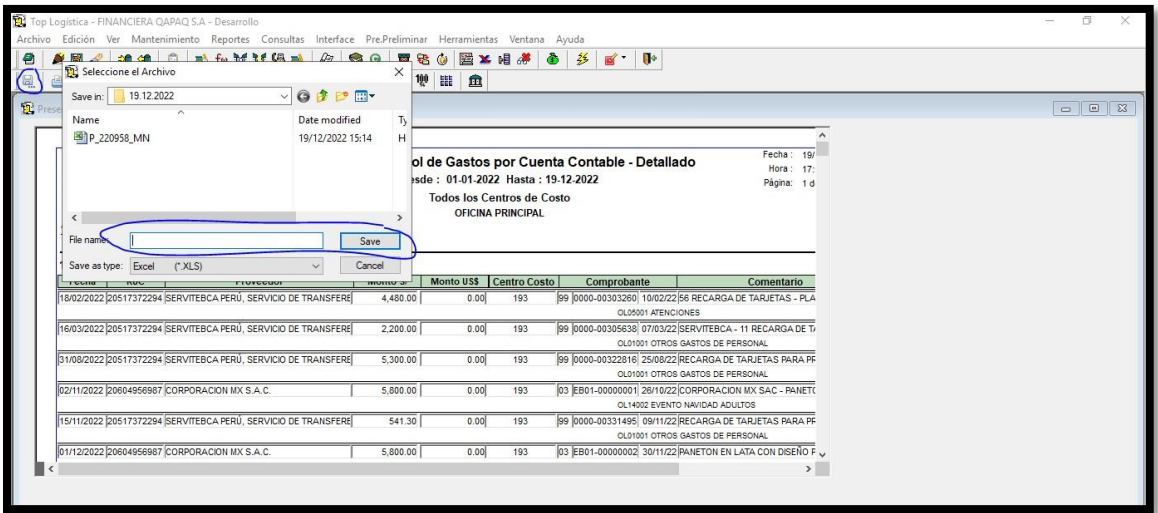

- Le damos a guardar archivo, le ponemos nombre y luego guardamos en una carpeta seleccionada para mejor búsqueda.
- Abrimos este reporte y lo trabajamos dependiendo la forma individual de darle formato.

Ū

 En este caso no se elimina ningún ítem solo se escoge las cuentas a utilizar como son las cuentas:

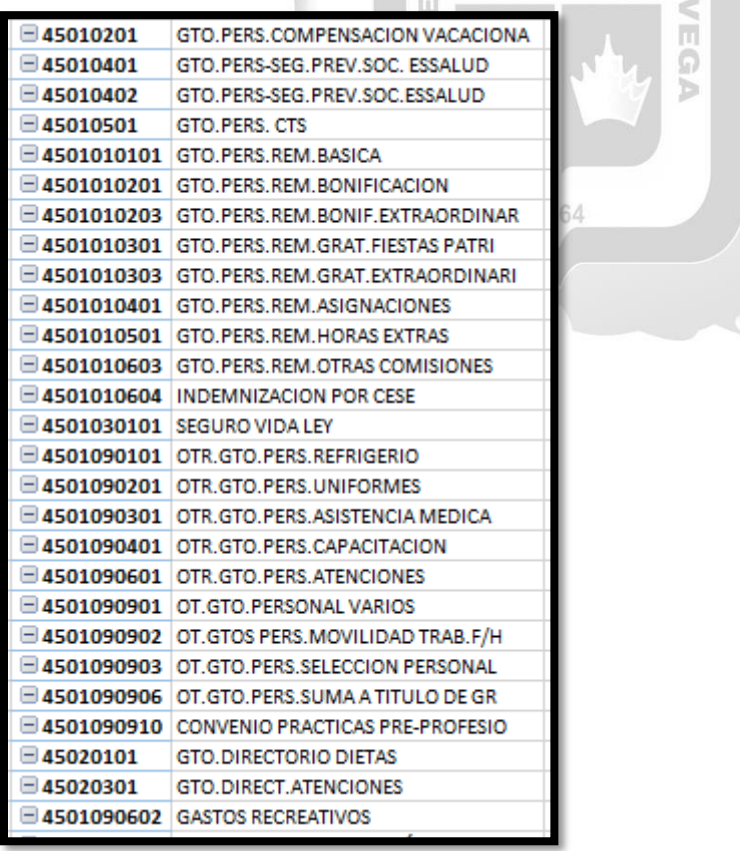

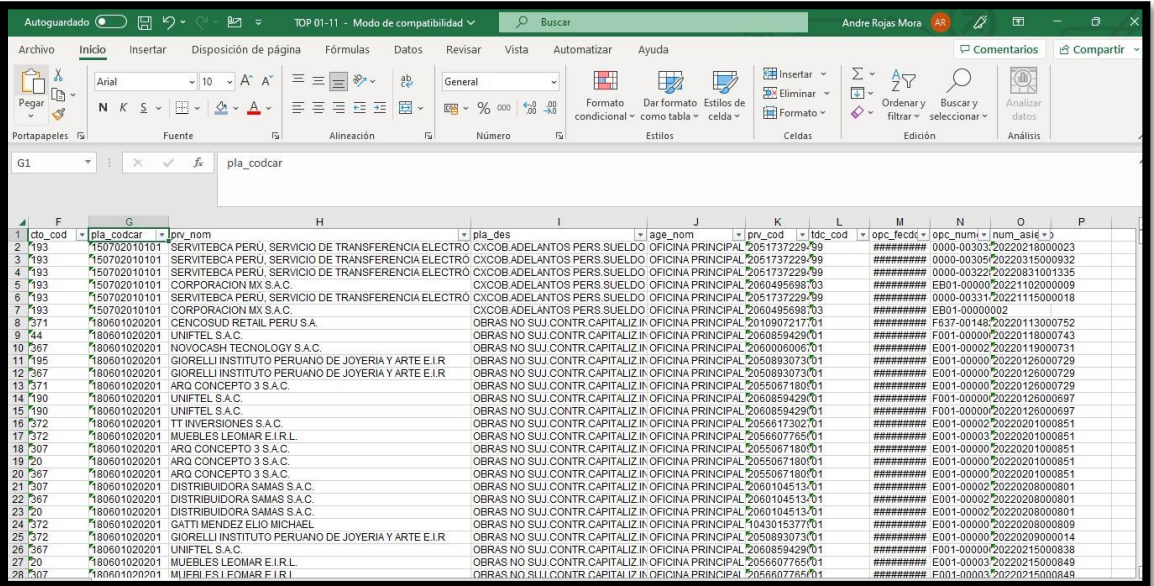

El orden de este reporte va de la siguiente manera:

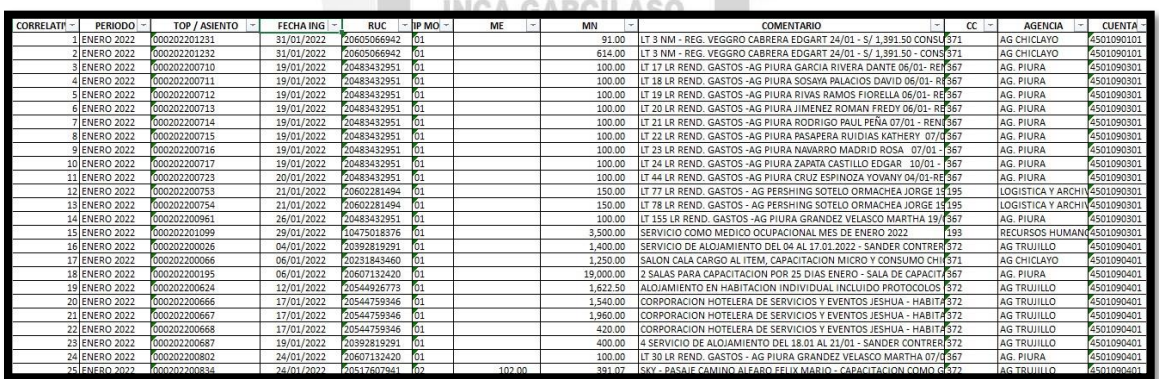

1964

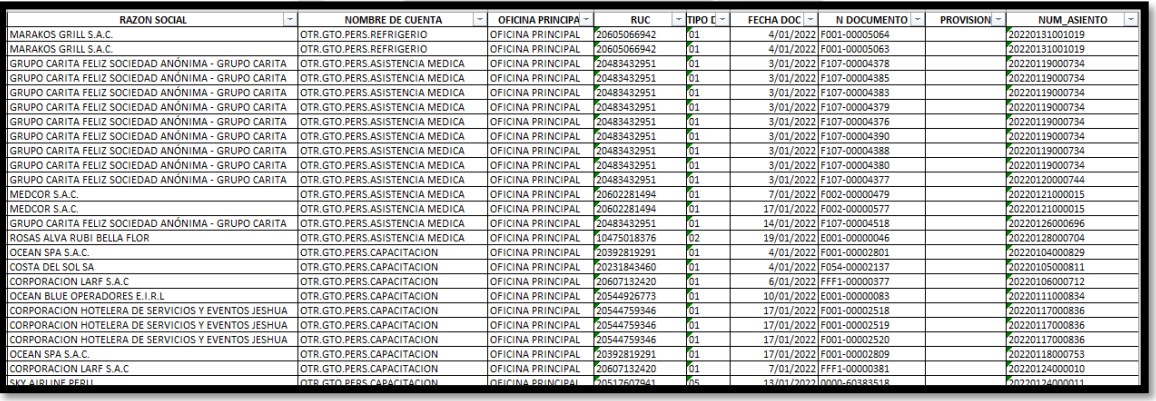

 Correlativo, periodo, correlativo del Top Logístico o número de asiento del Bank+, fecha de ingreso al sistema, RUC, tipo de moneda, los montos, comentario o glosa, Centro de costos, agencia, la cuenta contable, la razón social, el nombre de la cuenta, la oficina, la fecha del documento ingresado, el Nro del documento ingresado y el número del folio proveniente del Bank+ de forma general.

- Este archivo debe tener primero la información del top logístico y luego complementado con la información del Bank+ antes explicado.
- Por último, esta información se debe reflejar en el cuadro resumen que es una tabla dinámica.

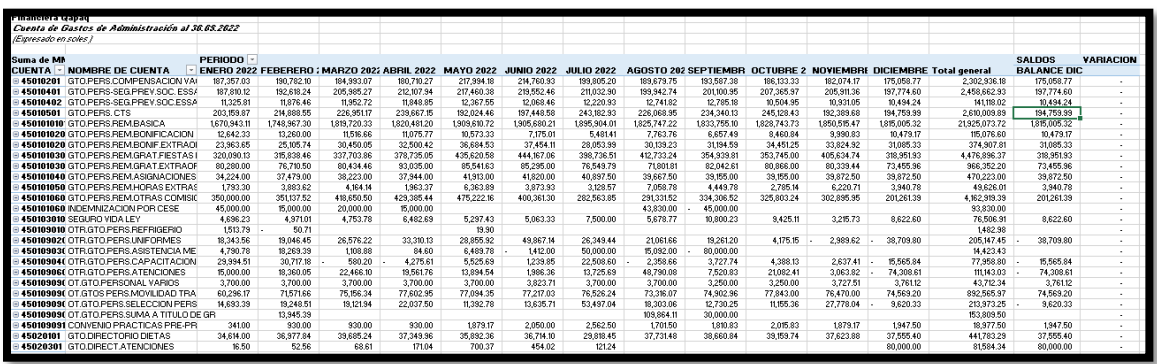

 Saldos de variación en 0, es correcto y se envía al Área de Recursos Humanos, Finanzas y Presupuestos.

## **4.1.2.4.1. Capacitación Tributaria para el personal del "Área de Pagos"**

La falta de capacitación tributaria ha llevado a muchos errores del personal, trayendo como consecuencia pagos en exceso, pagos erróneos, infracciones tributarias y cancelación de créditos otorgados por los proveedores. Se solicita capacitación semanal o quincenal para el personal ya que contamos con un convenio con un Estudio Jurídico Contable. El objetivo a largo plazo es formar al personal para un buen manejo del Área y no cometer errores. A continuación, doy a conocer la solicitud que se hizo a las personas pertinentes.

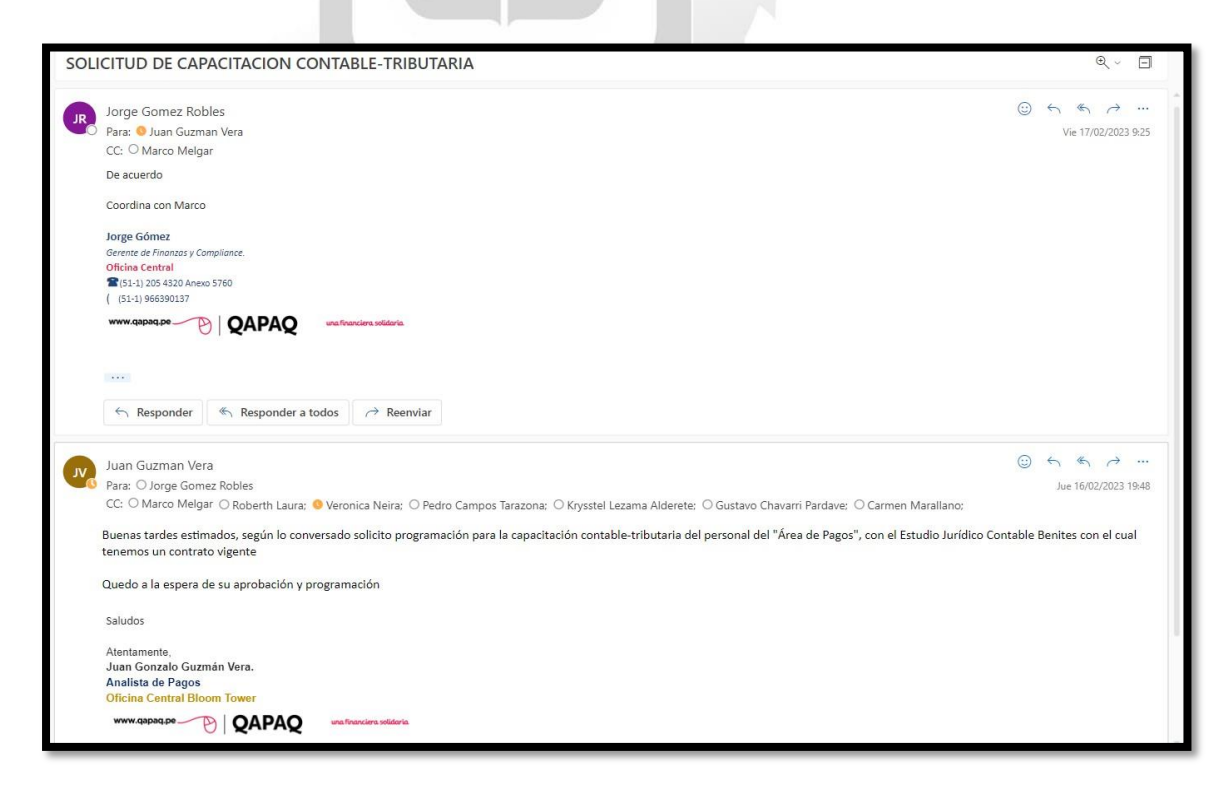

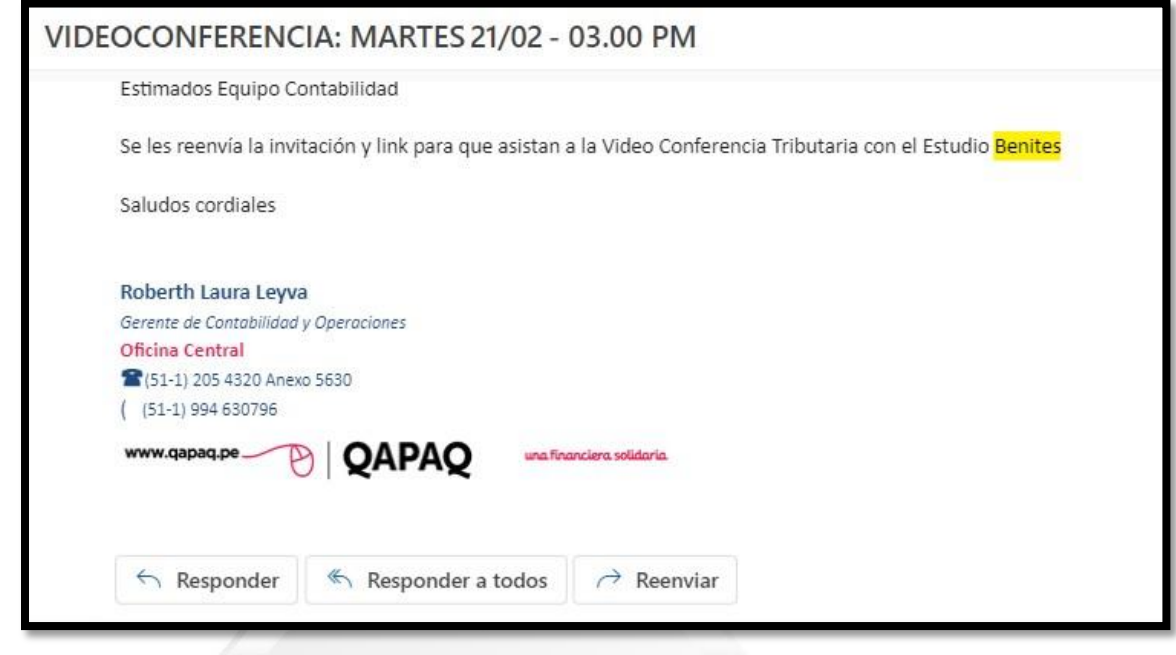

La Capacitación Contable-Tributaria ayudó al personal para poder mejorar y reforzar sus conocimientos a bien de la Financiera Qapaq SA. Las capacitaciones se están tomando cada 15 días en un rango de 2 horas absolviendo toda duda y solicitando temas a tocar donde el personal sabe que le falta reforzar.

El objetivo de la Gerencia es que esto se vuelva recurrente y estar al día con todos los cambios que puedan darse tributariamente. El "Analista de Pagos" estará dando mensualmente una evaluación al personal corroborando lo que su personal aprendió y remitiendo los resultados a la Gerencia respectiva. Tomamos esto como una inversión y definitivamente el personal mejorará para la mejora de la Financiera Qapaq SA.

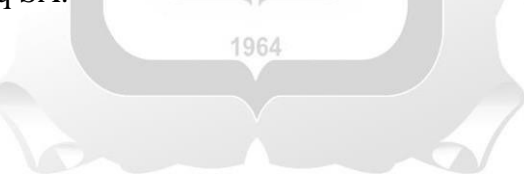

## **4.1.2.4.2 Planificación financiera**

Como nunca se tuvo una Planificación Financiera, ahora con los nuevos manuales y nuevas políticas. Se realiza semanalmente un Planificación para el buen uso de los recursos de la Financiera Qapaq SA ello se lleva de la siguiente manera. Una vez recepcionada la documentación para la Programación de Pagos, se analiza los gastos que se pretenden incluir cumpliendo los requisitos mencionados anteriormente. Se arma el Plan de Pagos, solicitando como fecha máxima cada lunes al finalizar el día (incluyendo los tributos calculados que se puedan gastar) Con ello se manda un detalle de lo que se pretende pagar y solicitando los fondos para ser efectuados el día siguiente, ya que los martes son los únicos días de Pago.

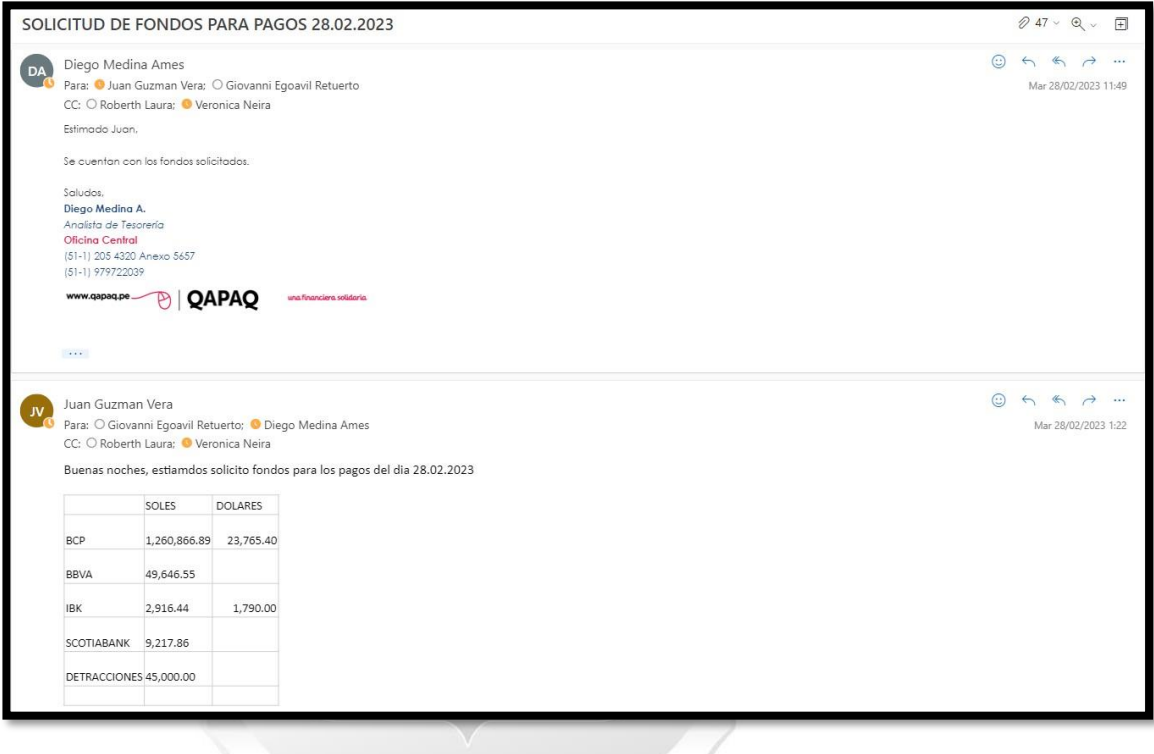

# **4.1.2.4.3 Cronograma de Implementación:**

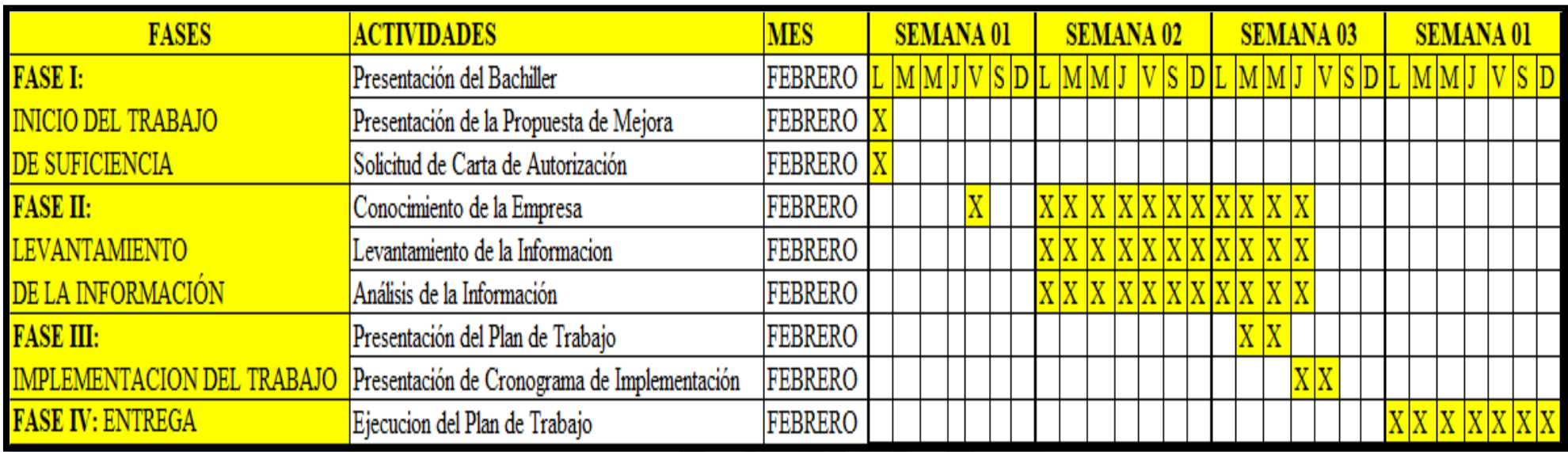

**Fuente: Elaboración propia (2023)**

## **4.1.3 Aplicación y Análisis:**

# **4.1.3.1 Presentación de Balance de Comprobación Cuenta Contable "190106010104" (¿Cómo Fue?):**

En el Balance Consolidado podemos observar como la cuenta de pendientes es demasiado elevada, con ello podemos concluir que se tiene pagos pendientes por contabilizar que afectaran a la cuenta de Gasto. Esto fue observado por Gerencia.

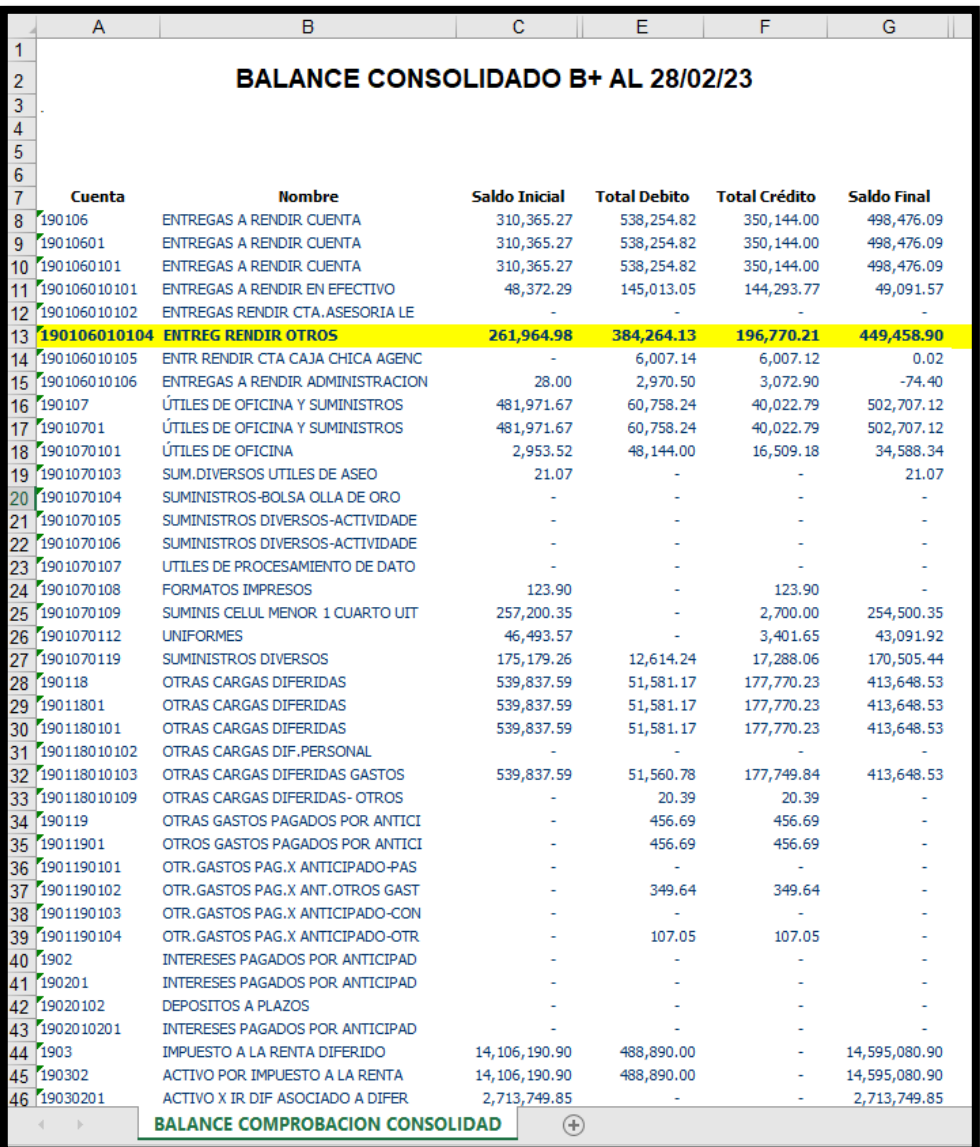

# **4.1.3.2 Presentación de Balance de Comprobación Cuenta Contable"2504190102" (¿Cómo Fue?):**

En el Balance Consolidado podemos observar como la cuenta de Seguros tiene un saldo muy bajo, con ello podemos concluir que se tiene pendientes por contabilizar que afectaran a la cuenta de Gasto. Esto fue observado por el Área de Seguros ya que al ser Seguros existen devoluciones.

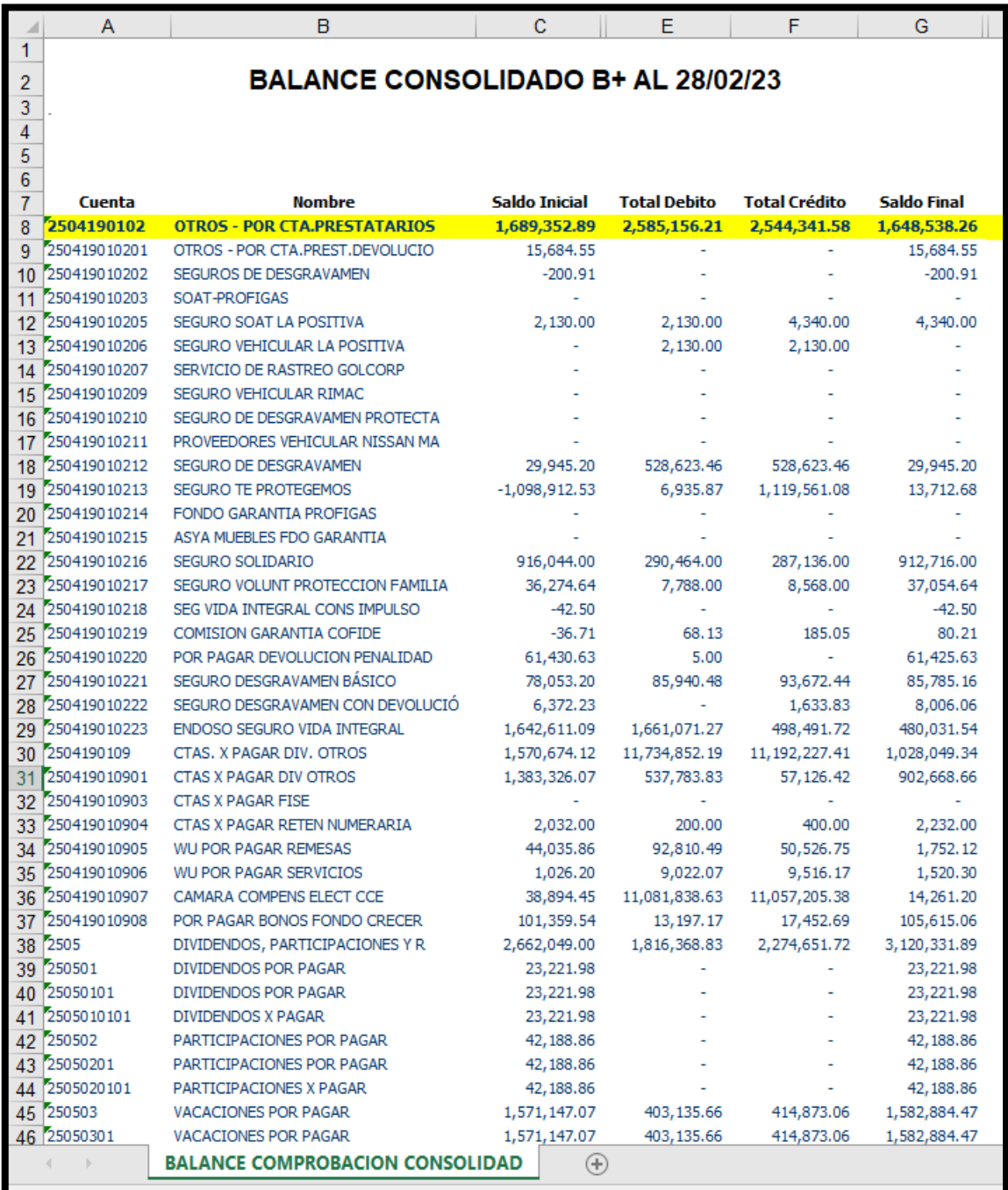

## **4.1.3.3 Presentación de Análisis Cuenta Contable "450301100102" (¿Cómo Fue?):**

En el Análisis Comparativo podemos observar como existe una variación de 15495.70 soles con ello podemos deducir que al ser una cuenta de "Alquileres" y ser un gasto fijo mensual, no se ha pagado una o más Agencias por distintos motivos, ello puede traer como consecuencia pago de moras o penalidades con los propietarios. Esto fue observado por la Gerencia al presentar y al exponer el Análisis de Gastos.

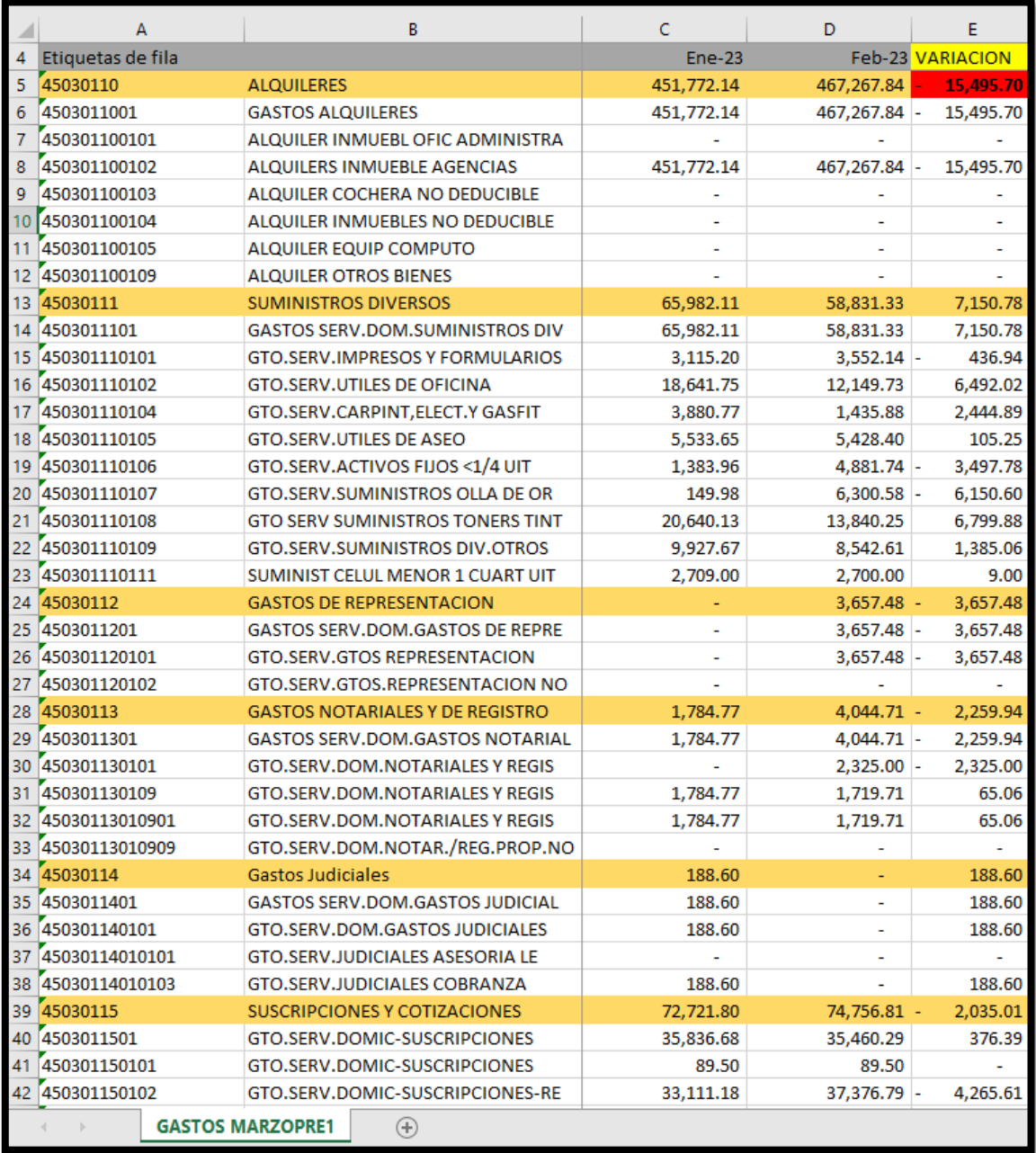

## **4.1.3.4 Propuesta de Solución**

# **Presentación de Balance de Comprobación Cuenta Contable "190106010104" (¿Cómo debería de ser?):**

En el Balance Consolidado podemos observar como la cuenta de pendientes pudo tener un cambio significativo, con ello podemos concluir que lo implementado a corto plazo tuvo un buen resultado. Esto fue felicitado por Gerencia.

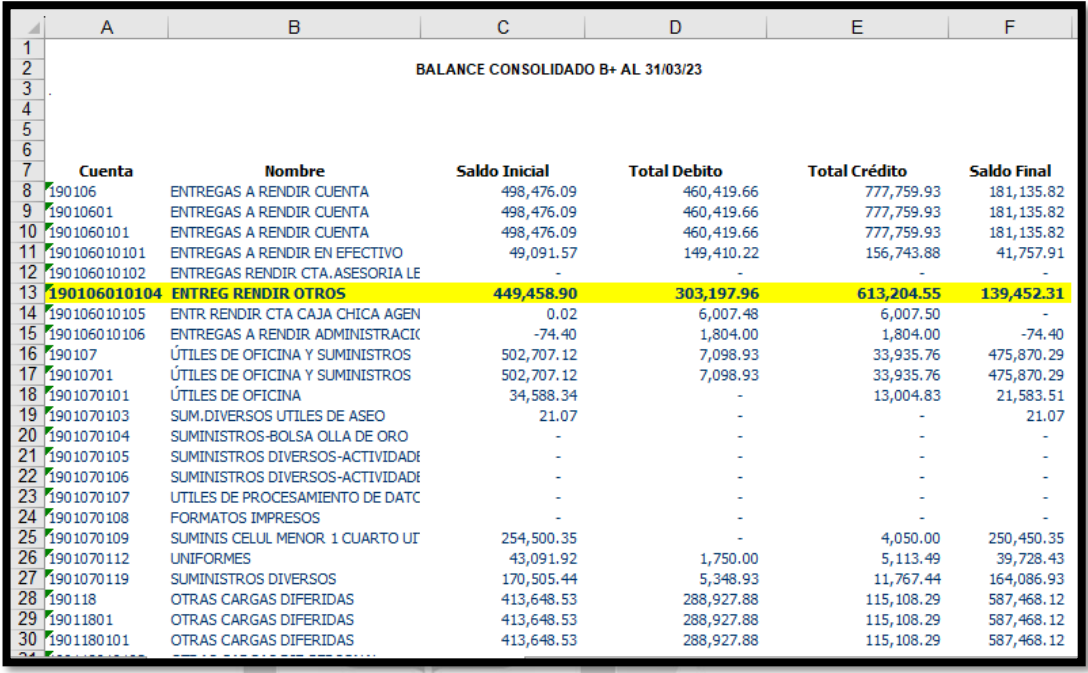

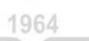

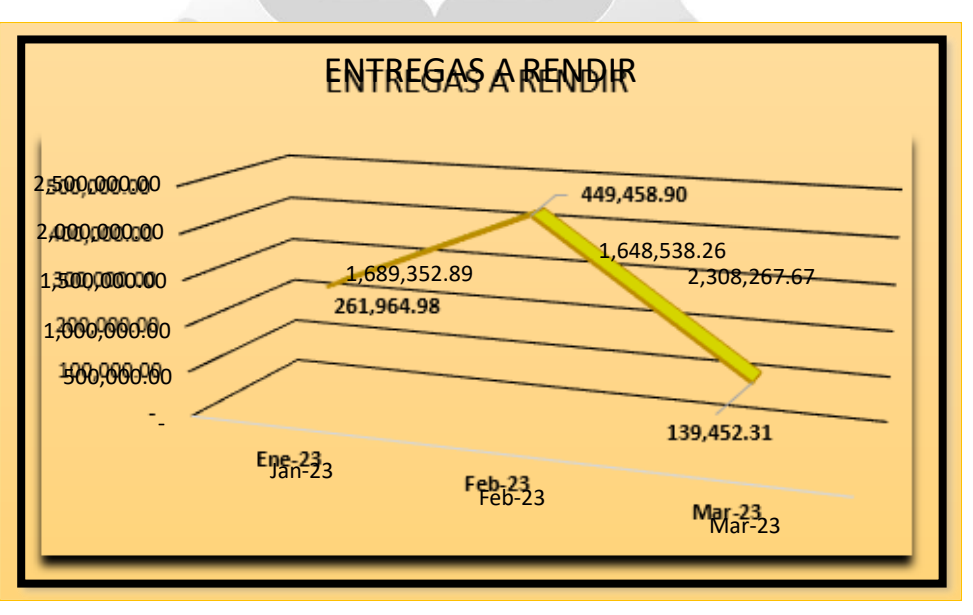

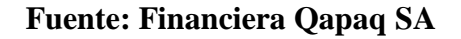

# **4.1.3.5 Presentación de Balance de Comprobación Cuenta Contable"2504190102" (¿Cómo debería de ser?):**

En el Balance Consolidado podemos observar como la cuenta de Seguros tiene un saldo adecuado, con ello podemos concluir que las pendientes por contabilizar que efectuaron de manera óptima y se pudo efectuar los cobros pendientes. Esto fue observado por el Área de Seguros y con ello se tiene un mejor control.

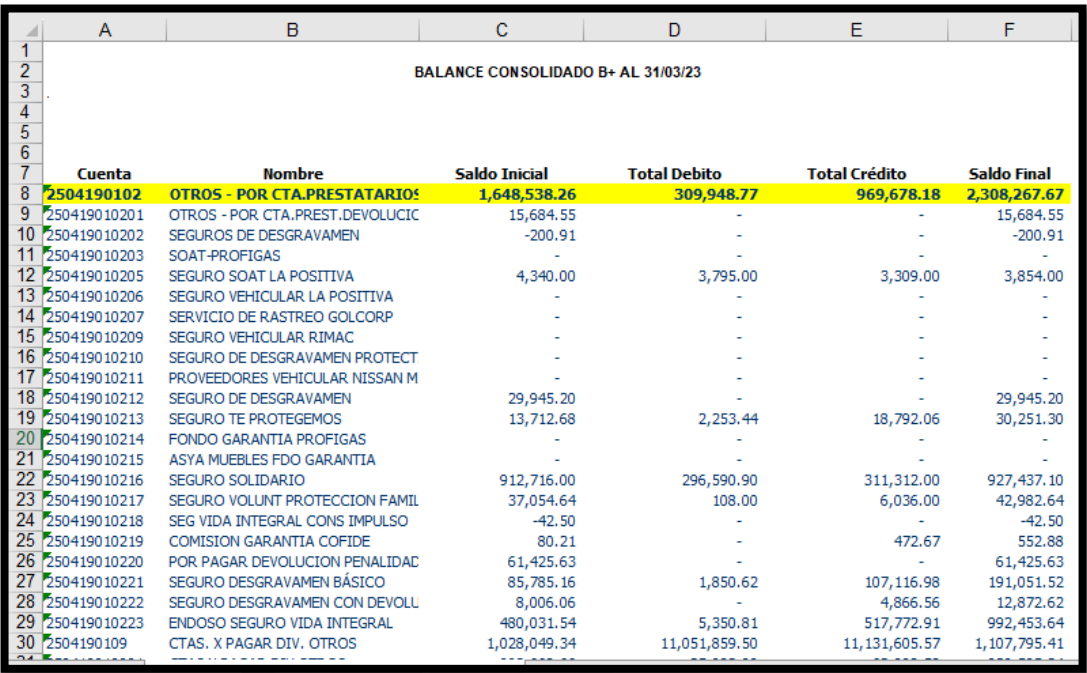

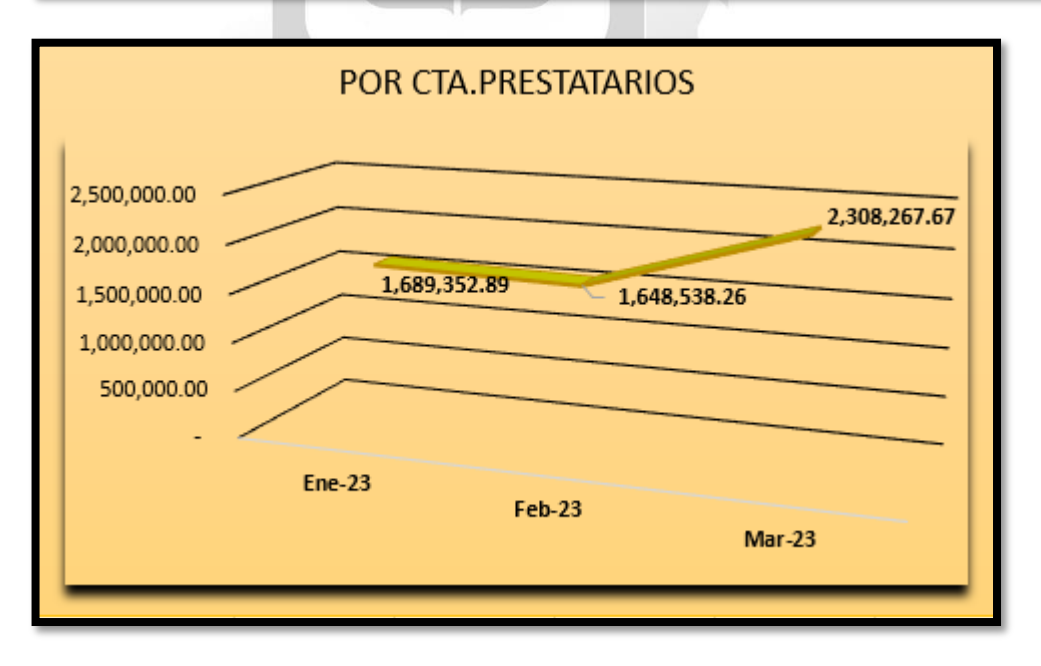

### **4.1.3.6 Presentación de Análisis Cuenta Contable "4503" (¿Cómo debería de ser?):**

En el Análisis Comparativo podemos observar cómo existe una variación de S/17,221.05 soles, con ello podemos decir que los cambios efectuados en el "Área de Pagos" obtuvo un resultado esperado y que sise mantiene la tendencia a reducir los gastos innecesarios o mal sustentados la "Liquidez" de la Financiera Qapaq SA. será óptima. Esto fue observado por la Gerencia al presentar y al exponer el Análisis de Gastos.

**A) Balance de comprobación de la Cuenta 4503 "Gastos Por Servicios Recibidos"**

|    | А                 | в                                      | c            | D            | F.           | F            | G                  |
|----|-------------------|----------------------------------------|--------------|--------------|--------------|--------------|--------------------|
|    | Etiquetas de fila |                                        | Dic-22       | $Ene-23$     | Feb-23       |              | Mar-23 DIFERENCIAS |
| 76 | 4503              | <b>GASTOS POR SERVICIOS RECIBIDOS</b>  | 1,765,605.14 | 1,708,961.86 | 1,734,661.63 | 1.733.040.40 |                    |
| 77 | 450301            | <b>DOMICILIADOS</b>                    | 1,758,566.37 | 1,740,629.71 | 1,742,737.69 | 1,718,201.68 | $-17,221.05$       |
| 78 | 45030102          | <b>REPARACION Y MANTENIMIENTO</b>      | 141,201.01   | 127,935.67   | 126,469.84   | 127,118.74   | 648.90             |
| 79 | 45030103          | <b>VIGILANCIA Y PROTECCION</b>         | 163,883.35   | 155,384.53   | 154,848.40   | 155,831.81   | 983.41             |
| 80 | 45030105          | <b>PUBLICIDAD</b>                      | 70,529.02    | 80,100.70    | 80,730.74    | 81,690.19    | 959.45             |
| 81 | 45030106          | <b>ENERGIA Y AGUA</b>                  | 62,970.63    | 66,766.07    | 71,006.65    | 72,687.03    | 1,680.38           |
| 82 | 45030107          | <b>COMUNICACIONES</b>                  | 180,952.74   | 179,990.90   | 154,955.68   | 161,299.24   | 6,343.56           |
| 83 | 45030108          | <b>HONORARIOS PROFESIONALES</b>        | 203,916.29   | 232,406.38   | 239,870.17   | 214,667.43   | $-25,202.74$       |
| 84 | 45030109          | <b>GASTOS SERV.DOM.SEGUROS</b>         | 17,980.79    | 16,524.43    | 16,349.39    | 16, 141. 16  | $-208.23$          |
| 85 | 45030110          | <b>ALQUILERES</b>                      | 431,560.61   | 466,267.84   | 467,267.84   | 465,415.73   | $-1,852.11$        |
| 86 | 45030111          | <b>SUMINISTROS DIVERSOS</b>            | 66,390.53    | 65,982.11    | 58,831.33    | 56,143.73    | $-2,687.60$        |
| 87 | 45030112          | <b>GASTOS DE REPRESENTACION</b>        |              |              | 3,657.48     | $-3,658.00$  | $-0.52$            |
| 88 | 45030113          | <b>GASTOS NOTARIALES Y DE REGISTRO</b> | 3,693.87     | 1,784.77     | 4,044.71     | 1,744.91     | $-2,299.80$        |
| 89 | 45030114          | Gastos Judiciales                      | 137.00       | 188.60       |              |              |                    |
| 90 | 45030115          | SUSCRIPCIONES Y COTIZACIONES           | 3,382.08     | 72,721.80    | 74,756.81    | 72,254.82    | $-2,501.99$        |
| 91 | 45030117          | <b>LIMPIEZA</b>                        | 76,123.70    | 78,638.97    | 76,153.38    | 77,954.92    | 1,801.54           |
| 92 | 45030118          | PROCESAMIENTO ELECTRONICO              | 16,246.04    | 4,661.00     | 4,660.95     | 4,305.90     | $-355.05$          |
| 93 | 45030119          | <b>RELACIONES PUBLICAS Y EVENTOS</b>   | 65,000.00    | 65,000.00    | 65,000.00    | 65,000.00    |                    |
| 94 | 45030120          | <b>GASTOS DE VIAJE</b>                 | 18,335.52    | 31,790.76    | 37,922.80    | 32,551.65    | $-5,371.15$        |
| 95 | 45030123          | SOCIEDADES DE AUDITORIA                | 163,290.00   | 31,515.83    | 31,515.83    | 31,515.83    |                    |
| 96 | 45030129          | <b>OTROS SERVICIOS</b>                 | 72,973.19    | 62,969.35    | 74,695.69    | 85,536.59    | 10,840.90          |

**B) Gráfico de Barras (Julio 2022 – Marzo2023)**

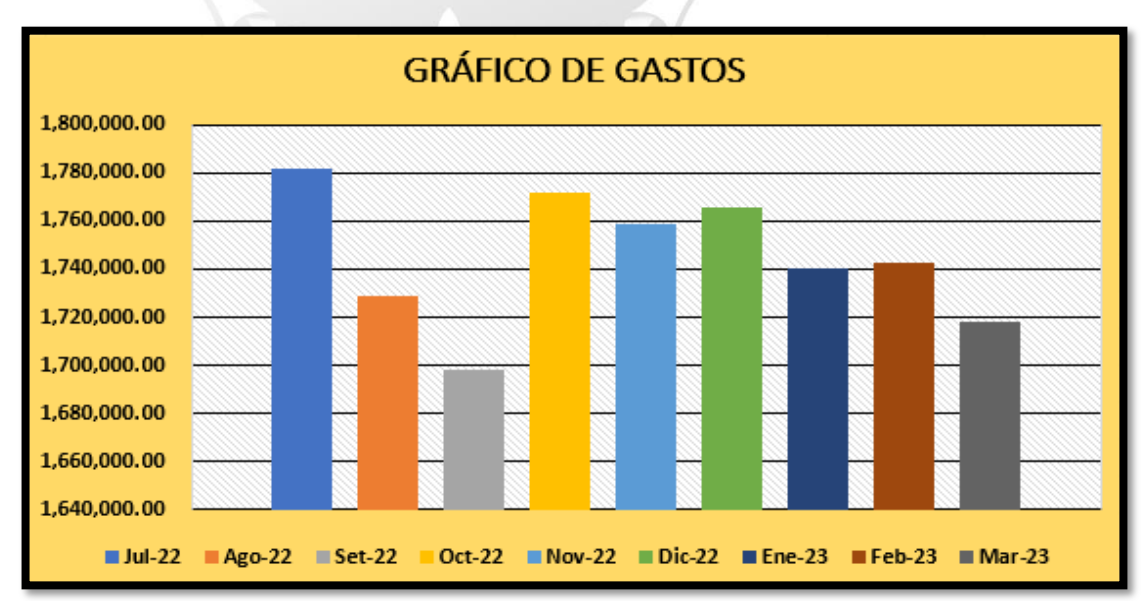

#### **C) Cuadro detallado de Diferencias**

En este cuadro podremos observar la información proporcionada a la "Junta de Gastos y Presupuestos", que será remitida ante el "Directorio" en la presentación de los EEFF correspondientes al Mes de Marzo 2023.

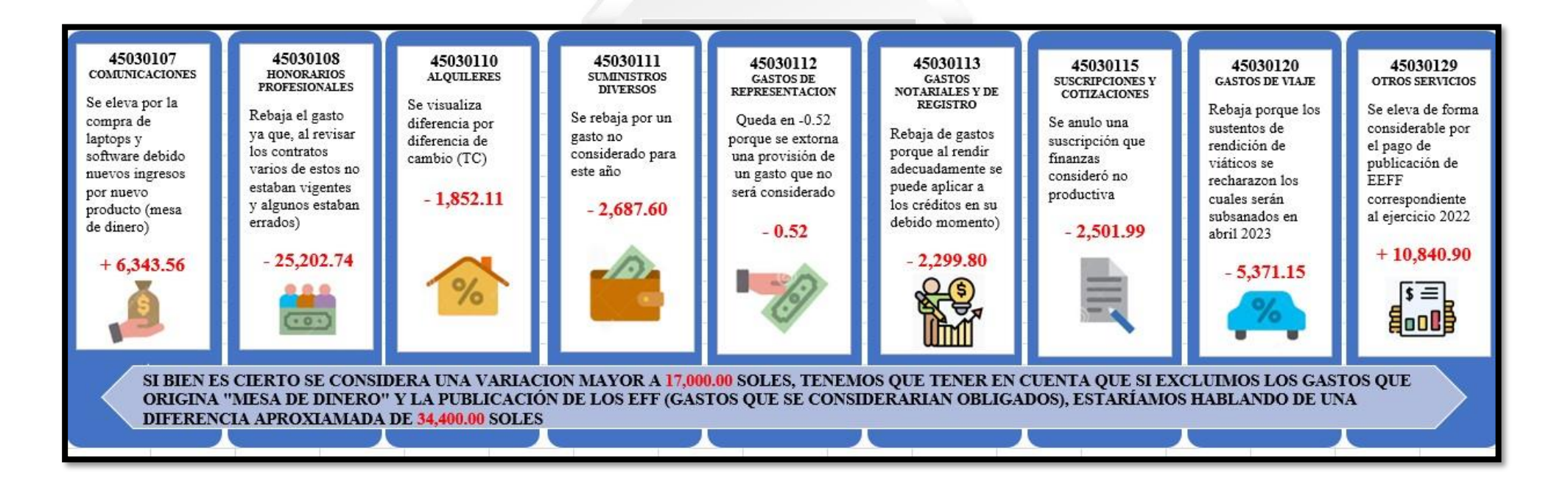

**Fuente: Elaboración Propia (2023)**

## **4.1.3.7** Cuadro resumen de las mejoras en la Financiera Qapaq SA

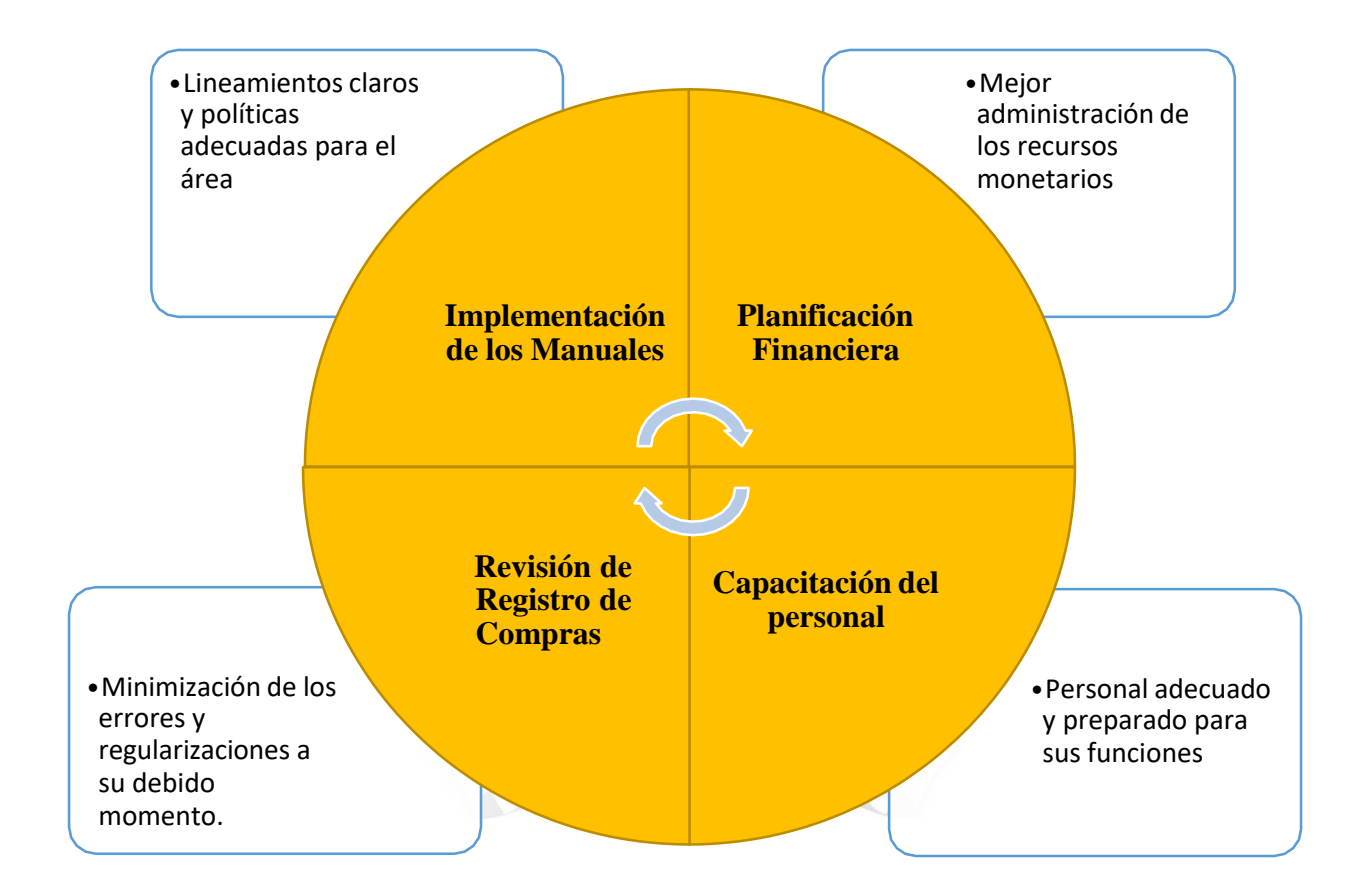

## **4.1.3.8** Estado de Situación Financiera y Estado de Resultados al 31.03.2023

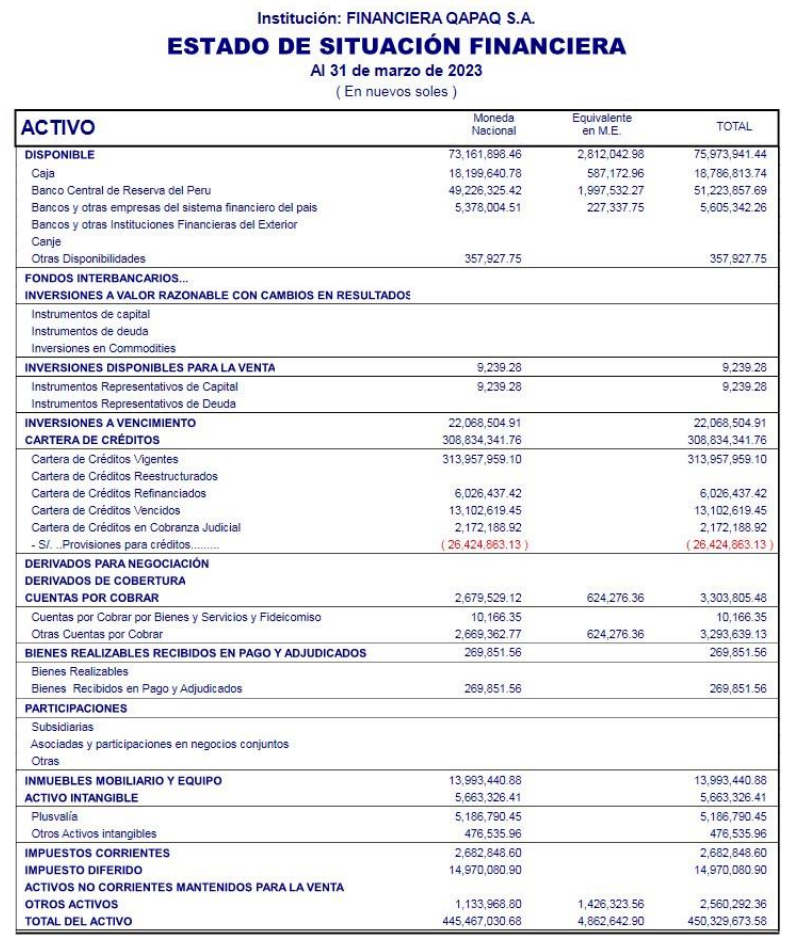

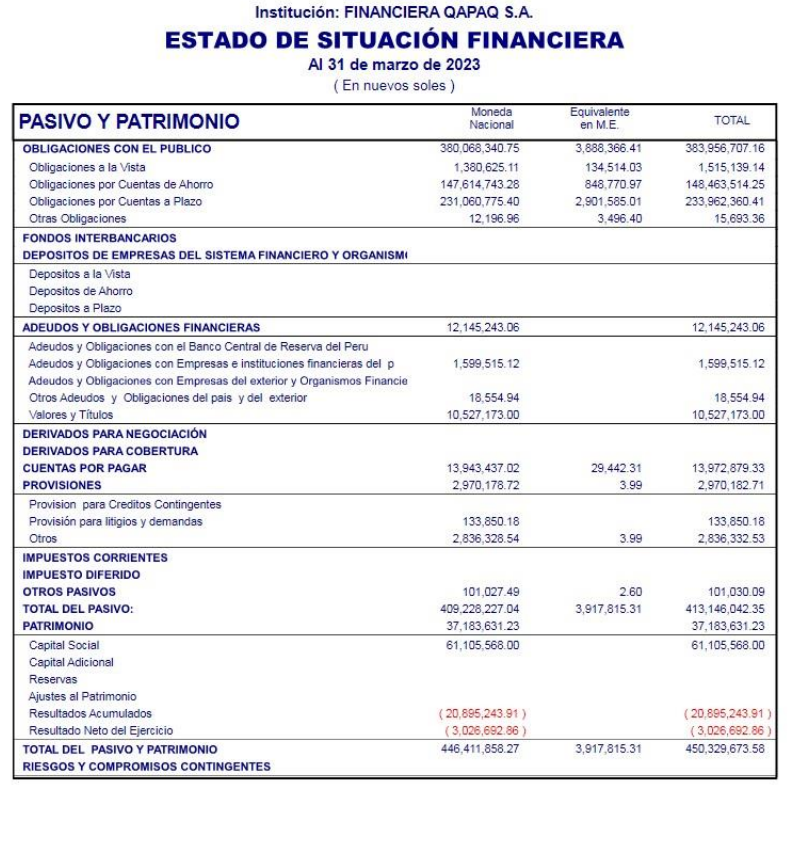

#### Institución: FINANCIERA QAPAQ S.A.

#### **ESTADO DE RESULTADOS**

#### Al 31 de marzo de 2023

#### (En nuevos soles)

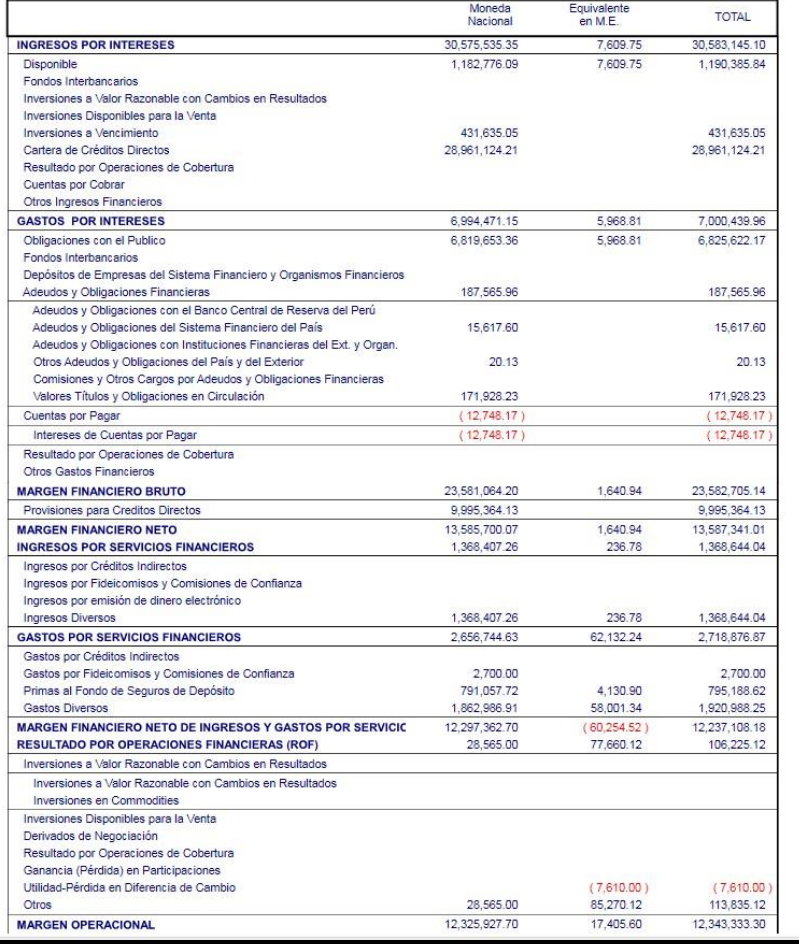

#### Institución: FINANCIERA QAPAQ S.A.

#### **ESTADO DE RESULTADOS**

### Al 31 de marzo de 2023

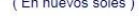

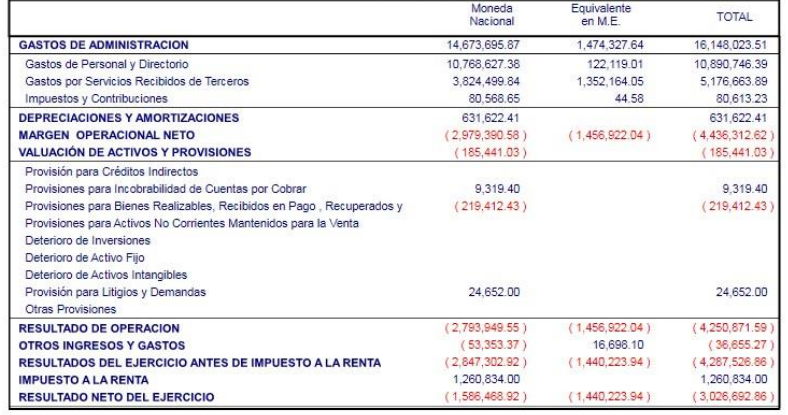

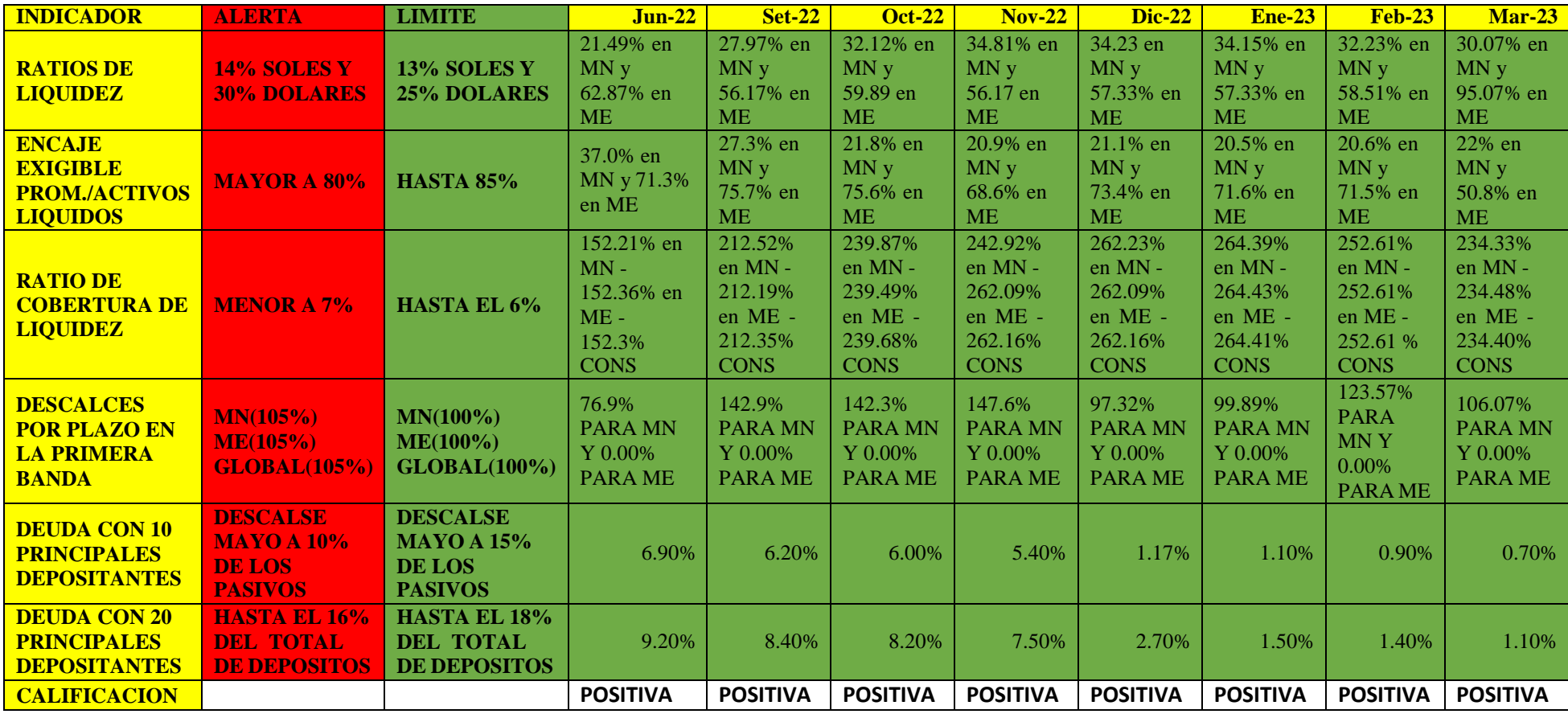

# **4.1.3.9** Resumen de Indicadores de la Financiera Qapaq SA

Según el cuadro podemos observar los indicadores de liquidez que realiza el "Área de Riesgos y Presupuestos", no se hace un seguimiento por ser una entidad financiera, pero revela la calificación que tenemos y con esta implementación esperemos mejore.

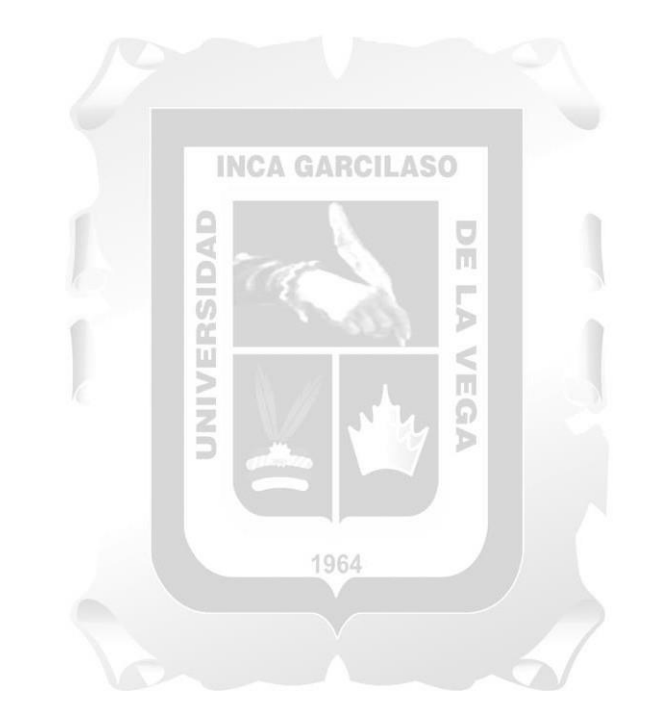

## **CONCLUSIONES**

- 1. Mediante el Trabajo de Suficiencia se logró demostrar que la Financiera Qapaq SA necesita mejorar sus recursos a través de la implementación de un "Control de Pagos" óptimo teniendo como base unas políticas establecidas y manuales para el personal.
- 2. La Capacitación al personal de manera Contable-Tributaria dio un buen resultado, ya que con ello el personal del "Área de Pagos" pudo resolver muchas dudas y a pesar de que el resultado es de mediano a largo plazo se puede evidenciar notoriamente un cambio.
- 3. La realización de una "Planificación de Financiera" influyó de forma positiva en la determinación de sus pagos, ya que le permitió a la empresa adecuar bien y organizar sus recursos para afrontar sus pasivos. También nos ayudó en el mejor manejo de compra de divisas para una mejor posición de tipo de cambio.
- 4. El Trabajo de Suficiencia Profesional, estuvo acompañado de un monitoreo constante, aquello que le permitió identificar falencias tributarias y contables, siendo éstas rectificadas en el momento oportuno evitando así contingencias tributarias.

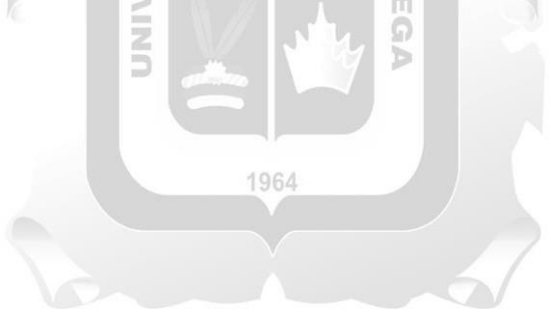

### RECOMENDACIONES

- 1. Implementar el desarrollo del Manual de Usuario en el "Área de Pagos" en la Financiera Qapaq SA, ya que con éste se minimiza la posibilidad de errores materiales por parte del personal.
- 2. La Capacitación al personal de manera Contable-Tributaria se debería programar periódicamente en un lapso de 15 días como mínimo, llevando de la mano una evaluación una vez concluida para poner en práctica lo aprendido de parte del personal.
- 3. La "Planificación Financiera" debería ser un requisito indispensable en la Financiera Qapaq SA de manera semanal para poder tener un buen manejo de los recursos y ello debe ser supervisado de la mano con el "Área de Presupuestos" dando un valor más real a los gastos que afronta mes a mes.

#### **INCA GARCILASO**

4. Establecer cronogramas de revisión de Registros de Compras, Registro de Ventas, Registro Auxiliar del Control de Activos Fijos, Análisis de Cuentas y Control Interno, que permitan identificar falencias tributarias y contables a tiempo, evitando así contingencias tributarias que afecten negativamente a la Financiera Qapaq SA.

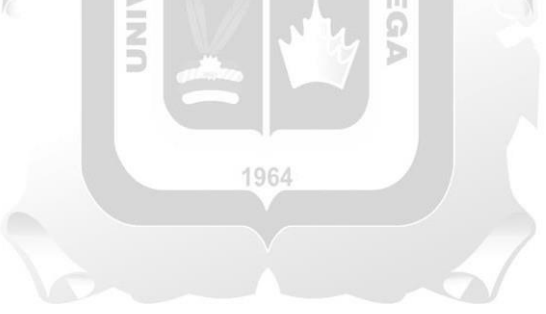

## **ANEXOS**

# **Ficha RUC de Financiera Qapaq SA**

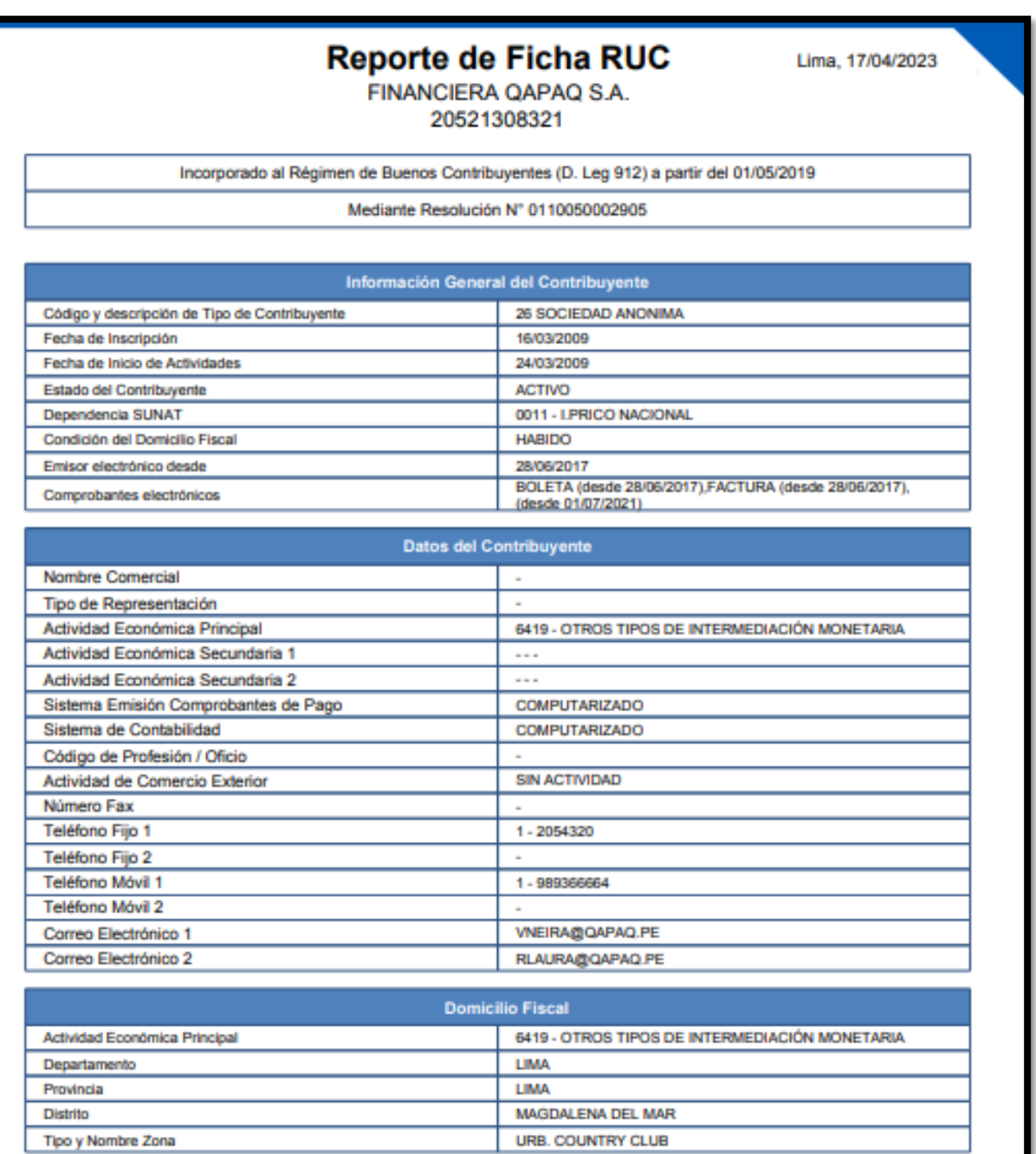

**Fuente: [www.sunat.gob.pe/](http://www.sunat.gob.pe/) (2023)**

## **Carta de Autorización de Financiera Qapaq AS**

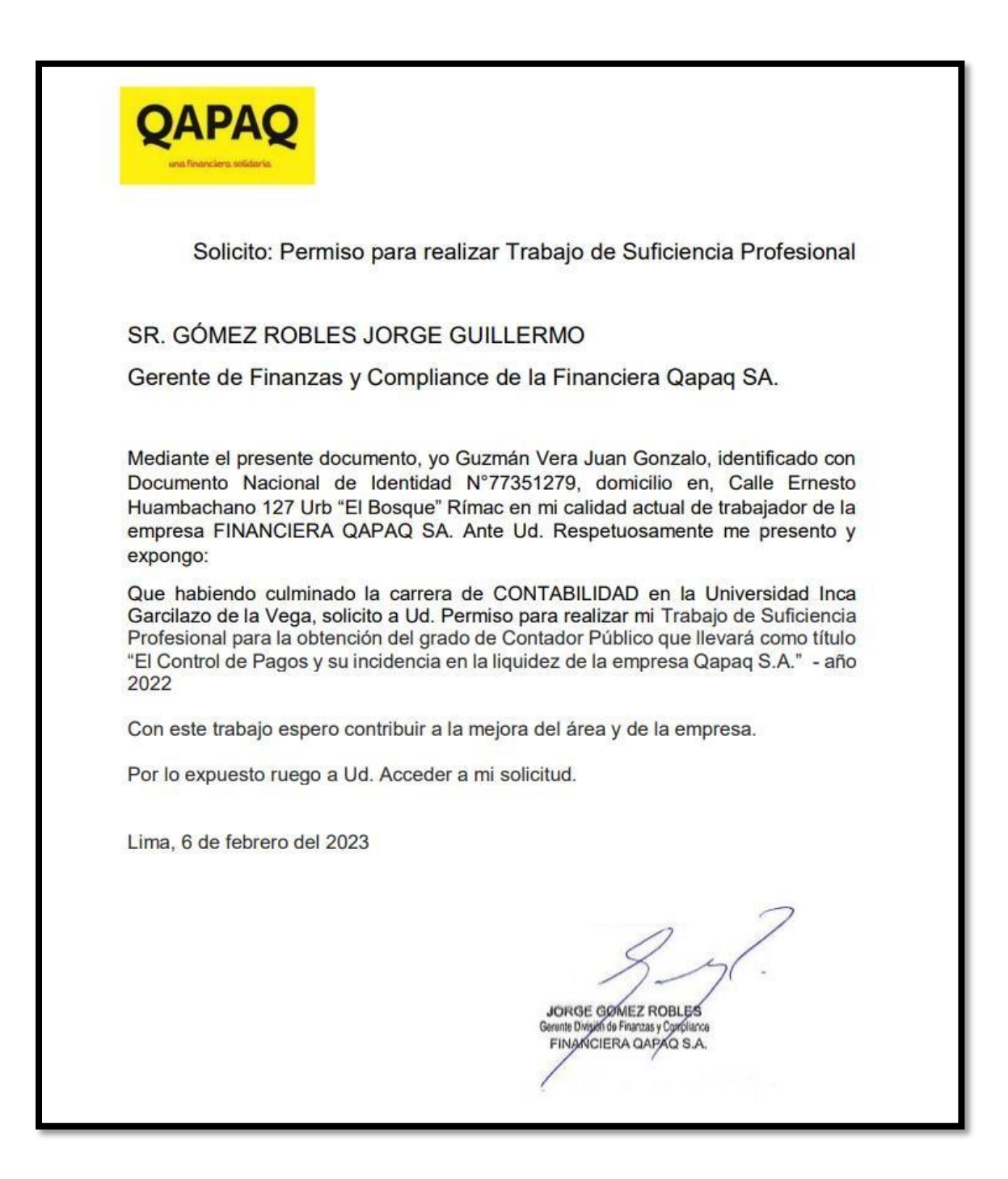

## **REFERENCIAS BIBLIOGRÁFICAS**

- CENTRO EUROPEO DE POSTGRADO "La planificación financiera es un componente importante de un plan de empresa que permite determinar las fuentes de financiación para ampliar la reproducción de la empresa, el periodo de amortización, la rentabilidad, el punto de equilibrio, etc." <https://www.ceupe.pe/blog/planificacion-y-analisis-financiero.html>
- FINANCIERA QAPAQ es una institución peruana de capital extranjero, regulada por la Superintendencia de Banca, Seguros y AFP, que inició sus operaciones en Enero del 2010 bajo el nombre de Financiera Universal con una visión, misión y modelo de negocios similares a las de sus predecesores en Ecuador, Banco [Solidario](http://banco-solidario.com/) y Unibanco. [https://www.qapaq.pe](https://www.qapaq.pe/conocenos/#inicios)
- GIANMARCO YAURI DE LA CRUZ (2022) Public Value Scorecard para mejorar la eficiencia de la articulación entre el planeamiento y el presupuesto mediante la interoperatividad de sus procesos y el monitoreo intertemporal en el Ministerio Público (2018 - 2019) PONTIFICIA UNIVERSIDAD CATÓLICA DEL PERÚ <https://tesis.pucp.edu.pe/repositorio/handle/20.500.12404/22889>
- GLADYS GIOVANNA AGUILAR ANDÍA (2022) El efecto de los riesgos de crédito y liquidez sobre la rentabilidad de los bancos comerciales peruanos, 2003-2019, PONTIFICIA UNIVERSIDAD CATÓLICA DEL PERÚ, para obtener el título profesional de Licenciadas en Economía
- HOLDED 2020 "La comparación entre razones financieras de períodos distintos sirve además para detectar tendencias. Su análisis contribuye a anticipar problemas y permite buscar soluciones adecuadas a tiempo." <https://www.holded.com/es/blog/ratios-analizar-situacion-financiera-empresas>
- MARCIAL EDGARDO VEGA RUBILAR (2019) chile, "Riesgo de Liquidez y una aproximación hacia las necesidades de Activos Líquidos de Alta Calidad de la Banca Chilena, en el contexto de Basilea iii", UNIVERSIDAD DE CHILE, para optar el grado de magister en finanzas. Para el caso concreto del riesgo de liquidez, es necesario diferenciar entre la solvencia de una entidad y la liquidez de la misma. <https://www.eumed.net/rev/oel/2019/03/riesgo-liquidez-banco.html>
- OSCAR MAURICIO RAMIREZ SANCHEZ (2020) colombia "Análisis de la Gestión Presupuestal del Fondo Especial de la Facultad de Ciencias Económicas de la Universidad Nacional de Colombia, Sede Bogotá, en la vigencia 2018", UNIVERSIDAD NACIONAL DE COLOMBIA,
- PCR 2021 decidió ratificar "la clasificación de PEB- con perspectiva 'Estable' a la Fortaleza Financiera de Financiera Qapaq S.A." [https://ww1.ratingspcr.com/multi/2715/6959/9891/Comunicado\\_de\\_Prensa\\_-](https://ww1.ratingspcr.com/multi/2715/6959/9891/Comunicado_de_Prensa_-_FinancieraQAPAQ_06.19.pdf) FinancieraQAPAQ\_06.19.pdf
- POR COBRAR 2020 "El control de pagos y cobros es esencial para todas las empresas sean pequeñas, medianas o grandes. En ocasiones es el trabajo más arduo, ya que se debe lidiar con clientes que tengan pagos retrasados o una planificación trimestral que no está conciliándose con el flujo de efectivo real." <https://porcobrar.com/gestiona-correctamente-tu-control-de-cobros-y-pagos/>
- PROQUO ABOGADORS "Contratos de Arrendamientos" <https://www.proquoabogados.com/contrato/arrendamiento/>
- REVISTA EMPRESARIAL 2020 "Las principales formas de determinar la liquidez de una empresa se encuentra determinada en la capacidad de generar utilidades operacionales, las cuales, al ser calculadas antes de la deducción de intereses, de impuestos, de depreciaciones y de amortizaciones["https://revistaempresarial.com/finanzas/factoring/liquidez](https://revistaempresarial.com/finanzas/factoring/liquidez-factor-clave-exito-empresas/)[factor-clave-exito-empresas/](https://revistaempresarial.com/finanzas/factoring/liquidez-factor-clave-exito-empresas/)
- SUNAT "Documentos contables, definiciones y funciones" [https://cpe.sunat.gob.pe/informacion\\_general/cpe](https://cpe.sunat.gob.pe/informacion_general/cpe)

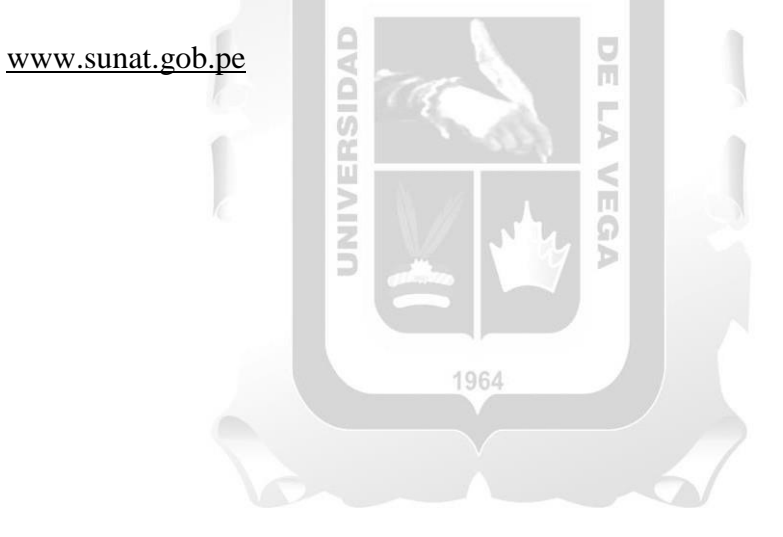